# **Table**

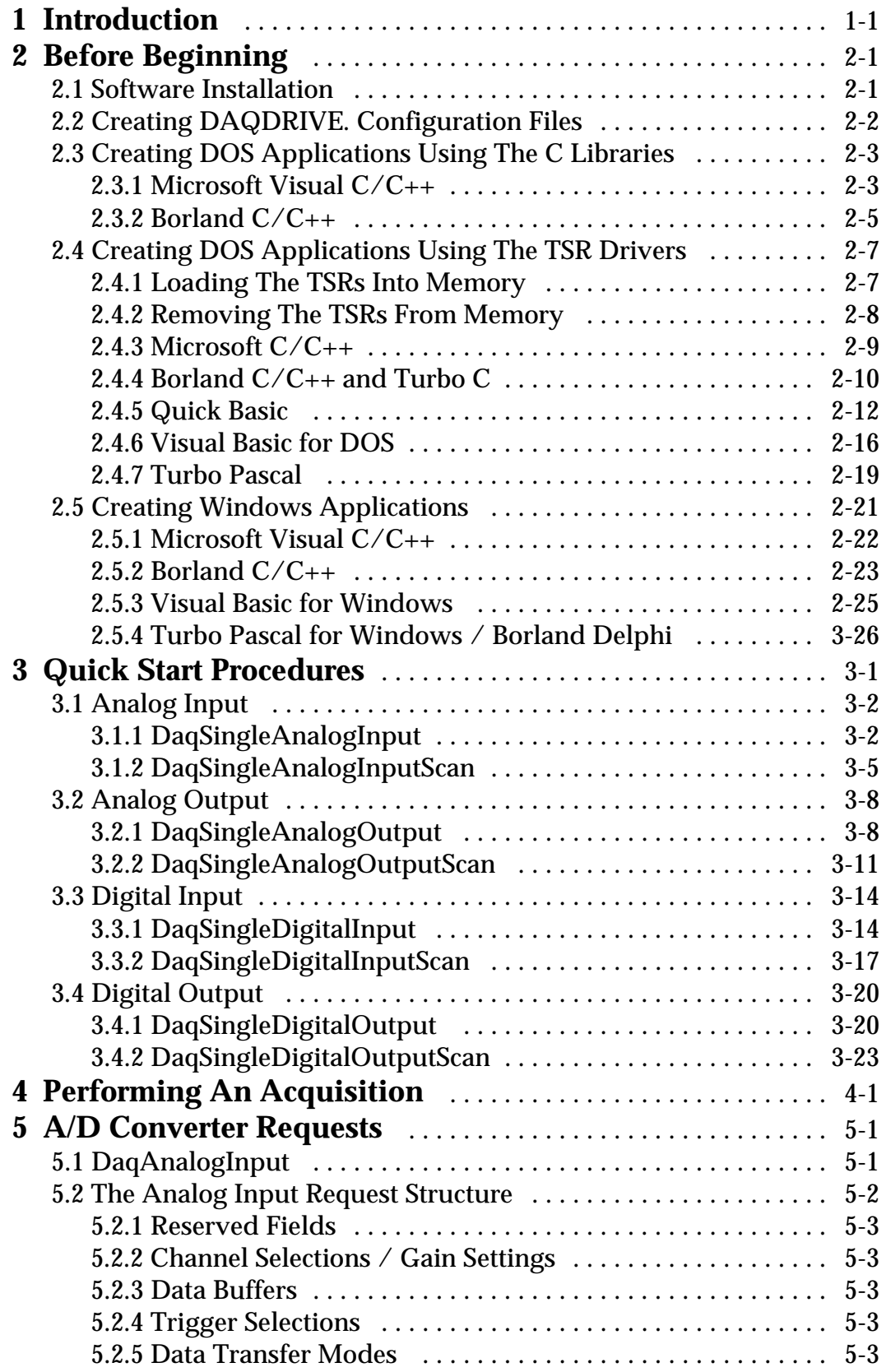

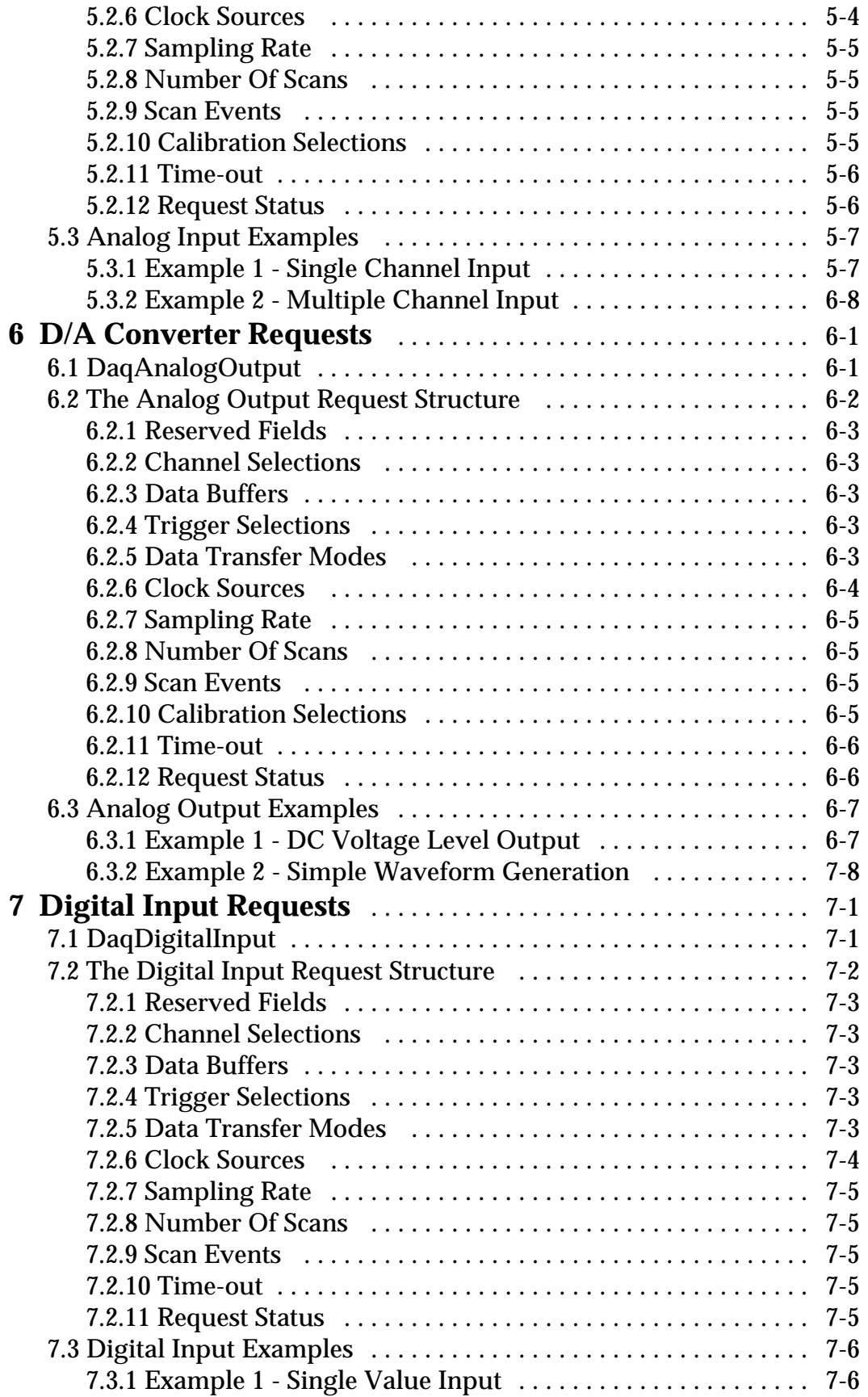

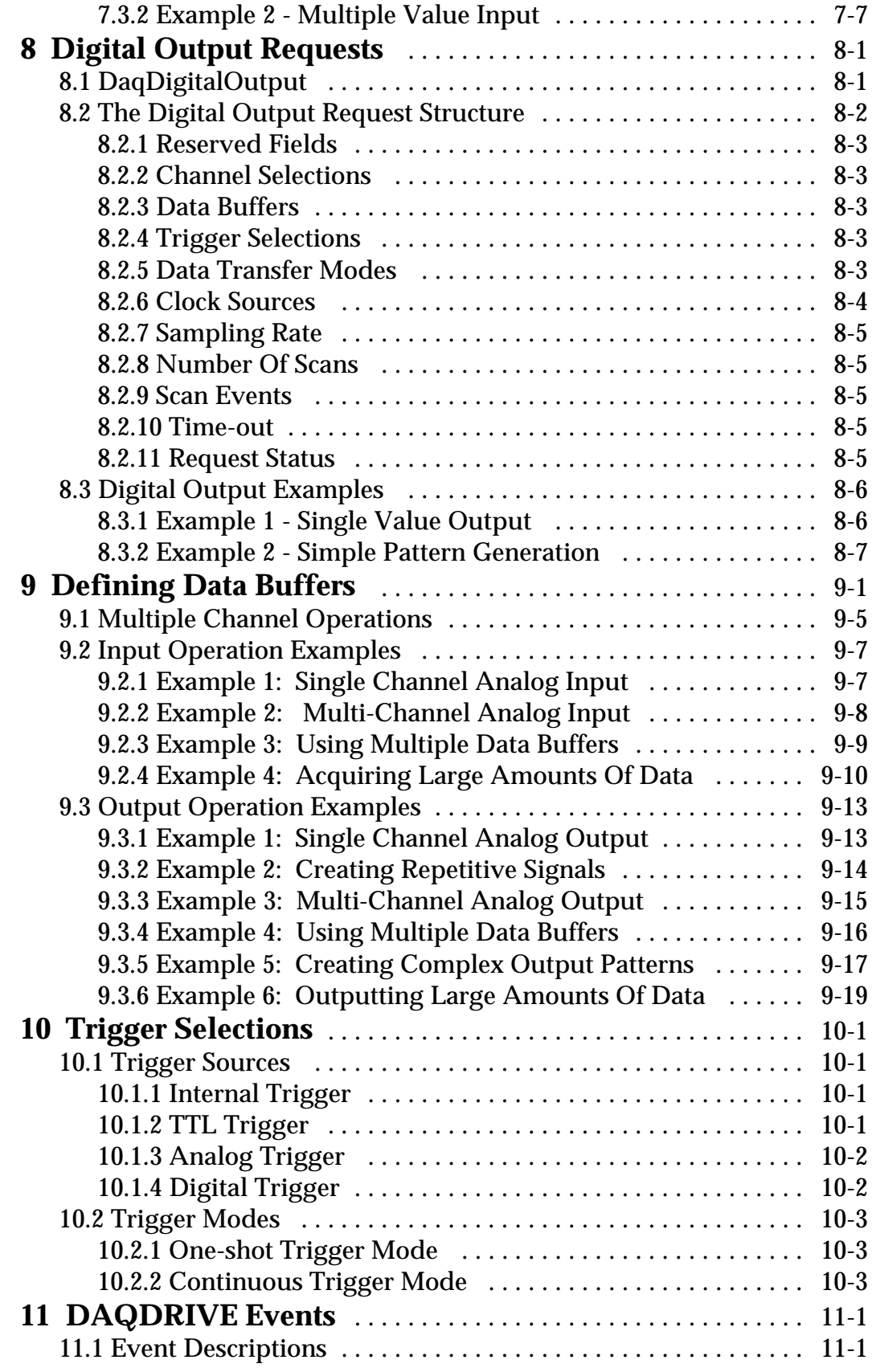

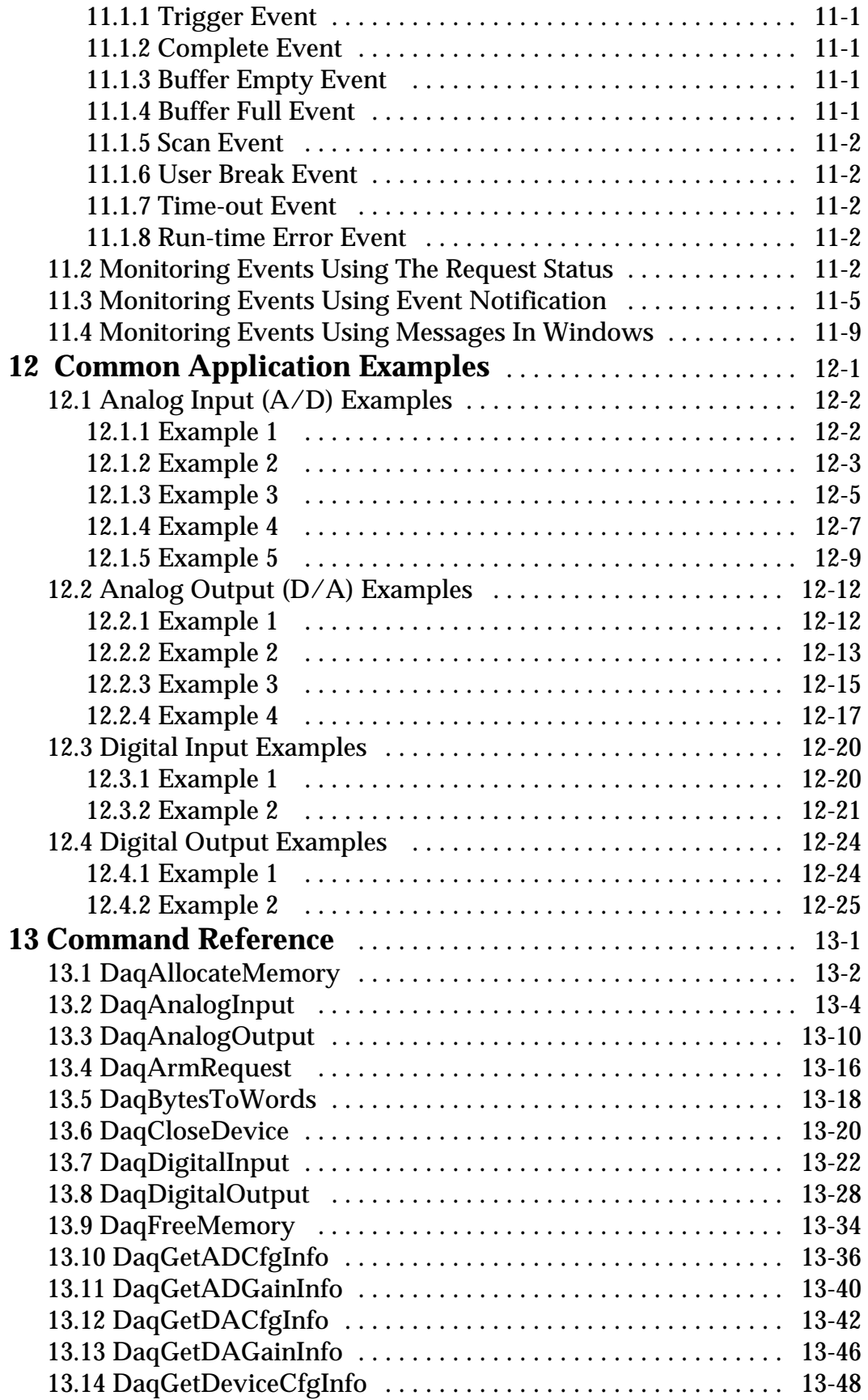

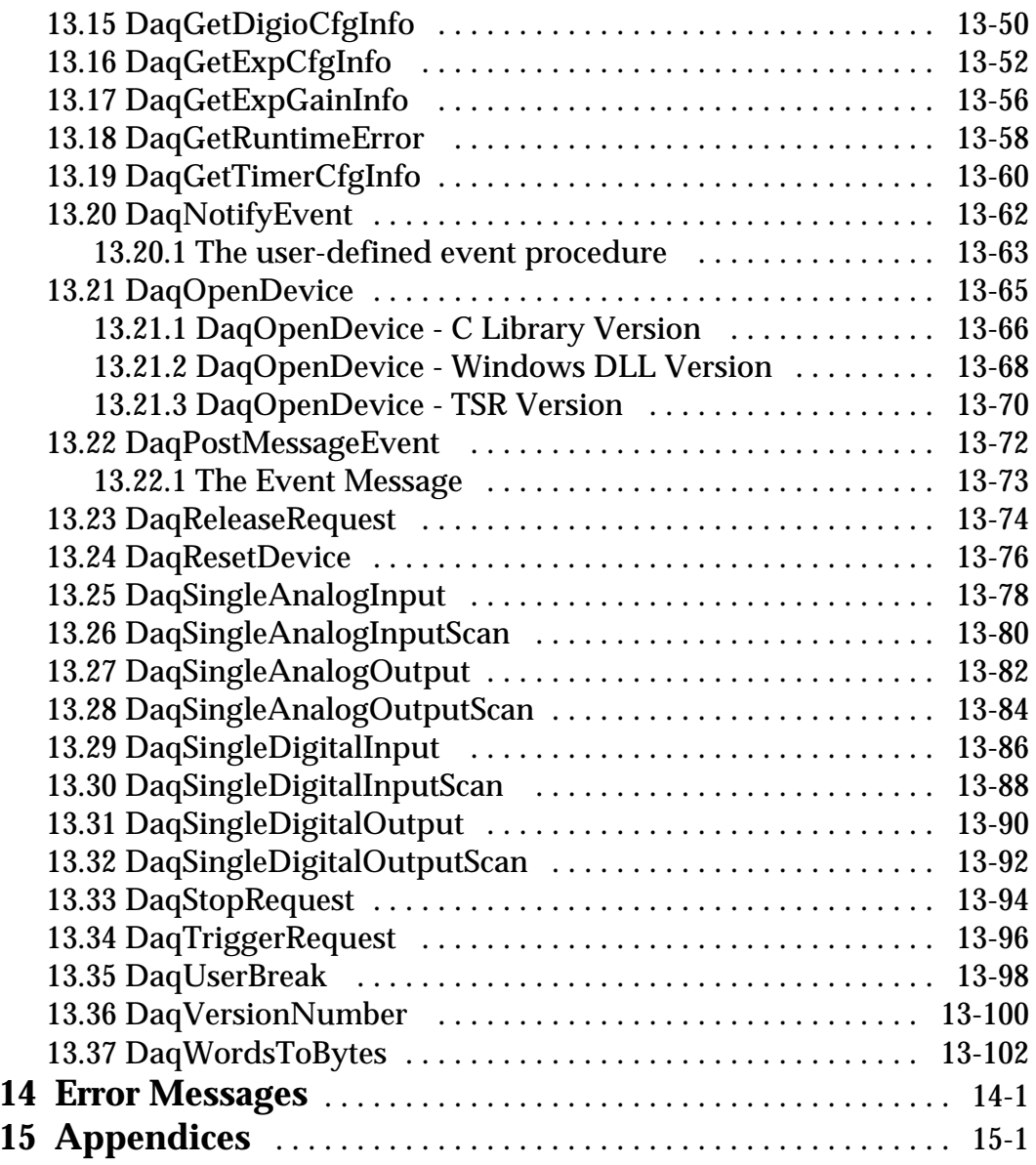

# **List of Figures**

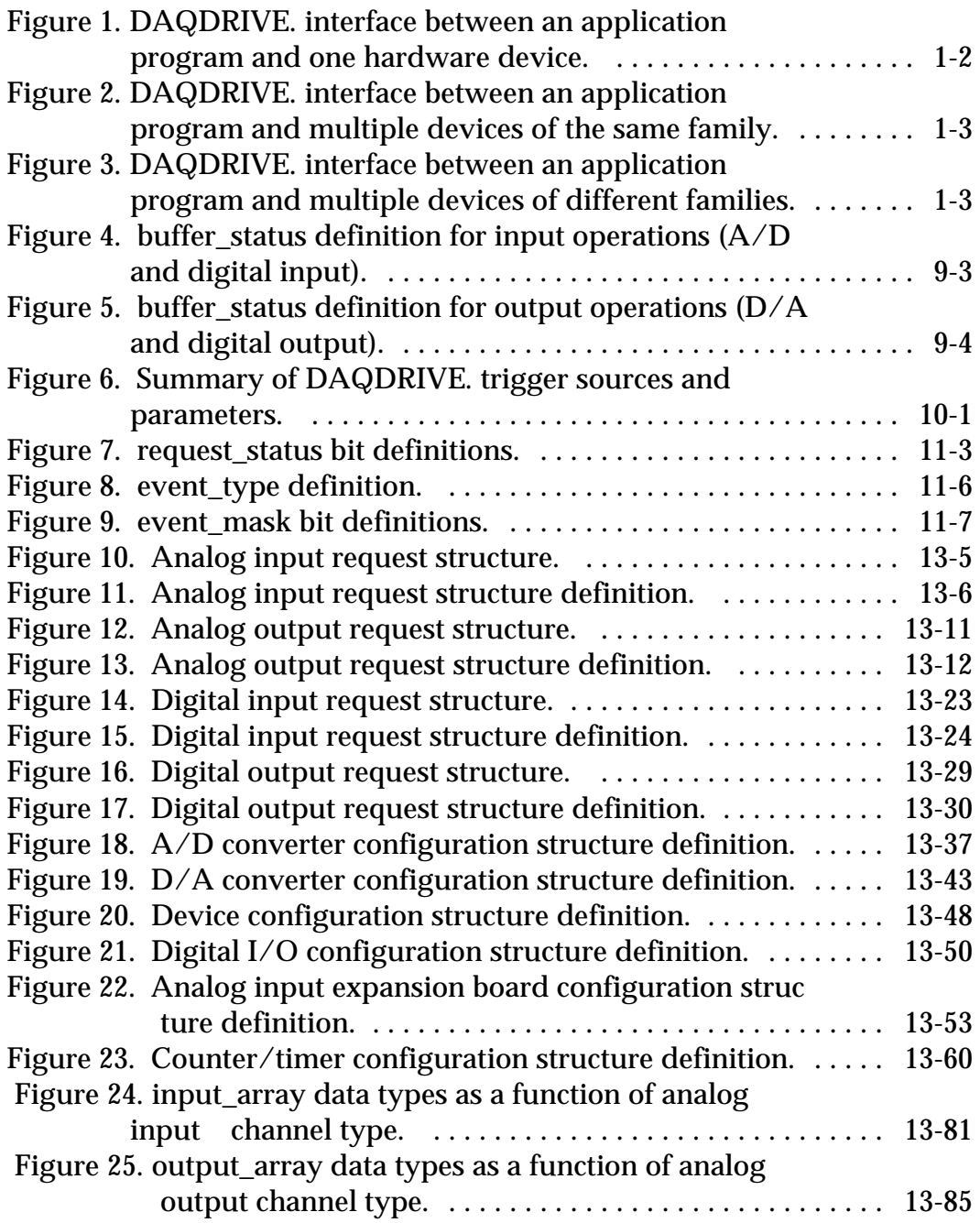

# **1 Introduction**

DAQDRIVE is Omega's universal data acquisition interface for the "DAQ" series of ISA bus and PCMCIA data acquisition adapters. DAQDRIVE. goes beyond the drivers normally distributed with data acquisition adapters by isolating the application programmer from the hardware.

DAQDRIVE provides support for application programs written in the following languages:

- w Microsoft  $C/C_{++}$
- w Borland C/C++
- w Visual Basic for DOS
- w Quick Basic version 4.5
- w Turbo Pascal for DOS version 7.0 and newer
- w Most Windows languages supporting Dynamic Link Libraries (DLLs) including Visual  $C/C_{++}$ , Borland  $C/C_{++}$ , Turbo Pascal for Windows, and Borland Delphi

DAQDRIVE. uses a "data defined" rather than a "function defined" interface. What this means is that each data acquisition operation is defined by a series of configuration parameters and requires very few function calls to implement. Because of this approach, DAQDRIVE. may seem a little unusual; even intimidating at times. However, after writing a few example programs, we feel the user will discover the power behind this type of interface.

DAQDRIVE. supports high speed data I/O by providing support for foreground (CPU software polled) and background (DMA and interrupt driven) operation. For increased flexibility, DAQDRIVE. also supports software (internal) and hardware (external) clock and trigger sources.

DAQDRIVE. supports multiple data acquisition adapters in a single system. In fact, the number of adapters is limited only by the amount of available system memory. DAQDRIVE. also supports multiple tasks from one or more applications operating on one or more hardware devices. This multi-tasking support is accomplished by tracking all system and data acquisition resources and rejecting any request for which all of the necessary resources are not available.

In order to minimize the code size of the application programs, DAQDRIVE. is distributed as a two-part driver. The first part contains the application program interface (API) and is also responsible for memory management, file I/O, and other hardware independent functions. Regardless of the number of hardware devices installed, only one copy of the hardware independent driver is required.

The second part of the driver is hardware dependent and is responsible for implementing the requested operations on the target hardware device. These drivers are supplied with the data acquisition adapter and generally support only one family of hardware devices. Only one hardware dependent driver is required for each family of hardware installed in the system.

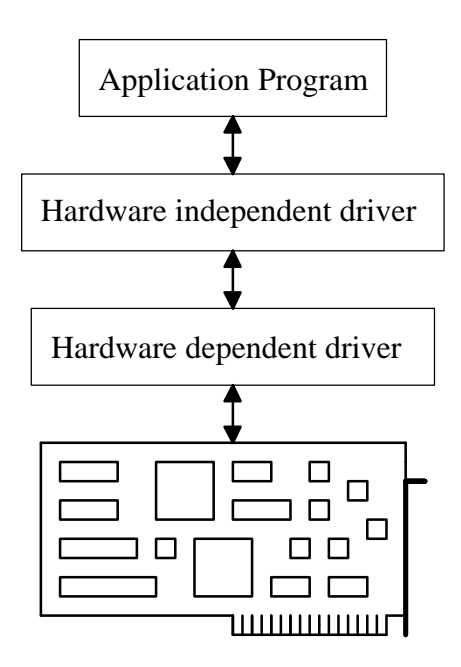

Figure 1. DAQDRIVE. interface between an application program and one hardware device.

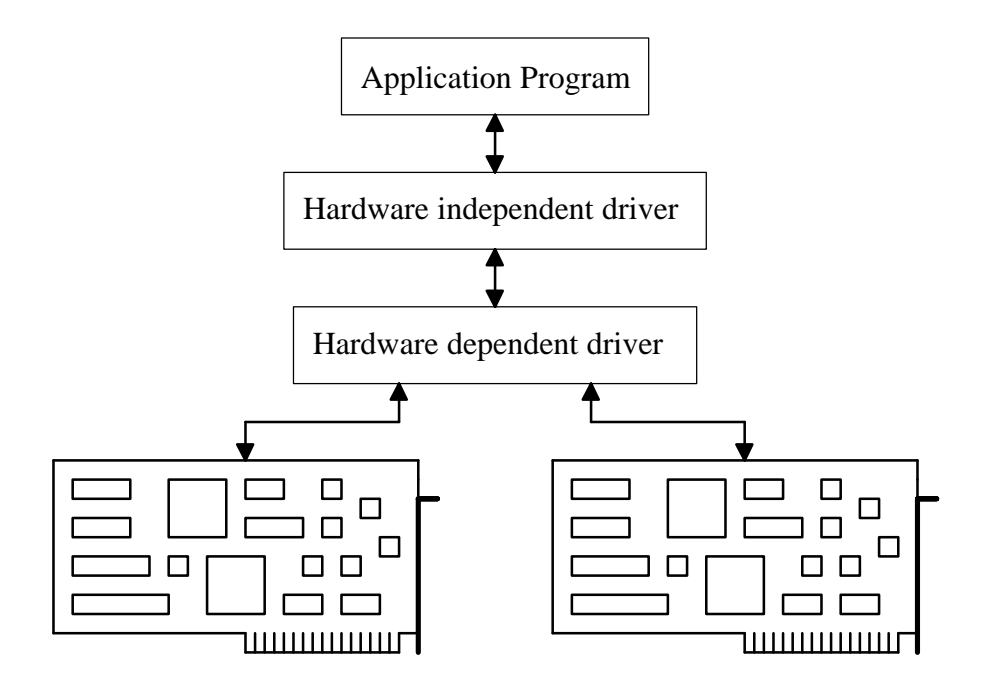

Figure 2. DAQDRIVE. interface between an application program and multiple devices of the same family.

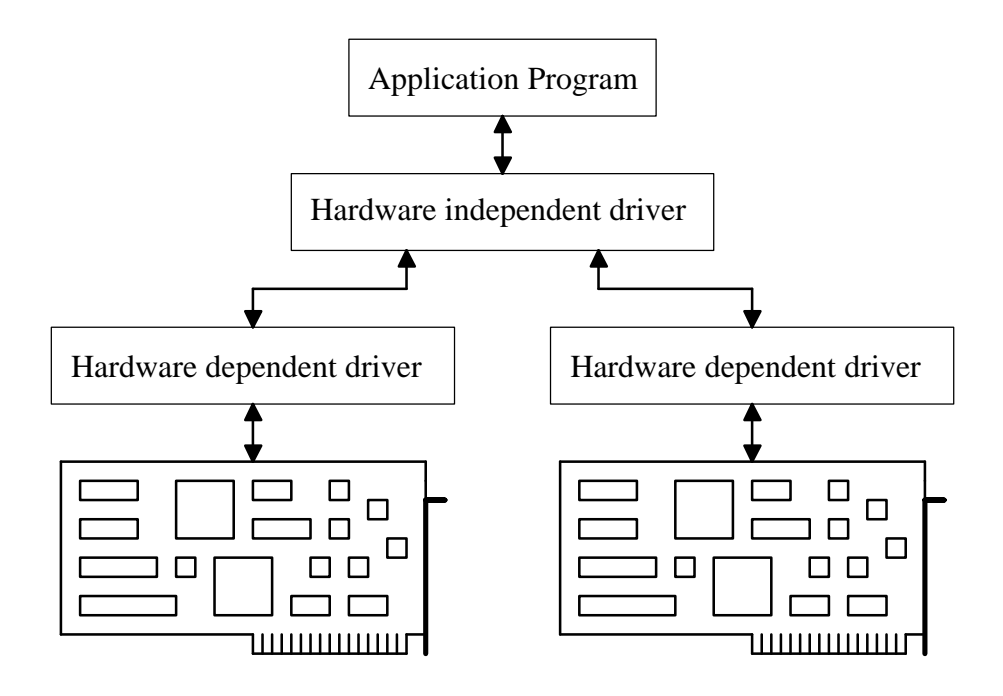

Figure 3. DAQDRIVE. interface between an application program and multiple devices of different families.

(This Page Intentionally Left Blank.)

# **2 Before Beginning**

# **2.1 Software Installation**

The DAQDRIVE distribution disks include installation programs for both DOS and Windows. The Windows installation program is recommended for all systems equipped with Windows or Windows 95 and allows a complete DAQDRIVE. installation for DOS and/or Windows including the installation of all DAQDRIVE. utility programs. The DOS installation program may be used to install the DAQDRIVE. components which are used to create DOS applications ONLY. The DOS installation program WILL NOT install the DAQDRIVE. components required for Windows based applications nor will it install any of the DAQDRIVE. utility programs (including the DAQDRIVE Configuration Utility).

From Windows / Windows 95:

- 1. From the Windows program manager, select **F**ile | **R**un or from the Windows 95 desktop select Start | **R**un.
- 2. Assuming DAQDRIVE distribution disk 1 is in drive A, enter "A:\SETUP" in the command line text box and click OK.

#### From DOS:

1. Assuming DAQDRIVE distribution disk 1 is in drive A, type "A:\INSTALL" and press <Enter>.

Follow the on-screen instructions to select the DAQDRIVE. components to be installed and insert the remaining diskettes as required. When the installation program is complete, one or more of the following subdirectories will have been created in the target directory:

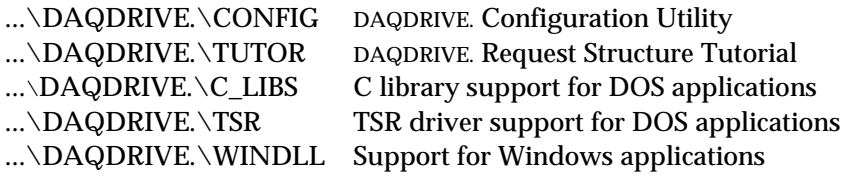

## **2.2 Creating DAQDRIVE. Configuration Files**

Before an application program can operate on a hardware device, the device must be initialized using the DaqOpenDevice procedure. One of the parameters provided to this procedure is a data file which specifies the configuration of the target hardware. Some of the information contained in the configuration file includes

#### **General Information**

- v hardware type (e.g. DAQP-16, DAQ-1201, DAQP-208)
- v I/O address
- v interrupt level, DMA channels

#### **Analog Input (A/D) Information**

- v number of channels
- v resolution, gain settings
- v input modes (bipolar / unipolar, single-ended / differential)

#### **Analog Input Expansion Information**

- v number of channels
- v input modes (bipolar / unipolar, single-ended / differential)
- v gain settings, signal conditioning

#### **Analog Output (D/A) Information**

- v number of channels
- v resolution

#### **Digital I/O Information**

- v number of channels
- v channel size, I/O mode (input, output, bi-directional)

#### **Counter / Timer Information**

- v number of channels
- v channel size (number of bits)
- v input frequency

DAQDRIVE. configuration files are created by the DAQDRIVE. Configuration Utility program installed by the DAQDRIVE installation program for Windows. **Under no circumstances should the user attempt to create and / or edit these configuration files directly.** Operating instructions for the DAQDRIVE Configuration Utility are provided in Appendix A of the DAQDRIVE User's Manual Supplement.

## **2.3 Creating DOS Applications Using The C Libraries**

### **2.3.1 Microsoft Visual C/C++**

To generate application programs using Microsoft Visual C/C++, the applications must be linked to one of the following DAQDRIVE. libraries AND one or more hardware dependent libraries. These libraries MUST match the memory model selected for the application program. The DAQDRIVE installation program installs the following files into the DAQDRIVE.\C\_LIBS directory:

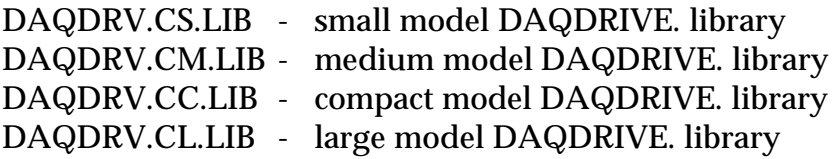

Three additional files are installed in the DAQDRIVE.\C\_LIBS directory for the programmer's convenience. These files contain the prototypes of all the DAQDRIVE. procedures, the DAQDRIVE. data structure definitions, and the DAQDRIVE. constants mentioned throughout this document. These files must be included in all application programs.

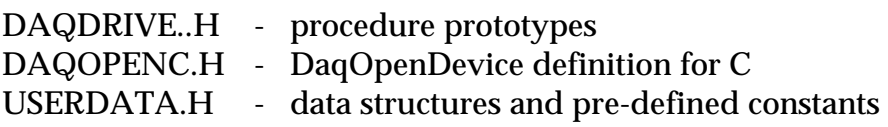

#### 2.3.1.1 The hardware dependent include file

The C library version of the DaqOpenDevice procedure is implemented as a macro using the "token-pasting" operator to create a unique open command for each hardware device. Application programs must include the file DAQOPENC.H and the hardware dependent include file defined in the target hardware's appendix of the DAQDRIVE User's Manual Supplement. The DAQDRIVE installation program installs these files into the DAQDRIVE.\C\_LIBS directory.

#### 2.3.1.2 Creating byte-aligned data structures

Because DAQDRIVE supports multiple languages, the DAQDRIVE. data structures are byte-aligned (packed). The application program must also set structure packing to byte-aligned for proper operation.

### **IMPORTANT:**

For proper operation, all application programs must be compiled using byte- aligned data structures.

To select byte aligned structures within the Visual C/C++ environment, first select **O**ptions, **P**roject, **C**ompiler, then set the structure member alignment field to 1 byte. For byte aligned structures from the Visual C/C++ command line, use the '/Zp1' option.

#### **2.3.2 Borland C/C++**

To generate application programs using Borland  $C/C_{++}$ , the applications must be linked to one of the following DAQDRIVE. libraries AND one or more hardware dependent libraries. These libraries MUST match the memory model selected for the application program. The DAQDRIVE installation program installs the following files into the DAQDRIVE. \C\_LIBS directory:

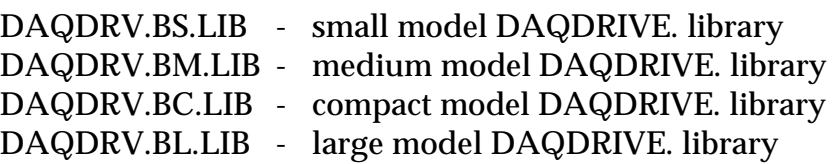

Three additional files are installed in the DAQDRIVE.\C\_LIBS directory for the programmer's convenience. These files contain the prototypes of all the DAQDRIVE. procedures, the DAQDRIVE. data structure definitions, and the DAQDRIVE. constants mentioned throughout this document. These files must be included in all application programs.

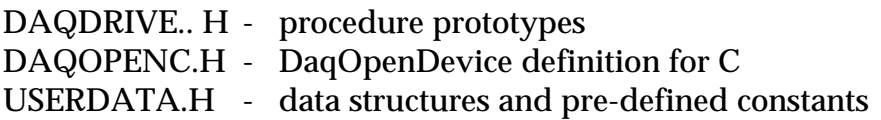

#### 2.3.2.1 The hardware dependent include file

The C library version of the DaqOpenDevice procedure is implemented as a macro using the "token-pasting" operator to create a unique open command for each hardware device. Application programs must include the file DAQOPENC.H and the hardware dependent include file defined in the target hardware's appendix of the DAQDRIVE User's Manual Supplement. The DAQDRIVE installation program installs these files into the DAQDRIVE.\C\_LIBS directory.

#### 2.3.2.2 Creating byte-aligned data structures

Because DAQDRIVE supports multiple languages, the DAQDRIVE. data structures are byte-aligned (packed). The application program must also set structure packing to byte-aligned for proper operation.

## **IMPORTANT:**

For proper operation, all application programs must be compiled using byte- aligned data structures.

To guarantee structures are byte aligned within the Borland  $C/C++$ environment, select **O**ptions, **C**ompiler, **C**ode Generation, then confirm the **W**ord alignment box is not checked. For byte aligned structures from the Borland  $C/C++$  command line, use the '-a-' option.

#### 2.3.2.3 Program optimization

When selecting the optimization options for the Borland  $C/C_{++}$  compiler, problems may arise if the 'Invariant code motion' option is selected and DAQDRIVE. is operated in one of the background modes (IRQ or DMA). To disable the 'Invariant code motion' optimization within the Borland C/C++ environment, select **O**ptions, **C**ompiler, **O**ptimizations, then confirm the **'I**nvariant code motion' box is not checked. From the Borland  $C/C++$  command line, make sure the '-Om' and '-O2' options are not used.

## **IMPORTANT:**

It is strongly recommended that the 'Invariant code motion' optimization option be disabled when using the Borland  $C/C++$ compiler.

# **2.4 Creating DOS Applications Using The TSR Drivers**

DAQDRIVE provides a TSR (Terminate-and-Stay-Resident) driver for creating DOS applications in any language that supports software interrupt (int) calls. In addition, libraries are provided to interface the following high-level languages to the DAQDRIVE. TSR: Visual Basic for DOS, Quick Basic version 4.5, Turbo Pascal version 7.0 and newer, and most C compilers.

Although the interface to each of these languages is similar, the methods for generating application programs varies with the application language. The following sections describe the steps required to load the TSRs into memory and generate an application in each of the supported languages.

## **2.4.1 Loading The TSRs Into Memory**

The DAQDRIVE installation program installs the TSR driver into the DAQDRIVE.\TSR directory: The first step in creating applications which use the DAQDRIVE. TSR is to load the driver into memory using the command line:

DAQDRIVE.

In this mode, DAQDRIVE. searches software interrupts 60H through 64H for an available interrupt. If an unused interrupt is located, DAQDRIVE. takes control of this interrupt and displays a message indicating the installation was successful and which software interrupt is being used. If there are no available interrupts in this range, an error message is displayed and the DAQDRIVE. TSR is not installed.

If the user wants to control the software interrupt number, or if all of the software interrupts between 60H and 64H are used, the user may specify a software interrupt with the following command line:

DAQDRIVE. [/I=*interrupt*]

where *interrupt* specifies the software interrupt number in hexadecimal format. If the user-specified interrupt is not available, an error message is displayed and the DAQDRIVE. TSR is not installed.

## **Examples:**

DAQDRIVE. /I=63 installs DAQDRIVE. on interrupt 63H DAQDRIVE. /I=4F installs DAQDRIVE. on interrupt 4FH

DAQDRIVE. /I=b9 installs DAQDRIVE. on interrupt B9H After the DAQDRIVE. TSR has been loaded, the user must load one or more TSRs for the hardware device(s) to be accessed. The DAQDRIVE installation program installs the TSR driver(s) for the selected hardware device(s) into the DAQDRIVE.\TSR directory. For this discussion, we will assume the hardware driver's TSR name is HARDWARE.EXE. To load this TSR simply execute the command:

#### HARDWARE

The hardware TSR will search for the DAQDRIVE. TSR in memory and, if it is located, will install itself using the same software interrupt. If DAQDRIVE. was not previously installed, the hardware TSR will respond with an error message and will not be installed.

Multiple TSR drivers may be installed for multiple devices by repeating the above process for each hardware driver.

#### **2.4.2 Removing The TSRs From Memory**

The DAQDRIVE. and hardware device TSRs may be removed from memory using the '/R' option to make additional memory available to other applications. The only restriction is that the TSRs must be removed in the reverse order of their installation. Consider an example where the following TSRs have been loaded:

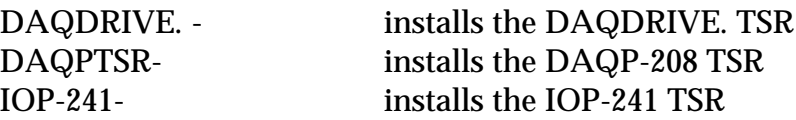

To remove these TSRs from memory, the user simply reverses the installation order and adds the '/R' option to each command line:

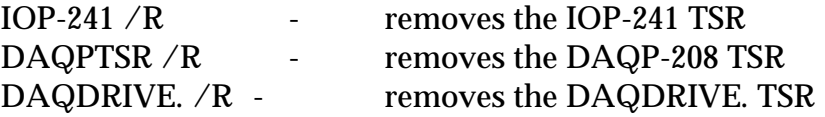

#### **2.4.3 Microsoft C/C++**

To generate application programs using the DAQDRIVE. TSR with Microsoft C/C++, the application must be linked with the DAQDRIVE. library DAQTSRC.LIB installed in the DAQDRIVE.\TSR\C directory by the DAQDRIVE installation program. This library is model independent and should work with most C compilers for DOS.

Three additional files are installed in the DAQDRIVE.\TSR\C directory for the programmer's convenience. These files contain the prototypes of all the DAQDRIVE. procedures, the DAQDRIVE. data structure definitions, and the DAQDRIVE. constants mentioned throughout this document. These files must be included in all application programs.

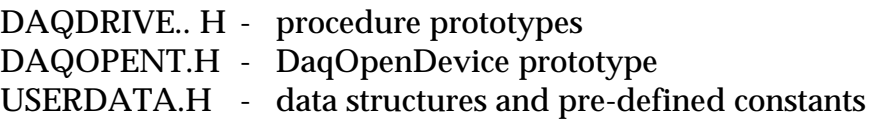

#### 2.4.3.1 Creating byte-aligned data structures

Because DAQDRIVE supports multiple languages, the DAQDRIVE. data structures are byte-aligned (packed). The application program must also set structure packing to byte-aligned for proper operation.

#### **IMPORTANT:**

For proper operation, all application programs must be compiled using byte- aligned data structures.

To define byte aligned structures with Microsoft C use the '/Zp1' command line option. Within the Microsoft Visual C/C++ environment, select **O**ptions, **P**roject, **C**ompiler and set the structure member alignment field to 1 byte.

#### **2.4.4 Borland C/C++ and Turbo C**

To generate application programs using the DAQDRIVE. TSR with Borland  $C/C_{++}$  or Turbo C, the application must be linked with the DAQDRIVE. library DAQTSRC.LIB installed in the DAQDRIVE.\TSR\C directory by the DAQDRIVE installation program. This library is model independent and should work with most C compilers for DOS.

Three additional files are installed in the DAQDRIVE.\TSR\C directory for the programmer's convenience. These files contain the prototypes of all the DAQDRIVE. procedures, the DAQDRIVE. data structure definitions, and the DAQDRIVE. constants mentioned throughout this document. These files must be included in all application programs.

DAQDRIVE.. H - procedure prototypes DAQOPENT.H - DaqOpenDevice prototype USERDATA.H - data structures and pre-defined constants

#### 2.4.4.1 Creating byte-aligned data structures

Because DAQDRIVE supports multiple languages, the DAQDRIVE. data structures are byte-aligned (packed). The application program must also set structure packing to byte-aligned for proper operation.

## **IMPORTANT:**

For proper operation, all application programs must be compiled using byte- aligned data structures.

To guarantee structures are byte aligned within the Borland  $C/C_{++}$ environment, select **O**ptions, **C**ompiler, **C**ode Generation, then confirm the **W**ord alignment box is not checked. Within the Turbo C environment, select **O**ptions, **C**ompiler, **C**ode Generation, then set the **A**lignment option to byte. For byte aligned structures from the Borland  $C/C++$  or Turbo C command lines, use the '-a-' option.

#### 2.4.4.2 Program optimization

When selecting the optimization options for the Borland C/C++ compiler, problems may arise if the 'Invariant code motion' option is selected and DAQDRIVE. is operated in one of the background modes (IRQ or DMA). To disable the 'Invariant code motion' optimization within the Borland C/C++ environment, select **O**ptions, **C**ompiler, **O**ptimizations, then confirm the **'I**nvariant code motion' box is not checked. From the Borland  $C/C++$  command line, make sure the '-Om' and '-O2' options are not used.

# **IMPORTANT:**

It is strongly recommended that the 'Invariant code motion' optimization option be disabled when using the Borland C/C++ compiler.

#### **2.4.5 Quick Basic**

To generate application programs using the DAQDRIVE. TSR with Quick Basic 4.5, the Quick Library DAQQB45.QLB must be loaded from the Quick Basic command line using the /L option. DAQQB45.QLB is installed into the DAQDRIVE.\TSR\QB45 directory by the DAQDRIVE installation program. A standard library, DAQQB45.LIB, is also installed in this directory for creating executable programs (.EXE) using Quick Basic.

Two additional files are installed into the DAQDRIVE.\TSR\QB45 directory for the programmer's convenience. These files contain the prototypes of all the DAQDRIVE. procedures, the DAQDRIVE. data structure definitions, and the DAQDRIVE. constants mentioned throughout this document. These files must be included in all application programs.

DAQQB45.INC - procedure declarations USERDATA.INC - data structures and pre-defined constants

#### 2.4.5.1 Quick Basic's on-line help

Although undocumented, the Quick Basic 4.5 on-line help appears to use software interrupt 60H and may interfere with the DAQDRIVE. TSR. If suspicious errors occur while using Quick Basic, users are advised to install DAQDRIVE. on software interrupt 61H, 62H, 63H, or 64H.

## **IMPORTANT:**

Although undocumented, the Quick Basic 4.5 on-line help appears to use software interrupt 60H and may interfere with DAQDRIVE.

#### 2.4.5.2 Quick Basic and the under-score character

One difference between the Quick Basic version and other versions of DAQDRIVE. is that Quick Basic reserves the underscore character ( \_ ). The underscore character appears in data declarations and constants throughout this document but has been removed from the Quick Basic version of DAQDRIVE..

2.4.5.3 Adjusting the size of Quick Basic's stack and heap DAQDRIVE. uses the application program's stack for storing local variables and for passing variables between DAQDRIVE. procedures. By default, Quick Basic 4.5 only allocates 2K of memory for the application's stack which may be insufficient under come circumstances. It is recommended that the user increase the size of the application's stack by at least 2K using the CLEAR command. Note that the CLEAR command also clears all data memory and should therefore be used at the beginning of the application program.

In addition, application programs written using Quick Basic 4.5 allocate all available DOS memory for use as a local heap. This causes DAQDRIVE. to report an error 300 (memory allocation error) when the application attempts to open a device. The application must reduce the size of the heap using Quick Basic's SETMEM function before executing DaqOpenDevice. As a guide, the application should reduce the heap by 10,000 bytes for each hardware device opened and once the DaqOpenDevice procedure has been executed, the allocated heap space must not be returned to Quick Basic until the DaqCloseDevice procedure has been completed.

```
'****************************************************************************
' Increase the size of the Quick Basic stack by 2K
'****************************************************************************
CLEAR ,,2048
'****************************************************************************
' Decrease the size of the heap so DAQDRIVE. can allocate required memory
'****************************************************************************
HeapSize = SETMEM(-10000)'****************************************************************************
' Perform all DAQDRIVE. functions
'****************************************************************************
DaqOpenDevice ....
DaqCloseDevice ....
'****************************************************************************
' Optionally restore heap
'****************************************************************************
HeapSize = SETMEM(+10000)
```
2.4.5.4 The DaqOpenDevice Command

DAQDRIVE.'s DaqOpenDevice command requires two null-terminated string variables: DeviceType and ConfigFile. Because Quick Basic does not support null-terminated strings, the user must create these strings by appending a null character, CHR\$(0), to the end of each string before passing it to DAQDRIVE.. For example:

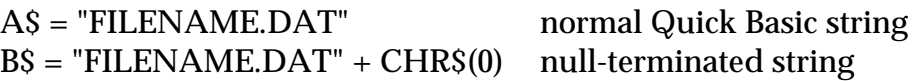

Furthermore, Quick Basic is unable to pass the address of a string variable as a far pointer. To overcome this problem, the DaqOpenDevice procedure is declared differently for the Quick Basic version of DAQDRIVE.:

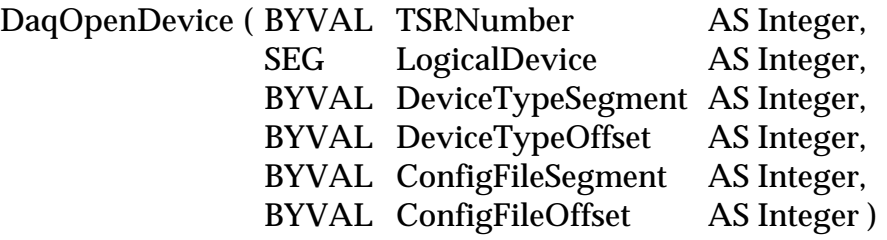

The string variables normally found in the DaqOpenDevice command have been replaced by integer values which contain the segment and offset address of the string. The application program can obtain these addresses using the VARSEG and SADD functions as shown in the following example.

```
'****************************************************************************
' Step 1: Open the device
'****************************************************************************
LogicalDevice% = 0
DeviceType$ = "DABP-12B" + CHR$(0)ConfigFile$ = "da8p-12b.dat " + CHR$(0)
Status% = DaqOpenDevice(&HF006, LogicalDevice%,
 VARSEG(DeviceType$), SADD(DeviceType$),
                        VARSEG(ConfigFile$), SADD(ConfigFile$))
```
2.4.5.5 Storing a variable's address in a data structure

Another short-coming of Quick Basic is its inability to easily operate on a variable's address. Because of this limitation, all of the variables declared as 'far pointers' in the DAQDRIVE. data structures have been divided into two integer values: a segment address and an offset address. An example of this is the channel array variable in the ADCRequest structure

unsigned short far \*channel\_array\_ptr;

which becomes

ChannelArrayPtrOffset AS Integer ChannelArrayPtrSegment AS Integer

For an array named Channel, the application fills in the array's address using the VARSEG and VARPTR procedures as follows:

DIM Channel[10] AS Integer

 $ADCRequest. ChannelArrayPtrOffset = VARPTR(Channel[0])$ ADCRequest.ChannelArrayPtrSegment = VARSEG(Channel[0])

#### 2.4.5.6 Dynamic memory allocation

To prevent Quick Basic from dynamically relocating variables, it is good practice to declare all variables before the first instruction of the application program.

#### **2.4.6 Visual Basic for DOS**

To generate application programs using the DAQDRIVE. TSR with Visual Basic for DOS, the Quick Library DAQVBDOS.QLB must be loaded from the Visual Basic command line using the /L option. DAQVBDOS.QLB is installed into the DAQDRIVE.\TSR\VBDOS directory by the DAQDRIVE installation program. A standard object library, DAQVBDOS.LIB, is also installed in this directory for creating executable programs (.EXE) using Visual Basic for DOS.

Two additional files are installed into the DAQDRIVE.\TSR\VBDOS directory for the programmer's convenience. These files contain the prototypes of all the DAQDRIVE. procedures, the DAQDRIVE. data structure definitions, and the DAQDRIVE. constants mentioned throughout this document. These files must be included in all application programs.

DAQVBDOS.INC - procedure declarations USERDATA.INC - data structures and pre-defined constants

2.4.6.1 Visual Basic for DOS and the under-score character One difference between the Visual Basic for DOS version and other versions of DAQDRIVE. is that Visual Basic reserves the underscore character ( $\Box$ ). The underscore character appears in data declarations and constants throughout this document but has been removed from the Visual Basic for DOS version of DAQDRIVE..

2.4.6.2 Adjusting the size of the Visual Basic's stack and heap DAQDRIVE. uses the application program's stack for storing local variables and for passing variables between DAQDRIVE. procedures. By default, Visual Basic for DOS only allocates 2K of memory for the application's stack which may be insufficient under come circumstances. It is recommended that the user increase the size of the application's stack by at least 2K using the CLEAR command. Note that the CLEAR command also clears all data memory and should therefore be used at the beginning of the application program.

In addition, application programs written using Visual Basic for DOS allocate all available DOS memory for use as a local heap. This causes DAQDRIVE. to report an error 300 (memory allocation error) when the application attempts to open a device. The application program must reduce the size of the heap using Visual Basic's SETMEM function before executing DaqOpenDevice. As a guide, the application should reduce the

heap by 10,000 bytes for each hardware device to be opened and once the DaqOpenDevice procedure has been executed, the allocated heap space must not be returned to Visual Basic until the DaqCloseDevice procedure has been completed.

```
'****************************************************************************
' Increase the size of the Visual Basic stack by 2K
                         *************************
CLEAR ,,2048
'****************************************************************************
' Decrease the size of the heap so DAQDRIVE. can allocate required memory
'****************************************************************************
HeapSize = SETMEM(-10000)
'****************************************************************************
' Perform all DAQDRIVE. functions
'****************************************************************************
DaqOpenDevice ....
DaqCloseDevice ....
'****************************************************************************
' Optionally restore heap
                           '****************************************************************************
HeapSize = SETMEM(+10000)
```
#### 2.4.6.3 The DaqOpenDevice Command

DAQDRIVE.'s DaqOpenDevice command requires two null-terminated string variables: DeviceType and ConfigFile. Because Visual Basic does not support null-terminated strings, the user must create these strings by appending a null character, CHR\$(0), to the end of each string before passing it to DAQDRIVE.. For example:

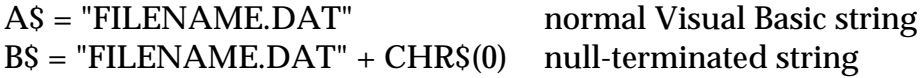

Furthermore, Visual Basic for DOS is unable to pass the address of a string variable as a far pointer. To overcome this problem, the DaqOpenDevice procedure is declared differently for the Visual Basic for DOS version ofDAQDRIVE.:

DaqOpenDevice (BYVAL TSRNumber AS Integer, SEG LogicalDevice AS Integer, BYVAL DeviceTypePtr AS Long, BYVAL ConfigFilePtr AS Long )

The string variables normally found in the DaqOpenDevice command have been replaced by long integer values which contain the string's address. The application program can obtain the string address using the SSEGADD function as shown in the following example.

```
'****************************************************************************
' Step 1: Open the device
'****************************************************************************
LogicalDevice% = 0
DeviceType$ = "DABP-12B" + CHR$(0)ConfigFile$ = "da8p-12b.dat " + CHR$(0)
Status% = DaqOpenDevice(&HF006, LogicalDevice%,
                        SSEGADD(DeviceType$),
                        SSEGADD(ConfigFile$))
```
2.4.6.4 Storing a variable's address in a data structure

Another short-coming of Visual Basic for DOS is its inability to easily operate on a variable's address. Because of this limitation, all of the variables declared as 'far pointers' in the DAQDRIVE. data structures have been divided into two integer values: a segment address and an offset address. An example of this is the channel array variable in the ADCRequest structure

unsigned short far \*channel\_array\_ptr;

which becomes

ChannelArrayPtrOffset AS Integer ChannelArrayPtrSegment AS Integer

For an array named Channel, the application fills in the array's address using the VARSEG and VARPTR procedures as follows:

DIM Channel[10] AS Integer

 $ADCRequest. ChannelArrayPtOffset = VARPTR(Channel[0])$ ADCRequest.ChannelArrayPtrSegment = VARSEG(Channel[0])

2.4.6.5 Dynamic memory allocation

To prevent Visual Basic for DOS from dynamically relocating variables, it is good practice to declare all variables before the first instruction of the application program.

#### **2.4.7 Turbo Pascal**

DAQDRIVE supports applications written with Turbo Pascal version 7.0 and newer through the unit files DAQDRIVE..TPU and DAQDATA.TPU installed in the DAQDRIVE.\TSR\PASCAL directory by the DAQDRIVE installation program. DAQDRIVE..TPU defines the Turbo Pascal interface to the DAQDRIVE. functions while DAQDATA.TPU defines the DAQDRIVE. data structures (Pascal 'records') and constants mentioned throughout this document.

In order to access DAQDRIVE.'s functions, data structures, and constants, all application programs must include the following statement:

USES DAQDRIVE., DAQDATA;

#### 2.4.7.1 Turbo Pascal and floating-point math

The Turbo Pascal floating-point emulation library only supports variables of type 'real'. To use the single and double precision variables required byDAQDRIVE., the 8087 floating-point math mode must be enabled by selecting **O**ptions, **C**ompiler, **8**087/80287 or by defining the numeric coprocessor switch  $\{SN+\}.$ 

#### 2.4.7.2 Adjusting the size of the Turbo Pascal heap

By default, application programs written using Turbo Pascal allocate all available DOS memory for use as a local heap. This causes DAQDRIVE. to report an error 300 (memory allocation error) when the application attempts to open a device. The user must reduce the size of the application's heap by selecting **O**ptions, **M**emory sizes and setting the 'High heap limit' option to a value less than 655,360 (640K). As a guide, reduce the heap by 10,000 bytes for each hardware device to be opened by the application.

## **IMPORTANT:**

The user must modify the default Turbo Pascal heap settings to prevent the application from allocating all available DOS memory at start-up.

#### 2.4.7.3 Using other Turbo Pascal versions

When using a version of Turbo Pascal other than 7.0, the user must create new unit files (.TPUs) by re-compiling the source files DAQDRIVE..PAS and DAQDATA.PAS. These files, along with the interface library DAQTSR.OBJ, are also installed into the DAQDRIVE.\TSR\PASCAL directory by the DAQDRIVE installation program.

## **2.5 Creating Windows Applications**

DAQDRIVE supports Windows application programs written in most languages which support the Windows DLL (Dynamic Link Library) interface. When the Windows application programs are executed, they must be able to dynamically link to DAQDRIVE..DLL and one or more hardware dependent DLLs. Windows searches for any necessary DLLs in the following locations:

- 1. the current directory
- 2. the Windows directory (directory containing WIN.COM)
- 3. the Windows\System directory (directory containing GDI.EXE)
- 4. the directory of the application program
- 5. all directories specified by the PATH environment variable
- 6. all directories mapped to network drives

The DAQDRIVE installation program installs the DAQDRIVE. DLL and the DLLs for any selected hardware device into the Windows\System directory. In addition, the installation program installs the DAQDRIVE. import library, DAQDRIVE..LIB, into the DAQDRIVE.\WINDLL directory. This import library can be used by many Windows compilers to simplify the linking of application programs to the APIs available within theDAQDRIVE. DLL.

DAQDRIVE. has been tested with application programs written in Microsoft Visual C/C++, Borland C/C++, Turbo Pascal for Windows, and Borland Delphi. The following sections provide additional information about producing Windows applications in the languages above.

#### **2.5.1 Microsoft Visual C/C++**

To generate application programs using the DAQDRIVE. DLL with Microsoft Visual  $C/C_{++}$ , the application must be linked with the DAQDRIVE. import library,DAQDRIVE..LIB, installed in theDAQDRIVE. \WINDLL directory by the DAQDRIVE installation program. This library is model independent and should work with most C compilers for Windows.

Three additional files are installed into the DAQDRIVE.\WINDLL\C directory for the programmer's convenience. These files contain the prototypes of the DAQDRIVE. procedures, the DAQDRIVE. data structure definitions, and the DAQDRIVE. constants mentioned throughout this document. These files must be included in all application programs.

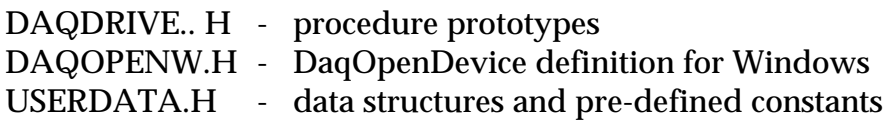

#### 2.5.1.1 Creating byte-aligned data structures

Because DAQDRIVE supports multiple languages, the DAQDRIVE. data structures are byte-aligned (packed). The application program must also set structure packing to byte-aligned for proper operation.

#### **IMPORTANT:**

For proper operation, all application programs must be compiled using byte- aligned data structures.

To select byte aligned structures within the Microsoft Visual  $C/C++$ environment, first select **O**ptions, **P**roject, **C**ompiler, then set the structure member alignment field to 1 byte. For byte aligned structures from the Visual  $C/C_{++}$  command line, use the '/Zp1' option.

#### **2.5.2 Borland C/C++**

To generate application programs using the DAQDRIVE. DLL with Borland  $C/C_{++}$ , the application must be linked with the DAQDRIVE. import library DAQDRIVE..LIB installed in the DAQDRIVE.\WINDLL directory by the DAQDRIVE installation program. This library is model independent and should work with most C compilers for Windows.

Three additional files are installed into the DAQDRIVE. WINDLL $\setminus C$ directory for the programmer's convenience. These files contain the prototypes of the DAQDRIVE. procedures, the DAQDRIVE. data structure definitions, and the DAQDRIVE. constants mentioned throughout this document. These files must be included in all application programs.

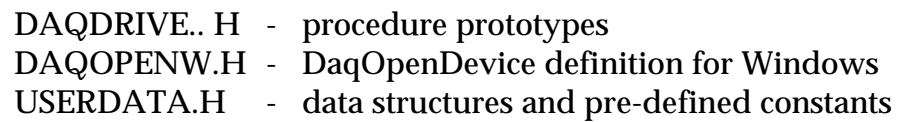

#### 2.5.2.1 Creating byte-aligned data structures

Because DAQDRIVE supports multiple languages, the DAQDRIVE. data structures are byte-aligned (packed). The application program must also set structure packing to byte-aligned for proper operation.

## **IMPORTANT:**

For proper operation, all application programs must be compiled using byte- aligned data structures.

Borland  $C/C++$  defines structures as byte aligned by default. To guarantee structures are byte aligned within the Borland  $C/C++$ environment, select **O**ptions, **C**ompiler, **C**ode Generation, then confirm the **W**ord alignment box is not checked. For byte aligned structures from the Borland  $C/C++$  command line, use the '-a-' option.

#### 2.5.2.2 Program optimization

When selecting the optimization options for the Borland  $C/C++$  compiler, problems may arise if the 'Invariant code motion' option is selected and DAQDRIVE. is operated in one of the background modes (IRQ or DMA). To disable the 'Invariant code motion' optimization within the Borland C/C++ environment, select **O**ptions, **C**ompiler, **O**ptimizations, then confirm the **'I**nvariant code motion' box is not checked. From the Borland  $C/C++$  command line, make sure the '-Om' and '-O2' options are not used.

# **IMPORTANT:**

It is strongly recommended that the 'Invariant code motion' optimization option be disabled when using the Borland  $C/C++$ compiler.

### **2.5.3 Visual Basic for Windows**

Visual Basic programming support is provided by the "VisualDAQ" and "VisualDAQ Light" software packages. VisualDAQ is a set of Visual Basic custom controls for Omega's data acquistion hardware. The VisualDAQ controls provide an easy interface to interact with Omega's data acquisition product line.

VisualDAQ Light, which is included free with the purchase of any data aquisition product, provides a simple interface to perform single point data aquisition I/O. On-line documentation is included with VisualDAQ Light.

VisualDAQ provides Visual Basic programmers with custom controls to configure all parameters of the data aquisition board. VisualDAQ is sold seperately and includes a complete programming reference manual.

#### **2.5.4 Turbo Pascal for Windows / Borland Delphi**

DAQDRIVE supports applications written with Turbo Pascal for Windows version 1.5 and newer through the unit files DAQDRV.W.TPU and DAQDATA.TPU while Borland Delphi applications are supported with the unit files DAQDRV.W.DCU and DAQDATA.DCU. The unit DAQDRV.W defines the interface to the DAQDRIVE. DLL functions while DAQDATA defines the DAQDRIVE. data structures (Pascal 'records') and constants mentioned throughout this document. All of these files are installed into the DAQDRIVE.\WINDLL\PASCAL directory by the DAQDRIVE installation program.

In order to access DAQDRIVE.'s functions, data structures, and constants, all Turbo Pascal for Windows and Borland Delphi application programs must include the following statement:

USES DAQDRV.W, DAQDATA;

2.5.4.1 Using other Turbo Pascal for Windows / Delphi versions When using versions other than Turbo Pascal for Windows 1.5 or Borland Delphi 1.0, the user must create new unit files by re-compiling the source files DAQDRV.W.PAS and DAQDATA.PAS. These files are also installed into the DAQDRIVE.\WINDLL\PASCAL directory by the DAQDRIVE installation program.

2.5.4.2 Turbo Pascal for Windows and floating-point math The Turbo Pascal for Windows floating-point emulation library only supports variables of type 'real'. To use the single and double precision variables required by DAQDRIVE., the 8087 floating-point math mode must be enabled by selecting **O**ptions, **C**ompiler, 08x8**7** code or by defining the numeric coprocessor switch {\$N+}.
# **3 Quick Start Procedures**

DAQDRIVE's "data defined" interface may be considerably different from "normal" data acquisition drivers and for simple operations may seem to result in more work for the application programmer. For this reason, DAQDRIVE. provides a set of procedures to perform simple operations in the "normal" way. These procedures act as DAQDRIVE. macros, configuring all of the necessary data structures and executing all of the routines required to complete the pre-defined function. To use any of these functions, the application need only follow the steps listed below.

### **Step 1: Define The Hardware Configuration**

DAQDRIVE. determines the configuration of a device from the data file specified when the device is opened. These configuration files are created using the DAQDRIVE configuration utility as described in Appendix A of the DAQDRIVE User's Manual Supplement.

### **Step 2: Open The Hardware Device**

Before the application program can use an adapter, it must first open the device using the DaqOpenDevice command. The application must provide the open command with the adapter type and specify the name of a configuration file (generated in step 1) which describes the target hardware's configuration. If the open command completes successfully, DAQDRIVE. assigns a logical device number to be used for all future references to the adapter.

### **Step 3: Execute The Quick-Start Procedure(s)**

These procedures are discussed on the following pages.

### **Step 4: Close The Hardware Device**

When all operations on the hardware are complete, the device should be closed using DaqCloseDevice to free any resources used by that device. System integrity can not be guaranteed if the application program exits without closing the hardware device.

# **3.1 Analog Input**

For analog input, DAQDRIVE. provides two special purpose procedures, DaqSingleAnalogInput and DaqSingleAnalogInputScan. The intent of this section is to provide an overview of these procedures. For details on the implementation of the procedures, consult the alphabetical listing of commands in chapter 13.

### **3.1.1 DaqSingleAnalogInput**

One of the simplest cases of analog input is to input a single sample from a single A/D channel under CPU control. DAQDRIVE. provides a simplified interface for this operation through the DaqSingleAnalogInput procedure. The format of this command is shown below.

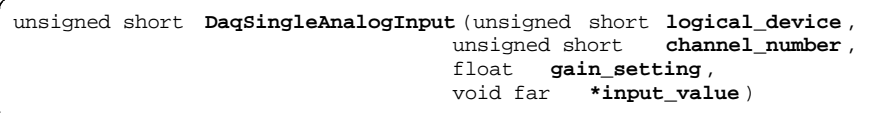

DaqSingleAnalogInput sets the gain of the A/D channel specified by channel\_number on the adapter specified by logical\_device to the value specified by gain\_setting. A single sample is then input from this analog channel and stored in the memory location specified by input\_value. The following example shows the usage of DaqSingleAnalogInput.

```
/*** Input a single sample from A/D channel 0 ***/
unsigned short main()
{
unsigned short logical_device;
unsigned short status;
short input_value;
char far *device_type = "DAQP-16 ";
char far *config_file = "daqp-16.dat ";
/*** Step 1: Initialize Hardware ***/
logical_device = 0;
status = DaqOpenDevice( DAQP, &logical_device, device_type, config_file);
if (status != 0)
\{ \cdot \cdot \cdot \cdot \cdot \cdot \cdot \cdot \cdot \cdot \cdot \cdot \cdot \cdot \cdot \cdot \cdot \cdot \cdot \cdot \cdot \cdot \cdot \cdot \cdot \cdot \cdot \cdot \cdot \cdot \cdot \cdot \cdot \cdot \cdot \cdot 
    printf("Error opening device. Status code %d.\n", status);
    exit(status);
 }
/*** Step 2: Input value from channel 0, gain of 1 ***/
status = DaqSingleAnaloqInput(logical device, 0, 1, &input value);
if (status != 0)
    printf("\n\nA/D input error. Status code %d.\n\n", status);
else
    printf("Channel 0: %d\n\n", input_value);
/*** Step 3: Close Hardware Device ***/
status = DaqCloseDevice(logical_device);
if(status := 0) printf("Error closing device. Status code %d.\n", status);
return(status);
}
```
DaqSingleAnalogInput is a very basic interface without any allowance for multiple channels, multiple input values, trigger sources, etc. It acts as a DAQDRIVE. macro defining the necessary data structures, executing the analog input configuration procedure (DaqAnalogInput), arming the requested configuration (DaqArmRequest), and triggering the operation (DaqTriggerRequest).

For users interested in learning more about DAQDRIVE.'s analog input interface, the following example program creates the equivalent of the DaqSingleAnalogInput procedure.

```
unsigned short MySingleAnalogInput(unsigned short logical_device,
                                             unsigned short channel_number,
                                             float gain_setting,
                                            void far *input value)
{
struct ADC_request my_request;
struct DAQDRIVE. _buffer my_data;<br>unsigned short request_ha
                              request_handle;<br>status;
unsigned short
/***** Construct the request structure *****/
my_request.channel_array_ptr = &channel_number;
my_request.gain_array_ptr = &gain_setting;
my\_request.array\_length = 1;
my_request.ADC_buffer = \&my_data;<br>my_request.trigger_source = INTERNAL_TRIGGER;
my_request.trigger_source<br>my_request.IO_mode
                                    = FOREGROWND_CPU;<br>= 1;
my_request.number_of_scans = 1;<br>my_request.scan_event_level = 0;
my_request.scan_event_level = 0;<br>my_request.calibration = NO_CALIBRATION;
my_request.calibration = NO<br>my_request.timeout_interval = 0;
my_request.timeout_interval = 0;
my_request.request_status = NO_EVENTS;
/***** Construct the data buffer structure *****/
my_data.data_buffer = (void huge*)input_value;
m_{\text{y}\_\text{data}}.uata_purier = (VC<br>m_{\text{y}\_\text{data}}.buffer_length = 1;
my_data.next_structure = NULL;my_data.buffer_status = BUFFER_EMPTY;
/***** Execute the request *****/
request\_handle = 0;status = DaqAnalogInput(logical_device, &my_request, &request_handle);
if (status != 0)
    return(status);
/**** If no errors, arm the request *****/
status = DaqArmRequest(request_handle);
if (status != 0)
 {
    DaqReleaseRequest(request_handle);
     return(status);
 }
/***** If no errors, software trigger the request *****/
status = DaqTriggerRequest(request_handle);
if (status != 0)
\{ \cdot \cdot \cdot \cdot \cdot \cdot \cdot \cdot \cdot \cdot \cdot \cdot \cdot \cdot \cdot \cdot \cdot \cdot \cdot \cdot \cdot \cdot \cdot \cdot \cdot \cdot \cdot \cdot \cdot \cdot \cdot \cdot \cdot \cdot \cdot \cdot 
    DaqStopRequest(request_handle);
    DaqReleaseRequest(request_handle);
    return(status);
 }
/***** If no errors, release the request and return *****/
status = DaqReleaseRequest(request_handle);
return(status);
\mathfrak{r}
```
# **3.1.2 DaqSingleAnalogInputScan**

Another simple case of analog input is to input one value each from multiple A/D channels under CPU control. This allows multiple analog inputs to be sampled simultaneously (or nearly simultaneously depending on the data acquisition hardware). A simplified interface for this operation is provided through the DaqSingleAnalogInputScan procedure. The format of this command is shown below.

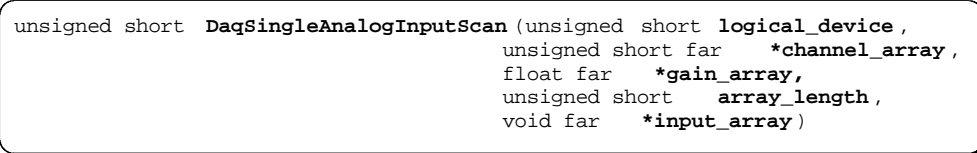

DaqSingleAnalogInputScan inputs a single sample from each of the A/D channels specified by channel\_array using the corresponding gain setting in the gain\_array. The  $A/D$  channels are located on the adapter specified by logical\_device and the samples are stored in the array specified by input\_array. A one-to-one correspondence is required between the number of analog input channels, the gain settings, and the number of samples. Therefore, array\_length specifies the length of channel\_array, gain\_array, and input\_array. The following example shows the usage of DaqSingleAnalogInputScan.

```
/**** Input a single sample from A/D channels 0, 1, 3, and 7 ***/unsigned short main()
{
unsigned short logical_device;
unsigned short channel_array[4] = \{ 0, 1, 3, 7 \};
unsigned short gain_array[4] = \{ 1, 1, 1, 2 \};
unsigned short status;
short input_array[4];
char far *device_type = "DAQP-208 ";
char far *config_file = "daqp-208.dat";
/*** Step 1: Initialize Hardware ***/
logical_device = 0;
status = DaqOpenDevice( DAQP, &logical_device, device_type, config_file);
if (status != 0)
 {
    printf("Error opening device. Status code %d.\n", status);
    exit(status);
 }
/*** Step 2: Input one sample from each channel ***/
status = DaqSingleAnalogInputScan(logical_device, channel_array,
                                        gain_array, 4, input_array);
if (status != 0)
   printf("\n\nA/D input error. Status code %d.\n\n", status);
else
\{ \cdot \cdot \cdot \cdot \cdot \cdot \cdot \cdot \cdot \cdot \cdot \cdot \cdot \cdot \cdot \cdot \cdot \cdot \cdot \cdot \cdot \cdot \cdot \cdot \cdot \cdot \cdot \cdot \cdot \cdot \cdot \cdot \cdot \cdot \cdot \cdot 
 printf("Channel 0: %d\n\n", input_array[0]);
 printf("Channel 1: %d\n\n", input_array[1]);
 printf("Channel 2: %d\n\n", input_array[2]);
 printf("Channel 3: %d\n\n", input_array[3]);
 }
/*** Step 3: Close Hardware Device ***/
status = DaqCloseDevice(logical_device);
if(status != 0) printf("Error closing device. Status code %d.\n", status);
return(status);
}
```
DaqSingleAnalogInputScan is a very basic interface without any allowance for timing information, trigger sources, etc. It acts as a DAQDRIVE. macro defining the necessary data structures, executing the analog input configuration procedure (DaqAnalogInput), arming the requested configuration (DaqArmRequest), and triggering the operation (DaqTriggerRequest).

For users interested in learning more about DAQDRIVE.'s analog input interface, the following example program creates the equivalent of the DaqSingleAnalogInputScan procedure.

```
unsigned short MySingleAnalogInputScan(unsigned short logical_device,
                                             unsigned short far *channel_array,
                                             float far *gain_array,
                                             unsigned short array_length,
                                             void far *input_array)
{
struct ADC_request my_request;
struct DAQDRIVE. _buffer my_data;
                           request_handle;
unsigned short status;
/***** Construct the request structure *****/
my_request.channel_array_ptr = channel_array;
my_request.gain_array_ptr = gain_array;
my_request.array_length = array_length;
my_request.ADC_buffer = &my_data;
my_request.trigger_source<br>my_request.IO_mode
                                = dmy_ddcd;<br>= INTERNAL_TRIGGER;<br>= FOREGROUND_CPU;
my\_request.number_of\_scans = 1;my_request.scan_event_level = 0;<br>my_request.calibration = NO_CALIBRATION;
my_request.calibration
my\_request.timeout\_interval = 0;my_request.request_status = NO_EVENTS;
/***** Construct the data buffer structure *****/
my_data.data_buffer = (void huge*)input_array;
my_data.buffer_length = array_length;
my\_data.next\_buffer = NULL;
my_data.buffer_status = BUFFER_EMPTY;
/***** Execute the request *****/
request_handle = 0;
status = DaqAnalogInput(logical_device, &my_request, &request_handle);
if (status != 0)
    return(status);
/**** If no errors, arm the request *****/
status = DaqArmRequest(request_handle);
if (status != 0)
 {
    DaqReleaseRequest(request_handle);
    return(status);
    }
/***** If no errors, software trigger the request *****/
status = DaqTriggerRequest(request_handle);
if (status != 0)
\{ \cdot \cdot \cdot \cdot \cdot \cdot \cdot \cdot \cdot \cdot \cdot \cdot \cdot \cdot \cdot \cdot \cdot \cdot \cdot \cdot \cdot \cdot \cdot \cdot \cdot \cdot \cdot \cdot \cdot \cdot \cdot \cdot \cdot \cdot \cdot \cdot 
    DaqStopRequest(request_handle);
    DaqReleaseRequest(request_handle);
    return(status);
 }
/***** If no errors, release the request and return *****/
status = DaqReleaseRequest(request_handle);
return(status);
<u>ો</u>
```
# **3.2 Analog Output**

For analog output, DAQDRIVE. provides two special purpose procedures, DaqSingleAnalogOutput and DaqSingleAnalogOutputScan. The intent of this section is to provide an overview of these procedures. For details on the implementation of the procedures, consult the alphabetical listing of commands in chapter 13.

### **3.2.1 DaqSingleAnalogOutput**

One of the simplest cases of analog output is to output a single value to a single D/A converter under CPU control. DAQDRIVE. provides a simplified interface for this function through the DaqSingleAnalogOutput procedure. The format of this command is shown below.

unsigned short **DaqSingleAnalogOutput** (unsigned short **logical\_device** , unsigned short **channel\_number** , void far **\*output\_value** )

DaqSingleAnalogOutput outputs the value specified by output\_value to the D/A converter specified by channel\_number on the adapter specified by logical\_device. The following example shows the usage of DaqSingleAnalogOutput.

```
/*** Output a single sample to D/A channel 1 ***/
unsigned short main()
{
unsigned short logical_device;
unsigned short status;
short output_value;
char far *device_type = "DAQ-1201 ";
char far *config_file = "daq-1201.dat ";
/*** Step 1: Initialize Hardware ***/
logical_device = 0;
status = DaqOpenDevice( DAQ1200 , &logical_device, device_type, config_file);
if (status != 0)
\{ \cdot \cdot \cdot \cdot \cdot \cdot \cdot \cdot \cdot \cdot \cdot \cdot \cdot \cdot \cdot \cdot \cdot \cdot \cdot \cdot \cdot \cdot \cdot \cdot \cdot \cdot \cdot \cdot \cdot \cdot \cdot \cdot \cdot \cdot \cdot \cdot 
    printf("Error opening device. Status code %d.\n", status);
    exit(status);
 }
/*** Step 2: Output the value to channel 1 ***/
output value = 512istatus = DaqSingleAnalogOutput(logical_device, 1, &output_value);
if (status = 0)
   printf("\n\nD/A output error. Status code d.\nn\n\in, status);
else
    printf("\n\nComplete. No errors.);
/*** Step 3: Close Hardware Device ***/
status = DaqCloseDevice(logical_device);
if(status != 0) printf("Error closing device. Status code %d.\n", status);
return(status);
}
```
DaqSingleAnalogOutput is a very basic interface without any allowance for multiple channels, multiple output values, trigger sources, etc. It acts as a DAQDRIVE. macro defining the necessary data structures, executing the analog output configuration procedure (DaqAnalogOutput), arming the requested configuration (DaqArmRequest), and triggering the operation (DaqTriggerRequest).

For users interested in learning more about DAQDRIVE.'s analog output interface, the following example program creates the equivalent of the DaqSingleAnalogOutput procedure.

```
unsigned short MySingleAnalogOutput(unsigned short logical_device,
                                              unsigned short channel_number,
                                              void far *output_value)
{
struct DAC_request my_request;
struct DAQDRIVE. _buffer my_data;
unsigned short request_handle;<br>unsigned short status;
unsigned short
/***** Construct the request structure *****/
\verb|my_request.channel_array_pr = \& channel_number;my\_request.array\_length = 1;
my_request.DAC_buffer = &my_data;
my_request.trigger_source = INTERNAL_TRIGGER;
my_request.IO_mode = FOREGROUND_CPU;
my\_request.number_of\_scans = 1;my\_request.scan\_event\_level = 0;my_request.calibration = NO_CALIBRATION;
my_request.timeout_interval = 0;
my_request.request_status = NO_EVENTS;
/***** Construct the data buffer structure *****/
my_data.data_buffer = (void huge*)output_value;
my\_data.buffer\_length = 1;
my_data.buffer_cycles = 1;
my_data.next_structure = NULL;
my\_data.buffer\_status = BUFFER_FULL;
/***** Execute the request *****/
request_handle = 0;
status = DaqAnalogOutput(logical_device, &my_request, &request_handle);
if (status != 0)
    return(status);
\texttt{f****} If no errors, arm the request \texttt{***}/\texttt{``}status = DaqArmRequest(request_handle);
if (status != 0)
\{ \cdot \cdot \cdot \cdot \cdot \cdot \cdot \cdot \cdot \cdot \cdot \cdot \cdot \cdot \cdot \cdot \cdot \cdot \cdot \cdot \cdot \cdot \cdot \cdot \cdot \cdot \cdot \cdot \cdot \cdot \cdot \cdot \cdot \cdot \cdot \cdot 
    DaqReleaseRequest(request_handle);
     return(status);
     }
/***** If no errors, software trigger the request *****/
status = DaqTriggerRequest(request_handle);
if (status != 0)
\{ \cdot \cdot \cdot \cdot \cdot \cdot \cdot \cdot \cdot \cdot \cdot \cdot \cdot \cdot \cdot \cdot \cdot \cdot \cdot \cdot \cdot \cdot \cdot \cdot \cdot \cdot \cdot \cdot \cdot \cdot \cdot \cdot \cdot \cdot \cdot \cdot 
    DaqStopRequest(request_handle);
    DaqReleaseRequest(request_handle);
    return(status);
    }
/***** If no errors, release the request and return *****/
status = DaqReleaseRequest(request_handle);
return(status);
```
 $\overline{ }$ 

# **3.2.2 DaqSingleAnalogOutputScan**

Another simple case of analog output is to output one value each to multiple D/A converters under CPU control. This allows multiple analog outputs to be updated simultaneously (or nearly simultaneously depending on the data acquisition hardware). A simplified interface for this operation is provided through the DaqSingleAnalogOutputScan procedure. The format of this command is shown below.

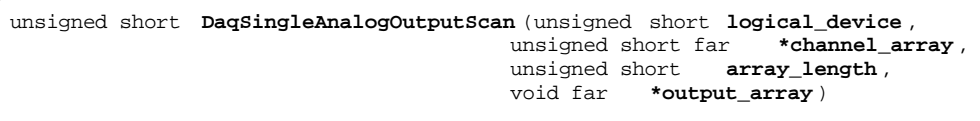

DaqSingleAnalogOutputScan outputs the values in the array specified by output\_array to the D/A converter channels in the array specified by channel\_array on the adapter specified by logical\_device. A D/A channel may appear in channel\_array only once and a one-to-one correspondence is required between the number of D/A converter channels and the number of output values. Therefore, array\_length specifies the length of both channel\_array and output\_array. The following example shows the usage of DaqSingleAnalogOutputScan.

```
/*** Output a single sample to D/A channels 1, 5, and 2 ***/
unsigned short main()
{
unsigned short logical_device;
unsigned short status;
unsigned short channel_array[3] = \{ 1, 5, 2 \};
short output_array[3] = \{ 413, 3781, -1468 \};
char far *device_type = "DA8P-12B ";
char far *config_file = "da8p-12b.dat";
/*** Step 1: Initialize Hardware ***/
logical_device = 0;
status = DaqOpenDevice( DA8P-12 , &logical_device, device_type, config_file);
if (status != 0)
\{ \cdot \cdot \cdot \cdot \cdot \cdot \cdot \cdot \cdot \cdot \cdot \cdot \cdot \cdot \cdot \cdot \cdot \cdot \cdot \cdot \cdot \cdot \cdot \cdot \cdot \cdot \cdot \cdot \cdot \cdot \cdot \cdot \cdot \cdot \cdot \cdot 
    printf("Error opening device. Status code %d.\n", status);
    exit(status);
 }
/*** Step 2: Output the D/A values ***/
status = DaqSingleAnalogOutputScan(logical_device, channel_array,
                                     3, output_array);
if (status != 0)
  printf("\n\nD/A output error. Status code d.\n\n\cdot, status);
else
   printf("\n\nComplete. No errors.);
/*** Step 3: Close Hardware Device ***/
status = DaqCloseDevice(logical_device);
if(status != 0)
    printf("Error closing device. Status code %d.\n", status);
return(status);
}
```
DaqSingleAnalogOutputScan is a very basic interface without any allowance for timing information, trigger sources, etc. It acts as a DAQDRIVE. macro defining the necessary data structures, executing the analog output configuration procedure (DaqAnalogOutput), arming the requested configuration (DaqArmRequest), and triggering the operation (DaqTriggerRequest).

For users interested in learning more about DAQDRIVE.'s analog output interface, the following example program creates the equivalent of the DaqSingleAnalogOutputScan procedure.

```
unsigned short MySingleAnalogOutputScan(unsigned short logical_device,
                                             unsigned short far *channel_array,
                                             unsigned short array_length,
                                            void far *output array)
{
struct DAC_request my_request;
struct DAQDRIVE. _buffer my_data;<br>unsigned short request_h
                          request_handle;<br>status;
unsigned short
/***** Construct the request structure *****/
my_request.channel_array_ptr = channel_array;
my_request.array_length = array_length;
my_request.DAC_buffer = &my_data;
my_request.trigger_source = INTERNAL_TRIGGER;
my_request.IO_mode = FOREGROUND_CPU;
my\_request.number_of\_scans = 1;my\_request.scan\_event\_level = 0;
my_request.calibration = NO_CALIBRATION;
my\_request.timeout\_interval = 0;my_request.request_status = NO_EVENTS;
/***** Construct the data buffer structure *****/
my_data.data_buffer = (void huge*)output_array;
my_data.buffer_length = array_length;
my_data.buffer_cycles = 1;
my_data.next_buffer = NULL;my_data.buffer_status = BUFFER_FULL;
/***** Execute the request *****/
request\_handle = 0;status = DaqAnalogOutput(logical_device, &my_request, &request_handle);
if (status != 0)
    return(status);
/**** If no errors, arm the request *****/
status = DaqArmRequest(request_handle);
if (status != 0)
 {
   DaqReleaseRequest(request handle);
    return(status);
    }
/***** If no errors, software trigger the request *****/
status = DaqTriggerRequest(request_handle);
if (status != 0)
\{ \cdot \cdot \cdot \cdot \cdot \cdot \cdot \cdot \cdot \cdot \cdot \cdot \cdot \cdot \cdot \cdot \cdot \cdot \cdot \cdot \cdot \cdot \cdot \cdot \cdot \cdot \cdot \cdot \cdot \cdot \cdot \cdot \cdot \cdot \cdot \cdot 
    DaqStopRequest(request_handle);
    DaqReleaseRequest(request_handle);
    return(status);
 }
/***** If no errors, release the request and return *****/
status = DaqReleaseRequest(request_handle);
return(status);
\overline{a}
```
# **3.3 Digital Input**

DAQDRIVE. provides two special purpose procedures for digital input: DaqSingleDigitalInput and DaqSingleDigitalInputScan. The intent of this section is to provide an overview of these procedures. For details on the implementation of the procedures, consult the alphabetical listing of commands in chapter 13.

### **3.3.1 DaqSingleDigitalInput**

One of the simplest cases of digital input is to input a single sample from a single digital I/O channel under CPU control. DAQDRIVE. provides a simplified interface for this operation through the DaqSingleDigitalInput procedure. The format of this command is shown below.

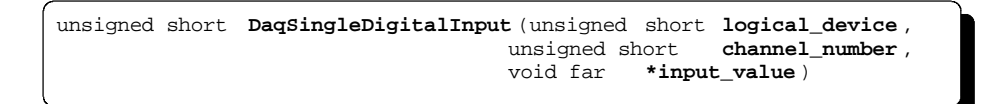

DaqSingleDigitalInput inputs a single sample from the digital I/O specified by channel number on the adapter specified by logical device. The sample is stored in the memory location specified by input\_value. The following example shows the usage of DaqSingleDigitalInput.

```
/*** Input a single sample from digital I/O channel 3 ***/
unsigned short main()
{
unsigned short logical_device;
unsigned short status;
unsigned char input_value;
char far *device_type = "DAQP-16 ";
char far *config_file = "daqp-16.dat ";
/*** Step 1: Initialize Hardware ***/
logical_device = 0;
status = DaqOpenDevice( DAQP, &logical_device, device_type, config_file);
if (status != 0)
\{ \cdot \cdot \cdot \cdot \cdot \cdot \cdot \cdot \cdot \cdot \cdot \cdot \cdot \cdot \cdot \cdot \cdot \cdot \cdot \cdot \cdot \cdot \cdot \cdot \cdot \cdot \cdot \cdot \cdot \cdot \cdot \cdot \cdot \cdot \cdot \cdot 
    printf("Error opening device. Status code %d.\n", status);
    exit(status);
 }
/*** Step 2: Input one value from channel 3 ***/
status = DaqSingleDigitalInput(logical device, 3, &input value);
if (status != 0)
    printf("\n\nDigital input error. Status code %d.\n\n", status);
else
    printf("Channel 3: %d\n\n", (int)input_value);
/*** Step 3: Close Hardware Device ***/
status = DaqCloseDevice(logical_device);
if(status := 0) printf("Error closing device. Status code %d.\n", status);
return(status);
}
```
DaqSingleDigitalInput is a very basic interface without any allowance for multiple channels, multiple input values, trigger sources, etc. It acts as a DAQDRIVE. macro defining the necessary data structures, executing the digital input configuration procedure (DaqDigitalInput), arming the requested configuration (DaqArmRequest), and triggering the operation (DaqTriggerRequest).

For users interested in learning more about DAQDRIVE.'s digital input interface, the following example program creates the equivalent of the DaqSingleDigitalInput procedure.

```
unsigned short MySingleDigitalInput(unsigned short logical_device,
                                          unsigned short channel_number,
                                          void far *input_value)
{
struct digio_request my_request;
struct DAQDRIVE. _buffer my_data;
unsigned short request_handle;<br>unsigned short status;
unsigned short
/***** Construct the request structure *****/
\verb|my_request.channel_array_pr = \& channel_number;my\_request.array\_length = 1;
my_request.digio_buffer = &my_data;
my_request.trigger_source = INTERNAL_TRIGGER;
my_request.IO_mode = FOREGROUND_CPU;<br>my_request.number_of_scans = 1;
my_request.number_of_scans = 1;
my\_request.scan\_event\_level = 0;
m_y_request.timeout_interval = 0;
my_request.request_status = NO_EVENTS;
/***** Construct the data buffer structure *****/
my_data.data_buffer = (void huge*)input_value;
my_data.buffer_length = 1;
m_y data.next structure = NULL;
my_data.buffer_status = BUFFER_EMPTY;
/***** Execute the request *****/
request_handle = 0;
status = DaqDigitalInput(logical_device, &my_request, &request_handle);
if (status != 0)
    return(status);
/**** If no errors, arm the request *****/
status = DaqArmRequest(request_handle);
if (status != 0)
\{ \cdot \cdot \cdot \cdot \cdot \cdot \cdot \cdot \cdot \cdot \cdot \cdot \cdot \cdot \cdot \cdot \cdot \cdot \cdot \cdot \cdot \cdot \cdot \cdot \cdot \cdot \cdot \cdot \cdot \cdot \cdot \cdot \cdot \cdot \cdot \cdot 
    DaqReleaseRequest(request_handle);
    return(status);
    }
/***** If no errors, software trigger the request *****/
status = DaqTriggerRequest(request_handle);
if (status = 0)
\{ DaqStopRequest(request_handle);
    DaqReleaseRequest(request_handle);
    return(status);
    }
/***** If no errors, release the request and return *****/
status = DaqReleaseRequest(request_handle);
return(status);
```
 $\overline{ }$ 

# **3.3.2 DaqSingleDigitalInputScan**

Another simple case of digital input is to input one value each from multiple digital I/O channels under CPU control. This allows multiple digital inputs to be sampled simultaneously (or nearly simultaneously depending on the data acquisition hardware). A simplified interface for this operation is provided through the DaqSingleDigitalInputScan procedure. The format of this command is shown below.

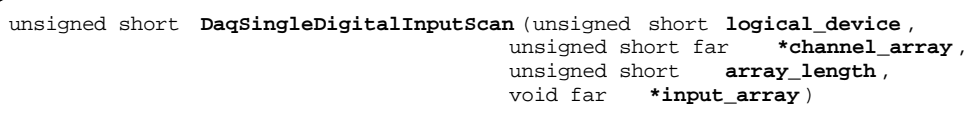

DaqSingleDigitalInputScan inputs a single sample from each of the digital I/O channels specified by channel\_array on the adapter specified by logical\_device. The samples are stored in the array specified by input\_array. A one-to-one correspondence is required between the number of digital input channels and the number of samples. Therefore, array\_length specifies the length of channel\_array and input\_array. The following example shows the usage of DaqSingleDigitalInputScan.

```
/*** Input a single sample from digital I/O channels 3, 2, and 1 ***/
unsigned short main()
{
unsigned short logical_device;
unsigned short channel_array[3] = \{3, 2, 1\};
unsigned short status;
unsigned char input_array[3];
char far *device_type = \sqrt{I} IOP-241";
char far *config_file = "iop-241.dat";
/*** Step 1: Initialize Hardware ***/
logical_device = 0;
status = DaqOpenDevice( IOP241 , &logical_device, device_type, config_file);
if (status != 0)
\{ \cdot \cdot \cdot \cdot \cdot \cdot \cdot \cdot \cdot \cdot \cdot \cdot \cdot \cdot \cdot \cdot \cdot \cdot \cdot \cdot \cdot \cdot \cdot \cdot \cdot \cdot \cdot \cdot \cdot \cdot \cdot \cdot \cdot \cdot \cdot \cdot 
     printf("Error opening device. Status code %d.\n", status);
     exit(status);
 }
/*** Step 2: Input one sample from each channel ***/
status = DaqSingleDigitalInputScan(logical_device, channel_array,
                                      3, input_array);
if (status != 0)
   printf("\n\nA/D input error. Status code %d.\n\n", status);
else
\{ \cdot \cdot \cdot \cdot \cdot \cdot \cdot \cdot \cdot \cdot \cdot \cdot \cdot \cdot \cdot \cdot \cdot \cdot \cdot \cdot \cdot \cdot \cdot \cdot \cdot \cdot \cdot \cdot \cdot \cdot \cdot \cdot \cdot \cdot \cdot \cdot 
 printf("Channel 3: %d\n\n", (int)input_array[0]);
 printf("Channel 2: %d\n\n", (int)input_array[1]);
 printf("Channel 1: %d\n\n", (int)input_array[2]);
 }
/*** Step 3: Close Hardware Device ***/
status = DaqCloseDevice(logical_device);
if(status != 0) printf("Error closing device. Status code %d.\n", status);
return(status);
}
```
DaqSingleDigitalInputScan is a very basic interface without any allowance for timing information, trigger sources, etc. It acts as a DAQDRIVE. macro defining the necessary data structures, executing the digital input configuration procedure (DaqDigitalInput), arming the requested configuration (DaqArmRequest), and triggering the operation (DaqTriggerRequest).

For users interested in learning more about DAQDRIVE.'s digital input interface, the following example program creates the equivalent of the DaqSingleDigitalInputScan procedure.

```
unsigned short MySingleDigitalInputScan(unsigned short logical_device,
                                              unsigned short far *channel_array,
                                              unsigned short array_length,
                                             void far *input array)
{
struct digio_request my_request;
struct DAQDRIVE. _buffer my_data;
                          request_handle;<br>status;
unsigned short
/***** Construct the request structure *****/
my_request.channel_array_ptr = channel_array;
my_request.array_length = array_length;
my_request.ADC_buffer = \&m<sub>Z</sub>data;
my_request.trigger_source = INTERNAL_TRIGGER;
my_request.IO_mode = FOREGROUND_CPU;
my\_request.number_of\_scans = 1;my\_request.scan\_event\_level = 0;my_request.timeout_interval = 0;
my\_request.request\_status = NO\_EVENTS;/***** Construct the data buffer structure *****/
my_data.data_buffer = (void huge*)input_array;
my_data.buffer_length = array_length;
my_data.next_buffer = NULL;
my_data.buffer_status = BUFFER_EMPTY;
/***** Execute the request *****/
request_handle = 0;
status = DaqDigitalInput(logical_device, &my_request, &request_handle);
if (status != 0)
    return(status);
\hspace{0.1mm}/^{\texttt{****}} If no errors, arm the request *****/
status = DaqArmRequest(request_handle);
if (status != 0)
\{ \cdot \cdot \cdot \cdot \cdot \cdot \cdot \cdot \cdot \cdot \cdot \cdot \cdot \cdot \cdot \cdot \cdot \cdot \cdot \cdot \cdot \cdot \cdot \cdot \cdot \cdot \cdot \cdot \cdot \cdot \cdot \cdot \cdot \cdot \cdot \cdot 
    DaqReleaseRequest(request_handle);
   return(status);
    }
/***** If no errors, software trigger the request *****/
status = DaqTriggerRequest(request_handle);
if (status != 0)
\{ DaqStopRequest(request_handle);
    DaqReleaseRequest(request_handle);
    return(status);
 }
/***** If no errors, release the request and return *****/
status = DaqReleaseRequest(request_handle);
return(status);
\overline{ }
```
# **3.4 Digital Output**

DAQDRIVE. provides two special purpose procedures for digital output: DaqSingleDigitalOutput and DaqSingleDigitalOutputScan. The intent of this section is to provide an overview of these procedures. For details on the implementation of the procedures, consult the alphabetical listing of commands in chapter 13.

### **3.4.1 DaqSingleDigitalOutput**

One of the simplest cases of digital output is to output a single value to a single digital I/O channel under CPU control. DAQDRIVE. provides a simplified interface for this function through the DaqSingleDigitalOutput procedure. The format of this command is shown below.

unsigned short **DaqSingleDigitalOutput** (unsigned short **logical\_device** , unsigned short **channel\_number** , void far **\*output\_value** )

DaqSingleDigitalOutput outputs the value specified by output\_value to the digital I/O channel specified by channel\_number on the adapter specified by logical\_device. The following example shows the usage of DaqSingleDigitalOutput.

```
/*** Output a single sample to digital I/O channel 2 ***/
unsigned short main()
{
unsigned short logical_device;
unsigned short status;
unsigned char output_value;
char far *device_type = "DAQ-1201 ";
char far *config_file = "daq-1201.dat ";
/*** Step 1: Initialize Hardware ***/
logical_device = 0;
status = DaqOpenDevice( DAQ1200 , &logical_device, device_type, config_file);
if (status != 0)
\{ \cdot \cdot \cdot \cdot \cdot \cdot \cdot \cdot \cdot \cdot \cdot \cdot \cdot \cdot \cdot \cdot \cdot \cdot \cdot \cdot \cdot \cdot \cdot \cdot \cdot \cdot \cdot \cdot \cdot \cdot \cdot \cdot \cdot \cdot \cdot \cdot 
    printf("Error opening device. Status code %d.\n", status);
    exit(status);
 }
/*** Step 2: Output the value to channel 2 ***/
output value = 1;
status = DaqSingleDigitalOutput(logical_device, 2, &output_value);
if (status = 0)
   printf("\n\nDigital I/O output error. Status code %d.\n\n", status);
else
    printf("\n\nComplete. No errors.);
/*** Step 3: Close Hardware Device ***/
status = DaqCloseDevice(logical_device);
if(status != 0) printf("Error closing device. Status code %d.\n", status);
return(status);
}
```
DaqSingleDigitalOutput is a very basic interface without any allowance for multiple channels, multiple output values, trigger sources, etc. It acts as a DAQDRIVE. macro defining the necessary data structures, executing the digital output configuration procedure (DaqDigitalOutput), arming the requested configuration (DaqArmRequest), and triggering the operation (DaqTriggerRequest).

For users interested in learning more about DAQDRIVE.'s digital output interface, the following example program creates the equivalent of the DaqSingleDigitalOutput procedure.

```
unsigned short MySingleDigitalOutput(unsigned short logical_device,
                                               unsigned short channel_number,
                                               void far *output_value)
{
struct digio_request my_request;
struct DAQDRIVE. _buffer my_data;
unsigned short request_handle;<br>unsigned short status;
unsigned short
/***** Construct the request structure *****/
\verb|my_request.channel_array_pr = \& channel_number;my\_request.array\_length = 1;
my_request.digio_buffer = &my_data;
my_request.trigger_source = INTERNAL_TRIGGER;
\begin{tabular}{llll} $\mbox{my\_request}|.10\_mode$ & $\mbox{=} & \mbox{FOREGROUND\_CPU};$ \\ $\mbox{my\_request}|.number\_of\_scans$ & $\mbox{=} & 1$; \end{tabular}my_request.number_of_scans = 1;
my_request.scan_event_level = 0;<br>my_request.timeout_interval = 0;
my_request.timeout_interval
my_request.request_status = NO_EVENTS;
/***** Construct the data buffer structure *****/
my_data.data_buffer = (void huge*)output_value;
my_data.buffer_length = 1;
my\_data.buffer\_cycles = 1;
my_data.next_structure = NULL;
my_data.buffer_status = BUFFER_FULL;
/***** Execute the request *****/
request_handle = 0;
status = DaqDigitalOutput(logical_device, &my_request, &request_handle);
if (status != 0)
    return(status);
\hspace{0.1mm}/^{\texttt{****}} If no errors, arm the request *****/
status = DaqArmRequest(request_handle);
if (status != 0)
\{ \cdot \cdot \cdot \cdot \cdot \cdot \cdot \cdot \cdot \cdot \cdot \cdot \cdot \cdot \cdot \cdot \cdot \cdot \cdot \cdot \cdot \cdot \cdot \cdot \cdot \cdot \cdot \cdot \cdot \cdot \cdot \cdot \cdot \cdot \cdot \cdot 
    DaqReleaseRequest(request_handle);
    return(status);
    }
/***** If no errors, software trigger the request *****/
status = DaqTriggerRequest(request_handle);
if (status != 0)
\{ DaqStopRequest(request_handle);
    DaqReleaseRequest(request_handle);
     return(status);
 }
\mu<sup>*****</sup> If no errors, release the request and return *****/
status = DaqReleaseRequest(request_handle);
return(status);
\overline{ }
```
# **3.4.2 DaqSingleDigitalOutputScan**

Another simple case of digital output is to output one value each to multiple digital I/O channels under CPU control. This allows multiple digital outputs to be updated simultaneously (or nearly simultaneously depending on the data acquisition hardware). A simplified interface for this operation is provided through the DaqSingleDigitalOutputScan procedure. The format of this command is shown below.

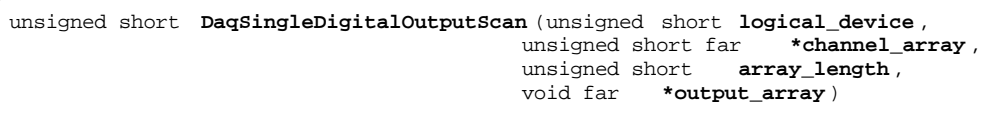

DaqSingleDigitalOutputScan outputs the values in the array specified by output\_array to the digital I/O channels in the array specified by channel\_array on the adapter specified by logical\_device. A digital I/O channel may appear in channel\_array only once and a one-to-one correspondence is required between the number of digital output channels and the number of output values. Therefore, array\_length specifies the length of both channel\_array and output\_array. The following example shows the usage of DaqSingleDigitalOutputScan.

```
/*** Output a single sample to digital I/O channels 1, 2, 3, 4, and 5 ***/
unsigned short main()
{
unsigned short logical_device;
unsigned short status;
unsigned short channel_array[5] = \{ 1, 2, 3, 4, 5 \};
unsigned char output\_array[5] = \{ 3, 0, 0, 1, 3 \};
char far *device_type = "DA8P-12B ";
char far *config_file = "da8p-12b.dat";
/*** Step 1: Initialize Hardware ***/
logical_device = 0;
status = DaqOpenDevice( DA8P-12 , &logical_device, device_type, config_file);
if (status != 0)
\{ \cdot \cdot \cdot \cdot \cdot \cdot \cdot \cdot \cdot \cdot \cdot \cdot \cdot \cdot \cdot \cdot \cdot \cdot \cdot \cdot \cdot \cdot \cdot \cdot \cdot \cdot \cdot \cdot \cdot \cdot \cdot \cdot \cdot \cdot \cdot \cdot 
    printf("Error opening device. Status code %d.\n", status);
    exit(status);
 }
/*** Step 2: Output the digital I/O values ***/
status = DaqSingleDigitalOutputScan(logical_device, channel_array,
                                           5, output_array);
if (status != 0)
   printf("\n\nDigital I/O output error. Status code %d.\n\n", status);
else
    printf("\n\nComplete. No errors.);
/*** Step 3: Close Hardware Device ***/
status = DaqCloseDevice(logical_device);
if(status != 0)
    printf("Error closing device. Status code %d.\n", status);
return(status);
}
```
DaqSingleDigitalOutputScan is a very basic interface without any allowance for timing information, trigger sources, etc. It acts as a DAQDRIVE. macro defining the necessary data structures, executing the digital output configuration procedure (DaqDigitalOutput), arming the requested configuration (DaqArmRequest), and triggering the operation (DaqTriggerRequest).

For users interested in learning more about DAQDRIVE.'s digital output interface, the following example program creates the equivalent of the DaqSingleDigitalOutputScan procedure.

```
unsigned short MySingleDigitalOutputScan(unsigned short logical_device,
                                                       unsigned short far *channel_array,
                                                       unsigned short array_length,
                                                     void far *output array)
{
struct digio_request my_request;
struct DAQDRIVE. _buffer my_data;<br>unsigned short request_h
                              request_handle;<br>status;
unsigned short
/***** Construct the request structure *****/
my_request.channel_array_ptr = channel_array;
my_request.array_length = array_length;
my_request.digio_buffer = &my_data;
my_request.trigger_source = INTERNAL_TRIGGER;
my_request.IO_mode = FOREGROUND_CPU;
my_request.number_of_scans = 1;<br>my request.scan event level = 0;
my_request.scan_event_level = 0;
my_request.timeout_interval = 0;<br>my request.request status = \overline{N}O EVENTS;
my_request.request_status
/***** Construct the data buffer structure *****/
my_data.data_buffer = (void huge*)output_array;
my_data.buffer_length = array_length;
my_data.buffer_cycles = 1;
my_data.next_buffer = NULL;
my_data.buffer_status = BUFFER_FULL;
/***** Execute the request *****/
request_handle = 0;
status = DaqDigitalOutput(logical_device, &my_request, &request_handle);
if (status != 0)
    return(status);
/**** If no errors, arm the request *****/
status = DaqArmRequest(request_handle);
if (status != 0)
\{ \cdot \cdot \cdot \cdot \cdot \cdot \cdot \cdot \cdot \cdot \cdot \cdot \cdot \cdot \cdot \cdot \cdot \cdot \cdot \cdot \cdot \cdot \cdot \cdot \cdot \cdot \cdot \cdot \cdot \cdot \cdot \cdot \cdot \cdot \cdot \cdot 
    DaqReleaseRequest(request_handle);
     return(status);
     }
/***** If no errors, software trigger the request *****/
status = DaqTriggerRequest(request_handle);
if (status != 0)
\{ \cdot \cdot \cdot \cdot \cdot \cdot \cdot \cdot \cdot \cdot \cdot \cdot \cdot \cdot \cdot \cdot \cdot \cdot \cdot \cdot \cdot \cdot \cdot \cdot \cdot \cdot \cdot \cdot \cdot \cdot \cdot \cdot \cdot \cdot \cdot \cdot 
     DaqStopRequest(request_handle);
    DaqReleaseRequest(request_handle);
    return(status);
     }
/***** If no errors, release the request and return *****/
status = DaqReleaseRequest(request_handle);
return(status);
}
```
# **4 Performing An Acquisition**

DAQDRIVE uses a "data defined" rather than a "function defined" interface. What this means is that each data acquisition operation is defined by a series of configuration parameters and requires very few function calls to implement. These parameters, which are contained in a data structure, are hereafter referred to as a *request structure* or simply a *request* and define such parameters as channel numbers, sampling rate, number of scans, trigger source, etc. The key to unlocking the power and flexibility of DAQDRIVE. lies in the understanding of these request structures.

A utility program, DAQTUTOR.EXE, is provided to aid the user in understanding DAQDRIVE. request structures. DAQTUTOR.EXE is a Microsoft Windows application that allows the user to specify a DAQDRIVE. request using a set of configuration windows. After the request is defined, DAQTUTOR.EXE allows the user to view, print, or cut-and-paste the equivalent C code required to implement the information as a DAQDRIVE. request structure. For details on the operation of DAQTUTOR.EXE, consult Appendix B of the DAQDRIVE User's Manual Supplement.

Another parameter which the user needs to become familiar with is DAQDRIVE.'s use of *request handles* which are used to identify valid request structures. When a request structure is passed into one of the configuration routines, DAQDRIVE. verifies the contents of the structure and confirms that the target hardware can perform the type of operation requested. If the request structure is valid, a request handle is assigned to the structure and all future operations on this request are referenced using its request handle.

The following steps define the sequence required to perform an operation using DAQDRIVE.'s data defined interface.

### **Step 1: Define The Hardware Configuration**

DAQDRIVE. determines the configuration of a device from the data file specified when the device is opened. These configuration files are created using the DAQDRIVE configuration utility as described in Appendix A of the DAQDRIVE User's Manual Supplement.

### **Step 2: Open The Hardware Device**

Before the application program can use an adapter, it must first open the device using the DaqOpenDevice command. The application must provide the open command with the adapter type and specify the name of a configuration file (generated in step 1) which describes the target hardware's configuration. If the open command completes successfully, DAQDRIVE. assigns a logical device number to be used for all future references to the adapter.

### **Step 3: Define The Request Structure And Data Buffers**

With the device successfully opened, the application must now allocate and define all of the parameters associated with the operation to be performed. These parameters include such variables as the channel number(s), trigger source, and sampling rate. DAQDRIVE.'s request structures are covered in detail in chapters 5 through 8. In addition to the request structure, the application must define one or more data buffer structures where the request's data is stored. These data buffer structures are discussed in chapter 9.

### **Step 4: Request The Operation**

The next step is to request the operation. The configuration procedures serves to validate the contents of the request structure and to determine if the target hardware can support the type of operation requested. If the request is not valid, an error is returned and the application must redefine the request. If the request is valid and the operation is supported by the hardware, a request handle is issued to identify this configuration. Once the request handle is issued, the channel(s) specified in the request structure's channel list are allocated for use by this request. Any other hardware resources required to execute the request (timers, triggers, etc.) remain available until the request is armed. Chapters 5 through 8 contain detailed descriptions of each type of DAQDRIVE. request.

### **Step 5: Arm The Request**

With a valid configuration requested, the application must now arm the request in order to prepare the hardware for the impending trigger. It is during the arm procedure, DaqArmRequest, that the hardware is programmed and any system resources required for the request (i.e. IRQ levels, DMA channels, timers, etc.) are allocated and assigned to the request. An error will occur during the arm process if any of the required resources are not available.

### **Step 6: Trigger The Request**

After the request is armed, the next step is to trigger the request and start the operation. If the request specified an internal (software) trigger, the application must now issue the trigger using DaqTriggerRequest. If the request specified any of the hardware trigger sources, the application may wait for the trigger event to occur or it may continue to step 7.

### **Step 7: Wait For Completion**

With the operation in progress, the application must wait for the request to be completed before any further action can be taken on this request. If necessary, the application can terminate the request using the DaqStopRequest procedure. When the operation is completed or otherwise terminated, any system resources allocated by the request are freed for use by other requests. However, the channel(s) specified in the request structure's channel list remain allocated to the request until the request is released by the DaqReleaseRequest procedure.

### **Step 8: Release The Configuration**

After the operation is complete (or otherwise terminated), the request may be released using DaqReleaseRequest. Releasing the request frees the channel(s) used by the request making them available for future requests.

### **Step 9: Close The Hardware Device**

The final step, after all operations on the hardware are complete, is to close the device using DaqCloseDevice to free any remaining resources used by that device. System integrity can not be guaranteed if the application program exits without closing the hardware device.

(This Page Intentionally Left Blank.)

In chapter 3, some special purpose procedures were presented to help the user get familiar with DAQDRIVE.'s A/D converter interface. The key to understanding and utilizing DAQDRIVE., however, is to understand its request structures. This chapter will present the analog input request structure and provide examples to illustrate how this structure is configured for some common applications.

# **5.1 DaqAnalogInput**

DaqAnalogInput is DAQDRIVE.'s A/D converter interface. Any analog input operation is possible with the proper configuration of the request structure. The format of the command is shown below.

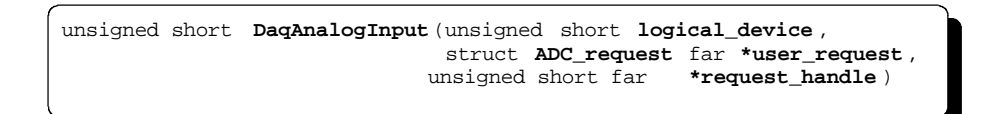

DaqAnalogInput performs the configuration portion of an analog input request. For a new configuration, the application program sets request\_handle to 0 before calling DaqAnalogInput. DaqAnalogInput then analyzes the data structure specified by user\_request to determine if all of the parameters are valid and if the requested operation can be performed by the device specified by logical\_device. If the requested operation is valid, DaqAnalogInput assigns request\_handle a unique non-zero value. This request handle is used to identify this request in all future operations.

If the application program modifies the contents of user\_request after executing DaqAnalogInput, the structure must be verified again. To request re-verification of a previously approved request, the application executes DaqAnalogInput with request\_handle set to the value returned by DaqAnalogInput when the request was first approved. All parameters except the channel list may be modified after the initial configuration. To modify the channel list, the existing request must be released (using DaqReleaseRequest) and a new configuration requested.

# **5.2 The Analog Input Request Structure**

The power of DaqAnalogInput lies in the application's ability to modify a single data structure and execute a single procedure to perform multiple analog input operations. The elements of the analog input request structure are discussed on the following pages.

```
struct ADC_request
   {
   unsigned short far *channel_array_ptr ;
   float far *gain_array_ptr;
   unsigned short reserved1[4];
   unsigned short array_length;
   struct DAQDRIVE. _buffer far
*ADC_buffer;
   unsigned short reserved2[4];
 unsigned short trigger_source ;
 unsigned short trigger_mode;
   unsigned short trigger_slope ;
   unsigned short trigger_channel ,
   double trigger_voltage;
   unsigned long trigger_value ,
 unsigned short reserved3[4];
 unsigned short IO_mode;
  unsigned short clock source;
   double clock_rate;
   double sample_rate;
   unsigned short reserved4[4];
   unsigned long number_of_scans ;
   unsigned long scan_event_level ;
   unsigned short reserved5[8];
   unsigned short calibration;
   unsigned short timeout_interval;
   unsigned long request_status ;
   };
```
# **IMPORTANT:**

- 1. If the application program modifies the contents of the request structure after executing DaqAnalogInput, the updated structure must be re-verified by DaqAnalogInput before the request is armed.
- 2. Once the request is armed using DaqArmRequest, the only field the application can modify is request\_status. All other fields in the request structure must remain constant until the operation is completed or otherwise terminated.
- 3. If the request structure is dynamically allocated by the application, it **MUST NOT** be de-allocated until the request has been released by the DaqReleaseRequest procedure. In addition, applications using the Windows DLL version of DAQDRIVE. should use DaqAllocateMemory if dynamically allocated request structures are required.

### **5.2.1 Reserved Fields**

The fields reserved1 through reserved5 are provided for expansion of the analog input request structure in future releases of DAQDRIVE.. To maintain maximum compatibility, the application program should initialize all reserved fields to 0.

# **5.2.2 Channel Selections / Gain Settings**

The analog input request structure begins with a list of one or more analog input channels to be operated on by this request. The application provides the memory address of the first channel in the list using the channel\_array\_ptr field. In addition to the channel list, the application must provide a gain setting for each channel in the channel list. The application provides the memory address of the first gain setting in the gain list using the gain\_array\_ptr field. For each channel in the channel list there must be one and only one setting in the gain list. Therefore, the lengths of both lists are specified by the array\_length field.

# **5.2.3 Data Buffers**

ADC\_buffer defines the request's data buffer structure(s) to be used for storing the data input from the specified channel(s). The application program must define these buffers within the guidelines provided in chapter 9.

# **5.2.4 Trigger Selections**

The trigger selection determines how the requested operation will be initiated after being armed. Six fields are required to define and configure the trigger for the request: trigger\_source, trigger\_mode, trigger\_slope, trigger\_channel, trigger\_voltage, and trigger\_value. Because the trigger selection is an integral part of the operation and is common to all ofDAQDRIVE.'s request structures. trigger configurations are discussed separately in chapter 10.

# **5.2.5 Data Transfer Modes**

The request structure field IO\_mode determines the mechanism that will be used to input the data from the hardware device. In general, the foreground modes provide the highest data transfer rates at the expense of requiring 100% of the CPU time. In contrast, background mode operations generally provide lower data transfer rates while allowing the CPU to perform other tasks.

### 5.2.5.1 Foreground CPU mode

This mode uses the CPU to input the data from the hardware device. From the moment the request is triggered, DAQDRIVE. uses all of the CPU time and will not return control to the application program until the request is completed or otherwise terminated.

### 5.2.5.2 Background IRQ mode

This mode uses interrupts generated by the hardware device to gain control of the CPU to input the data to the hardware device. DAQDRIVE. does not require all of the CPU time in this mode and returns control of the CPU to the application after the request is triggered.

### 5.2.5.3 Foreground DMA mode

This mode uses the DMA controller to input the data from the hardware device while using the CPU to monitor and control the DMA operation. From the moment the request is triggered, DAQDRIVE. uses all of the CPU time and will not return control to the application program until the request is completed or otherwise terminated.

### 5.2.5.4 Background DMA mode

This mode uses the DMA controller to input the data from the hardware device while using interrupts generated by the hardware device to gain control of the CPU to monitor and control the DMA operation. DAQDRIVE. does not require all of the CPU time in this mode and returns control of the CPU to the application after the request is triggered.

### **5.2.6 Clock Sources**

The clock\_source field is used to define the source of the timing signal for requests acquiring multiple samples.

### 5.2.6.1 Internal Clock

When the clock source field is set for an internal clock, the timing for the request is provided by the adapter's on-board timer circuitry. The clock\_rate field is unused with the internal clock source and any value provided in the clock\_rate field is ignored.

### 5.2.6.2 External Clock

Setting the clock\_source field to external indicates the timing for the request is provided by a signal input to the adapter as defined by the hardware device. The clock rate field must be used to define the frequency of the external clock signal in Hertz.

### **5.2.7 Sampling Rate**

The sampling rate specifies the number of samples  $\ell$  second (Hz) to be input from the hardware device. The application specifies a desired sampling rate in the sample\_rate field of the request structure. On most hardware devices, only a finite number of sampling rates are achievable. When DaqAnalogInput configures a request, the closest available sampling rate is selected and the sample\_rate field is updated with the actual rate at which the data will be input.

# **5.2.8 Number Of Scans**

The number\_of\_scans field determines the number of times the channel(s) specified in the channel list are processed. For example, to input 100 samples from a single A/D channel, number\_of\_scans must be set to 100. To input 50 samples each from 6 A/D channels (300 points total), number of scans is set to 50.

# **5.2.9 Scan Events**

DAQDRIVE. generates a scan event each time the number of scans specified by scan\_event\_level are completed. For example, if scan\_event\_level is set to 50, a scan event is generated every time the channel array is processed 50 times. DAQDRIVE. events are discussed in detail in chapter 11.

# **5.2.10 Calibration Selections**

The calibration field allows the application to specify the type of calibration to be performed (if any) by the hardware device(s) during the requested operation. In general, enabling calibration results in lower throughput rates while providing greater accuracy.

### 5.2.10.1 Auto-calibration

Enabling auto-calibration instructs the hardware device to perform one or more calibration cycles on the  $A/D$  converter(s) specified by this request. The results of auto-calibration vary with different hardware devices. Consult the hardware user's manual and the appendices in the back of this document for details about how auto-calibration operates on the device in use.

### 5.2.10.2 Auto-zero

Enabling auto-zero instructs the hardware device to perform one or more zero offset adjustment cycles on the  $A/D$  converter(s) specified by this request. The results of auto-zeroing vary with different hardware devices. Consult the hardware user's manual and the appendices in the

back of this document for details about how auto-zero operates on the device in use.

### **5.2.11 Time-out**

The timeout\_interval field is used primarily during foreground mode operations to instruct DAQDRIVE. when to abandon the processing of a request. When DAQDRIVE. has control of the CPU and is waiting for an event to occur (i.e. waiting for a trigger or waiting for the A/D to complete a conversion), DAQDRIVE. will wait timeout\_interval seconds and if the event has not occurred, the request will be aborted.

# **5.2.12 Request Status**

The request\_status field provides a mechanism for the application to monitor the state of a request. The request status is an integral part of DAQDRIVE.'s event mechanisms and is discussed in detail in chapter 11.
# **5.3 Analog Input Examples**

#### **5.3.1 Example 1 - Single Channel Input**

Purpose: Input 1000 samples from a single analog input channel at a 10KHz sampling rate.

```
unsigned short channel list = 0;
    float gain_list = 2;
unsigned short input_values[1000];
struct ADC request my request;
struct DAQDRIVE. _buffer my_data;
/***** Construct the request structure *****/
my_request.channel_array_ptr = &channel_list;
my_request.gain_array+ptr = &gain_list;
my\_request.array\_length = 1;
my_request.ADC_buffer = &my_data;
my_request.trigger_source = INTERNAL_TRIGGER;
my_request.IO_mode = BACKGROUND_IRQ;
my_request.clock_source = INTERNAL_CLOCK;
my_request.sample_rate = 10000;
my_request.number_of_scans = 1000;
my\_request.scan\_event\_level = 0;
my_request.calibration = NO_CALIBRATION;
my_request.timeout_interval = 0;
my_request.request_status = NO_EVENTS;
/***** Construct the data buffer structure *****/
my_data.data_buffer = input_values;
my\_data.data\_bullet = 1000;<br>my\_data.buffer\_length = 1000;
my_data.next_structure = NULL;
my_data.buffer_status = BUFFER_EMPTY;
```
Variations on example 1:

- 1. To change the operating mode from background mode with interrupts to foreground mode using DMA, set my\_request.IO\_mode = FOREGROUND\_DMA
- 2. To change the trigger mode to an analog trigger, set my\_request.trigger\_source = ANALOG\_TRIGGER  $my\_request.trigger\_channel = 0$ my\_request.trigger\_voltage = 3.0 my\_request.trigger\_slope = RISING\_EDGE
- 3. To enable calibration for the request, set my\_request.calibration = AUTO\_CALIBRATE or my\_request.calibration = AUTO\_ZERO or my\_request.calibration = AUTO\_CALIBRATE | AUTO\_ZERO.

#### **5.3.2 Example 2 - Multiple Channel Input**

Purpose: Input 1000 sample from each of 4 analog input channels at a rate of 500Hz.

```
unsigned short channel_number[4] = \{0, 1, 14, 6\};
float gain_settings[4] = \{1, 1, 10, 100\};
unsigned short input_values[4 * 1000];
struct ADC_request my_request;
struct DAQDRIVE. _buffer my_data;
/***** Construct the request structure *****/
my_request.channel_array_ptr = channel_number;
my_request.gain_array_ptr = gain_settings;
my\_request.array\_length = 4;
my_request.ADC_buffer = &my_data;
my_request.trigger_source = TTL_TRIGGER;
my_request.trigger_slope = RISING_EDGE;
my_request.IO_mode = FOREGROUND_CPU;
my_request.clock_source = INTERNAL_CLOCK;
my\_request.sample\_rate = 500;
my_request.number_of_scans = 1000;
my\_request.scan\_event\_level = 0;my_request.calibration = NO_CALIBRATION;
my_request.timeout_interval = 0;
my_request.request_status = NO_EVENTS;
/***** Construct the data buffer structure *****/
my_data.data_buffer = input_values;
my\_data.buffer\_length = 4 \times 1000;
my_data.next_buffer = NULL;
my_data.buffer_status = BUFFER_EMPTY;
```
Variations on example 2:

- 1. To change the number of points from 1000 per channel to 5000 per channel, re-define input\_values[ ] and then set my\_request.number\_of\_scans = 5000 my\_data.buffer\_length =  $4 * 5000$
- 2. To notify the application every time 100 scans are complete, set my\_request.scan\_event\_level = 100
- 3. To enable a time-out if no data is available for a period of 3 seconds, set my\_request.timeout\_interval = 3

In chapter 3, some special purpose procedures were presented to help the user get familiar with DAQDRIVE.'s D/A converter interface. The key to understanding and utilizing DAQDRIVE., however, is to understand its request structures. This chapter will present the analog output request structure and provide examples to illustrate how this structure is configured for some common applications.

# **6.1 DaqAnalogOutput**

DaqAnalogOutput is DAQDRIVE.'s D/A converter interface. Any analog output operation is possible with the proper configuration of the request structure. The format of the command is shown below.

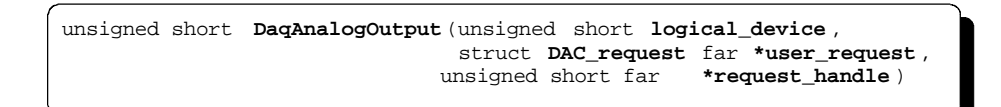

DaqAnalogOutput performs the configuration portion of an analog output request. For a new configuration, the application program sets request\_handle to 0 before calling DaqAnalogOutput. DaqAnalogOutput then analyzes the data structure specified by user\_request to determine if all of the parameters are valid and if the requested operation can be performed by the device specified by logical\_device. If the requested operation is valid, DaqAnalogOutput assigns request\_handle a unique non-zero value. This request handle is used to identify this request in all future operations.

If the application program modifies the contents of user\_request after executing DaqAnalogOutput, the structure must be verified again. To request re-verification of a previously approved request, the application executes DaqAnalogOutput with request\_handle set to the value returned by DaqAnalogOutput when the request was first approved. All parameters except the channel list may be modified after the initial configuration. To modify the channel list, the existing request must be released (using DaqReleaseRequest) and a new configuration requested.

# **6.2 The Analog Output Request Structure**

The power of DaqAnalogOutput lies in the application's ability to modify a single data structure and execute a single procedure to perform multiple analog output operations. The elements of the analog output request structure are discussed on the following pages.

```
struct DAC_request
    {
   unsigned short far *channel_array_ptr ;
   unsigned short reserved1[4];
   unsigned short array_length;
   struct DAQDRIVE._buffer far *DAC_buffer;
   unsigned short reserved2[4];
   unsigned short trigger_source ;
   unsigned short trigger_mode;
 unsigned short trigger_slope ;
 unsigned short trigger_channel ,
   double trigger_voltage;
 unsigned long trigger_value ;
 unsigned short reserved3[4];
   unsigned short IO_mode;
   unsigned short clock_source;
   double clock_rate;
   double sample_rate;
   unsigned short reserved4[4];
   unsigned long number_of_scans ;
   unsigned long scan_event_level ;
   unsigned short reserved5[8];
    unsigned short calibration;
  unsigned short timeout interval;
    unsigned long request_status ;
 };
```
# **IMPORTANT:**

- 1. If the application program modifies the contents of the request structure after executing DaqAnalogOutput, the updated structure must be re-verified by DaqAnalogOutput before the request is armed.
- 2. Once the request is armed using DaqArmRequest, the only field the application can modify is request\_status. All other fields in the request structure must remain constant until the operation is completed or otherwise terminated.
- 3. If the request structure is dynamically allocated by the application, it **MUST NOT** be de-allocated until the request has been released by the DaqReleaseRequest procedure. In addition, applications using the Windows DLL version of DAQDRIVE. should use DaqAllocateMemory if dynamically allocated request structures are required.

## **6.2.1 Reserved Fields**

The fields reserved1 through reserved5 are provided for expansion of the analog output request structure in future releases of DAQDRIVE.. To maintain maximum compatibility, the application program should initialize all reserved fields to 0.

## **6.2.2 Channel Selections**

The analog output request structure begins with a list of one or more analog output channels to be operated on by this request. The application provides the memory address of the first channel in the list using the channel\_array\_ptr field and must specify the length of the list in the array\_length field.

# **6.2.3 Data Buffers**

DAC\_buffer defines the request's data buffer structure(s) containing the data to be output to the specified channel(s). The application program must define these buffers within the guidelines provided in chapter 9.

# **6.2.4 Trigger Selections**

The trigger selection determines how the requested operation will be initiated after being armed. Six fields are required to define and configure the trigger for the request: trigger\_source, trigger\_mode, trigger\_slope, trigger\_channel, trigger\_voltage, and trigger\_value. Because the trigger selection is an integral part of the operation and is common to all ofDAQDRIVE.'s request structures. trigger configurations are discussed separately in chapter 10.

## **6.2.5 Data Transfer Modes**

The request structure field IO\_mode determines the mechanism that will be used to output the data to the hardware device. In general, the foreground modes provide the highest data transfer rates at the expense of requiring 100% of the CPU time. In contrast, background mode operations generally provide lower data transfer rates while allowing the CPU to perform other tasks.

## 6.2.5.1 Foreground CPU mode

This mode uses the CPU to output the data to the hardware device. From the moment the request is triggered, DAQDRIVE. uses all of the CPU time and will not return control to the application program until the request is completed or otherwise terminated.

#### 6.2.5.2 Background IRQ mode

This mode uses interrupts generated by the hardware device to gain control of the CPU to output the data to the hardware device. DAQDRIVE. does not require all of the CPU time in this mode and returns control of the CPU to the application after the request is triggered.

#### 6.2.5.3 Foreground DMA mode

This mode uses the DMA controller to output the data to the hardware device while using the CPU to monitor and control the DMA operation. From the moment the request is triggered, DAQDRIVE. uses all of the CPU time and will not return control to the application program until the request is completed or otherwise terminated.

#### 6.2.5.4 Background DMA mode

This mode uses the DMA controller to output the data to the hardware device while using interrupts generated by the hardware device to gain control of the CPU to monitor and control the DMA operation. DAQDRIVE. does not require all of the CPU time in this mode and returns control of the CPU to the application after the request is triggered.

#### **6.2.6 Clock Sources**

The clock\_source field is used to define the source of the timing signal for requests containing multiple data values.

#### 6.2.6.1 Internal Clock

When the clock source field is set for an internal clock, the timing for the request is provided by the adapter's on-board timer circuitry. The clock\_rate field is unused with the internal clock source and any value provided in the clock\_rate field is ignored.

#### 6.2.6.2 External Clock

Setting the clock source field to external indicates the timing for the request is provided by a signal input to the adapter as defined by the hardware device. The clock rate field must be used to define the frequency of the external clock signal in Hertz.

#### **6.2.7 Sampling Rate**

The sampling rate specifies the number of samples  $\ell$  second (Hz) to be output to the hardware device. The application specifies a desired sampling rate in the sample\_rate field of the request structure. On most hardware devices, only a finite number of sampling rates are achievable. When DaqAnalogOutput configures a request, the closest available sampling rate is selected and the sample\_rate field is updated with the actual rate at which the data will be output.

## **6.2.8 Number Of Scans**

The number\_of\_scans field determines the number of times the channel(s) specified in the channel list are processed. For example, to output 100 samples to a single  $D/A$  channel, number of scans must be set to 100. To output 50 samples each to two D/A channels (100 points total), number of scans is set to 50.

### **6.2.9 Scan Events**

DAQDRIVE. generates a scan event each time the number of scans specified by scan\_event\_level are completed. For example, if scan\_event\_level is set to 50, a scan event is generated every time the channel array is processed 50 times. DAQDRIVE. events are discussed in detail in chapter 11.

## **6.2.10 Calibration Selections**

The calibration field allows the application to specify the type of calibration to be performed (if any) by the hardware device(s) during the requested operation. In general, enabling calibration results in lower throughput rates while providing greater accuracy.

#### 6.2.10.1 Auto-calibration

Enabling auto-calibration instructs the hardware device to perform one or more calibration cycles on the  $D/A$  converter(s) specified by this request. The results of auto-calibration vary with different hardware devices. Consult the hardware user's manual and the appendices in the back of this document for details about how auto-calibration operates on the device in use.

#### 6.2.10.2 Auto-zero

Enabling auto-zero instructs the hardware device to perform one or more zero offset adjustment cycles on the  $D/A$  converter(s) specified by this request. The results of auto-zeroing vary with different hardware devices. Consult the hardware user's manual and the appendices in the

back of this document for details about how auto-zero operates on the device in use.

#### **6.2.11 Time-out**

The timeout\_interval field is used primarily during foreground mode operations to instruct DAQDRIVE. when to abandon the processing of a request. When DAQDRIVE. has control of the CPU and is waiting for an event to occur (i.e. waiting for a trigger or waiting for the D/A to become ready), DAQDRIVE. will wait timeout\_interval seconds and if the event has not occurred, the request will be aborted.

#### **6.2.12 Request Status**

The request\_status field provides a mechanism for the application to monitor the state of a request. The request status is an integral part of DAQDRIVE.'s event mechanisms and is discussed in detail in chapter 11.

## **6.3 Analog Output Examples**

#### **6.3.1 Example 1 - DC Voltage Level Output**

Purpose: Output a single value to each of three analog output channels.

```
unsigned short channel_list[] = \{ 4, 0, 1 };
unsigned short output_values[] = \{-1024, 0, 512\};
struct DAC_request my_request;
struct DAQDRIVE. _buffer my_data;
/***** Construct the request structure *****/
my_request.channel_array_ptr = channel_list;
my\_request.array\_length = 3;
my_request.DAC_buffer = &my_data;
my_request.trigger_source = INTERNAL_TRIGGER;
my_request.IO_mode = FOREGROUND_CPU;
my\_request.number_of\_scans = 1;m<sub>2</sub> = 1 and m<sub>2</sub> = 1 and m<sub>2</sub> = 0;
my_request.calibration = NO_CALIBRATION;
my\_request.timeout\_interval = 0;my_request.request_status = NO_EVENTS;
/***** Construct the data buffer structure *****/
my_data.data_buffer = output_values;
my_data.buffer_length = 3;
my_data.buffer_cycles = 1;
my_data.next_structure = NULL;
my_data.buffer_status = BUFFER_FULL;
```
Variations on example 1:

- 1. To change the number of channels from three to five, re-define channel\_list[ ] and output\_values[ ] then set my\_request.array\_length = 5 my\_data.buffer\_length = 5
- 2. To change the trigger mode to a TTL trigger, set my\_request.trigger\_source = TTL\_TRIGGER my\_request.trigger\_slope = RISING\_EDGE
- 3. To enable calibration for the request, set my request.calibration =  $AUTO$  CALIBRATE or my\_request.calibration = AUTO\_ZERO or my\_request.calibration = AUTO\_CALIBRATE | AUTO\_ZERO.

#### **6.3.2 Example 2 - Simple Waveform Generation**

Purpose: Output 300 cycles of a 60 Hz sinewave defined with 180 points per cycle.

```
unsigned short channel_number;
unsigned short sinewave[180];
struct DAC_request my_request;
struct DAQDRIVE. _buffer my_data;
/***** Assume data values have been calculated *****/
/**** and stored in sinewave[]
/***** Construct the request structure *****/
my_request.channel_array_ptr = &channel_number;
my\_request.array\_length = 1;
my_request.DAC_buffer = \&my\_data;my_request.trigger_source = TTL_TRIGGER;
my_request.trigger_slope = RISING_EDGE;
my_request.IO_mode = FOREGROUND_DMA;
my_request.clock_source = INTERNAL_CLOCK;
my\_request.sumple\_rate = 60 * 180;
my_request.number_of_scans = 300 * 180;
my\_request.scan\_event\_level = 0;my_request.calibration = NO_CALIBRATION;
my_request.timeout_interval = 0;
my_request.request_status = NO_EVENTS;
/***** Construct the data buffer structure *****/
my_data.data_buffer = sinewave;
my_data.buffer_length = 180;
my_data.buffer_cycles = 300;
my_data.next_buffer = NULL;
my_data.buffer_status = BUFFER_FULL;
```
Variations on example 2:

- 1. To change the number of points from 180 to 360, re-define sinewave[ ] and then set my\_request.sample\_rate = 60 \* 360 my\_request.number\_of\_scans = 300 \* 360 my\_data.buffer\_length = 360
- 2. To change the number of cycles from 300 to 15,000, set my\_request.number\_of\_scans = 15000 my\_data.buffer\_cycles = 15000
- 3. To enable a time-out if the trigger does not occur within 15 seconds after the request is armed, set my\_request.timeout\_interval = 15

# **7 Digital Input Requests**

In chapter 3, some special purpose procedures were presented to help the user get familiar with DAQDRIVE.'s digital input interface. The key to understanding and utilizing DAQDRIVE., however, is to understand its request structures. This chapter will present the digital input request structure and provide examples to illustrate how this structure is configured for some common applications.

# **7.1 DaqDigitalInput**

DaqDigitalInput is DAQDRIVE.'s digital input interface. Any digital input operation is possible with the proper configuration of the request structure. The format of the command is shown below.

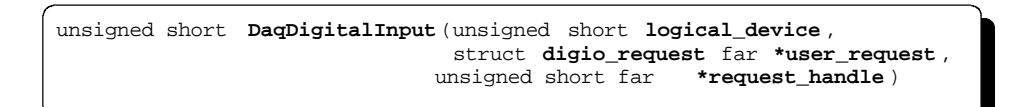

DaqDigitalInput performs the configuration portion of a digital input request. For a new configuration, the application program sets request\_handle to 0 before calling DaqDigitalInput. DaqDigitalInput then analyzes the data structure specified by user\_request to determine if all of the parameters are valid and if the requested operation can be performed by the device specified by logical\_device. If the requested operation is valid, DaqDigitalInput assigns request\_handle a unique non-zero value. This request handle is used to identify this request in all future operations.

If the application program modifies the contents of user\_request after executing DaqDigitalInput, the structure must be verified again. To request re-verification of a previously approved request, the application executes DaqDigitalInput with request\_handle set to the value returned by DaqDigitalInput when the request was first approved. All parameters except the channel list may be modified after the initial configuration. To modify the channel list, the existing request must be released (using DaqReleaseRequest) and a new configuration requested.

# **7.2 The Digital Input Request Structure**

The power of DaqDigitalInput lies in the application's ability to modify a single data structure and execute a single procedure to perform multiple digital input operations. The elements of the digital input request structure are discussed on the following pages.

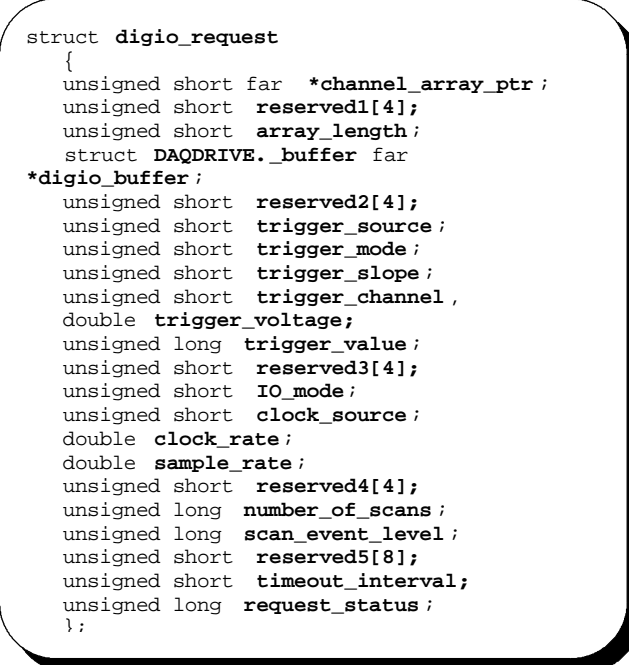

# **IMPORTANT:**

- 1. If the application program modifies the contents of the request structure after executing DaqDigitalInput, the updated structure must be re-verified by DaqDigitalInput before the request is armed.
- 2. Once the request is armed using DaqArmRequest, the only field the application can modify is request\_status. All other fields in the request structure must remain constant until the operation is completed or otherwise terminated.
- 3. If the request structure is dynamically allocated by the application, it **MUST NOT** be de-allocated until the request has been released by the DaqReleaseRequest procedure. In addition, applications using the Windows DLL version of DAQDRIVE. should use DaqAllocateMemory if dynamically allocated request structures are required.

## **7.2.1 Reserved Fields**

The fields reserved1 through reserved5 are provided for expansion of the digital input request structure in future releases of DAQDRIVE.. To maintain maximum compatibility, the application program should initialize all reserved fields to 0.

# **7.2.2 Channel Selections**

The digital input request structure begins with a list of one or more digital input channels to be operated on by this request. The application provides the memory address of the first channel in the list using the channel\_array\_ptr field and must specify the length of the list in the array\_length field.

# **7.2.3 Data Buffers**

digio\_buffer defines the request's data buffer structure(s) to be used for storing the data input from the specified channel(s). The application program must define these buffers within the guidelines provided in chapter 9.

# **7.2.4 Trigger Selections**

The trigger selection determines how the requested operation will be initiated after being armed. Six fields are required to define and configure the trigger for the request: trigger\_source, trigger\_mode, trigger\_slope, trigger\_channel, trigger\_voltage, and trigger\_value. Because the trigger selection is an integral part of the operation and is common to all ofDAQDRIVE.'s request structures. trigger configurations are discussed separately in chapter 10.

# **7.2.5 Data Transfer Modes**

The request structure field IO\_mode determines the mechanism that will be used to input the data from the hardware device. In general, the foreground modes provide the highest data transfer rates at the expense of requiring 100% of the CPU time. In contrast, background mode operations generally provide lower data transfer rates while allowing the CPU to perform other tasks.

## 7.2.5.1 Foreground CPU mode

This mode uses the CPU to input the data from the hardware device. From the moment the request is triggered, DAQDRIVE. uses all of the CPU time and will not return control to the application program until the request is completed or otherwise terminated.

#### 7.2.5.2 Background IRQ mode

This mode uses interrupts generated by the hardware device to gain control of the CPU to input the data to the hardware device. DAQDRIVE. does not require all of the CPU time in this mode and returns control of the CPU to the application after the request is triggered.

#### 7.2.5.3 Foreground DMA mode

This mode uses the DMA controller to input the data from the hardware device while using the CPU to monitor and control the DMA operation. From the moment the request is triggered, DAQDRIVE. uses all of the CPU time and will not return control to the application program until the request is completed or otherwise terminated.

#### 7.2.5.4 Background DMA mode

This mode uses the DMA controller to input the data from the hardware device while using interrupts generated by the hardware device to gain control of the CPU to monitor and control the DMA operation. DAQDRIVE. does not require all of the CPU time in this mode and returns control of the CPU to the application after the request is triggered.

#### **7.2.6 Clock Sources**

The clock\_source field is used to define the source of the timing signal for requests acquiring multiple samples.

#### 7.2.6.1 Internal Clock

When the clock source field is set for an internal clock, the timing for the request is provided by the adapter's on-board timer circuitry. The clock\_rate field is unused with the internal clock source and any value provided in the clock\_rate field is ignored.

#### 7.2.6.2 External Clock

Setting the clock source field to external indicates the timing for the request is provided by a signal input to the adapter as defined by the hardware device. The clock rate field must be used to define the frequency of the external clock signal in Hertz.

#### **7.2.7 Sampling Rate**

The sampling rate specifies the number of samples  $\ell$  second (Hz) to be input from the hardware device. The application specifies a desired sampling rate in the sample\_rate field of the request structure. On most hardware devices, only a finite number of sampling rates are achievable. When DaqDigitalInput configures a request, the closest available sampling rate is selected and the sample\_rate field is updated with the actual rate at which the data will be output.

### **7.2.8 Number Of Scans**

The number\_of\_scans field determines the number of times the channel(s) specified in the channel list are processed. For example, to input 100 samples from a single digital input channel, number\_of\_scans must be set to 100. To input 50 samples each from four digital input channels (200 points total), number\_of\_scans is set to 50.

### **7.2.9 Scan Events**

DAQDRIVE. generates a scan event each time the number of scans specified by scan\_event\_level are completed. For example, if scan\_event\_level is set to 50, a scan event is generated every time the channel array is processed 50 times. DAQDRIVE. events are discussed in detail in chapter 11.

#### **7.2.10 Time-out**

The timeout\_interval field is used primarily during foreground mode operations to instruct DAQDRIVE. when to abandon the processing of a request. When DAQDRIVE. has control of the CPU and is waiting for an event to occur (i.e. waiting for a trigger or waiting for the digital input channel to become ready), DAQDRIVE. will wait timeout\_interval seconds and if the event has not occurred, the request will be aborted.

## **7.2.11 Request Status**

The request\_status field provides a mechanism for the application to monitor the state of a request. The request status is an integral part of DAQDRIVE.'s event mechanisms and is discussed in detail in chapter 11.

## **7.3 Digital Input Examples**

#### **7.3.1 Example 1 - Single Value Input**

Purpose: Input a single value from each of three digital input channels.

```
unsigned short channel_list[] = \{ 0, 1, 2 \};
unsigned char input_values[3];
struct digio_request my_request;
struct DAQDRIVE. _buffer my_data;
/***** Construct the request structure *****/
my_request.channel_array_ptr = channel_list;
my\_request.array\_length = 3;
my_request.digio_buffer = &my_data;
my_request.trigger_source = INTERNAL_TRIGGER;
my_request.IO_mode = FOREGROUND_CPU;
my\_request.number_of\_scans = 1;my\_request.scan\_event\_level = 0;my_request.timeout_interval = 0;
my_request.request_status = NO_EVENTS;
/***** Construct the data buffer structure *****/
my_data.data_buffer = input_values;
my_data.buffer_length = 3;
my_data.next_structure = NULL;
\verb|my_data.buffer_status| = \verb|BUFFER_EMPTY|;
```
Variations on example 1:

- 1. To change the number of channels from three to eight, re-define channel list[ ] and input values[ ] then set my\_request.array\_length  $= 8$ my\_data.buffer\_length = 8
- 2. To change the trigger mode to a TTL trigger, set my\_request.trigger\_source = TTL\_TRIGGER my\_request.trigger\_slope = RISING\_EDGE
- 3. To enable a time-out if no data is available after 5 seconds, set my\_request.timeout\_interval = 5

#### **7.3.2 Example 2 - Multiple Value Input**

Purpose: Input 500 points from a single digital input channel at 1 second intervals.

```
unsigned short channel_number;
unsigned char input_values[500];
struct digio_request my_request;
struct DAQDRIVE. _buffer my_data;
/***** Construct the request structure *****/
my_request.channel_array_ptr = &channel_number;
my\_request.array\_length = 1;
my_request.digio_buffer = &my_data;
my_request.trigger_source = TTL_TRIGGER;
my_request.trigger_slope = RISING_EDGE;
my_request.IO_mode = BACKGROUND_IRQ;
my_request.clock_source = INTERNAL_CLOCK;
my\_request.sumple\_rate = 1;
my_request.number_of_scans = 500;
my\_request.scan\_event\_level = 0;my\_request.timeout\_interval = 0;my_request.request_status = NO_EVENTS;
/***** Construct the data buffer structure *****/
my_data.data_buffer = input_values;
my_data.buffer_length = 500;my_data.next_buffer = NULL;
my_data.buffer_status = BUFFER_EMPTY;
```
Variations on example 2:

- 1. To change the number of points from 500 to 650, re-define input\_values[ ] and then set my\_request.number\_of\_scans = 650 my\_data.buffer\_length = 650
- 2. To notify the application every time 100 scans are complete, set my\_request.scan\_event\_level = 100

( This page intentionally left blank. )

# **8 Digital Output Requests**

In chapter 3, some special purpose procedures were presented to help the user get familiar with DAQDRIVE.'s digital output interface. The key to understanding and utilizing DAQDRIVE., however, is to understand its request structures. This chapter will present the digital output request structure and provide examples to illustrate how this structure is configured for some common applications.

# **8.1 DaqDigitalOutput**

DaqDigitalOutput is DAQDRIVE.'s digital output interface. Any digital output operation is possible with the proper configuration of the request structure. The format of the command is shown below.

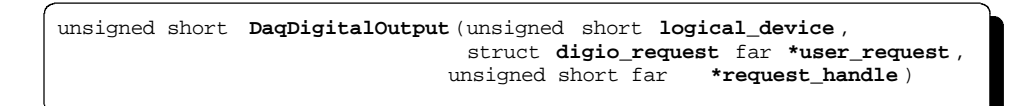

DaqDigitalOutput performs the configuration portion of a digital output request. For a new configuration, the application program sets request\_handle to 0 before calling DaqDigitalOutput. DaqDigitalOutput then analyzes the data structure specified by user\_request to determine if all of the parameters are valid and if the requested operation can be performed by the device specified by logical\_device. If the requested operation is valid, DaqDigitalOutput assigns request\_handle a unique non-zero value. This request handle is used to identify this request in all future operations.

If the application program modifies the contents of user\_request after executing DaqDigitalOutput, the structure must be verified again. To request re-verification of a previously approved request, the application executes DaqDigitalOutput with request\_handle set to the value returned by DaqDigitalOutput when the request was first approved. All parameters except the channel list may be modified after the initial configuration. To modify the channel list, the existing request must be released (using DaqReleaseRequest) and a new configuration requested.

# **8.2 The Digital Output Request Structure**

The power of DaqDigitalOutput lies in the application's ability to modify a single data structure and execute a single procedure to perform multiple digital output operations. The elements of the digital output request structure are discussed on the following pages.

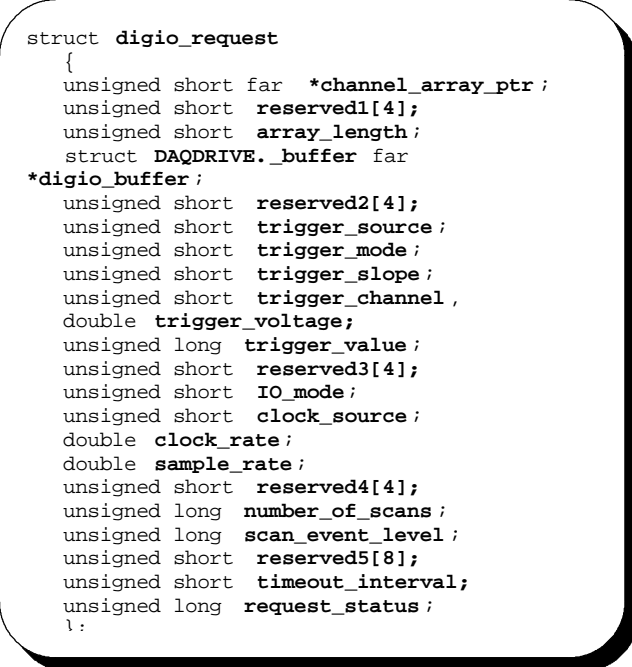

## **IMPORTANT:**

- 1. If the application program modifies the contents of the request structure after executing DaqDigitalOutput, the updated structure must be re-verified by DaqDigitalOutput before the request is armed.
- 2. Once the request is armed using DaqArmRequest, the only field the application can modify is request\_status. All other fields in the request structure must remain constant until the operation is completed or otherwise terminated.
- 3. If the request structure is dynamically allocated by the application, it **MUST NOT** be de-allocated until the request has been released by the DaqReleaseRequest procedure. In addition, applications using the Windows DLL version of DAQDRIVE. should use DaqAllocateMemory if dynamically allocated request structures are required.

## **8.2.1 Reserved Fields**

The fields reserved1 through reserved5 are provided for expansion of the digital output request structure in future releases of DAQDRIVE.. To maintain maximum compatibility, the application program should initialize all reserved fields to 0.

## **8.2.2 Channel Selections**

The digital output request structure begins with a list of one or more digital output channels to be operated on by this request. The application provides the memory address of the first channel in the list using the channel\_array\_ptr field and must specify the length of the list in the array\_length field.

# **8.2.3 Data Buffers**

digio\_buffer defines the request's data buffer structure(s) containing the data to be output to the specified channel(s). The application program must define these buffers within the guidelines provided in chapter 9.

# **8.2.4 Trigger Selections**

The trigger selection determines how the requested operation will be initiated after being armed. Six fields are required to define and configure the trigger for the request: trigger\_source, trigger\_mode, trigger\_slope, trigger\_channel, trigger\_voltage, and trigger\_value. Because the trigger selection is an integral part of the operation and is common to all ofDAQDRIVE.'s request structures. trigger configurations are discussed separately in chapter 10.

## **8.2.5 Data Transfer Modes**

The request structure field IO\_mode determines the mechanism that will be used to output the data to the hardware device. In general, the foreground modes provide the highest data transfer rates at the expense of requiring 100% of the CPU time. In contrast, background mode operations generally provide lower data transfer rates while allowing the CPU to perform other tasks.

## 8.2.5.1 Foreground CPU mode

This mode uses the CPU to output the data to the hardware device. From the moment the request is triggered, DAQDRIVE. uses all of the CPU time and will not return control to the application program until the request is completed or otherwise terminated.

#### 8.2.5.2 Background IRQ mode

This mode uses interrupts generated by the hardware device to gain control of the CPU to output the data to the hardware device. DAQDRIVE. does not require all of the CPU time in this mode and returns control of the CPU to the application after the request is triggered.

#### 8.2.5.3 Foreground DMA mode

This mode uses the DMA controller to output the data to the hardware device while using the CPU to monitor and control the DMA operation. From the moment the request is triggered, DAQDRIVE. uses all of the CPU time and will not return control to the application program until the request is completed or otherwise terminated.

#### 8.2.5.4 Background DMA mode

This mode uses the DMA controller to output the data to the hardware device while using interrupts generated by the hardware device to gain control of the CPU to monitor and control the DMA operation. DAQDRIVE. does not require all of the CPU time in this mode and returns control of the CPU to the application after the request is triggered.

### **8.2.6 Clock Sources**

The clock\_source field is used to define the source of the timing signal for requests containing multiple data values.

#### 8.2.6.1 Internal Clock

When the clock source field is set for an internal clock, the timing for the request is provided by the adapter's on-board timer circuitry. The clock\_rate field is unused with the internal clock source and any value provided in the clock\_rate field is ignored.

#### 8.2.6.2 External Clock

Setting the clock source field to external indicates the timing for the request is provided by a signal input to the adapter as defined by the hardware device. The clock rate field must be used to define the frequency of the external clock signal in Hertz.

#### **8.2.7 Sampling Rate**

The sampling rate specifies the number of samples  $\ell$  second (Hz) to be output to the hardware device. The application specifies a desired sampling rate in the sample rate field of the request structure. On most hardware devices, only a finite number of sampling rates are achievable. When DaqDigitalOutput configures a request, the closest available sampling rate is selected and the sample\_rate field is updated with the actual rate at which the data will be output.

### **8.2.8 Number Of Scans**

The number\_of\_scans field determines the number of times the channel(s) specified in the channel list are processed. For example, to output 100 samples to a single digital output channel, number\_of\_scans must be set to 100. To output 50 samples each to two digital output channels (100 points total), number\_of\_scans is set to 50.

### **8.2.9 Scan Events**

DAQDRIVE. generates a scan event each time the number of scans specified by scan\_event\_level are completed. For example, if scan\_event\_level is set to 50, a scan event is generated every time the channel array is processed 50 times. DAQDRIVE. events are discussed in detail in chapter 11.

#### **8.2.10 Time-out**

The timeout\_interval field is used primarily during foreground mode operations to instruct DAQDRIVE. when to abandon the processing of a request. When DAQDRIVE. has control of the CPU and is waiting for an event to occur (i.e. waiting for a trigger or waiting for the digital output channel to become ready), DAQDRIVE. will wait timeout\_interval seconds and if the event has not occurred, the request will be aborted.

#### **8.2.11 Request Status**

The request\_status field provides a mechanism for the application to monitor the state of a request. The request status is an integral part of DAQDRIVE.'s event mechanisms and is discussed in detail in chapter 11.

### **8.3 Digital Output Examples**

#### **8.3.1 Example 1 - Single Value Output**

Purpose: Output a single value to each of two digital output channels.

```
unsigned short channel_list[] = \{ 1, 0 \};
unsigned char output_values[] = \{ 0, 255 \};
struct digio_request my_request;
struct DAQDRIVE. _buffer my_data;
/***** Construct the request structure *****/
my_request.channel_array_ptr = channel_list;
my\_request.array\_length = 2;
my_request.digio_buffer = &my_data;
my_request.trigger_source = INTERNAL_TRIGGER;
my_request.IO_mode = FOREGROUND_CPU;
my\_request.number_of\_scans = 1;my\_request.scan\_event\_level = 0;my_request.timeout_interval = 0;
my_request.request_status = NO_EVENTS;
/**** Construct the data buffer structure *****/
my_data.data_buffer = output_values;
my\_data.buffer\_length = 2;
my_data.buffer_cycles = 1;
my_data.next_structure = NULL;
my_data.buffer_status = BUFFER_FULL;
```
Variations on example 1:

- 1. To change the number of channels from two to three, re-define channel\_list[ ] and output\_values[ ] then set my\_request.array\_length = 3 my\_data.buffer\_length = 3
- 2. To change the trigger mode to a TTL trigger, set my\_request.trigger\_source = TTL\_TRIGGER my\_request.trigger\_slope = FALLING\_EDGE

#### **8.3.2 Example 2 - Simple Pattern Generation**

Purpose: Output 100 cycles of a digital pattern defined with 128 points per cycle with 10ms between samples.

```
unsigned short channel_number;
unsigned char pattern[128];
struct digio_request my_request;
struct DAQDRIVE. _buffer my_data;
/***** Assume data values have been calculated *****/
/***** and stored in pattern[] *****/
/***** Construct the request structure *****/
my_request.channel_array_ptr = &channel_number;
my\_request.array\_length = 1;
my_request.digio_buffer = &my_data;
my_request.trigger_source = EXTERNAL_TRIGGER;
my_request.trigger_slope = RISING_EDGE;
my_request.IO_mode = BACKGROUND_IRQ;
my_request.clock_source = INTERNAL_CLOCK;
my_request.sample_rate = 100;
my\_request.number_of\_scans = 100 * 128;my\_request.scan\_event\_level = 0;my\_request.timeout\_interval = 0;my_request.request_status = NO_EVENTS;
/***** Construct the data buffer structure *****/
my_data.data_buffer = pattern;
my\_data.buffer\_length = 128;
my_data.buffer_cycles = 100;
my_data.next_buffer = NULL;
my_data.buffer_status = BUFFER_FULL;
```
Variations on example 2:

- 1. To change the number of points from 128 to 64, re-define pattern[ ] and then set my\_request.number\_of\_scans = 100 \* 64 my\_data.buffer\_length = 64
- 2. To change the number of cycles from 100 to 800, set my\_request.number\_of\_scans = 800 \* 128 my\_data.buffer\_cycles = 800

(This page intentionally left blank.)

# **9 Defining Data Buffers**

DAQDRIVE's data buffers are defined as structures containing the buffer configuration and a pointer to the data storage area. This allows multiple data buffers to be defined as each buffer is completely self-contained.

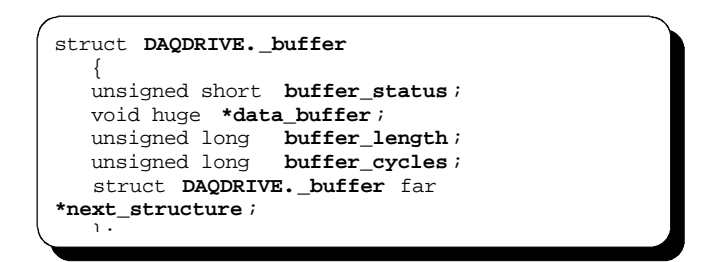

- buffer\_status This unsigned short integer value is used to monitor / control the current state of the data buffer. buffer status is defined on the following pages for input operations (see figure 4) and for output operations (see figure 5).
- data\_buffer This void huge pointer specifies the address of the actual input / output data buffer. data\_buffer is declared as a void to allow it to point to data of any type. It is the application program's responsibility to ensure the data pointed to by data\_buffer is correct for the request type and the target hardware as listed in the tables below.

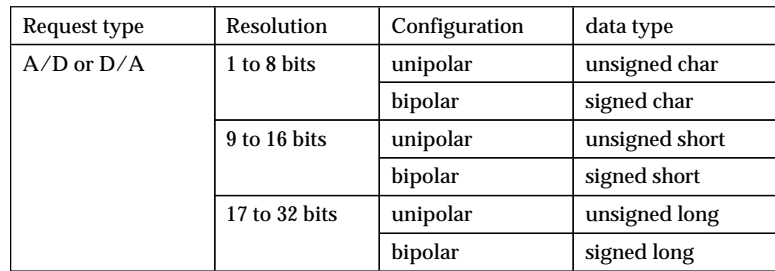

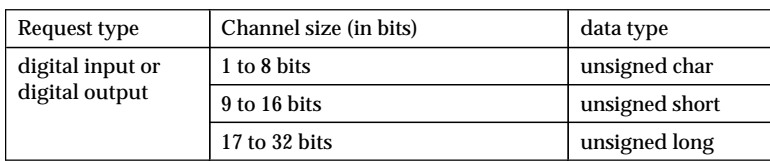

- buffer\_length This unsigned long integer value defines the length of data\_buffer in units of "number-of-points". Each data buffer must be large enough to hold at least 1 point for every channel in the channel list. Therefore buffer length must be greater than 0.
- buffer\_cycles This unsigned long integer value is used during output operations (D/A, digital output) only to define the number of times the data in this structure is processed before continuing on to the next\_structure. Setting buffer\_cycles = 0 causes the data in this buffer to be processed continuously (next\_structure will never be accessed). buffer\_cycles is undefined for input operations and any value in this field will be ignored.
- next\_structure This structure pointer is used to connect multiple data buffers for larger acquisition requests. When the data buffer associated with this structure has been filled (or emptied), DAQDRIVE. will switch to the structure pointed to by next\_structure and continue the operation using the new structure's data buffer. next\_buffer is set to NULL if there are no more structures in the chain.

# **IMPORTANT:**

- 1. Once the request is armed using DaqArmRequest, the application program must obey the rules defined in figures 4 and 5 for accessing the buffer structures and data buffers at run-time. These rules apply until the operation is completed or otherwise terminated.
- 2. If the buffer structures or the data buffers are dynamically allocated by the application, they **MUST NOT** be de-allocated until the request is completed or otherwise terminated. In addition, applications using the Windows DLL version of DAQDRIVE. should use DaqAllocateMemory if dynamically allocated buffer structures or data buffers are required.

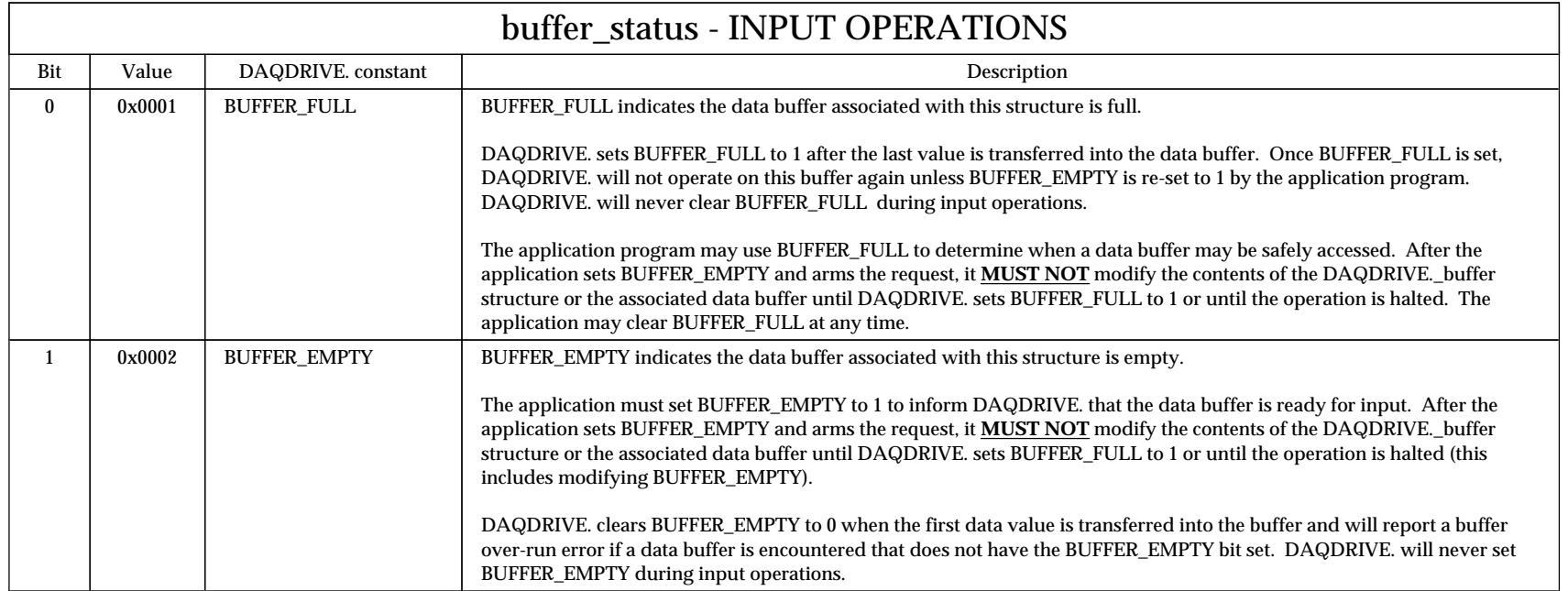

Figure 4. buffer\_status definition for input operations (A/D and digital input).

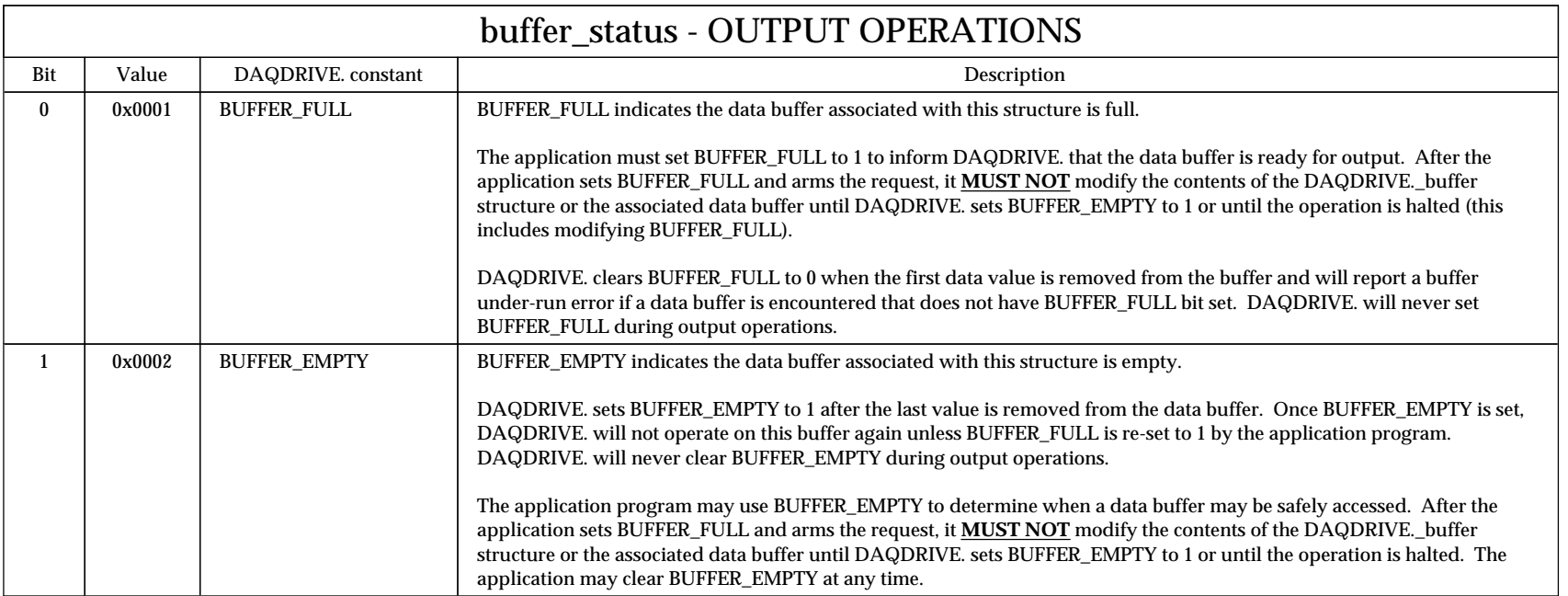

Figure 5. buffer\_status definition for output operations (D/A and digital output).

## **9.1 Multiple Channel Operations**

When defining a data buffer for single channel operations, the data buffer is simply an array of values and is stored in system memory in continuous, increasing memory locations. For example, if an application requests 10 samples from a single analog input channel, the application must declare an array to hold the ten values

short array[10];

This array appears in system memory as

```
array[0], array[1], array[2], ..., array[9]
```
When DAQDRIVE. is acquiring the data, however, it does not view this memory as an array but simply as a data buffer. For this single channel example, DAQDRIVE. would place the following information in the data buffer

```
sample1, sample2, sample3, ..., sample10
```
which the application views as

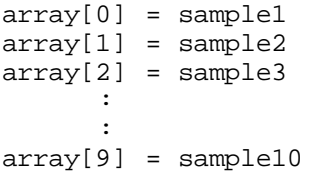

As mentioned above, DAQDRIVE. views the memory as a data buffer and not as an array. If this same buffer was used to acquire 5 samples from each of two A/D channels, DAQDRIVE. would place the following data in the buffer

chan1, chan2, chan1, chan2, ..., chan1, chan2

which the application would view as

```
array[0] = chan1 (sample #1)array[1] = chan2 (sample #1)array[2] = chan1 (sample #2)
array[3] = chan2 (sample #2)
      :
      :
array[8] = chan1 (sample #5)
array[9] = chan2 (sample #5)
```
Obviously, as the number of channels increases, it becomes more difficult to determine the correlation between the channel number and the value.

One solution to this problem is to use two-dimensional arrays. Re-defining the array of the previous example to

```
short array[5][2];
```
does not change the size of the data buffer. The array now appears in memory as

array[0][0], array[0][1], ..., array[4][0], array[4][1]

and after DAQDRIVE. loads the data into the buffer, the application views the data as

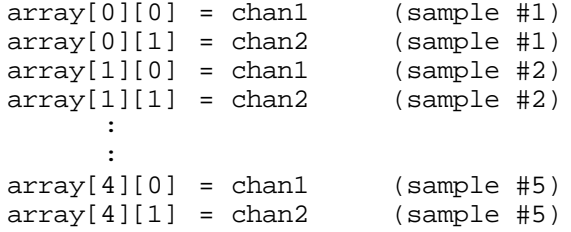

In general terms, the array may be defined as

```
array[sample_number][channel_number];
```
Although the previous examples only illustrated the definition of data buffers for input operations, it should be noted that all DAQDRIVE. requests implement the same buffer structure and therefore all output data buffers must be defined accordingly.

# **9.2 Input Operation Examples**

#### **9.2.1 Example 1: Single Channel Analog Input**

An example of a simple input operation is to acquire 100 samples from a single  $A/D$  channel. To perform this operation, the application must first allocate enough memory to hold 100 samples. Assuming a 12-bit A/D converter operating in bipolar mode, the samples are each size "short". Therefore, the memory allocation may be done as simply as

short input\_data[100];

The next step is to allocate and configure a DAQDRIVE.\_buffer structure. data\_buffer is set to point to the array defined above. Its length is 100 points and there are no other structures so next\_structure is set to NULL.

```
struct DAQDRIVE. buffer my ADC data;
my ADC data.data buffer = input data;
my ADC data.buffer length = 100;
my_ADC_data.next_structure = NULL;
```
The next step is to allocate and configure an ADC\_request structure. The ADC\_request structure is beyond the scope of this chapter and will not be discussed here except for the ADC\_buffer and number\_of\_scans fields which directly relate to the data structure configuration. For this example, ADC\_buffer is set to point to our DAQDRIVE.\_buffer structure and the number of scans is set to 100 scans (1 channel / scan).

```
struct ADC request my ADC request;
my\_ADC\_request.ADC\_buffer = my\_ADC\_data;
my_ADC_request.number_of_scans = 100;
```
The final step is to set the BUFFER\_EMPTY status in the buffer\_status field. Once BUFFER\_EMPTY is set and the request is armed, the application must not modify my\_ADC\_data or input\_data until BUFFER\_FULL is set or until the operation is terminated.

```
my_ADC_data.buffer_status = BUFFER_EMPTY;
```
#### **9.2.2 Example 2: Multi-Channel Analog Input**

The purpose of this example is to input 500 samples each from three analog input channels. To perform this operation, the application must first allocate enough memory to hold 1500 (3 \* 500) samples. Assuming a 16-bit A/D converter operating in unipolar mode, the samples are each size "unsigned short". Therefore, the memory allocation may be done as simply as

unsigned short input\_data[1500];

The next step is to allocate and configure a DAQDRIVE.\_buffer structure. data buffer is set to point to the array defined above. Its length is 1500 points and there are no other structures so next\_structure is set to NULL.

```
struct DAQDRIVE._buffer my_ADC_data;
my\_ADC\_data.data\_buffer = input data;
my_ADC_data.buffer_length = 1500;
my_ADC_data.next_structure = NULL;
```
The next step is to allocate and configure an ADC\_request structure. The ADC request structure is beyond the scope of this chapter and will not be discussed here except for the ADC\_buffer and number\_of\_scans fields which directly relate to the data structure configuration. For this example, ADC\_buffer is set to point to our DAQDRIVE. buffer structure and the number of scans is set to 500 scans (3 channels  $/$  scan).

```
struct ADC_request my_ADC_request;
my\_ADC\_request.ADC\_buster = my\_ADC\_data;
my ADC request.number of scans = 500;
```
The final step is to set the BUFFER\_EMPTY status in the buffer\_status field. Once BUFFER\_EMPTY is set and the request is armed, the application must not modify my\_ADC\_data or input\_data until BUFFER\_FULL is set or until the operation is terminated.

my\_ADC\_data.buffer\_status = BUFFER\_EMPTY;

#### **9.2.3 Example 3: Using Multiple Data Buffers**

The purpose of this example is to use multiple data buffers to input 25,000 samples from a single analog input channel. The application could allocate a single 25,000 sample buffer but for this example will allocate one 10,000 sample buffer and one 15,000 sample buffer. Assuming a 12-bit A/D converter operating in unipolar mode, the samples are each size "unsigned short".

```
unsigned short input_data0[10000];
unsigned short input_data1[15000];
```
The next step is to allocate and configure two DAQDRIVE.\_buffer structures. The data\_buffer fields are set to point to the arrays defined above and the buffer\_length fields are set accordingly. The first structure has its next structure field set to point to the second structure. The second structure has its next structure field set to NULL.

```
struct DAQDRIVE._buffer my_ADC data[2];
my ADC data[0].data buffer = input data0;
my\_ADC\_data[0].buffer\_length = 100007\frac{1}{2} my ADC data[0].next structure = &my ADC data[1];
my_ADC_data[1].data_buffer = input_data1;
my_ADC_data[1].buffer_length = 15000;
my_ADC_data[1].next_structure = NULL;
```
The next step is to allocate and configure an ADC\_request structure. The ADC\_request structure is beyond the scope of this chapter and will not be discussed here except for the ADC\_buffer and number\_of\_scans fields which directly relate to the data structure configuration. For this example, ADC\_buffer is set to point to our first DAQDRIVE. buffer structure and the number\_of\_scans is set to 25,000 scans (1 channel / scan).

```
struct ADC_request my_ADC_request;
my ADC request.ADC buffer = my ADC data;
my ADC request.number of scans = 25000;
```
The final step is to set the BUFFER\_EMPTY status in the buffer\_status fields. Once BUFFER\_EMPTY is set and the request is armed, the application must not modify the DAQDRIVE.\_buffer structures or the associated input data buffers until BUFFER\_FULL is set or until the operation is terminated.

```
my_ADC_data[0].buffer_status = BUFFER_EMPTY;
my ADC data[1].buffer status = BUFFER EMPTY;
```
#### **9.2.4 Example 4: Acquiring Large Amounts Of Data**

The purpose of example 4 is to illustrate one way to acquire large amounts of data using relatively small amounts of memory. If, for example, an application wants to input 100,000 samples from each of 5 analog input channels using a 12-bit A/D converter operating in unipolar mode, the samples are each size "unsigned short" and 500,000 samples would require 1 Megabyte of memory. This example will acquire the 500,000 samples using only 40K of memory. The first step is to allocate two buffers with 10,000 points each.

```
unsigned short input_data0[10000];
unsigned short input_data1[10000];
```
The next step is to allocate and configure two DAQDRIVE.\_buffer structures. The data\_buffer fields are set to point to the arrays defined above and the buffer\_length fields are set accordingly. The first structure has its next structure field set to point to the second structure. The second structure has its next\_structure field set to point to the first structure forming a circular buffer.

```
struct DAQDRIVE.__buffer my_ADC_data[2];
my\_ADC\_data[0].data\_buffer = input\_data0;
my_ADC_data[0].buffer_length = 10000;
my_ADC_data[0].next_structure = &my_ADC_data[1];
my\_ADC\_data[1].data\_buffer = input\_data1;
my_ADC_data[1].buffer_length = 10000;
my_ADC_data[1].next_structure = &my_ADC_data[0];
```
The next step is to allocate and configure an ADC\_request structure. The ADC request structure is beyond the scope of this chapter and will not be discussed here except for the ADC\_buffer and number\_of\_scans fields which directly relate to the data structure configuration. For this example, ADC\_buffer is set to point to our first DAQDRIVE. buffer structure and the number of scans is set to 100,000 scans (5 channel / scan).

```
struct ADC_request my_ADC_request;
my_ADC_request.ADC_buffer = my_ADC_data;
my_ADC_request.number_of_scans = 100000;
```
The key to acquiring 500,000 samples with only enough buffer space to hold 20,000 samples is in the use of the BUFFER\_FULL and BUFFER\_EMPTY bits. Before arming the request, the BUFFER\_EMPTY bits in the buffer\_status fields are set

my ADC data[0].buffer status = BUFFER EMPTY;
my\_ADC\_data[1].buffer\_status = BUFFER\_EMPTY;

The application may not modify the DAQDRIVE.\_buffer structures or the data buffers until the operation is halted or until DAQDRIVE. sets the BUFFER\_FULL bit. If this is a background operation, the application may sit in a loop waiting for BUFFER\_FULL and processing each buffer as it becomes available.

```
 // wait in dead loop until buffer 0 is full
 while((my_ADC_data[0].buffer_status & BUFFER_FULL) == 0);
 // buffer 0 is full. process data, clear BUFFER_FULL, and
 // re-set BUFFER_EMPTY when done.
 my_ADC_data[0].buffer_status = BUFFER_EMPTY;
 // wait in dead loop until buffer 1 is full
 while((my_ADC_data[1].buffer_status & BUFFER_FULL) == 0);
 // buffer 1 is full. process data, clear BUFFER_FULL, and
 // re-set BUFFER_EMPTY when done.
 my_ADC_data[1].buffer_status = BUFFER_EMPTY;
 // repeat until 500,000 samples are processed
```
Another option for background mode operations is to monitor the BUFFER\_FULL\_EVENT bit in the request\_status field of the ADC\_request structure. The application may assume the BUFFER\_FULL bit is set before the BUFFER\_FULL\_EVENT is generated and that the application may safely access the data buffer.

```
 // wait in dead loop until a buffer is full
    while((my_ADC_request.request_status & BUFFER_FULL_EVENT)==0);
    // a buffer is full. determine which buffer, process the
    // data, clear BUFFER_FULL, and re-set BUFFER_EMPTY
    if((my_ADC_data[0].buffer_status & BUFFER_FULL) != 0)
       {
        // process buffer 0
       my_ADC_data[0].buffer_status = BUFFER_EMPTY;
       }
    else
 {
        // process buffer 1
       my_ADC_data[1].buffer_status = BUFFER_EMPTY;
       }
    // repeat until 500,000 samples are processed
```
Another option for background mode operations, and the only option available for foreground mode operations, is to use the event notification procedure DaqNotifyEvent. The idea of event notification is that DAQDRIVE. will execute a user-supplied procedure each time an event occurs. This mechanism can be used to process a data buffer on each occurrence of the BUFFER\_FULL\_EVENT. The details of event notification are beyond the scope of this chapter but are discussed in chapter 11.

The methods shown in example 4 will work only if the application can process the data and re-set BUFFER\_EMPTY before DAQDRIVE. tries to access that buffer again. If DAQDRIVE. tries to access a buffer in which the BUFFER\_EMPTY bit has not been set, a buffer over-run error will occur.

## **9.3 Output Operation Examples**

#### **9.3.1 Example 1: Single Channel Analog Output**

An example of a simple output operation is to write 100 samples to a single D/A channel. To perform this operation, the application must first allocate enough memory to hold 100 samples. Assuming a 12-bit D/A converter operating in bipolar mode, the samples are each size "short". Therefore, the memory allocation may be done as simply as

short output\_data[100];

The next step is to allocate and configure a DAQDRIVE.\_buffer structure. data\_buffer is set to point to the array defined above. Its length is 100 points, the buffer will be processed only once (buffer  $\alpha$  cycles = 1), and there are no other structures so next\_structure is set to NULL.

```
struct DAQDRIVE._buffer my_DAC_data;
my DAC data.data buffer = output data;
my_DAC_data.buffer_length = 100;
my_DAC_data.buffer_cycles = 1;
my_DAC_data.next_structure = NULL;
```
The next step is to allocate and configure a DAC\_request structure. The DAC\_request structure is beyond the scope of this chapter and will not be discussed here except for the DAC\_buffer and number\_of\_scans fields which directly relate to the data structure configuration. For this example, DAC\_buffer is set to point to our DAQDRIVE.\_buffer structure and the number of scans is set to 100 scans (1 channel / scan).

```
struct DAC_request my_DAC_request;
my_DAC_request.DAC_buffer = my_DAC_data;
my_DAC_request.number_of_scans = 100;
```
The final step is to set the BUFFER\_FULL status in the buffer\_status field. Once BUFFER\_FULL is set and the request is armed, the application must not modify my\_DAC\_data or output\_data until BUFFER\_EMPTY is set or until the operation is terminated.

my DAC data.buffer status = BUFFER FULL;

#### **9.3.2 Example 2: Creating Repetitive Signals**

In example 1, 100 samples were output to a single D/A channel. If these 100 points represent a sinewave and the desired output is 250 cycles of this sinewave, the application could allocate  $25,000$   $(250 * 100)$  points, calculate 250 cycles of the sinewave, and output 25,000 points to the D/A. A simpler approach is to change the configuration as shown below (the original values from example 1 are shown in the comments).

```
short output_data[100];
struct DAQDRIVE. buffer my DAC data;
my_DAC_data.data_buffer = output_data;
my_DAC_data.buffer_length = 100;
my_DAC_data.buffer_cycles = 250; /* was = 1 */
my DAC data.next structure = NULL;
struct DAC_request my_DAC_request;
my DAC request.DAC buffer = my DAC data;
my DAC request.number of scans = 25000; /* was = 100 */
my_DAC_data.buffer_status = BUFFER_FULL;
```
By changing the number of scans to 25,000, the application is instructing DAQDRIVE. to output 25,000 samples to the D/A channel. In order to generate these 25,000 points, however, the application is also instructing DAQDRIVE. to process the data buffer  $250$  times (buffer cycles =  $250$ ). The result is that the 100 points contained in the data buffer will be output to the D/A converter 250 times producing the equivalent of a 25,000 point data buffer containing 250 cycles of the sinewave.

# **NOTE:**

In this example, setting buffer  $cycles = 250$  effectively created a 25,000 point data buffer. In the same way, setting buffer\_cycles = 300 would have effectively created a 30,000 point data buffer. Had a 30,000 point data buffer been used with number of scans set to 25,000, the result would have been the same except the BUFFER\_EMPTY bit would not have been set since all 30,000 points were not output to the D/A.

#### **9.3.3 Example 3: Multi-Channel Analog Output**

The purpose of this example is to output 500 samples each to three analog output channels. To perform this operation, the application must first allocate enough system memory to hold 1500 (3 \* 500) samples. Assuming a 12-bit D/A converter operating in unipolar mode, the samples are each size "unsigned short". Therefore, the memory allocation may be done as simply as

```
unsigned short output_data[1500];
```
The next step is to allocate and configure a DAQDRIVE.\_buffer structure. data\_buffer is set to point to the array defined above. Its length is 1500 points, the buffer will be processed only once (buffer  $\alpha$  cycles = 1), and there are no other structures so next\_structure is set to NULL.

```
struct DAQDRIVE. buffer my DAC data;
my_DAC_data.data_buffer = output_data;
my_DAC_data.buffer_length = 1500;
my\_DAC\_data.buffer\_cycles = 1;my_DAC_data.next_structure = NULL;
```
The next step is to allocate and configure a DAC\_request structure. The DAC\_request structure is beyond the scope of this chapter and will not be discussed here except for the DAC\_buffer and number\_of\_scans fields which directly relate to the data structure configuration. For this example, DAC\_buffer is set to point to our DAQDRIVE.\_buffer structure and the number of scans is set to 500 scans (3 channels  $/$  scan).

```
struct DAC_request my_DAC_request;
my\_DAC\_request.DAC\_buffer = my\_DAC\_data;
my_DAC_request.number_of_scans = 500;
```
The final step is to set the BUFFER\_FULL status in the buffer\_status field. Once BUFFER\_FULL is set and the request is armed, the application must not modify my\_DAC\_data or output\_data until BUFFER\_EMPTY is set or until the operation is terminated.

```
my_DAC_data.buffer_status = BUFFER_FULL;
```
#### **9.3.4 Example 4: Using Multiple Data Buffers**

The purpose of this example is to use multiple data buffers to output 4,000 points each to two analog output channels. The application could allocate a single 8,000 (2\* 4000) sample buffer but for this example will allocate one 5,000 sample buffer and one 3,000 sample buffer. Assuming a 12-bit D/A converter operating in unipolar mode, the samples are each size "unsigned short".

```
unsigned short output data0[5000];
unsigned short output_data1[3000];
```
The next step is to allocate and configure two DAQDRIVE.\_buffer structures. The data buffer fields are set to point to the arrays defined above and the buffer\_length fields are set accordingly. The first structure has its next structure field set to point to the second structure. The second structure has its next structure field set to NULL.

```
struct DAQDRIVE._buffer my_DAC_data[2];
my DAC data[0].data buffer = output data0;
my_DAC_data[0].buffer_length = 5000;
my\_DAC\_data[0].buffer\_cycles = 1;my_DAC_data[0].Duilei_cycles = 1,<br>my_DAC_data[0].next_structure = &my_DAC_data[1];
my_DAC_data[1].data_buffer = output_data1;
m_y_DAC_data[1].buffer_length = 3000;
my\_DAC\_data[1].buffer\_cycles = 1;
my_DAC_data[1].next_structure = NULL;
```
The next step is to allocate and configure a DAC\_request structure. The DAC request structure is beyond the scope of this chapter and will not be discussed here except for the DAC\_buffer and number\_of\_scans fields which directly relate to the data structure configuration. For this example, DAC\_buffer is set to point to our first DAQDRIVE.\_buffer structure and number of scans is set to 4,000 scans (2 channels  $/$  scan).

```
struct DAC_request my_DAC_request;
my\_DAC\_request.DAC\_buffer = my\_DAC\_data;
my_DAC_request.number_of_scans = 4000;
```
The final step is to set the BUFFER\_EMPTY status in the buffer\_status fields. Once BUFFER\_EMPTY is set and the request is armed, the application must not modify the DAQDRIVE.\_buffer structures or the associated input data buffers until BUFFER\_FULL is set or until the operation is terminated.

```
my DAC data[0].buffer status = BUFFER EMPTY;
my_DAC_data[1].buffer_status = BUFFER_EMPTY;
```
### **9.3.5 Example 5: Creating Complex Output Patterns**

Combining the ideas of example 2 and example 4, the application of example 5 wants to output 50 cycles of a sinewave containing 360 samples, 45 cycles of a square wave containing 2 samples, and 75 cycles of a triangle wave containing 30 samples. Assuming a 12-bit D/A converter operating in bipolar mode, the following arrays are defined

```
short sine[360];
short square[2];
short triangle[30];
```
The next step is to allocate and configure three DAQDRIVE.\_buffer structures. The data\_buffer fields are set to point to the arrays defined above and the buffer\_length fields are set accordingly. The first structure has its next structure field set to point to the second structure. The second structure has its next\_structure field set to point to the third structure, and the third structure has its next\_structure field set to NULL since it is the last structure in the chain.

```
struct DAQDRIVE._buffer my_DAC_data[3];
```

```
my DAC data[0].data buffer = sine;
my DAC data[0].buffer length = 360;my\_DAC\_data[0].buffer\_cycles = 50;
my_DAC_data[0].next_structure = &my_DAC_data[1];
my_DAC_data[1].data_buffer = square;
my\_DAC\_data[1].buffer\_length = 2;
my DAC data[1].buffer cycles = 45;my DAC data[1].next structure = \omegamy DAC data[2];
my DAC data[2].data buffer = triangle;
m_y_DAC_data[2].buffer length = 30;
my_DAC_data[2].buffer_cycles = 75;
my_DAC_data[2].next_structure = NULL;
```
The next step is to allocate and configure a DAC\_request structure. The DAC request structure is beyond the scope of this chapter and will not be discussed here except for the DAC\_buffer and number\_of\_scans fields which directly relate to the data structure configuration. For this example, DAC\_buffer is set to point to our first DAQDRIVE.\_buffer structure and the number of scans is defined as follows

```
number_of_scans = number_of_samples \angle samples_per_scan
                  = 50 cycles * 360 samples / cycle (sine)
                  + 45 cycles * 2 samples / cycle (square)
                  + 75 cycles * 30 samples / cycle (triangle)
                  = 20,340 samples \div (1 sample \div scan)
                  = 20,340 scans
```

```
struct DAC_request my_DAC_request;
my\_DAC\_request.DAC\_buffer = my\_DAC\_data;
my_DAC_request.number_of_scans = 20340;
```
The final step is to set the BUFFER\_EMPTY status in the buffer\_status fields. Once BUFFER\_EMPTY is set and the request is armed, the application must not modify the DAQDRIVE.\_buffer structures or the associated input data buffers until BUFFER\_FULL is set or until the operation is terminated.

```
my DAC data[0].buffer status = BUFFER EMPTY;
my_DAC_data[1].buffer_status = BUFFER_EMPTY;
my_DAC_data[2].buffer_status = BUFFER_EMPTY;
```
#### Variations on example 5

1. To execute only the sinewave portion of the buffers, simply change number\_of\_scans to 50 \* 360

my\_DAC\_request.number\_of\_scans = 18000;

2. To change the square wave portion of the output from 45 cycles to 300 cycles, change the corresponding buffer\_cycles to 300 and number of scans to  $(50 * 360) + (300 * 2) + (30 * 75)$ 

```
my_DAC_data[1].buffer_cycles = 300;
my_DAC_request.number_of_scans = 20850;
```
3. If the triangle wave is redefined to have 60 samples, change the corresponding buffer\_length to 60 and number\_of\_scans to (50 \*  $360 + (45 * 2) + (75 * 60)$ 

```
my DAC data[2].buffer length = 60;my_DAC_request.number_of_scans = 22590;
```
### **9.3.6 Example 6: Outputting Large Amounts Of Data**

The multiple buffer operation of example 4 can be extended for the application that needs to output large numbers of points. Assume 500,000 points need to be read from a file and output to a 12-bit D/A converter. If all of the samples are input from the file at once, 1 Megabyte of memory would be required to hold the data. An alternative solution may be to allocate two buffers with 25,000 points each.

```
unsigned short output_data0[25000];
unsigned short output_data1[25000];
```
The next step is to allocate and configure two DAQDRIVE.\_buffer structures. The data\_buffer fields are set to point to the arrays defined above and the buffer length fields are set accordingly. The first structure has its next structure field set to point to the second structure. The second structure has its next\_structure field set to point to the first structure forming a circular buffer.

```
struct DAQDRIVE. buffer my DAC data[2];
my DAC data[0].data buffer = output data0;
my\_DAC\_data[0].buffer\_length = 25000;
my_DAC_data[0].buffer_cycles = 1;
my_DAC_data[0].next_structure = &my_DAC_data[1];
my DAC data[1].data buffer = output data1;
my_DAC_data[1].buffer_length = 25000;
my DAC data[1].buffer cycles = 1;
my_DAC_data[1].next_structure = &my_DAC_data[0];
```
The next step is to allocate and configure a DAC\_request structure. The DAC\_request structure is beyond the scope of this chapter and will not be discussed here except for the DAC\_buffer and number\_of\_scans fields which directly relate to the data structure configuration. For this example, DAC\_buffer is set to point to our first DAQDRIVE. buffer structure and number of scans is set to 500,000 scans (1 channel  $/$  scan).

```
struct DAC request my DAC request;
my_DAC_request.DAC_buffer = my_DAC_data;
my_DAC_request.number_of_scans = 500000;
```
The key to processing 500,000 samples with only enough buffer space to hold 50,000 samples is in the use of the BUFFER FULL and BUFFER\_EMPTY bits. Before arming the request, the BUFFER\_FULL bits in the buffer\_status fields are set

```
my_DAC_data[0].buffer_status = BUFFER_FULL;
my_DAC_data[1].buffer_status = BUFFER_FULL;
```
The application may not modify the DAQDRIVE. buffer structures or the data buffers until the operation is halted or until DAQDRIVE. sets the BUFFER\_EMPTY bit. If this is a background operation, the application may sit in a loop waiting for BUFFER\_EMPTY and re-filling each buffer as it becomes available.

```
 // wait in dead loop until buffer 0 is empty
 while((my_DAC_data[0].buffer_status & BUFFER_EMPTY) == 0);
 // buffer 0 is empty. re-fill buffer from input file, clear
 // BUFFER_EMPTY and re-set BUFFER_FULL when complete.
 my_DAC_data[0].buffer_status = BUFFER_FULL;
 // wait in dead loop until buffer 1 is empty
 while((my_DAC_data[1].buffer_status & BUFFER_EMPTY) == 0);
 // buffer 1 is empty. re-fill buffer from input file, clear
 // BUFFER_EMPTY and re-set BUFFER_FULL when complete.
 my_DAC_data[1].buffer_status = BUFFER_FULL;
 // repeat until 500,000 samples are processed
```
Another option for background mode operations is to monitor the BUFFER\_EMPTY\_EVENT bit in the DAC\_request structure's request status field. The application may assume the BUFFER\_EMPTY bit is set before the BUFFER\_EMPTY\_EVENT is generated and that the application may safely access the data buffer.

```
 // wait in dead loop for BUFFER_EMPTY_EVENT
   while((my_DAC_request.request_status & BUFFER_EMPTY_EVENT)==0);
   // a buffer is empty. determine which buffer, re-fill the
   // buffer, clear BUFFER_EMPTY, and re-set BUFFER_FULL
   if((my_DAC_data[0].buffer_status & BUFFER_EMPTY) != 0)
       {
       // re-fill buffer 0
      my_DAC_data[0].buffer_status = BUFFER_FULL;
      }
   else
 {
       // re-fill buffer 1
      my_DAC_data[1].buffer_status = BUFFER_FULL;
      }
   // repeat until 500,000 samples are processed
```
Another option for background mode operations, and the only option available for foreground mode operations, is to use the event notification procedure DaqNotifyEvent. The idea of event notification is that DAQDRIVE. will execute a user-supplied procedure each time an event occurs. This mechanism can be used to re-fill the data buffers on each occurrence of the BUFFER\_EMPTY\_EVENT. The details of event notification are beyond the scope of this chapter but are discussed in chapter 11.

The methods shown in example 5 will work only if the application can process the data and re-set BUFFER\_FULL before DAQDRIVE. tries to access that buffer again. If DAQDRIVE. tries to access a buffer in which the BUFFER\_FULL bit has not been set, a buffer under-run error will occur.

( This page intentionally left blank. )

Once a request has been configured and armed, the trigger determines when the requested operation will begin. A summary of available trigger sources and their required parameters is shown in figure 6 below.

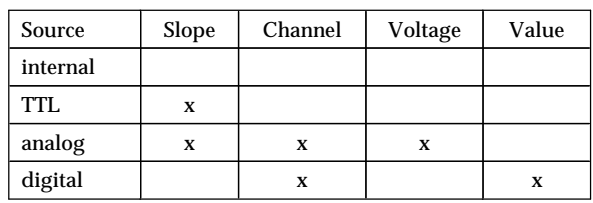

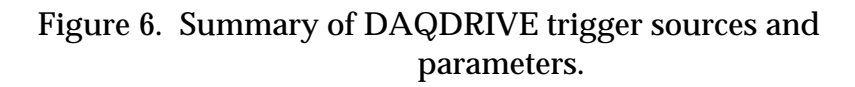

# **10.1 Trigger Sources**

When a request is configured, the application program must specify a trigger source in the request structure. Depending on which trigger is specified, additional trigger related fields in the structure may also be required (see figure 6). When these additional settings are not required, any value provided in the field is ignored.

### **10.1.1 Internal Trigger**

The simplest trigger source is an internal trigger, also referred to as a software trigger. To generate an internal trigger, the application program must execute the DaqTriggerRequest procedure. The internal trigger source does not require any additional configuration parameters and any values provided in these fields are ignored.

### **10.1.2 TTL Trigger**

The TTL trigger is a specific TTL input to the hardware device that is designated by the adapter as a trigger input. When the TTL trigger source is selected, the trigger slope must also be defined as either rising edge, requiring a low-to-high transition of the trigger signal, or falling edge, requiring a high-to-low transition of the trigger signal. The trigger channel, trigger voltage, and trigger value settings are not required and any values provided in these fields is ignored.

## **10.1.3 Analog Trigger**

The analog trigger source allows a request to be initiated by an analog input voltage level. When the analog trigger is selected, the application must specify the voltage required to generate the trigger and the analog input channel to be monitored for this trigger voltage. In addition, the trigger slope must be specified as either rising edge, the voltage must transition from below the trigger voltage to above the trigger voltage, or falling edge, the voltage must transition from above the trigger voltage to below the trigger voltage. The trigger value setting is not required for an analog trigger and any value provided in this field is ignored.

# **10.1.4 Digital Trigger**

The digital trigger allows a request to be initiated when a specific value is detected on a digital input channel. When the digital trigger is selected, the application must specify the digital input channel to be monitored and the value that must be received to generate the trigger. The trigger slope and trigger voltage settings are not required for a digital trigger and any value provided in these fields is ignored.

# **10.2 Trigger Modes**

DAQDRIVE. supports two trigger modes, one-shot and continuous. When the application configures a request, the trigger mode must be specified along with the trigger source.

### **10.2.1 One-shot Trigger Mode**

When a request is configured for one-shot trigger mode, a separate occurrence of the trigger is required for each scan of the channel list. For example, if a single digital output channel is configured for an internal trigger in one-shot mode, each call to DaqTriggerRequest will output one sample to the specified digital channel. If a request is configured to input data from six analog inputs with a rising edge TTL trigger in one-shot mode, then each low-to-high transition of the TTL trigger input will cause six samples to be input (one sample from each of the six channels in the channel list).

### **10.2.2 Continuous Trigger Mode**

When a request is configured for continuous trigger mode, only one trigger occurrence is required to initiate the request; the remainder of the operation is executed periodically at time intervals specified by the sample rate. For example, if a request is configured to output data to an analog output channel with a falling edge TTL trigger in continuous mode at a sample rate of 1KHz, then a high-to-low transition of the TTL trigger will output the first sample with additional samples following at 1ms intervals (1KHz). If a request is configured to input data from ten digital inputs with a continuous mode internal trigger at a 50Hz sample rate, then ten samples will be input when the DaqTriggerRequest procedure is executed and ten more samples will be input at each 20ms (50Hz) interval thereafter.

( This page intentionally left blank. )

# **11 DAQDRIVE Events**

DAQDRIVE uses events to keep the application program informed of the progress of a request. The following sections provide descriptions of DAQDRIVE. events and methods of monitoring these events from the application program.

# **11.1 Event Descriptions**

### **11.1.1 Trigger Event**

The trigger event is generated when a valid trigger is received. If the request was configured for continuous trigger mode, only one trigger event will occur when the operation is initiated. If the request was configured for one-shot trigger mode, a trigger event is generated with each occurrence of the trigger.

## **11.1.2 Complete Event**

The complete event is generated when a request has completed successfully. If the complete event occurs at the same time as the buffer full event, the buffer empty event, and/or the scan event, the events are reported in the following sequence: scan event, buffer full or buffer empty event, complete event. A request will never report any events after the complete event.

### **11.1.3 Buffer Empty Event**

The buffer empty event is generated during output operations each time one of the specified output data buffers has been completely emptied. If a buffer empty event occurs at the same time as the complete event, the buffer full event is reported before the complete event. If a buffer empty event and a scan event occur simultaneously, the scan event is reported before the buffer empty event.

### **11.1.4 Buffer Full Event**

The buffer full event is generated during input operations each time one of the specified input data buffers has been completely filled. If a buffer full event occurs at the same time as the complete event, the buffer full event is reported before the complete event. If a buffer full event and a scan event occur simultaneously, the scan event is reported before the buffer full event.

#### **11.1.5 Scan Event**

The scan event is generated each time the number of scans specified by the scan\_event\_level have been completed. If a scan event occurs at the same time as the complete event, the scan event is reported before the complete event. If a scan event and a buffer full or buffer empty event occur simultaneously, the scan event is reported before the buffer full or buffer empty event.

## **11.1.6 User Break Event**

The user-break event is generated when a request is aborted as a result of the user-break procedure. The user-break procedure is discussed in section 13.35. A request will never report any events after the user-break event.

#### **11.1.7 Time-out Event**

The time-out event is generated when a request is aborted because the specified time-out interval was exceeded. A request will never report any events after the time-out event.

### **11.1.8 Run-time Error Event**

The run-time error event is generated when an error occurs during the processing of the request. The application can determine the source of the error using the DaqGetRuntimeError procedure. A request will never report any events after the time-out event.

# **11.2 Monitoring Events Using The Request Status**

One method of monitoring DAQDRIVE. events is through the request\_status field in the request structure. When an event occurs during the processing of a request, DAQDRIVE. sets the corresponding bit to 1 in the request's request\_status field as shown in figure 7. DAQDRIVE. does not rely on the information contained in this field nor does it ever clear any of the event bits to 0. Therefore, the application should initialize request\_status during the configuration process and may modify its contents at any time.

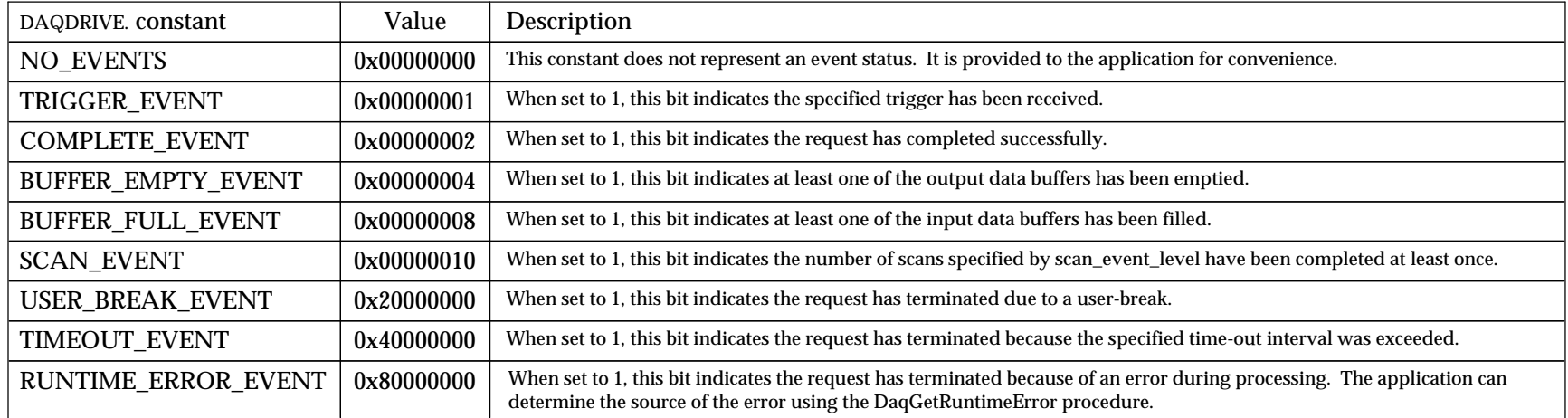

Figure 7. request\_status bit definitions.

11-3 Quatech Inc.

```
#include "daqdrive. .h"
#include "userdata.h"
unsigned short exit_program;
/***** Open the device (see DaqOpenDevice). *****/
/***** Prepare a background request. *****/
my_request.IO_mode = BACKGROUND_IRQ;
my_request.request_status = NO_EVENTS;
/***** Request the operation. *****/
/***** Arm the request (See DaqArmRequest). *****/
/***** Trigger the request (See DaqTriggerRequest). *****/
/***** Define events which will make execution stop. *****/
exit_program = COMPLETE_EVENT | RUNTIME_ERROR_EVENT | TIMEOUT_EVENT;
/***** Wait for "exit" event. *****/
while((my_request.request\_status & exit\_program) == 0)\{ \cdot \cdot \cdot \cdot \cdot \cdot \cdot \cdot \cdot \cdot \cdot \cdot \cdot \cdot \cdot \cdot \cdot \cdot \cdot \cdot \cdot \cdot \cdot \cdot \cdot \cdot \cdot \cdot \cdot \cdot \cdot \cdot \cdot \cdot \cdot \cdot 
    /***** Wait in dead loop for any event. *****/
    while(my_request.request_status == NO_EVENTS);
    /***** Process trigger event. *****/
    if ((my_request.request_status & TRIGGER_EVENT) != 0)
\{ printf("Trigger received.\n");
       my_request.request_status &= (~TRIGGER_EVENT);
 }
    /***** Process scan event. *****/
    if ((my_request.request_status & SCAN_EVENT) != 0)
\{ printf("Scan Event.\n");
       my_request.request_status &= (~SCAN_EVENT);
 }
    }
/***** Indicate time-out error. *****/
if ((my_request.request_status & TIMEOUT_EVENT) != 0)
    printf("Request aborted. Time-out error.\n");
/***** Indicate run-time error. *****/
if ((my_request.request_status & RUNTIME_ERROR_EVENT) != 0)
    printf("Request aborted. Run-time error.\n");
/***** Indicate complete - no errors. *****/
if ((my_request.request_status & COMPLETE_EVENT) != 0)
    printf("Request completed.\n");
/***** Release the request (See DaqReleaseRequest). *****/
/***** Close the device (See DaqCloseDevice). *****/
```
# **11.3 Monitoring Events Using Event Notification**

Event notification allows the user to define a procedure that DAQDRIVE. will execute each time an event occurs. Event notification is especially useful during foreground mode operations when DAQDRIVE. has control of the CPU. The request's event notification procedure is installed using DaqNotifyEvent and should be installed before the request is armed.

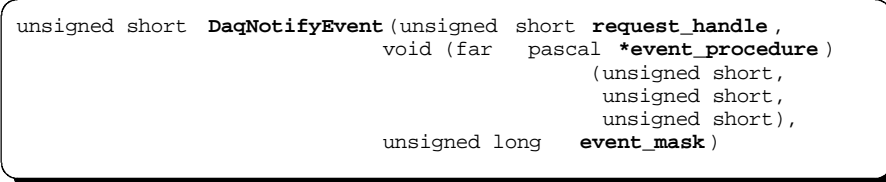

The event procedure defined by the application program must be a 'far' pascal compatible procedure of type void. When executed, DAQDRIVE. provides the event procedure with the request's request\_handle, the type of event which has occurred as shown in figure 8, and an event error code. This error code is set to 0 for all events except the run-time error event where it is used to specify the type of error encountered as defined in chapter 14. Since the request\_handle is provided to the event procedure, a single event procedure may service events from multiple requests.

```
void far pascal event_procedure (unsigned short request_handle ,
 unsigned short event_type,
 unsigned short error_code)
```
The following restrictions apply to the event procedure:

- 1. only one event procedure may be installed per request.
- 2. the event procedure can not call any DAQDRIVE. procedures.
- 3. Because the event procedure may be called from within an interrupt service routine (ISR), the event procedure should avoid using BIOS, DOS or Windows system calls.

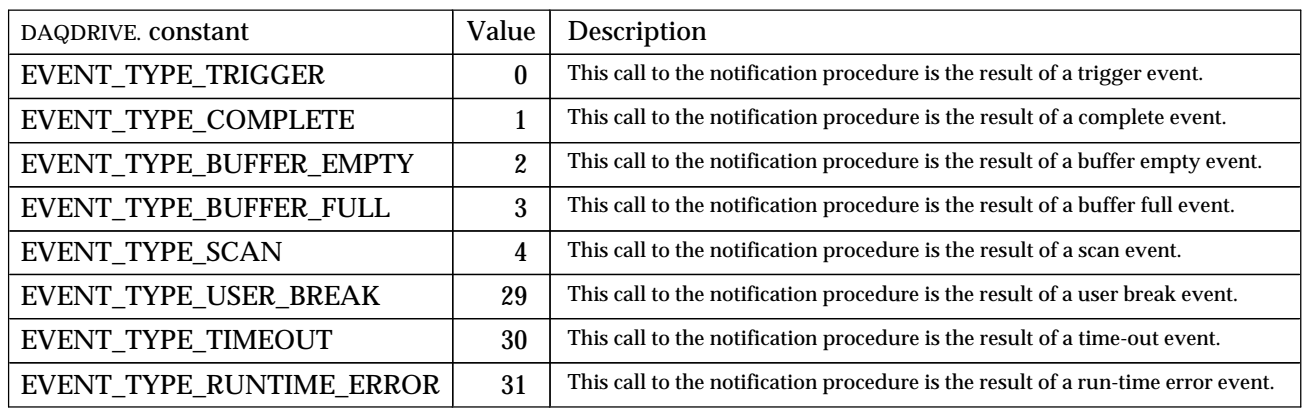

Figure 8. event\_type definition.

The application may enable or disable the notification of specific events using the bits of the event\_mask variable as defined in figure 9. To enable notification of an event, the application need only set the corresponding bit in the event\_mask to 1. To disable the notification, the event\_mask bit is cleared to 0. Because event mask is a bit mask, multiple events may be enabled by ORing specific event notification bits.

# **IMPORTANT:**

event\_mask only controls the notification of events. The request\_status field in the request structure is updated regardless of the event\_mask settings.

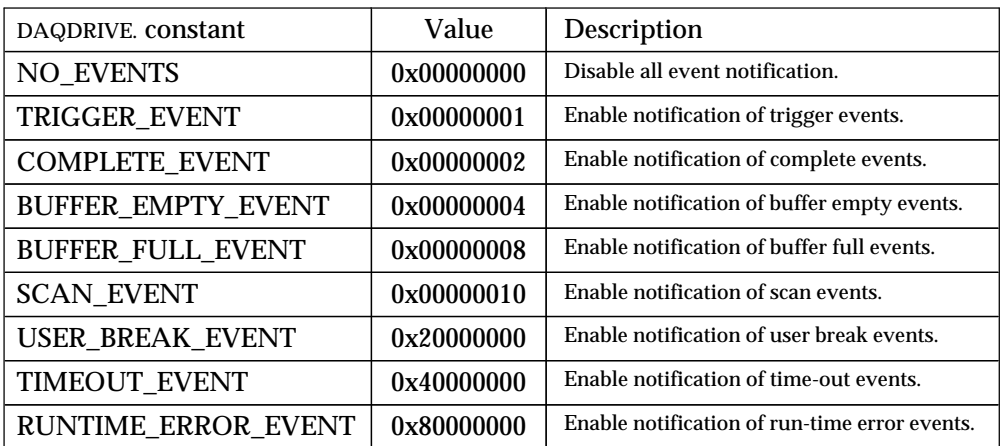

Figure 9. event\_mask bit definitions.

```
#include "daqdrive. .h"
#include "userdata.h"
void far pascal my_event_procedure(unsigned short request_handle,
                                    unsigned short event_type,<br>unsigned short error_code)
                                    unsigned short
{
switch(event_type)
   {
   case EVENT_TYPE_TRIGGER:
       /***** process trigger event *****/
      break;
   case EVENT_TYPE_COMPLETE:
      \hspace{0.05cm}\text{\small{****}} process complete event \hspace{0.08cm}\text{\small{****}} break;
   }
}
void main()
{
unsigned short request_handle;
unsigned short status;
unsigned long event_mask;
/***** Open the device (see DaqOpenDevice). *****/
/***** Request an operation. (gets a request_handle) *****/
/***** Define events to be notified. *****/
event_mask = TRIGGER_EVENT | COMPLETE_EVENT;
/***** Install notification procedure. *****/
status = DaqNotifyEvent(request_handle, my_event_procedure, event_mask);
if (status != 0)
   printf("Error installing notification.\n");
/***** Arm the request (See DaqArmRequest). *****/
/***** Trigger the request (See DaqTriggerRequest). *****/
```
## **11.4 Monitoring Events Using Messages In Windows**

DAQDRIVE provides an additional procedure for Windows applications which provides event notification by posting messages to the application window. This procedure, DaqPostMessageEvent, installs a pre-defined messaging procedure using the DaqNotifyEvent mechanism discussed in the previous section. Therefore, DaqPostMessageEvent and DaqNotifyEvent can not both be used on the same request.

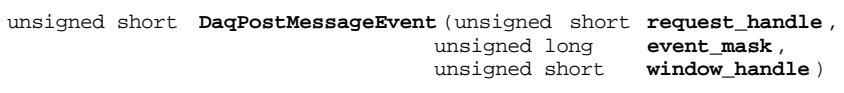

When an event occurs, DAQDRIVE. uses the Windows PostMessage procedure to send an event message to the window specified by window\_handle. The message number (uMsg) is the sum of the event value specified in figure 8 and the Windows message constant WM\_USER. The two message specific arguments, LPARAM and WPARAM, are used to specify the request's request handle and an event error\_code respectively. The error code is set to 0 for all events except the run-time error event where it is used to specify the type of error encountered as defined in chapter 14.

The application may enable or disable the notification of certain events using the bits of the event\_mask variable as defined in figure 9. To enable notification of an event, the application need only set the corresponding bit in the event mask to 1. To disable the notification, the event mask bit is cleared to 0. Because event mask is a bit mask, multiple events may be enabled by ORing specific event notification bits.

### **IMPORTANT:**

event\_mask only controls the notification of events. The request\_status field in the request structure is updated regardless of the event\_mask settings.

( This page intentionally left blank. )

# **12 Common Application Examples**

This chapter is dedicated to providing working example programs for some common data acquisition applications. In each of these examples, one data acquisition adapter was selected for the purpose of illustration. All of these examples are written in C using the DOS C-library version of DAQDRIVE.. Additional example programs are also provided on the distribution diskette(s) supplied with the data acquisition hardware.

### **12.1 Analog Input (A/D) Examples**

#### **12.1.1 Example 1**

This example inputs a single value to a single A/D channel .

```
/*** Input a single point from a single A/D channel ***/
#include <conio.h>
#include <graph.h>
#include <stdio.h>
#include <stdlib.h>
#include "userdata.h"
#include "daqdrive. .h"
#include "daqopenc.h"
#include "daqp.h "
unsigned short main()
{
unsigned short logical_device;
unsigned short status;
unsigned short channel;
short input_value;
float gain;
char far *device_type = "DAQP-16 ";
char far *config_file = "daqp-16.dat ";
/*** Step 1: Initialize Hardware ***/
logical_device = 0;
status = DaqOpenDevice( DAQP, &logical_device, device_type, config_file);
if (status != 0)
 {
  printf("Error opening device. Status code %d.\n", status);
    exit(status);
 }
do
\{ /*** Step 2: Get A/D channel and gain ***/
    _clearscreen(_GCLEARSCREEN);
   printf("\n\nEnter a channel number between 0 and 7 or \"99\" to quit: ");
 scanf("%d", &channel);
 if(channel != 99)
\{printf("\n\nEnter a gain of 1, 2, 4, or 8: ");
       scanf("%f", &gain);
       /*** Step 3: Input value from channel ***/
      status = DaqSingleAnalogInput(logical_device,channel,gain,&input_value);
       if(status != 0)
        printf("\n\nA/D input error. Status code %d.\n\n", status);
      else
       printf("Channel %d: %d\n\n",channel, input_value);
                 Press <ESC> to continue.\n \n \frac{m!}{i};
      while(getch() != 0x1b);
       }
 }
while(channel != 99);
/*** Step 4: Close Hardware Device ***/
status = DaqCloseDevice(logical_device);
if(status != 0)
   printf("Error closing device. Status code %d.\n", status);
return(status);
\overline{a}
```
#### **12.1.2 Example 2**

This example inputs 1000 samples from A/D channel 0 at 100Hz .

```
/*** Input 1000 samples from A/D channel 0 ***/
#include <conio.h>
#include <graph.h>
#include <stdlib.h>
#include <stdio.h>
#include "userdata.h"
#include "daqdrive. .h"
#include "daqopenc.h"
#include "daq1200.h "
\frac{7***}{***} When defined global or static, structures are ***/<br>\frac{***}{***} automatically initialized to all 0
\hspace{0.1em}/^{\texttt{***}} automatically initialized to all 0struct DAQDRIVE. _buffer my_data;
struct ADC_request user_request;
unsigned short main()
{
unsigned short logical_device;
unsigned short request_handle;
unsigned short channel;
unsigned short status;
unsigned short i, j;
short input_data[1000];
float gain;
unsigned long event mask;
char far *device_type = "DAQ-1201 ";
char far *config_file = "daq-1201.dat ";
/*** Step 1: Initialize Hardware ***/
logical_device = 0;
status = DaqOpenDevice( DAQ1200 , &logical_device, device_type, config_file);
if (status != 0)
\{ \cdot \cdot \cdot \cdot \cdot \cdot \cdot \cdot \cdot \cdot \cdot \cdot \cdot \cdot \cdot \cdot \cdot \cdot \cdot \cdot \cdot \cdot \cdot \cdot \cdot \cdot \cdot \cdot \cdot \cdot \cdot \cdot \cdot \cdot \cdot \cdot 
    printf("Error opening device. Status code %d.\n", status);
     exit(status);
 }
/*** Step 2: Input data ***/
channel = 0;
gain = 1;
/*** Prepare Buffer Structure ***/
my_data.data_buffer = input_data; <br> /* set pointer to data array */<br> my_data.buffer_length = 1000; <br> /* number of points in buffer */
my_data.buffer_length = 1000; /* number of points in buffer */
my_data.next_structure = NULL; /* indicate no more buffers */
my_data.buffer_status = BUFFER_EMPTY; /* indicate buffer empty (ready) */
/*** Prepare the A/D request structure ***/
user_request.channel_array_ptr = &channel;<br>
user_request.gain_array_ptr = &gain;<br>
/* array of gains */
user_request.gain_array_ptr = &gain; /* array of gains */
user_request.array_length = 1; \hspace{.6cm} /* number of channels */
user_request.ADC_buffer = &my_data; /* pointer to data */<br>user_request.trigger_source = INTERNAL_TRIGGER; /* internal trigger */<br>user_request.trigger_source = INTERNAL_TRIGGER; /* innut all points */
user_request.trigger_source = INTERNAL_TRIGGER; /* internal trigger */
user_request.trigger_mode = CONTINUOUS_TRIGGER; /* input all points */
user_request.IO_mode = BACKGROUND_IRQ; /* background mode */
user_request.clock_source = INTERNAL_CLOCK; /* use on-board clock */<br>user_request.sample_rate = 100; <br>were request much in the set of the set of the set of the set of the set of the set of the set of the set of the set 
user_request.sample_rate = 100; <br>user_request.number_of_scans = 1000; <br>/* 1000 scans */
user_request.number_of_scans = 1000;<br>user_request.scan_event_level = 0;<br>\frac{*}{} /* no scan events */
user_request.scan_event_level = 0; <br>user_request.calibration = NO_CALIBRATION; /* no calibration */
user_request.calibration = NO_CALIBRATION; /* no calibration */<br>user_request.timeout_interval = 0; /* disable time-out */
user_request.timeout_interval
user are questions and the control of the control of the control of the control of the control of the control o
```

```
request_handle = 0; \frac{1}{2} /* new request \frac{1}{2} /* new request \frac{1}{2} /*
status = DaqAnalogInput( logical_device, &user_request, &request_handle );
if(status != 0)\left\{ \right. printf("A/D request error. Status code %d.\n", status);
     DaqCloseDevice(logical_device);
     exit(status);
     }
/*** Step 3: Arm the Request ***/
status = DaqArmRequest(request_handle);
if(status != 0)\{ \cdot \cdot \cdot \cdot \cdot \cdot \cdot \cdot \cdot \cdot \cdot \cdot \cdot \cdot \cdot \cdot \cdot \cdot \cdot \cdot \cdot \cdot \cdot \cdot \cdot \cdot \cdot \cdot \cdot \cdot \cdot \cdot \cdot \cdot \cdot \cdot 
     printf("Arm request error. Status code %d.\n", status);
     DaqReleaseRequest(request_handle);
     DaqCloseDevice(logical_device);
     exit(status);
     }
/*** Step 4: Trigger the Request ***/
printf("Acquiring data. This will take 10 seconds. Please wait.\langle n^n \rangle;
status = DaqTriggerRequest(request_handle);
if(status != 0)
\{ \cdot \cdot \cdot \cdot \cdot \cdot \cdot \cdot \cdot \cdot \cdot \cdot \cdot \cdot \cdot \cdot \cdot \cdot \cdot \cdot \cdot \cdot \cdot \cdot \cdot \cdot \cdot \cdot \cdot \cdot \cdot \cdot \cdot \cdot \cdot \cdot 
     printf("Trigger request error. Status code %d.\n", status);
     DaqReleaseRequest(request_handle);
    DaqCloseDevice(logical_device);
     exit(status);
 }
/*** Step 5: Wait for completion or error ***/
event_mask = COMPLETE_EVENT | RUNTIME_ERROR_EVENT;
while((user_request.request_status & event_mask ) == 0 ); /* wait for event */
if((user_request.request_status & COMPLETE_EVENT) != 0)
\{ \cdot \cdot \cdot \cdot \cdot \cdot \cdot \cdot \cdot \cdot \cdot \cdot \cdot \cdot \cdot \cdot \cdot \cdot \cdot \cdot \cdot \cdot \cdot \cdot \cdot \cdot \cdot \cdot \cdot \cdot \cdot \cdot \cdot \cdot \cdot \cdot 
      /*** if successful, display data ***/
    for(i = 0; i < 50; i++)\left\{ \right. _clearscreen(_GCLEARSCREEN);
         for(j = 0; j < 20; j++)printf("sample #%4d: value = % d\pi",((i*20)+j),input_data[(i*20)+j]);
          printf("\n Press <ESC> to continue");
          while(getch() != 0x1b);
          }
 }
else
\{ \cdot \cdot \cdot \cdot \cdot \cdot \cdot \cdot \cdot \cdot \cdot \cdot \cdot \cdot \cdot \cdot \cdot \cdot \cdot \cdot \cdot \cdot \cdot \cdot \cdot \cdot \cdot \cdot \cdot \cdot \cdot \cdot \cdot \cdot \cdot \cdot 
     printf("Run-time error. Operation aborted.\n");
     DaqReleaseRequest(request_handle);
     DaqCloseDevice(logical_device);
     exit(status);
 }
/*** Step 6: Release the Request ***/
status = DaqReleaseRequest(request_handle);
if(status != 0)\{ \cdot \cdot \cdot \cdot \cdot \cdot \cdot \cdot \cdot \cdot \cdot \cdot \cdot \cdot \cdot \cdot \cdot \cdot \cdot \cdot \cdot \cdot \cdot \cdot \cdot \cdot \cdot \cdot \cdot \cdot \cdot \cdot \cdot \cdot \cdot \cdot 
    printf("Could not release configuration. Status code %d.\n", status);
     exit(status);
      }
/*** Step 7: Close Hardware Device ***/
status = DaqCloseDevice(logical_device);
if(status != 0) printf("Error closing device. Status code %d.\n", status);
return(status);
```
#### **12.1.3 Example 3**

This example inputs 200 samples each from five A/D channels at 100Hz .

```
/*** Input 200 samples each from A/D channels 0 to 4 ***/
#include <conio.h>
#include <graph.h>
#include <stdlib.h>
#include <stdio.h>
#include "userdata.h"
#include "daqdrive. .h"
#include "daqopenc.h"
#include "daqp.h "
/*** When defined global or static, structures are ***/<br>/*** automatically initialized to all 0 ***/
/**** automatically initialized to all 0struct DAQDRIVE. _buffer my_data;<br>struct ADC_request user_request;
struct ADC_request
unsigned short main()
{
unsigned short logical_device;
unsigned short request_handle;
unsigned short channel[5] = \{ 0, 1, 2, 3, 4 \};
float gain[5] = \{ 1.0, 1.0, 2.0, 4.0, 1.0 \}unsigned short status;
unsigned short i, j, k;
short input data[200][5];
unsigned long event_mask;
char far *device_type = "DAQP-208 ";
char far *config_file = "daqp-208.dat";
/*** Step 1: Initialize Hardware ***/
logical_device = 0;
status = DaqOpenDevice( DAQP, &logical_device, device_type, config_file);
if (status != 0)
\{ \cdot \cdot \cdot \cdot \cdot \cdot \cdot \cdot \cdot \cdot \cdot \cdot \cdot \cdot \cdot \cdot \cdot \cdot \cdot \cdot \cdot \cdot \cdot \cdot \cdot \cdot \cdot \cdot \cdot \cdot \cdot \cdot \cdot \cdot \cdot \cdot 
    printf("Error opening device. Status code %d.\n", status);
    exit(status);
    }
/*** Step 2: Input data ***/
/*** Prepare Buffer Structure ***/
my_data.data_buffer = input_data; /* set pointer to data array */
my_data.buffer_length = 1000; /* number of points in buffer */
my_data.next_structure = NULL;<br>
mg_data.buffer_status = BUFFER_EMPTY;<br>
/* indicate buffer empty (ready) */
my\_data.buffer\_status = BUFFER\_EMPTY;/*** Prepare the A/D request structure ***/
user_request.channel_array_ptr = channel; /* array of channels */
user_request.gain_array_ptr = gain; /* array of gains */
user_request.array_length = 5; /* number of channels */
user_request.ADC_buffer = &my_data; /* pointer to data */
user_request.trigger_source = INTERNAL_TRIGGER; /* internal trigger */
user_request.trigger_mode = CONTINUOUS_TRIGGER; /* input all points */
user_request.trigger_mode = CONTINUOUS_TRIGGER; /* input all points */<br>user_request.IO_mode = BACKGROUND_IRQ; /* background mode */<br>user_request.clock_source = INTERNAL_CLOCK; /* use on-board clock */<br>user_request.sample_
user_request.clock_source<br>user_request.sample_rate
                                                                \mu use on-board clock */<br>\mu 100 Hz input rate */<br>\mu 200 scans */
user_request.number_of_scans = 200; /* 200 scans */
user_request.scan_event_level = 0; /* no scan events */
user_request.calibration = NO\_CALIBRATION; /* no calibration */<br>user_request.timeout_interval = 0; /* disable time-out */
user_request.timeout_interval = 0; <br>user_request.request_status = 0; <br>/* initialize status */
user_request.request_status
request to the control of the control of the control of the control of the control of the control of the control of
```

```
status = DaqAnalogInput( logical_device, &user_request, &request_handle );
if(status != 0)\{ \cdot \cdot \cdot \cdot \cdot \cdot \cdot \cdot \cdot \cdot \cdot \cdot \cdot \cdot \cdot \cdot \cdot \cdot \cdot \cdot \cdot \cdot \cdot \cdot \cdot \cdot \cdot \cdot \cdot \cdot \cdot \cdot \cdot \cdot \cdot \cdot 
     printf("A/D request error. Status code %d.\n", status);
     DaqCloseDevice(logical_device);
     exit(status);
 }
/*** Step 3: Arm the Request ***/
status = DaqArmRequest(request_handle);
if(status != 0)
\{ \cdot \cdot \cdot \cdot \cdot \cdot \cdot \cdot \cdot \cdot \cdot \cdot \cdot \cdot \cdot \cdot \cdot \cdot \cdot \cdot \cdot \cdot \cdot \cdot \cdot \cdot \cdot \cdot \cdot \cdot \cdot \cdot \cdot \cdot \cdot \cdot 
    printf("Arm request error. Status code %d.\n", status);
     DaqReleaseRequest(request_handle);
     DaqCloseDevice(logical_device);
     exit(status);
 }
/*** Step 4: Trigger the Request ***/
printf("Acquiring data. This will take 2 seconds. Please wait.\n");
status = DaqTriggerRequest(request_handle);
if(status != 0)
\{printf("Trigger request error. Status code %d.\n", status);
     DaqReleaseRequest(request_handle);
    DaqCloseDevice(logical_device);
     exit(status);
 }
/*** Step 5: Wait for completion or error ***/
event_mask = COMPLETE_EVENT | RUNTIME_ERROR_EVENT;
while((user_request.request_status & event_mask ) == 0 ); /* wait for event */
if((user_request.request_status & COMPLETE_EVENT) != 0)
\{ \cdot \cdot \cdot \cdot \cdot \cdot \cdot \cdot \cdot \cdot \cdot \cdot \cdot \cdot \cdot \cdot \cdot \cdot \cdot \cdot \cdot \cdot \cdot \cdot \cdot \cdot \cdot \cdot \cdot \cdot \cdot \cdot \cdot \cdot \cdot \cdot 
      /*** if successful, display data ***/
    for(i = 0; i < 10; i++)\{ _clearscreen(_GCLEARSCREEN);
          for(j = 0; j < 20; j++)\{\text{print}("sample #%4d: ", ((i * 20) + j));
              for(k = 0; k < 5; k++)printf(" % 6d", input_data[(i * 20) + j][k];
              printf("\n");
 }
          printf("\n Press <ESC> to continue");
          \frac{1}{2} while(qetch() != 0x1b);
          }
     }
else
\{ \cdot \cdot \cdot \cdot \cdot \cdot \cdot \cdot \cdot \cdot \cdot \cdot \cdot \cdot \cdot \cdot \cdot \cdot \cdot \cdot \cdot \cdot \cdot \cdot \cdot \cdot \cdot \cdot \cdot \cdot \cdot \cdot \cdot \cdot \cdot \cdot 
     printf("Run-time error. Operation aborted.\n");
     DaqReleaseRequest(request_handle);
     DaqCloseDevice(logical_device);
     exit(status);
 }
/*** Step 6: Release the Request ***/
status = DaqReleaseRequest(request_handle);
if(status != 0)\{ \cdot \cdot \cdot \cdot \cdot \cdot \cdot \cdot \cdot \cdot \cdot \cdot \cdot \cdot \cdot \cdot \cdot \cdot \cdot \cdot \cdot \cdot \cdot \cdot \cdot \cdot \cdot \cdot \cdot \cdot \cdot \cdot \cdot \cdot \cdot \cdot 
     printf("Could not release configuration. Status code %d.\n", status);
     exit(status);
 }
/*** Step 7: Close Hardware Device ***/
status = DaqCloseDevice(logical_device);
if(status != 0)
    printf("Error closing device. Status code %d.\n", status);
return(status);
```
 $\overline{a}$ 

#### **12.1.4 Example 4**

This example simulates a volt meter operation reading 20 samples from A/D channel 0 s at 1Hz using only one data memory location .

```
/*** Input 20 samples from A/D channel 0 ***/
#include <conio.h>
#include <graph.h>
#include <stdlib.h>
#include <stdio.h>
#include "userdata.h"
#include "daqdrive. .h"
#include "daqopenc.h"
#include "daqp.h "
\frac{7***}{***} When defined global or static, structures are ***/<br>\frac{***}{***} automatically initialized to all 0
/*** automatically initialized to all 0
struct DAQDRIVE. _buffer my_data;
struct ADC_request user_request;
unsigned short main()
{
unsigned short logical_device;
unsigned short request_handle;
unsigned short channel;
unsigned short status;
short current_sample;
float gain;
unsigned long event_mask;
char far *device_type = "DAQP-16 ";
char far *config_file = "daqp-16.dat";
/*** Step 1: Initialize Hardware ***/
logical_device = 0;
status = DaqOpenDevice( DAQP, &logical_device, device_type, config_file);
if (status != 0)
\{ \cdot \cdot \cdot \cdot \cdot \cdot \cdot \cdot \cdot \cdot \cdot \cdot \cdot \cdot \cdot \cdot \cdot \cdot \cdot \cdot \cdot \cdot \cdot \cdot \cdot \cdot \cdot \cdot \cdot \cdot \cdot \cdot \cdot \cdot \cdot \cdot 
    printf("Error opening device. Status code %d.\n", status);
     exit(status);
 }
/*** Step 2: Input data ***/
channel = 0;gain = 2i/*** Prepare Buffer Structure ***/
my_data.data_buffer = &current_sample; /* set pointer to data storage */<br>my_data.buffer_length = 1; /* number of points in buffer */
my_data.buffer_length = 1; /* number of points in buffer */
my_data.next_structure = NULL; /* indicate no more buffers */
my_data.buffer_status = BUFFER_EMPTY; /* indicate buffer empty (ready) */
/*** Prepare the A/D request structure ***/
user_request.channel_array_ptr = \&channel; /* array of channels */<br>user_request.gain_array_ptr = \&gain; /* array of gains */
user_request.gain_array_ptr = \&gamma * / * array of gains */<br>user_request.array_length = 1; \frac{1}{2} /* number of channels */
user_request.array_length = 1; \hspace{.6cm} /* number of channels */
user_request.ADC_buffer = &my_data; /* pointer to data */
user_request.trigger_source = INTERNAL_TRIGGER; /* internal trigger */
user_request.trigger_mode = CONTINUOUS_TRIGGER; /* input all points */<br>user_request.iO_mode = BACKGROUND_IRQ; /* background mode */
\begin{tabular}{lllll} \texttt{user\_request.I0\_mode} & = & \texttt{BACKGROUND\_IRQ} \texttt{;} & \texttt{/* background mode} & \texttt{ */} \\ \texttt{user\_request.closek\_source} & = & \texttt{INTERNAL\_CLOCK} \texttt{;} & \texttt{/* use on-board clock */} \end{tabular}user_request.clock_source = INTERNAL_CLOCK; /* use on-board clock */
user_request.sample_rate = 1; <br>user_request.number_of_scans = 20; <br>/* 20 scans */
user_request.number_of_scans = 20; \hspace{0.2cm} /* 20 scans */<br>user_request.scan_event_level = 0; \hspace{0.2cm} /* no scan events */
user_request.scan_event_level = 0; /* no scan events */* no scan events */* no scalibration = NQ \alpha \alpha \alpha \beta \beta \alpha \beta \beta \gamma \alpha \beta \gamma \alpha \beta \gamma \alpha \beta \gamma \alpha \beta \gamma \alpha \gamma \gamma 
user_request.calibration = NO_CALIBRATION; /* no calibration */
```
```
\begin{tabular}{lllll} \texttt{user\_request.timeout\_interval} & = & 0; & & & \texttt{\texttt{\texttt{\texttt{\texttt{\texttt{\texttt{X}}}}}} & \texttt{\texttt{disable time-out}} & \texttt{\texttt{\texttt{\texttt{\texttt{\texttt{\texttt{\texttt{X}}}}}}} \\ \texttt{user\_request.request\_status} & = & 0; & & & \texttt{\texttt{\texttt{\texttt{\texttt{\texttt{X}}}}}} & \texttt{\texttt{initialize status}} & \texttt{\texttt{\texttt{\texttt{\texttt{\texttt{Y}}}}}} \\ \end{tabular}user_request.request_status = 0; <br> \gamma initialize status */<br> \gamma request_handle = 0; <br> \gamma /* new request */
request\_handle = 0;status = DaqAnalogInput( logical_device, &user_request, &request_handle );
if(status != 0)\{ \cdot \cdot \cdot \cdot \cdot \cdot \cdot \cdot \cdot \cdot \cdot \cdot \cdot \cdot \cdot \cdot \cdot \cdot \cdot \cdot \cdot \cdot \cdot \cdot \cdot \cdot \cdot \cdot \cdot \cdot \cdot \cdot \cdot \cdot \cdot \cdot 
      printf("A/D request error. Status code %d.\n", status);
      DaqCloseDevice(logical_device);
      exit(status);
 }
/*** Step 3: Arm the Request ***/
status = DaqArmRequest(request_handle);
if(status != 0)
\{ \cdot \cdot \cdot \cdot \cdot \cdot \cdot \cdot \cdot \cdot \cdot \cdot \cdot \cdot \cdot \cdot \cdot \cdot \cdot \cdot \cdot \cdot \cdot \cdot \cdot \cdot \cdot \cdot \cdot \cdot \cdot \cdot \cdot \cdot \cdot \cdot 
      printf("Arm request error. Status code %d.\n", status);
     DaqReleaseRequest(request_handle);
    DaqCloseDevice(logical device);
      exit(status);
 }
/*** Step 4: Trigger the Request ***/
status = DaqTriggerRequest(request_handle);
if(status != 0)
\{ \cdot \cdot \cdot \cdot \cdot \cdot \cdot \cdot \cdot \cdot \cdot \cdot \cdot \cdot \cdot \cdot \cdot \cdot \cdot \cdot \cdot \cdot \cdot \cdot \cdot \cdot \cdot \cdot \cdot \cdot \cdot \cdot \cdot \cdot \cdot \cdot 
     printf("Trigger request error. Status code %d.\n", status);
      DaqReleaseRequest(request_handle);
      DaqCloseDevice(logical_device);
      exit(status);
 }
/*** Step 5: Wait for completion or error ***/
_clearscreen(_GCLEARSCREEN);
event_mask = COMPLETE_EVENT | RUNTIME_ERROR_EVENT;
do
\{ \cdot \cdot \cdot \cdot \cdot \cdot \cdot \cdot \cdot \cdot \cdot \cdot \cdot \cdot \cdot \cdot \cdot \cdot \cdot \cdot \cdot \cdot \cdot \cdot \cdot \cdot \cdot \cdot \cdot \cdot \cdot \cdot \cdot \cdot \cdot \cdot 
       if((user_request.request_status & BUFFER_FULL_EVENT) != 0)
           \mathcal{L} _settextposition(10,10);
           printf("The current value is %6d", current_sample);<br>my data.buffer status = BUFFER EMPTY; /* buffer empty (ready) */
           my_data.buffer_status = BUFFER_EMPTY;
           \verb|user_request.request\_status = (-\verb|BUFFER_FULL_EVENT)|; }
 }
while((user_request.request_status & event_mask ) == 0); /* wait for event */
if((user_request.request_status & RUNTIME_ERROR_EVENT) != 0)
\{ \cdot \cdot \cdot \cdot \cdot \cdot \cdot \cdot \cdot \cdot \cdot \cdot \cdot \cdot \cdot \cdot \cdot \cdot \cdot \cdot \cdot \cdot \cdot \cdot \cdot \cdot \cdot \cdot \cdot \cdot \cdot \cdot \cdot \cdot \cdot \cdot 
      DaqGetRuntimeError(request_handle, &status)
      printf("\n\n\nRun-time error. Error code %d. Operation aborted.\n", status);
      DaqReleaseRequest(request_handle);
      DaqCloseDevice(logical_device);
      exit(status);
 }
/*** Step 6: Release the Request ***/
status = DaqReleaseRequest(request_handle);
if(status != 0)\{ \cdot \cdot \cdot \cdot \cdot \cdot \cdot \cdot \cdot \cdot \cdot \cdot \cdot \cdot \cdot \cdot \cdot \cdot \cdot \cdot \cdot \cdot \cdot \cdot \cdot \cdot \cdot \cdot \cdot \cdot \cdot \cdot \cdot \cdot \cdot \cdot 
      printf("Could not release configuration. Status code %d.\n", status);
      exit(status);
      }
/*** Step 7: Close Hardware Device ***/
status = DaqCloseDevice(logical_device);
if(status != 0)
     printf("Error closing device. Status code %d.\n", status);
return(status);
```
### **12.1.5 Example 5**

This example inputs 100,000 samples from  $A/D$  channel 0 and stores the data in a disk file.

```
/*** Input 100,000 samples from A/D channel 0 and write to disk ***/
#include <conio.h>
#include <graph.h>
#include <stdlib.h>
#include <stdio.h>
#include "userdata.h"
#include "daqdrive. .h"
#include "daqopenc.h"
#include "daqp.h "
\frac{7***}{***} When defined global or static, structures are ***/<br>\frac{***}{***} automatically initialized to all 0
/*** automatically initialized to all 0
struct DAQDRIVE. _buffer my_data[4];
struct ADC_request user_request;
unsigned short main()
{
unsigned short logical_device;
unsigned short request_handle;
unsigned short channel;
unsigned short status;
unsigned short current_buffer;
unsigned short i;
short buffer[4][1000];
float gain;
unsigned long event_mask;
char far *device_type = "DAQP-208 ";
char far *config_file = "daqp-208.dat ";
FILE *output_file;
/*** Step 1: Initialize Hardware ***/
logical_device = 0;
status = DaqOpenDevice( DAQP, &logical_device, device_type, config_file);
if (status != 0)
\{ \cdot \cdot \cdot \cdot \cdot \cdot \cdot \cdot \cdot \cdot \cdot \cdot \cdot \cdot \cdot \cdot \cdot \cdot \cdot \cdot \cdot \cdot \cdot \cdot \cdot \cdot \cdot \cdot \cdot \cdot \cdot \cdot \cdot \cdot \cdot \cdot 
   printf("Error opening device. Status code %d.\n", status);
    exit(status);
 }
/*** Step 2: Input data ***/
channel = 0;\alphaain = 2;
/*** Prepare Buffer Structures ***/
my_data[0].data_buffer = &buffer[0][0]; /* set pointer to data array */
my_data[0].buffer_length = 1000; /* number of points in buffer */
my\_data[0].next\_structure = \&my\_data[1]; /* point to next buffer */
my_data[0].buffer_status = BUFFER_EMPTY; /* buffer empty (ready) */
my_data[1].data_buffer = &buffer[1][0]; /* set pointer to data array */
my_data[1].buffer_length = 1000; /* number of points in buffer */
my\_data[1].next\_structure = \&my\_data[2]; \qquad \qquad \frac{1}{2} point to next buffer \qquad \qquad \frac{1}{2}my_data[1].next_structure = &my_data[2]; /* point to next buffer */<br>my_data[1].buffer_status = BUFFER_EMPTY; /* buffer empty (ready) */
my_data[2].data_buffer = &buffer[2][0]; /* set pointer to data array */<br>my_data[2].buffer_length = 1000; <br>/* number of points in buffer */
my_data[2].buffer_length = 1000; <br>
\gamma /* number of points in buffer */<br>
my_data[2].next_structure = &my_data[3]; /* point to next buffer */
my\_data[2].next\_structure = \&my\_data[3]; \qquad \quad \frac{\ }{r} point to next buffer \qquad \qquad \frac{\ }{r}my_data[2].buffer_status = BUFFER_EMPTY; /* buffer empty (ready) */
```

```
my_data[3].data_buffer = &buffer[3][0]; /* set pointer to data array */<br>my_data[3].buffer_length = 1000; /* number of points in buffer */
my_data[3].buffer_length = 1000; /* number of points in buffer */<br>my_data[3].next_structure = \omega \tang>{\sigma_data[0]; /* point to next buffer */<br>my_data[3].buffer_status = BUFFER_EMPTY; /* buffer empty (ready) */
my_data[3].next_structure = &my_data[0]; /* point to next buffer */
my_data[3].buffer_status = BUFFER_EMPTY; /* buffer empty (ready) */
/*** Prepare the A/D request structure ***/
user_request.channel_array_ptr = &channel; <br> \hspace{1cm} /* array of channels */ user_request.gain_array_ptr = &gain; <br> /* array of gains */
user_request.gain_array_ptr = &gain; /* array of gains */
user_request.array_length = 1; \hspace{.6cm} /* number of channels */
user_request.ADC_puffer = &my_data[0]; /* pointer to data */<br>user_request.trigger_source = INTERNAL_TRIGGER; /* internal trigger */
user_request.trigger_source = INTERNAL_TRIGGER; /* internal trigger */<br>user_request.trigger_mode = CONTINUOUS_TRIGGER; /* input all points */
                                                 = CONTINUOUS_TRIGGER; /* input all points<br>= BACKGROUND_TRQ; /* background mode
user_request.IO_mode = BACKGROUND_IRQ; /* background mode */
user_request.clock_source = INTERNAL_CLOCK; /* use on-board clock */
u = \frac{1}{2}<br>user_request.sample_rate = 1000; /* 1 KHz input rate */<br>user_request.number_of_scans = 100000; /* 100000 scans */
user_request.number_of_scans = 100000; /* 100000 scans */
user_request.scan_event_level = 0; <br>user_request.calibration = NO CALIBRATION; /* no calibration */
user_request.calibration = NO_CALIBRATION; /* no calibration */<br>user_request.timeout_interval = 0; /* disable time-out */
\begin{tabular}{lllll} \texttt{user\_request.timeout\_interval} & = & 0; & & & \texttt{\texttt{\texttt{\texttt{\texttt{\texttt{\texttt{%}}}}}} & \texttt{\texttt{d}}\texttt{isable time-out} & * \texttt{\texttt{\texttt{\texttt{\texttt{%}}}}}\\ \texttt{user\_request.request_status} & = & 0; & & \texttt{\texttt{\texttt{\texttt{\texttt{%}}}} & \texttt{\texttt{initialize status}} & * \texttt{\texttt{\texttt{\texttt{%}}}}\\ \end{tabular}user_request.request_status
request_handle = 0; \hspace{0.5cm} /* new request \hspace{0.5cm} */
status = DaqAnalogInput( logical_device, &user_request, &request_handle );
if(status != 0)
\{ \cdot \cdot \cdot \cdot \cdot \cdot \cdot \cdot \cdot \cdot \cdot \cdot \cdot \cdot \cdot \cdot \cdot \cdot \cdot \cdot \cdot \cdot \cdot \cdot \cdot \cdot \cdot \cdot \cdot \cdot \cdot \cdot \cdot \cdot \cdot \cdot 
     printf("A/D request error. Status code %d.\n", status);
     DaqCloseDevice(logical_device);
     exit(status);
     }
/*** Step 3: Arm the Request ***/
status = DaqArmRequest(request_handle);
if(status != 0)\{ \cdot \cdot \cdot \cdot \cdot \cdot \cdot \cdot \cdot \cdot \cdot \cdot \cdot \cdot \cdot \cdot \cdot \cdot \cdot \cdot \cdot \cdot \cdot \cdot \cdot \cdot \cdot \cdot \cdot \cdot \cdot \cdot \cdot \cdot \cdot \cdot 
     printf("Arm request error. Status code %d.\n", status);
     DaqReleaseRequest(request_handle);
     DaqCloseDevice(logical_device);
     exit(status);
     }
/*** Step 4: Open a data file ***/
output_file = fopen("ADC_DATA.ASC","w");
/*** Step 5: Trigger the Request ***/
printf("Acquiring data. This will take 100 seconds. Please wait.\n \pi);
status = DaqTriggerRequest(request_handle);
if(status != 0)\{ \cdot \cdot \cdot \cdot \cdot \cdot \cdot \cdot \cdot \cdot \cdot \cdot \cdot \cdot \cdot \cdot \cdot \cdot \cdot \cdot \cdot \cdot \cdot \cdot \cdot \cdot \cdot \cdot \cdot \cdot \cdot \cdot \cdot \cdot \cdot \cdot 
     printf("Trigger request error. Status code %d.\n", status);
     DaqReleaseRequest(request_handle);
     DaqCloseDevice(logical_device);
     fclose(output_file);
     exit(status);
     }
/*** Step 6: Wait for completion or error ***/
current_buffer = 0;
event_mask = COMPLETE_EVENT | RUNTIME_ERROR_EVENT;
do
\{ \cdot \cdot \cdot \cdot \cdot \cdot \cdot \cdot \cdot \cdot \cdot \cdot \cdot \cdot \cdot \cdot \cdot \cdot \cdot \cdot \cdot \cdot \cdot \cdot \cdot \cdot \cdot \cdot \cdot \cdot \cdot \cdot \cdot \cdot \cdot \cdot 
     if((my_data[current_buffer].buffer_status == BUFFER_FULL)
\{for(i = 0; i < 1000; i++)
                fprintf(output_file,"%6d\n",buffer[current_buffer][i]);
          my_data[current_buffer].buffer_status = BUFFER_EMPTY; /* buffer empty */
```

```
 if(current_buffer == 3)
           current_buffer = 0;
        else
           current_buffer++;
        }
 }
while((user_request.request_status & event_mask ) == 0); /* wait for event */
/*** Exit if error ***/
if((user_request.request_status & RUNTIME_ERROR_EVENT) != 0)
\{ \cdot \cdot \cdot \cdot \cdot \cdot \cdot \cdot \cdot \cdot \cdot \cdot \cdot \cdot \cdot \cdot \cdot \cdot \cdot \cdot \cdot \cdot \cdot \cdot \cdot \cdot \cdot \cdot \cdot \cdot \cdot \cdot \cdot \cdot \cdot \cdot 
    DaqGetRuntimeError(request_handle, &status);
    printf("\n\n\nRun-time error. Error code %d. Operation aborted.\n", status);
    DaqReleaseRequest(request_handle);
    DaqCloseDevice(logical_device);
    fclose(output_file);
    exit(status);
    }
/*** Write any remaining buffers and close file ***/
do
\{ if (my_data[current_buffer].buffer_status == BUFFER_FULL)
\{for(i = 0; i < 1000; i++)
           fprintf(output_file,"%6d\n",buffer[current_buffer][i]);
        my_data[current_buffer].buffer_status = BUFFER_EMPTY; /* buffer empty */
 }
    if(current_buffer == 3)
       current_buffer = 0;
    else
        current_buffer++;
 }
while(current_buffer != 0);
fclose(output_file);
/*** Step 6: Release the Request ***/
status = DaqReleaseRequest(request_handle);
if(status != 0) {
    printf("Could not release configuration. Status code %d.\n", status);
    exit(status);
 }
/*** Step 7: Close Hardware Device ***/
status = DaqCloseDevice(logical_device);
if(status != 0) printf("Error closing device. Status code %d.\n", status);
return(status);
```
 $\overline{ }$ 

### **12.2 Analog Output (D/A) Examples**

### **12.2.1 Example 1**

This example outputs a single value to a single D/A channel .

```
/*** Output a single point to a single D/A channel. ***/
#include <conio.h>
#include <graph.h>
#include <stdio.h>
#include <stdlib.h>
#include "userdata.h"
#include "daqdrive. .h"
#include "daqopenc.h"
#include "daq1200.h "
unsigned short main()
{
unsigned short logical_device;
unsigned short status;
unsigned short channel;
short output_value;
char far *device_type = "DAQ-1201 ";
char far *config_file = "daq-1201.dat ";
/*** Step 1: Initialize Hardware ***/
logical_device = 0;
status = DaqOpenDevice( DAQ1200 , &logical_device, device_type, config_file);
if (status != 0)
 {
    printf("Error opening device. Status code %d.\n", status);
    exit(status);
 }
do
\{ /*** Step 2: Get D/A channel and output value ***/
     _clearscreen(_GCLEARSCREEN);
    printf("\n\nEnter a channel number between 0 and 7 or \"99\" to quit: ");
    scanf("%d", &channel);
   if(charnel := 99)\{printf("\n\nEnter the output value between -2048 and 2047: ");
        scanf("%d", &output_value);
         /*** Step 3: Output value to channel ***/
        status = DaqSingleAnalogOutput(logical_device, channel, &output_value);
        if(status != 0)\{\begin{array}{lll} \text{printf("\\n\text{ } D/A \text{ output error.} Status code & d.\n\| \n\cdot \text{ } s.t. \, \text{ } s.t. \, \text{ } sPress <ESC> to continue.\n \n \cdot \n \cdot \n \cdotmhile(getch() != 0x1b); }
        }
 }
while(channel != 99);
/*** Step 4: Close Hardware Device ***/
status = DaqCloseDevice(logical_device);
if(status != 0)
    printf("Error closing device. Status code %d.\n", status);
return(status);
<u>ો</u>
```
### **12.2.2 Example 2**

This example outputs a single value to a single D/A channel using a TTL trigger.

```
/*** Output a single point to a single D/A channel on an external trigger ***/
#include <graph.h>
#include <stdlib.h>
#include <stdio.h>
#include "userdata.h"
#include "daqdrive. .h"
#include "daqopenc.h"
#include "da8p-12.h "
/*** When defined global or static, structures are ***/
/**** automatically initialized to all 0struct DAQDRIVE. _buffer my_data;<br>struct DAC_request user_request;
struct DAC_request
unsigned short main()
{
unsigned short logical_device;
unsigned short request_handle;
unsigned short status;
unsigned short channel;
short output value;
unsigned long event_mask;
char far *device_type = "DA8P-12B ";
char far *config_file = "da8p-12b.dat";
/*** Step 1: Initialize Hardware ***/
logical_device = 0;
status = DaqOpenDevice( DA8P-12 , &logical_device, device_type, config_file);
if (status != 0)
\{ \cdot \cdot \cdot \cdot \cdot \cdot \cdot \cdot \cdot \cdot \cdot \cdot \cdot \cdot \cdot \cdot \cdot \cdot \cdot \cdot \cdot \cdot \cdot \cdot \cdot \cdot \cdot \cdot \cdot \cdot \cdot \cdot \cdot \cdot \cdot \cdot 
    printf("Error opening device. Status code %d.\n", status);
    exit(status);
    }
do
 {
    /*** Step 2: Get D/A channel and output value ***/
    _clearscreen(_GCLEARSCREEN);
   printf("\n\nEnter a channel number between 0 and 7 or \"99\" to quit: ");
    scanf("%d", &channel);
   if( channel != 99 )
\{printf("\n\nEnter the output value between -2048 and 2047: ");
       scanf("%d", &output_value);
       /*** Step 3: Output data ***/
       /*** Prepare Buffer Structure ***/
 my_data.data_buffer = &output_value; /* point to output data */
 my_data.buffer_length = 1; /* number of points */
 my_data.buffer_cycles = 1; /* cycle buffer once */
 my_data.next_structure = NULL; /* no more buffers */
      \frac{1}{2} my_data.buffer_status = BUFFER_FULL; /* buffer full (ready) */
        /*** Prepare the D/A request structure ***/
       user_request.channel_array_ptr = &channel; /* array of channels */
        user_request.array_length = 1; /* number of channels */
```

```
user_request.DAC_buffer = \&m_y_data; /* pointer to data */<br>user_request.trigger_source = TTL_TRIGGER; /* select TTL trigger */
      user_request.trigger_source = TTL_TRIGGER; /* select TTL trigger */<br>user_request.trigger_slope = RISING_EDGE; /* rising edge trigger*/
       user_request.trigger_slope = RISING_EDGE; /* rising edge trigger*/<br>user request.IO mode = BACKGROUND IRO; /* background mode */
                                          = BACKGROUND_IRQ; /* background mode */<br>= 1; /* scan channela once */
       user_request.number_of_scans = 1; \qquad /* scan channela once */ user_request.scan_event_level = 0; \qquad /* no scan events */
      user_request.scan_event_level = 0; /* no scan events */<br>user_request.calibration = NO_CALIBRATION; /* no calibration */
                                           = NO_CALIBRATION; /* no calibration */<br>= 0; /* disable time-out */
       user_request.timeout_interval = 0; <br>user_request.request_status = 0; <br>/* initialize status */
       user_request.request_status
      request_handle = 0; \qquad \qquad /* new request \qquad \qquad */
       status = DaqAnalogOutput(logical_device,&user_request,&request_handle );
        if(status != 0)
\{ printf("D/A request error. Status code %d.\n", status);
           DaqCloseDevice(logical_device);
           exit(status);
 }
        /*** Step 4: Arm the Request ***/
      status = DaqArmRequest(request_handle);
       if(status != 0)
\{ printf("Arm request error. Status code %d.\n", status);
           DaqReleaseRequest(request_handle);
           DaqCloseDevice(logical_device);
           exit(status);
 }
        /*** Step 5: Wait for completion or error ***/
printf("\n\n\n Waiting for trigger ...");
 event_mask = COMPLETE_EVENT | RUNTIME_ERROR_EVENT;
       while((user_request.request_status & event_mask ) == 0 ); /* wait for */<br>\angle /* event */
                                                                             /* event
       if(( user_request.request_status & COMPLETE_EVENT ) != 0 )
           printf("\n\n D/A Output Request complete.\n");
       else
\{ printf("Run-time error. Operation aborted.\n");
           DaqReleaseRequest(request_handle);
           DaqCloseDevice(logical_device);
           exit(status);
 }
        /*** Step 6: Release the Request ***/
      status = DaqReleaseRequest(request_handle);
       if(status != 0)\{ printf("Could not release configuration. Status code %d.\n", status);
           exit(status);
 }
       }
 }
while(channel != 99);
/*** Step 7: Close Hardware Device ***/
status = DaqCloseDevice(logical_device);
if(status != 0) printf("Error closing device. Status code %d.\n", status);
return(status);
```
 $\overline{a}$ 

### **12.2.3 Example 3**

This example outputs 1000 cycles of a 60 Hz sinewave to  $D/A$  channel 0. The sinewave contains 60 points per cycle.

```
/*** Output a sinewave to D/A channel 0 ***/
#include <stdlib.h>
#include <stdio.h>
#include <math.h>
#include "userdata.h"
#include "daqdrive. .h"
#include "daqopenc.h"
#include "daqp.h "
/*** When defined global or static, structures are ***/
/**** automatically initialized to all 0struct DAQDRIVE. _buffer my_data;<br>struct DAC_request user_request;
struct DAC_request
unsigned short main()
{
unsigned short logical_device;
unsigned short request_handle;
unsigned short channel;
unsigned short status;
unsigned short i;
short sinewave[60];
unsigned long event_mask;
char far *device_type = "DAQP-208 ";
char far *config_file = "daqp-208.dat ";
/*** Step 1: Initialize Hardware ***/
logical_device = 0;
status = DaqOpenDevice( DAQP, &logical_device, device_type, config_file);
if (status != 0)
\{ \cdot \cdot \cdot \cdot \cdot \cdot \cdot \cdot \cdot \cdot \cdot \cdot \cdot \cdot \cdot \cdot \cdot \cdot \cdot \cdot \cdot \cdot \cdot \cdot \cdot \cdot \cdot \cdot \cdot \cdot \cdot \cdot \cdot \cdot \cdot \cdot 
    printf("Error opening device. Status code %d.\n", status);
     exit(status);
 }
/*** Step 2: Get D/A channel and output values ***/
channel = 0;for(i = 0; i < 60; i++)sinewave[i] = (short)(2047 * sin((2 * 3.1416 * i) / 60));
/*** Step 3: Output data ***/
/*** Prepare Buffer Structure ***/
my_data.data_buffer = sinewave; <br>
\frac{m_y\text{data.buffer\_length}}{4} = 60; <br>
\frac{m_y\text{data.buffer\_cycles}}{4} = 1000; <br>
\frac{m_y\text{data.buffer\_cycles}}{4} = 1000; <br>
\frac{m_z\text{data.buffer\_cycles}}{4} = 1000;
my_data.buffer_length = 60; /* number of points in buffer */
my_data.buffer_cycles = 1000; /* 1000 cycles through buffer */
my_data.next_structure = NULL; /* indicate no more buffers */
m_{\text{z}}data.buffer_status = BUFFER_FULL; /* indicate buffer full (ready) */
/*** Prepare the D/A request structure ***/
user_request.channel_array_ptr = &channel; /* array of channels */
user_request.array_length = 1; /* number of channels */
user_request.DAC_buffer = &my_data; /* pointer to data */<br>user_request.DAC_buffer = &my_data; /* pointer to data */<br>user_request.trigger_source = INTERNAL_TRIGGER; /* internal trigger */
user_request.trigger_source = INTERNAL_TRIGGER; /* internal trigger */<br>user_request.trigger_mode = CONTINUOUS_TRIGGER; /* output all points */
user_request.trigger_mode = CONTINUOUS_TRIGGER; /* output all points */<br>user_request.iO_mode = BACKGROUND_IRQ; /* background mode */
user_request.IO_mode = BACKGROUND_IRQ; /* background mode */
user_request.clock_source = INTERNAL_CLOCK; /* use on-board clock */
user\mathcal{L}_\mathcal{A} . Sample, \mathcal{L}_\mathcal{A} for \mathcal{L}_\mathcal{A} for \mathcal{L}_\mathcal{A} , \mathcal{L}_\mathcal{A} , \mathcal{L}_\mathcal{A} , \mathcal{L}_\mathcal{A} , \mathcal{L}_\mathcal{A} , \mathcal{L}_\mathcal{A} , \mathcal{L}_\mathcal{A} , \mathcal{L}_\mathcal{A} , \mathcal{L}_\mathcal{A} ,
```

```
user_request.number_of_scans = 601 * 10001; /* 60000 scans */<br>user_request.scan_event_level = 0; /* no scan events */
user_request.scan_event_level = 0; \qquad /* no scan events */ user_request.calibration = NO_CALIBRATION; /* no calibration */
\begin{array}{lll} \texttt{user\_request}\texttt{.calibration} & = & \texttt{NO\_CALIBRATION} & \texttt{ /* no calibration} & \texttt{ */} \\ \texttt{user\_request}\texttt{.timeout\_interval} & = & 0 \texttt{ i} & \texttt{ /* disable time-out} & \texttt{ */} \end{array}user_request.timeout_interval = 0; <br>user_request.request_status = 0; <br>/* initialize status */
user\_request.request\_status = 0;request_handle = 0; \hspace{1.6cm} \hspace{1.6cm} \hspace{1.6cm} \hspace{1.6cm} \hspace{1.6cm} \hspace{1.6cm} \hspace{1.6cm} \hspace{1.6cm} \hspace{1.6cm} \hspace{1.6cm} \hspace{1.6cm} \hspace{1.6cm} \hspace{1.6cm} \hspace{1.6cm} \hspace{1.6cm} \hspace{1.6cm} \hspace{1.status = DaqAnalogOutput( logical_device, &user_request, &request_handle );
if(status != 0)\{ \cdot \cdot \cdot \cdot \cdot \cdot \cdot \cdot \cdot \cdot \cdot \cdot \cdot \cdot \cdot \cdot \cdot \cdot \cdot \cdot \cdot \cdot \cdot \cdot \cdot \cdot \cdot \cdot \cdot \cdot \cdot \cdot \cdot \cdot \cdot \cdot 
     printf("D/A request error. Status code %d.\n", status);
     DaqCloseDevice(logical_device);
      exit(status);
      }
/*** Step 4: Arm the Request ***/
status = DaqArmRequest(request_handle);
if(status |=0) {
     printf("Arm request error. Status code %d.\n", status);
     DaqReleaseRequest(request_handle);
     DaqCloseDevice(logical_device);
      exit(status);
 }
/*** Step 5: Trigger the Request ***/
status = DaqTriggerRequest(request_handle);
if(status != 0)\{ \cdot \cdot \cdot \cdot \cdot \cdot \cdot \cdot \cdot \cdot \cdot \cdot \cdot \cdot \cdot \cdot \cdot \cdot \cdot \cdot \cdot \cdot \cdot \cdot \cdot \cdot \cdot \cdot \cdot \cdot \cdot \cdot \cdot \cdot \cdot \cdot 
     printf("Trigger request error. Status code %d.\n", status);
    DaqReleaseRequest(request handle);
     DaqCloseDevice(logical_device);
      exit(status);
      }
/*** Step 6: Wait for completion or error ***/
event_mask = COMPLETE_EVENT | RUNTIME_ERROR_EVENT;
while((user_request.request_status & event_mask ) == 0 ); /* wait for event */
if(( user_request.request_status & COMPLETE_EVENT ) != 0 )
    printf("\n\n D/A Output Request complete.\n");
else
 {
     printf("Run-time error. Operation aborted.\n");
    DaqReleaseRequest(request_handle);
     DaqCloseDevice(logical_device);
      exit(status);
 }
/*** Step 7: Release the Request ***/
status = DaqReleaseRequest(request_handle);
if(status != 0)
\{ \cdot \cdot \cdot \cdot \cdot \cdot \cdot \cdot \cdot \cdot \cdot \cdot \cdot \cdot \cdot \cdot \cdot \cdot \cdot \cdot \cdot \cdot \cdot \cdot \cdot \cdot \cdot \cdot \cdot \cdot \cdot \cdot \cdot \cdot \cdot \cdot 
     printf("Could not release configuration. Status code %d.\n", status);
      exit(status);
 }
/*** Step 8: Close Hardware Device ***/
status = DaqCloseDevice(logical_device);
if(status != 0)printf("Error closing device. Status code %d.\n", status);
return(status);
}
```
### **12.2.4 Example 4**

This example outputs 600 cycles of a sinewave, 300 cycles of a ramp, and 18000 cycles of a square wave to D/A channel 0.

```
/*** Output sine, ramp, and square waves to D/A channel 0 ***/
#include <stdlib.h>
#include <stdio.h>
#include <math.h>
#include "userdata.h"
#include "daqdrive. .h"
#include "daqopenc.h"
#include "da8p-12.h "
/*** When defined global or static, structures are initialized to all 0 ***/
struct DAQDRIVE. _buffer my_data[3];
struct DAC_request user_request;
unsigned short main()
{
unsigned short logical_device;
unsigned short request_handle;
unsigned short channel;
unsigned short status;
unsigned short i;
short sinewave[60];
short ramp[120];
short square[2];
unsigned long event_mask;
char far *device_type = "DA8P-12B ";
char far *config_file = "da8p-12b.dat";
/*** Step 1: Initialize Hardware ***/
logical_device = 0;
status = DaqOpenDevice( DA8P-12 , &logical_device, device_type, config_file);
if (status != 0)
\{ \cdot \cdot \cdot \cdot \cdot \cdot \cdot \cdot \cdot \cdot \cdot \cdot \cdot \cdot \cdot \cdot \cdot \cdot \cdot \cdot \cdot \cdot \cdot \cdot \cdot \cdot \cdot \cdot \cdot \cdot \cdot \cdot \cdot \cdot \cdot \cdot 
   printf("Error opening device. Status code %d.\n", status);
     exit(status);
 }
/*** Step 2: Define the output channel and data values ***/
channel = 0;
for(i = 0; i < 60; i++)
   sinewave[i] = (short)(2047 * sin((2 * 3.1416 * i) / 60));for(i = 0; i < 120; i++)
   ramp[i] = (short)((2047.0 * i) / 119);
square[0] = -2048;square[1] = 2047;
/*** Step 3: Output data ***/
/*** Prepare Buffer Structures ***/
my_data[0].data_buffer = sinewave; <br>
\frac{m}{\sqrt{2\pi}} /* set pointer to output data */<br>
\frac{m}{\sqrt{2\pi}} /* number of points in buffer */
my_data[0].buffer_length = 60; <br>my_data[0].buffer_cycles = 600; <br>/* 600 cycles through buffer */
my_data[0].buffer_cycles = 600; <br> \frac{\#600 \text{ cycles through buffer}}{\#7} /* 600 cycles through buffer \frac{\#7}{\#7} my_data[0].next_structure = &my_data[1]; /* point to next buffer */
my_data[0].next_structure = &my_data[1]; /* point to next buffer */
my_data[0].buffer_status = BUFFER_FULL; /* indicate buffer full (ready) */
my_data[1].data_buffer = ramp; \qquad /* set pointer to output data */<br>my_data[1].buffer_length = 120; \qquad /* number of points in buffer */
my_data[1].buffer_length = 120;
my data for \alpha , \alpha , \beta , \beta constants the source through buffer \alpha and \beta constants the source of \beta
```

```
my_data[1].next_structure = \omega ata[2]; /* point to next buffer */<br>my data[1].buffer status = BUFFER FULL; /* indicate buffer full (ready) */
my\_data[1].buffer_status = BUFFER_FULL;
my_data[2].data_buffer = square; \frac{1}{2} /* set pointer to output data */<br>my_data[2].buffer_length = 2; \frac{1}{2} /* number of points in buffer */
my_data[2].buffer_length = 2; \qquad /* number of points in buffer */<br>my_data[2].buffer_cycles = 18000; \qquad /* 18000 cycles through buffer */
                                                                           % 18000 cycles through buffer \gamma/\gamma no more buffers \gamma/\gammamy_data[2].next_structure = NULL;<br>
\frac{1}{2} /* mo more buffers \frac{1}{2} /* mone buffers \frac{1}{2} /* \frac{1}{2} /* indicate buffer full (ready) */
\texttt{my\_data[2].buffer\_status} \quad = \; \texttt{BUFFER\_FULL:}/*** Prepare the D/A request structure ***/
user_request.channel_array_ptr = &channel; <br>user_request.array_length = 1; <br>/* number of channels */
user_request.array_length = 1; /* number of channels */<br>user_request.DAC_buffer = \&m_{\text{max}}_data[0]; /* pointer to data */<br>user_request.trigger_source = INTERNAL_TRIGGER; /* internal trigger */
user_request.DAC_buffer = \&m_y_data[0]; /* pointer to data */<br>user_request.trigger_source = INTERNAL_TRIGGER; /* internal trigger */
user_request.trigger_source = INTERNAL_TRIGGER; /* internal trigger */<br>user request.trigger mode = CONTINUOUS TRIGGER; /* output all points */user_request.trigger_mode = CONTINUOUS_TRIGGER; /* output all points */<br>user_request.IO_mode = BACKGROUND_IRQ; /* background mode */
user_request.IO_mode = BACKGROUND_IRQ; /* background mode */
user_request.clock_source = INTERNAL_CLOCK; /* use on-board clock */
user_request.sample_rate = 3600;<br>user_request.number_of_scans = 601 * 6001 /* 36000 scans of sine */
user_request.number_of_scans = 601 * 6001 /* 36000 scans of sine */<br>+ 1201 * 3001 /* 36000 scans of ramp */
                                                  + 1201 * 3001 /* 36000 scans of ramp<br>+ 2 * 180001; /* 36000 scans of ramp
                                                                                        \frac{1}{*} 26000 scans of square*/<br>\frac{1}{*} no scan events */
user_request.scan_event_level = 0; /* no scan events */<br>user_request.calibration = NO_CALIBRATION; /* no calibration */<br>user request timeout interest
user_request.calibration = NO_CALIBRATION; /* no calibration */<br>user request.timeout interval = 0; /* disable time-out */
user_request.timeout_interval = 0;<br>user_request.request_status = 0;<br>/* initialize status */
user_request.request_status
request_handle = 0; \frac{1}{2} /* new request \frac{1}{2} /* new request \frac{1}{2}status = DaqAnalogOutput( logical_device, &user_request, &request_handle );
if(status != 0)\{ \cdot \cdot \cdot \cdot \cdot \cdot \cdot \cdot \cdot \cdot \cdot \cdot \cdot \cdot \cdot \cdot \cdot \cdot \cdot \cdot \cdot \cdot \cdot \cdot \cdot \cdot \cdot \cdot \cdot \cdot \cdot \cdot \cdot \cdot \cdot \cdot 
      printf("D/A request error. Status code %d.\n", status);
      DaqCloseDevice(logical_device);
      exit(status);
 }
/*** Step 4: Arm the Request ***/
status = DaqArmRequest(request_handle);
if(status != 0)\{ \cdot \cdot \cdot \cdot \cdot \cdot \cdot \cdot \cdot \cdot \cdot \cdot \cdot \cdot \cdot \cdot \cdot \cdot \cdot \cdot \cdot \cdot \cdot \cdot \cdot \cdot \cdot \cdot \cdot \cdot \cdot \cdot \cdot \cdot \cdot \cdot 
      printf("Arm request error. Status code %d.\n", status);
     DaqReleaseRequest(request_handle);
     DaqCloseDevice(logical device);
      exit(status);
      }
/*** Step 5: Trigger the Request ***/
status = DaqTriggerRequest(request_handle);
if(status != 0)\{ \cdot \cdot \cdot \cdot \cdot \cdot \cdot \cdot \cdot \cdot \cdot \cdot \cdot \cdot \cdot \cdot \cdot \cdot \cdot \cdot \cdot \cdot \cdot \cdot \cdot \cdot \cdot \cdot \cdot \cdot \cdot \cdot \cdot \cdot \cdot \cdot 
      printf("Trigger request error. Status code %d.\n", status);
      DaqReleaseRequest(request_handle);
     DaqCloseDevice(logical_device);
      exit(status);
 }
/*** Step 6: Wait for completion or error ***/
event_mask = COMPLETE_EVENT | RUNTIME_ERROR_EVENT;
while((user_request.request_status & event_mask ) == 0 ); /* wait here for
event */
if(( user_request.request_status & COMPLETE_EVENT ) != 0 )
   printf("\n\n D/A Output Request complete.\n");
else
\{ \cdot \cdot \cdot \cdot \cdot \cdot \cdot \cdot \cdot \cdot \cdot \cdot \cdot \cdot \cdot \cdot \cdot \cdot \cdot \cdot \cdot \cdot \cdot \cdot \cdot \cdot \cdot \cdot \cdot \cdot \cdot \cdot \cdot \cdot \cdot \cdot 
      printf("Run-time error. Operation aborted.\n");
      DaqReleaseRequest(request_handle);
      DaqCloseDevice(logical_device);
      exit(status);
```
 $\overline{\phantom{a}}$ 

```
/*** Step 7: Release the Request ***/
status = DaqReleaseRequest(request_handle);
if(status != 0)
\{ \cdot \cdot \cdot \cdot \cdot \cdot \cdot \cdot \cdot \cdot \cdot \cdot \cdot \cdot \cdot \cdot \cdot \cdot \cdot \cdot \cdot \cdot \cdot \cdot \cdot \cdot \cdot \cdot \cdot \cdot \cdot \cdot \cdot \cdot \cdot \cdot 
    printf("Could not release configuration. Status code %d.\n", status);
     exit(status);
     }
/*** Step 8: Close Hardware Device ***/
status = DaqCloseDevice(logical_device);
if(status != 0)
 printf("Error closing device. Status code %d.\n", status);
return(status);
}
```
## **12.3 Digital Input Examples**

### **12.3.1 Example 1**

This example inputs a single value from a single digital input channel .

```
/*** Input a single point from a single digital input channel ***/
#include <conio.h>
#include <graph.h>
#include <stdio.h>
#include <stdlib.h>
#include "userdata.h"
#include "daqdrive. .h"
#include "daqopenc.h"
#include "daqp.h "
unsigned short main()
{
unsigned short logical_device;
unsigned short status;
unsigned short channel;
unsigned char input_value;
char far *device_type = "DAQP-16 ";
char far *config_file = "daqp-16.dat ";
/*** Step 1: Initialize Hardware ***/
logical_device = 0;
status = DaqOpenDevice( DAQP, &logical_device, device_type, config_file);
if (status != 0)
 {
   printf("Error opening device. Status code %d.\n", status);
   exit(status);
    }
do
\{ /*** Step 2: Get digital input channel ***/
    _clearscreen(_GCLEARSCREEN);
    printf("\n\nEnter a digital input channel number or \"99\" to quit: ");
    scanf("%d", &channel);
   if(charnel != 99)\{ /*** Step 3: Input value from channel ***/
       status = DaqSingleDigitalInput(logical_device, channel, &input_value);
      if(status != 0)
         printf("\n\nDigital input error. Status code %d.\n\n", status);
       else
      printf("Channel %d: %xH\n\n",channel, (int)input_value);<br>printf(" Press <ESC> to continue.\n");
                  Press <ESC> to continue.\n \n \cdot \n \cdot \n \cdotwhile(getch() != 0x1b); }
 }
while(channel != 99);
/*** Step 4: Close Hardware Device ***/
status = DaqCloseDevice(logical_device);
if(status != 0) printf("Error closing device. Status code %d.\n", status);
return(status);
}
```
### **12.3.2 Example 2**

This example inputs 1000 samples from digital I/O channel 0.

```
/*** Input 1000 samples from digital input channel 0 ***/
#include <conio.h>
#include <graph.h>
#include <stdlib.h>
#include <stdio.h>
#include "userdata.h"
#include "daqdrive. .h"
#include "daqopenc.h"
#include "iop241.h
/*** When defined global or static, structures are ***/<br>/*** automatically initialized to all 0 ***/
/**** automatically initialized to all 0struct DAQDRIVE. _buffer my_data;<br>struct digio_request user_request;
struct digio_request
unsigned short main()
{
unsigned short logical_device;
unsigned short request_handle;
unsigned short channel;
unsigned short status;
unsigned short i, j;
unsigned char input_data[1000];
unsigned long event_mask;
char far *device_type = "IOP-241 ";
char far *config_file = "iop-241.dat ";
/*** Step 1: Initialize Hardware ***/
logical_device = 0;
status = DaqOpenDevice( IOP241 , &logical_device, device_type, config_file);
if (status != 0)
\{ \cdot \cdot \cdot \cdot \cdot \cdot \cdot \cdot \cdot \cdot \cdot \cdot \cdot \cdot \cdot \cdot \cdot \cdot \cdot \cdot \cdot \cdot \cdot \cdot \cdot \cdot \cdot \cdot \cdot \cdot \cdot \cdot \cdot \cdot \cdot \cdot 
     printf("Error opening device. Status code %d.\n", status);
      exit(status);
 }
/*** Step 2: Input data ***/
channel = 0;
/*** Prepare Buffer Structure ***/
my_data.data_buffer = input_data; /* set pointer to output data */<br>my data.buffer length = 1000; <br>/* number of points in buffer */
my_data.buffer_length = 1000;<br>
my_data.buffer_length = 1000;<br>
my_data.next_structure = NULL;<br>
/* indicate no more buffers */<br>
my_data.buffer_status = BUFFER_EMPTY;<br>
/* indicate buffer empty (ready) */
my_data.next_structure = NULL; /* indicate no more buffers */
my_data.buffer_status = BUFFER_EMPTY; /* indicate buffer empty (ready) */
/*** Prepare the digital input request structure ***/
user_request.channel_array_ptr = &channel;<br>user_request.array_length = 1;<br>/* number of channels */
user_request.array_length = 1; <br>
user_request.digio_buffer = \& \& \& \& \& \& \& \& \& \& \& \& \& \& \& \& \& \& \& \& \& \& \&user_request.digio_buffer = &my_data; /* pointer to data */
user_request.trigger_source = INTERNAL_TRIGGER; /* internal trigger */<br>user_request.trigger_mode = CONTINUOUS_TRIGGER; /* input all points */
                                                    = CONTINUOUS_TRIGGER; /* input all points */<br>= BACKGROUND_IRQ; /* background mode */
\begin{tabular}{lllll} \texttt{user\_request.IO\_mode} & = & \texttt{BACKGROUND\_IRQ:} \\ \texttt{user\_request.close\_source} & = & \texttt{INTERNAL\_CLOCK:} \end{tabular}user\_request.close\_source = INTE<br>user_request.sample_rate = 100;= INTERNAL_CLOCK;<br>= 100; \begin{array}{ccc} \text{N} & \text{N} & \text{N} & \text{N} \end{array}<br>= 100; \begin{array}{ccc} \text{N} & \text{N} & \text{N} & \text{N} \end{array}<br>= 100; \begin{array}{ccc} \text{N} & \text{N} & \text{N} & \text{N} \end{array}<br>= 1000; \begin{array}{ccc} \text{N} & \text{N} & \text{N} & \text{N} \end{array}user_request.number_of_scans = 1000; \hspace{1cm} /* 1000 scans */<br>user_request.scan_event_level = 0; \hspace{1cm} /* no scan events */
\begin{array}{lclclcl} \texttt{user\_request}.\texttt{scan\_event\_level} & = & 0; & \texttt{\texttt{}/*} & \texttt{no scan} & \texttt{events} & \texttt{\texttt{*/}}\\ \texttt{user\_request}.\texttt{timeout\_interval} & = & 0; & \texttt{\texttt{/*}} & \texttt{distance-out} & \texttt{\texttt{*/}}\\ \end{array}user_request.timeout_interval = 0; \qquad /* disable time-out */<br>
user request request status = 0; \qquad /* initialize status */
user_request.request_status = 0; /* initialize status */
```

```
request_handle = 0; \frac{1}{2} /* new request \frac{1}{2} /* new request \frac{1}{2} /*
status = DaqDigitalInput(logical_device, &user_request, &request_handle);
if(status != 0) {
     printf("Digital input request error. Status code %d.\n", status);
     DaqCloseDevice(logical_device);
     exit(status);
     }
/*** Step 3: Arm the Request ***/
status = DaqArmRequest(request_handle);
if(status != 0)\{ \cdot \cdot \cdot \cdot \cdot \cdot \cdot \cdot \cdot \cdot \cdot \cdot \cdot \cdot \cdot \cdot \cdot \cdot \cdot \cdot \cdot \cdot \cdot \cdot \cdot \cdot \cdot \cdot \cdot \cdot \cdot \cdot \cdot \cdot \cdot \cdot 
     printf("Arm request error. Status code %d.\n", status);
     DaqReleaseRequest(request_handle);
     DaqCloseDevice(logical_device);
     exit(status);
     }
/*** Step 4: Trigger the Request ***/
status = DaqTriggerRequest(request_handle);
if(status != 0)\{ printf("Trigger request error. Status code %d.\n", status);
     DaqReleaseRequest(request_handle);
     DaqCloseDevice(logical_device);
     exit(status);
     }
/*** Step 5: Wait for completion or error ***/
event_mask = COMPLETE_EVENT | RUNTIME_ERROR_EVENT;
while((user_request.request_status & event_mask ) == 0 ); /* wait for event */
if((user_request.request_status & COMPLETE_EVENT) != 0)
\{ \cdot \cdot \cdot \cdot \cdot \cdot \cdot \cdot \cdot \cdot \cdot \cdot \cdot \cdot \cdot \cdot \cdot \cdot \cdot \cdot \cdot \cdot \cdot \cdot \cdot \cdot \cdot \cdot \cdot \cdot \cdot \cdot \cdot \cdot \cdot \cdot 
      /*** if successful, display data ***/
    for(i = 0; i < 50; i++) {
           _clearscreen(_GCLEARSCREEN);
         for(j = 0; j < 20; j++)printf("sample #%4d: value = 2xH\", ((i*20)+i),
                                                                           (int)(input_data[(i*20)+j]));
          printf("\n Press <ESC> to continue");
         while(getch() != 0x1b);
         }
     }
else
\{ \cdot \cdot \cdot \cdot \cdot \cdot \cdot \cdot \cdot \cdot \cdot \cdot \cdot \cdot \cdot \cdot \cdot \cdot \cdot \cdot \cdot \cdot \cdot \cdot \cdot \cdot \cdot \cdot \cdot \cdot \cdot \cdot \cdot \cdot \cdot \cdot 
     printf("Run-time error. Operation aborted.\n");
     DaqReleaseRequest(request_handle);
     DaqCloseDevice(logical_device);
     exit(status);
 }
/*** Step 6: Release the Request ***/
status = DaqReleaseRequest(request_handle);
if(status != 0)\{ \cdot \cdot \cdot \cdot \cdot \cdot \cdot \cdot \cdot \cdot \cdot \cdot \cdot \cdot \cdot \cdot \cdot \cdot \cdot \cdot \cdot \cdot \cdot \cdot \cdot \cdot \cdot \cdot \cdot \cdot \cdot \cdot \cdot \cdot \cdot \cdot 
    printf("Could not release configuration. Status code %d.\n", status);
     exit(status);
     }
/*** Step 7: Close Hardware Device ***/
status = DaqCloseDevice(logical_device);
if(status != 0) printf("Error closing device. Status code %d.\n", status);
return(status);
```
}

( This page intentionally left blank. )

## **12.4 Digital Output Examples**

### **12.4.1 Example 1**

This example outputs a single value to a single digital output channel .

```
/*** Output a single point to a single D/A channel ***/
#include <conio.h>
#include <graph.h>
#include <stdio.h>
#include <stdlib.h>
#include "userdata.h"
#include "daqdrive. .h"
#include "daqopenc.h"
#include "daq1200.h "
unsigned short main()
{
unsigned short logical_device;
unsigned short status;
unsigned short channel;
unsigned char output_value;
char far *device_type = "DAQ-1201 ";
char far *config_file = "daq-1201.dat ";
/*** Step 1: Initialize Hardware ***/
logical_device = 0;
status = DaqOpenDevice( DAQ1200 , &logical_device, device_type, config_file);
if (status != 0)
 {
   printf("Error opening device. Status code %d.\n", status);
   exit(status);
 }
do
\{ /*** Step 2: Get digital output channel and output value ***/
    _clearscreen(_GCLEARSCREEN);
   printf("\n\nEnter a digital output channel number or \"99\" to quit: ");
    scanf("%d", &channel);
   if(charnel != 99)\{printf("\n\nEnter the output value between 0 and 255: ");
       scanf("%d", &output_value);
       /*** Step 3: Output value to channel ***/
      status = DaqSingleDigitalOutput(logical_device, channel, &output_value);
       if(status != 0)
\{ printf("\n\n Digital output error. Status code %d.\n\n", status);
        printf(" Press <ESC> to continue.\n");
         while(getch() != 0x1b);
 }
      }
   \mathfrak{h}while(channel != 99);
/*** Step 4: Close Hardware Device ***/
status = DaqCloseDevice(logical_device);
if(status != 0)
  printf("Error closing device. Status code %d.\n", status);
return(status);
\overline{ }
```
### **12.4.2 Example 2**

This example outputs a 20 point pattern to digital output channel 0.

```
/*** Output a pattern to digital output channel 0 ***/
#include <stdlib.h>
#include <stdio.h>
#include <math.h>
#include "userdata.h"
#include "daqdrive. .h"
#include "daqopenc.h"
#include "da8p-12.h "
\frac{7***}{***} When defined global or static, structures are ***/<br>\frac{***}{***} automatically initialized to all 0
/**** automatically initialized to all 0struct DAQDRIVE. _buffer my_data;
struct digio_request user_request;
unsigned short main()
{
unsigned short logical_device;
unsigned short request_handle;
unsigned short channel;
unsigned short status;
unsigned char pattern[20] = \{ 0, 1, 1, 0, 1, ... \} 1, 1, 1, 0, 1,
                                  0, 1, 0, 0, 0,
                                  1, 1, 0, 1, 1 };
unsigned long event_mask;
char far *device_type = "DA8P-12B ";
char far *config_file = "da8p-12b.dat";
/*** Step 1: Initialize Hardware ***/
logical_device = 0;
status = DaqOpenDevice( DA8P-12 , &logical_device, device_type, config_file);
if (status != 0)
\{ \cdot \cdot \cdot \cdot \cdot \cdot \cdot \cdot \cdot \cdot \cdot \cdot \cdot \cdot \cdot \cdot \cdot \cdot \cdot \cdot \cdot \cdot \cdot \cdot \cdot \cdot \cdot \cdot \cdot \cdot \cdot \cdot \cdot \cdot \cdot \cdot 
    printf("Error opening device. Status code %d.\n", status);
    exit(status);
 }
/*** Step 2: Output data ***/
channel = 0;
/*** Prepare Buffer Structure ***/
my_data.data_buffer = pattern; <br> \gamma* set pointer to output data */<br> my_data.buffer_length = 20; <br> \gamma* number of points in buffer */
my_data.buffer_length = 20; /* number of points in buffer */
my_data.buffer_cycles = 500; /* 500 cycles through buffer */
my_data.next_structure = NULL;<br>my_data.buffer_status = BUFFER_FULL; /* indicate_buffer_full_(ready) */
my\_data.buffer\_status = BUFFER_FULL;/*** Prepare the digital output request structure ***/
user_request.channel_array_ptr = &channel; /* array of channels */
user_request.array_length = 1; \hspace{.6cm} /* number of channels \hspace{.6cm} */
user_request.digio_buffer = &my_data; /* pointer to data */
user_request.trigger_source = INTERNAL_TRIGGER; /* internal trigger */
user_request.trigger_mode = CONTINUOUS_TRIGGER; /* output all points */
user_request.IO_mode = BACKGROUND_IRQ; /* background mode */
user_request.clock_source = INTERNAL_CLOCK; /* use on-board clock */
user_request.sample_rate = 200; \qquad \qquad /* 10 patterns / second */
user_request.number_of_scans = 20 * 500; /* 10000 scans */
user_request.number_of_scans = 20 * 500;<br>
user_request.scan_event_level = 0;<br>
user_request.timeout_interval = 0;<br>
/* disable time-out */
user_request.timeout_interval
user are queste status en la construction de la construction de la construction de la construction de la const
```

```
request_handle = 0; <br> \hfill /* new request \hfill */
status = DaqDigitalOutput( logical_device, &user_request, &request_handle );
if(status != 0) {
    printf("Digital output request error. Status code %d.\n", status);
    DaqCloseDevice(logical_device);
    exit(status);
    }
/*** Step 4: Arm the Request ***/
status = DaqArmRequest(request_handle);
if(status != 0)\{ \cdot \cdot \cdot \cdot \cdot \cdot \cdot \cdot \cdot \cdot \cdot \cdot \cdot \cdot \cdot \cdot \cdot \cdot \cdot \cdot \cdot \cdot \cdot \cdot \cdot \cdot \cdot \cdot \cdot \cdot \cdot \cdot \cdot \cdot \cdot \cdot 
    printf("Arm request error. Status code %d.\n", status);
    DaqReleaseRequest(request_handle);
    DaqCloseDevice(logical_device);
    exit(status);
    }
/*** Step 5: Trigger the Request ***/
status = DaqTriggerRequest( request handle );
if(status != 0)\{ printf("Trigger request error. Status code %d.\n", status);
    DaqReleaseRequest(request_handle);
    DaqCloseDevice(logical_device);
    exit(status);
    }
/*** Step 6: Wait for completion or error ***/
event_mask = COMPLETE_EVENT | RUNTIME_ERROR_EVENT;
while((user_request.request_status & event_mask ) == 0 ); /* wait for event */
if(( user_request.request_status & COMPLETE_EVENT ) != 0 )
   printf("\n\n D/A Output Request complete.\n");
else
\{ \cdot \cdot \cdot \cdot \cdot \cdot \cdot \cdot \cdot \cdot \cdot \cdot \cdot \cdot \cdot \cdot \cdot \cdot \cdot \cdot \cdot \cdot \cdot \cdot \cdot \cdot \cdot \cdot \cdot \cdot \cdot \cdot \cdot \cdot \cdot \cdot 
    printf("Run-time error. Operation aborted.\n");
    DaqReleaseRequest(request_handle);
    DaqCloseDevice(logical_device);
    exit(status);
    }
/*** Step 7: Release the Request ***/
status = DaqReleaseRequest(request handle);
if(status != 0)\{ printf("Could not release configuration. Status code %d.\n", status);
   exit(status);
 }
/*** Step 8: Close Hardware Device ***/
status = DaqCloseDevice(logical_device);
if(status != 0) printf("Error closing device. Status code %d.\n", status);
return(status);
}
```
# **13 Command Reference**

DaqSingleAnalogInput DaqSingleAnalogOutput DaqAnalogInput DaqAnalogOutput

DaqSingleDigitalInput DaqSingleDigitalOutput DaqDigitalInput DaqDigitalOutput

DaqTriggerRequest DaqStopRequest DaqResetDevice DaqReleaseRequest DaqUserBreak DaqCloseDevice DaqNotifyEvent

## **System Configuration Miscellaneous**

DaqGetExpGainInfo DaqGetExpCfgInfo DaqGetDigioCfgInfo DaqGetDeviceCfgInfo DaqWordsToBytes DaqGetDAGainInfo DaqVersionNumber DaqGetDACfgInfo DaqFreeMemory DaqGetADGainInfo DaqBytesToWords DaqGetADCfgInfo DaqAllocateMemory

## **Analog Input Analog Output**

DaqSingleAnalogInputScan DaqSingleAnalogOutputScan

## **Digital Input Digital Output**

DaqSingleDigitalInputScan DaqSingleDigitalOutputScan

## **Process Control 5ystem Monitoring**

DaqOpenDevice DaqPostMessageEvent DaqArmRequest DaqGetRuntimeError

## **13.1 DaqAllocateMemory**

DaqAllocateMemory is a DAQDRIVE. utility function used to dynamically allocate memory for use by the application program. All memory is allocated from the global (far) heap and should be de-allocated using the DaqFreeMemory procedure before the application terminates.

The application programmer may wish to use this procedure instead of the mechanisms provided within the application language because it eliminates language and operating systems dependencies.

### **Special note to Window's DLL users:**

In the DLL version of DAQDRIVE., DaqAllocateMemory performs a GlobalLock and a GlobalPageLock on the allocated memory. This allows the memory to be used within DAQDRIVE.'s interrupt service routines.

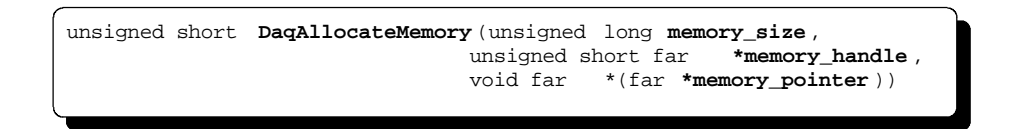

memory\_size - This unsigned long integer value is used to specify the amount of memory required by the application.

- memory\_handle This unsigned short integer pointer defines the address of a variable where the handle associated with this allocation will be stored. The application must preserve this handle for later use by the DaqFreeMemory procedure.
- memory\_pointer This void pointer defines the address of a pointer variable where the starting address of the newly allocated memory block will be stored. The memory is allocated in a manner that makes memory\_pointer compatible with all data types including huge.

```
#include "daqdrive. .h"
#include "userdata.h"
/*************************************************************************/
\frac{1}{4} Input 5000 points each from 2 analog input channels. \frac{1}{4}/*************************************************************************/
unsigned short main()
{
unsigned short logical_device;
unsigned short request_handle;
unsigned short channel_num[2] = \{ 0, 1 \};
float gain_settings[2] = \{ 1, 8 \};
unsigned long memory_size;
unsigned short memory_handle;
void far *memory_pointer;
unsigned short status;
struct ADC request user request;
struct DAQDRIVE. _buffer data_structure;
/***** Open the device (see DaqOpenDevice). *****/
/***** Allocate memory for the input data. *****/
/***** 5000 samples/channel * 2 channels * 2 bytes/sample *****/
memory_size = 5000 * 2 * sizeof(short);
status = DaqAllocateMemory(memory_size, &memory_handle, &memory_pointer);
if (status != 0)
\{ \cdot \cdot \cdot \cdot \cdot \cdot \cdot \cdot \cdot \cdot \cdot \cdot \cdot \cdot \cdot \cdot \cdot \cdot \cdot \cdot \cdot \cdot \cdot \cdot \cdot \cdot \cdot \cdot \cdot \cdot \cdot \cdot \cdot \cdot \cdot \cdot 
   printf("Error allocating data buffer. Status code %d.\n", status);
   DaqCloseDevice(logical_device);
    exit(status);
    }
/***** Prepare data structure for analog input. *****/
data_structure.data_buffer = memory_pointer;
data_structure.buffer_length = 10000;
/***** Prepare the A/D request structure. *****/
/***** Request A/D input. *****/
request\_handle = 0;status = DaqAnalogInput(logical_device, &user_request, &request_handle);
if (status != 0)
\{printf("A/D request error. Status code %d.\n", status);
 DaqFreeMemory(memory_handle, memory_pointer);
   DaqCloseDevice(logical_device);
   exit(status);
    }
/***** Arm the request (See DaqArmRequest). *****/
/***** Trigger the request (See DaqTriggerRequest). *****/
/***** Wait for complete. *****/
/***** Free allocated memory. *****/
status = DaqFreeMemory(memory_handle, memory_pointer);
if (status != 0)
\{ \cdot \cdot \cdot \cdot \cdot \cdot \cdot \cdot \cdot \cdot \cdot \cdot \cdot \cdot \cdot \cdot \cdot \cdot \cdot \cdot \cdot \cdot \cdot \cdot \cdot \cdot \cdot \cdot \cdot \cdot \cdot \cdot \cdot \cdot \cdot \cdot 
   printf("Error de-allocating memory. Status code %d.\n", status);
    DaqCloseDevice(logical_device);
    exit(status);
    }
/***** Close the device. (See DaqCloseDevice). *****/
\overline{\phantom{a}}
```
## **13.2 DaqAnalogInput**

DaqAnalogInput is DAQDRIVE.'s generic A/D converter interface. It does not configure any hardware but acts simply to confirm that all parameters are valid and that the type of operation requested is supported by the target hardware.

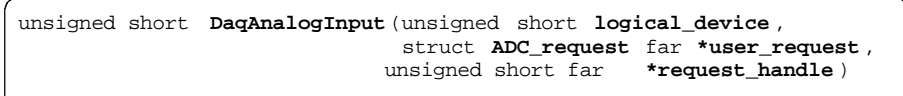

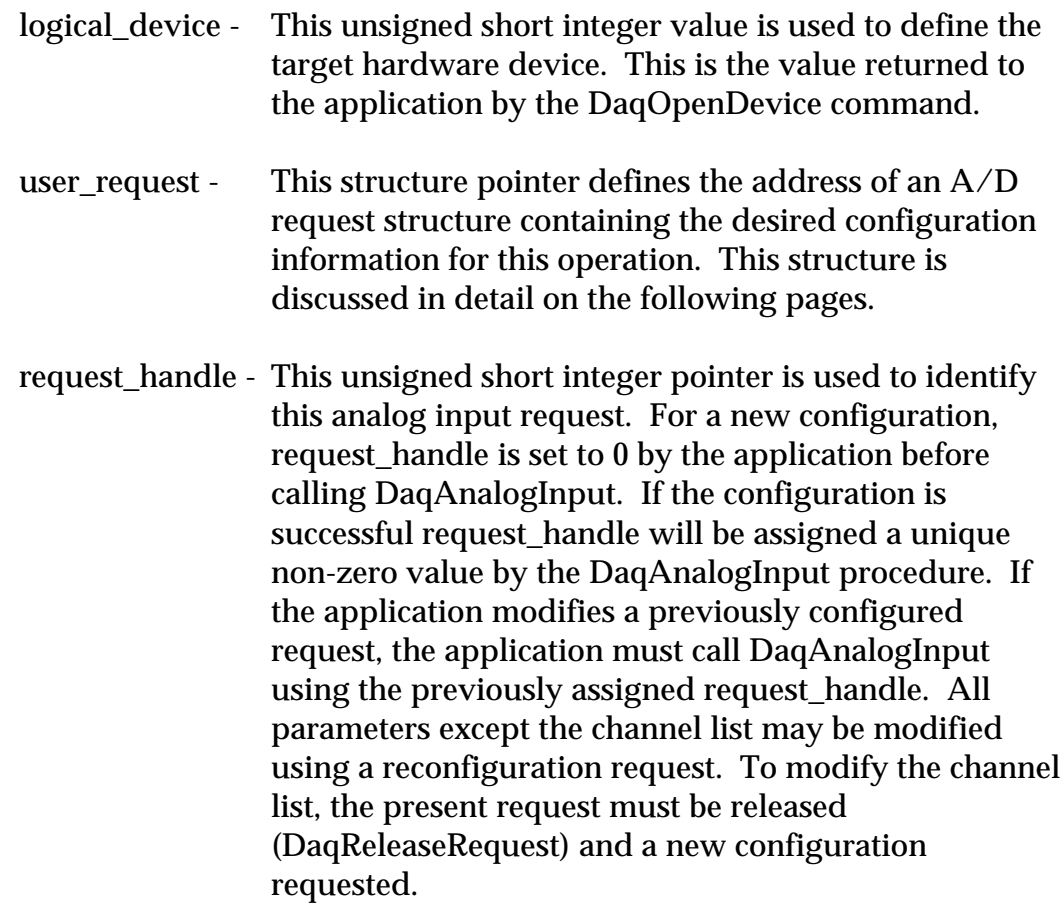

```
struct ADC_request
\{ unsigned short far *channel_array_ptr ;
   float far *gain_array_ptr ;
 unsigned short reserved1[4];
 unsigned short array_length;
   struct DAQDRIVE._buffer far
*ADC_buffer;
   unsigned short reserved2[4];
 unsigned short trigger_source ;
 unsigned short trigger_mode;
   unsigned short trigger_slope ;
  unsigned short trigger channel ;
   double trigger_voltage;
   unsigned long trigger_value;
 unsigned short reserved3[4];
 unsigned short IO_mode;
  unsigned short clock_source;<br>double clock rate;
 double clock_rate;
 double sample_rate;
   unsigned short reserved4[4];
   unsigned long number_of_scans ;
   unsigned long scan_event_level ;
   unsigned short reserved5[8];
   unsigned short calibration;
   unsigned short timeout_interval;
   unsigned long request_status ;
    };
```
Figure 10. Analog input request structure.

## **IMPORTANT:**

- 1. Once the request is armed using DaqArmRequest, the only field the application can modify is request\_status. All other fields in the request structure must remain constant until the operation is completed or otherwise terminated.
- 2. If the request structure is dynamically allocated by the application, it **MUST NOT** be de-allocated until the request has been released by the DaqReleaseRequest procedure. In addition, applications using the Windows DLL version of DAQDRIVE. should use DaqAllocateMemory if dynamically allocated request structures are required.

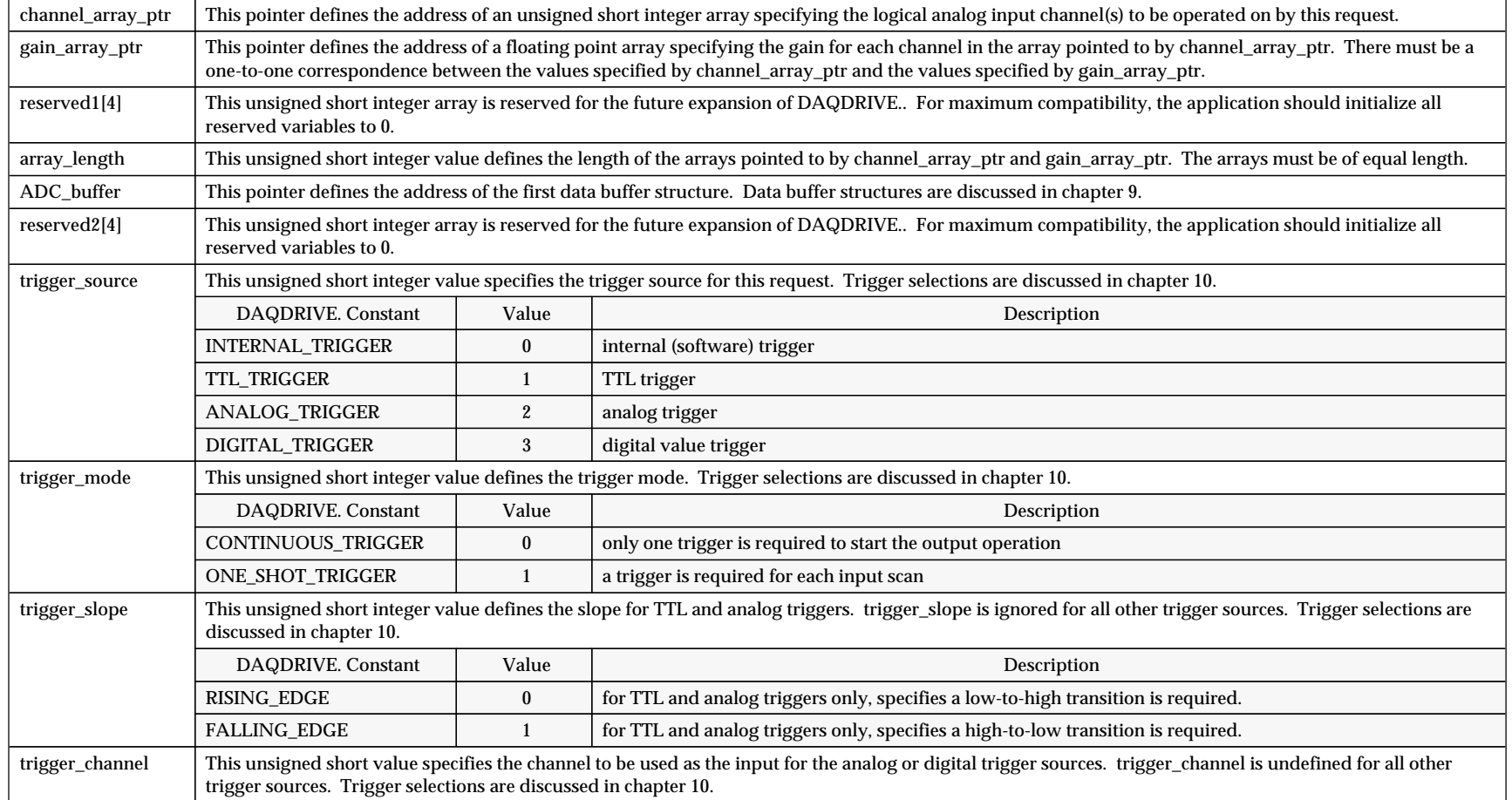

Figure 11. Analog input request structure definition.

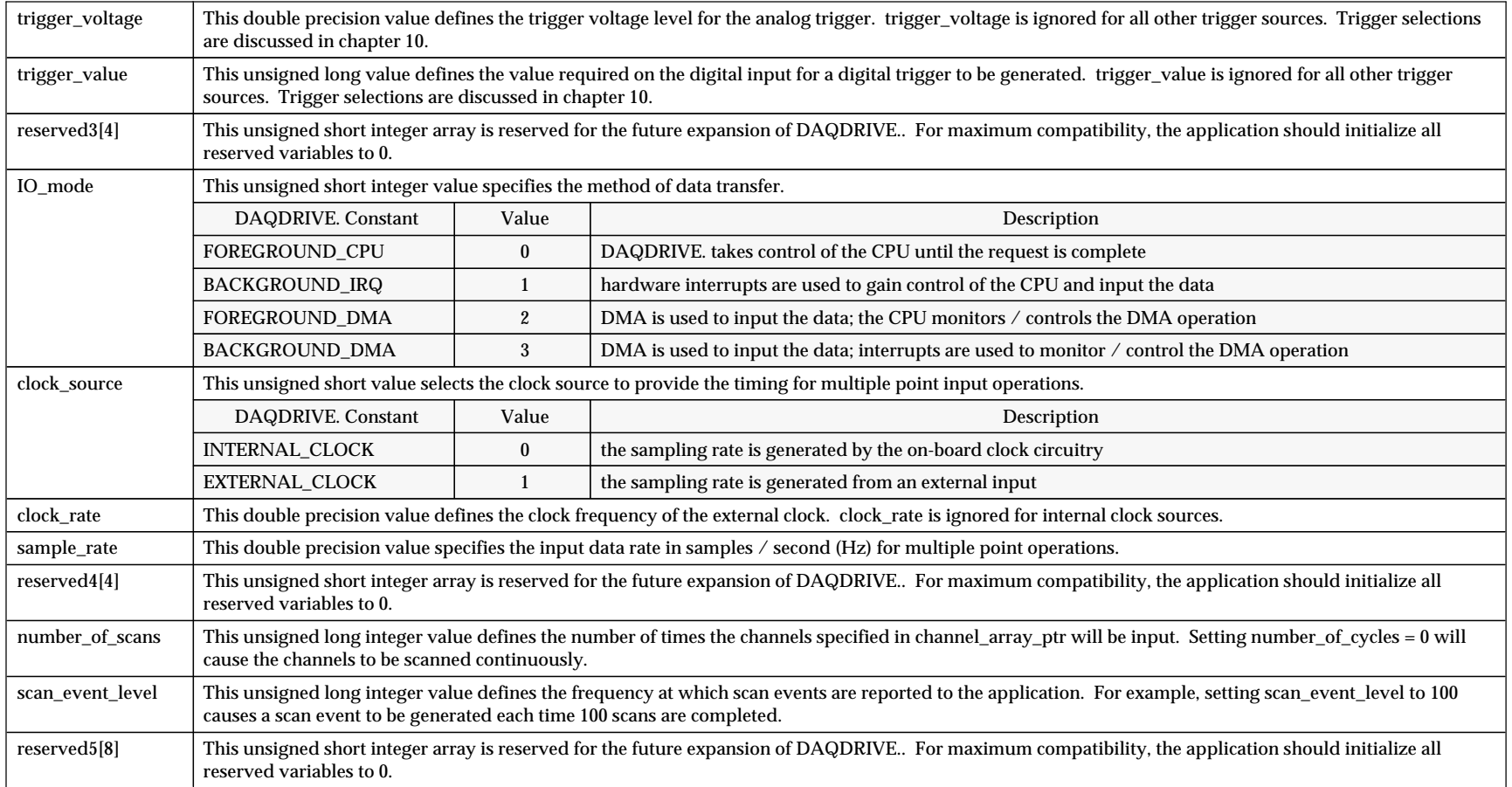

Figure 11 (continued). Analog input request structure definition.

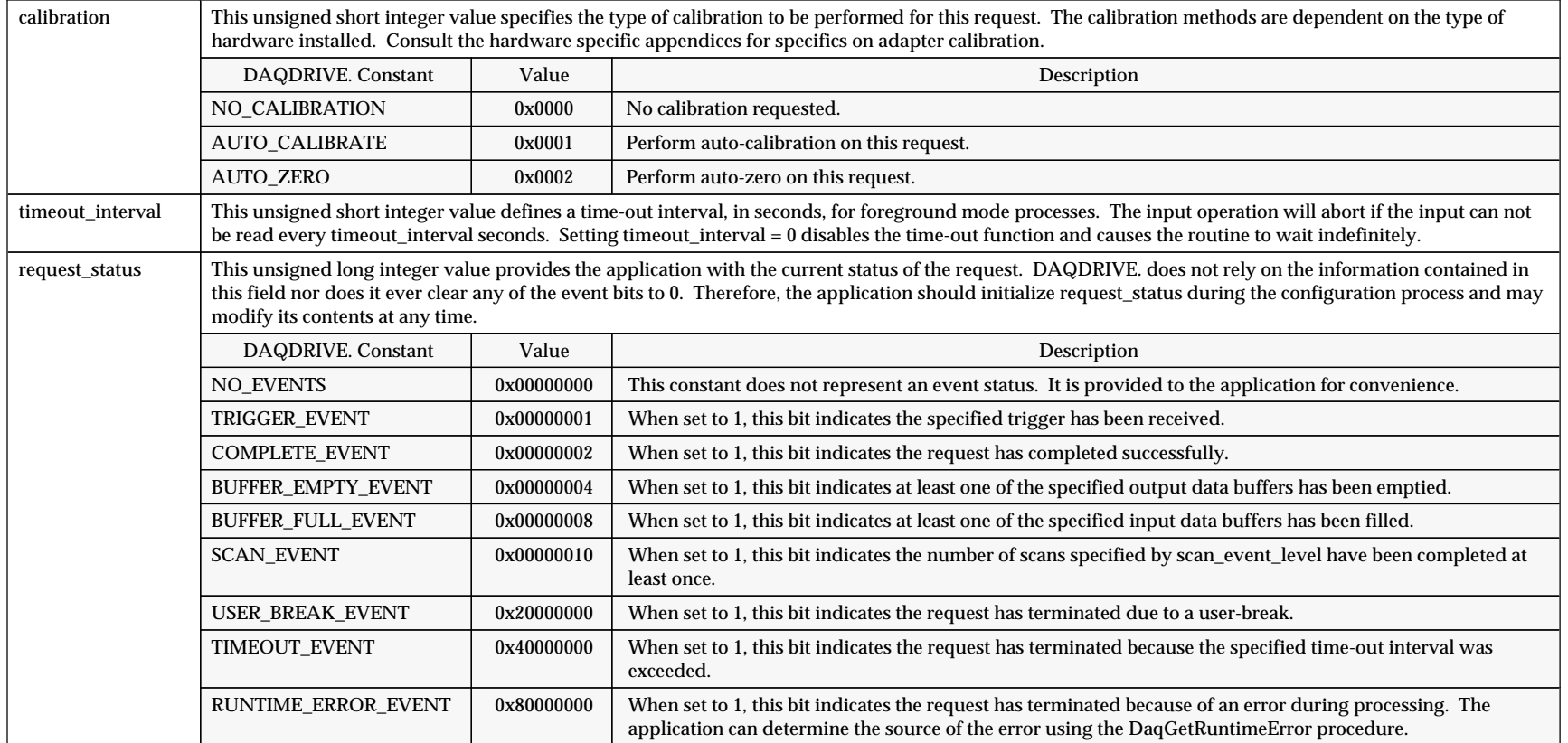

Figure 11 (continued). Analog input request structure definition.

```
#include "daqdrive. .h"
#include "userdata.h"
/*************************************************************************/
\frac{1}{4} Input 500 points each from 2 analog input channels. \frac{1}{4}/*************************************************************************/
unsigned short main()
{
unsigned short logical_device;
unsigned short request_handle;
unsigned short channel_num[2] = \{ 0, 1 \};
        float gain_settings[2] = \{ 1, 8 \};
unsigned short status;
         short data_array[1000];
struct ADC_request user_request;
struct DAQDRIVE. _buffer data_structure;
/***** Open the device (see DaqOpenDevice). *****/
/***** Prepare data structure for analog input. *****/
/*************************************************************************/
/* put data in data_array data_array is 1000 points long \frac{*}{}<br>/* next structure = NII.I, (no more structures) \frac{*}{}\overline{y} next_structure = NULL (no more structures)
/*************************************************************************/
data_structure.data_buffer = data_array;
data_structure.buffer_length = 1000;
data_structure.next_structure = NULL;
/***** Prepare the A/D request structure. *****/
/*************************************************************************/
/* channel list is in channel_num gain list is in gain_settings */
/* channel & gain array length is 2 use data_structure for data */
/* trigger source is internal trigger mode is continuous */
/* input using IRQs (in background) use internal clock */
/* sample at 1 KHz scan channel list 500 times */
/* do not signal buffer scan events do not implement time-out */
/*************************************************************************/
user_request.channel_array_ptr = channel_num;
user_request.gain_array_ptr = gain_settings;
user\_request.array\_length = 2;
user_request.ADC_buffer = data_structure;
user_request.trigger_source = INTERNAL_TRIGGER
user_request.trigger_mode = CONTINUOUS_TRIGGER;
user_request.IO_mode = BACKGROUND_IRQ;
user_request.clock_source = INTERNAL_CLOCK;<br>user_request.sample_rate = 1000;<br>user_request.number_of_scans = 500;
user_request.sample_rate
user_request.number_of_scans = 500;
user_request.scan_event_level = 0;<br>user_request.scan_event_level = 0;<br>user_request.calibration = NO_CALIBRATION;
user_request.calibration
u_{x-x}-request.timeout_interval = 0;<br>user_request.timeout_interval = 0;<br>user_request.request_status = NO_EVENTS;
user_request.request_status
/***** Indicate data buffer ready for input. *****/
data_structure.buffer_status = BUFFER_EMPTY;
/***** Request A/D input. *****/
request_handle = 0;
status = DaqAnalogInput(logical_device, &user_request, &request_handle);
if (status != 0) {
    printf("A/D request error. Status code %d.\n",status);
    DaqCloseDevice(logical_device);
    exit(status);
\rightarrow
```
## **13.3 DaqAnalogOutput**

DaqAnalogOutput is DAQDRIVE.'s generic D/A converter interface. It does not configure any hardware but acts simply to confirm that all parameters are valid and that the type of operation requested is supported by the target hardware.

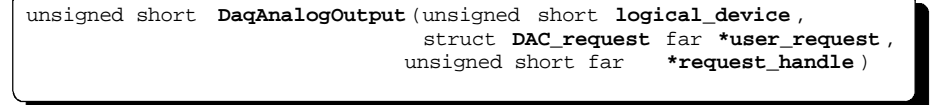

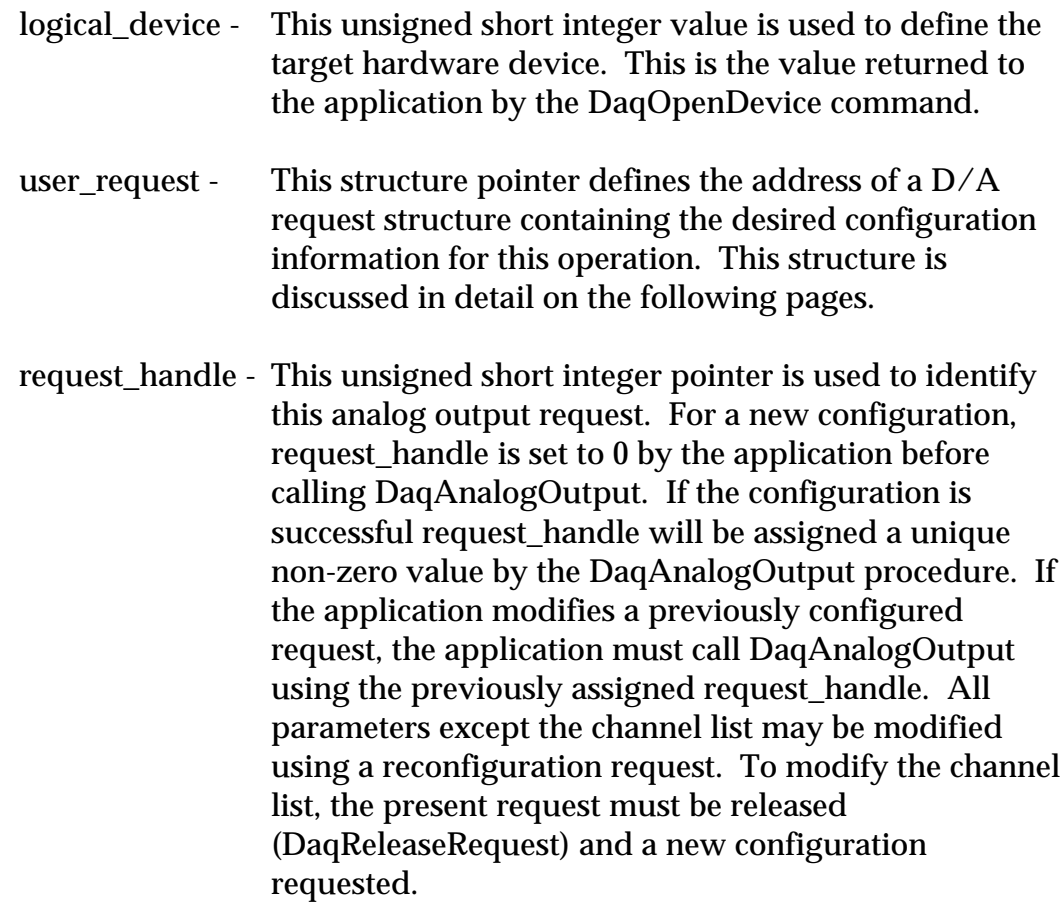

```
struct DAC_request
\{ \cdot \cdot \cdot \cdot \cdot \cdot \cdot \cdot \cdot \cdot \cdot \cdot \cdot \cdot \cdot \cdot \cdot \cdot \cdot \cdot \cdot \cdot \cdot \cdot \cdot \cdot \cdot \cdot \cdot \cdot \cdot \cdot \cdot \cdot \cdot \cdot 
    unsigned short far *channel_array_ptr ;
    unsigned short reserved1[4];
   unsigned short array length;
    struct DAQDRIVE._buffer far
*DAC_buffer;
    unsigned short reserved2[4];
    unsigned short trigger_source ;
 unsigned short trigger_mode;
 unsigned short trigger_slope ;
    unsigned short trigger_channel ;
    double trigger_voltage;
    unsigned long trigger_value ;
    unsigned short reserved3[4];
 unsigned short IO_mode;
 unsigned short clock_source;
    double clock_rate;
    double sample_rate;
    unsigned short reserved4[4];
    unsigned long number_of_scans ;
 unsigned long scan_event_level ;
 unsigned short reserved5[8];
    unsigned short calibration;
    unsigned short timeout_interval;
    unsigned long request_status ;
    };
```
Figure 12. Analog output request structure.

## **IMPORTANT:**

- 1. Once the request is armed using DaqArmRequest, the only field the application can modify is request\_status. All other fields in the request structure must remain constant until the operation is completed or otherwise terminated.
- 2. If the request structure is dynamically allocated by the application, it **MUST NOT** be de-allocated until the request has been released by the DaqReleaseRequest procedure. In addition, applications using the Windows DLL version of DAQDRIVE. should use DaqAllocateMemory if dynamically allocated request structures are required.

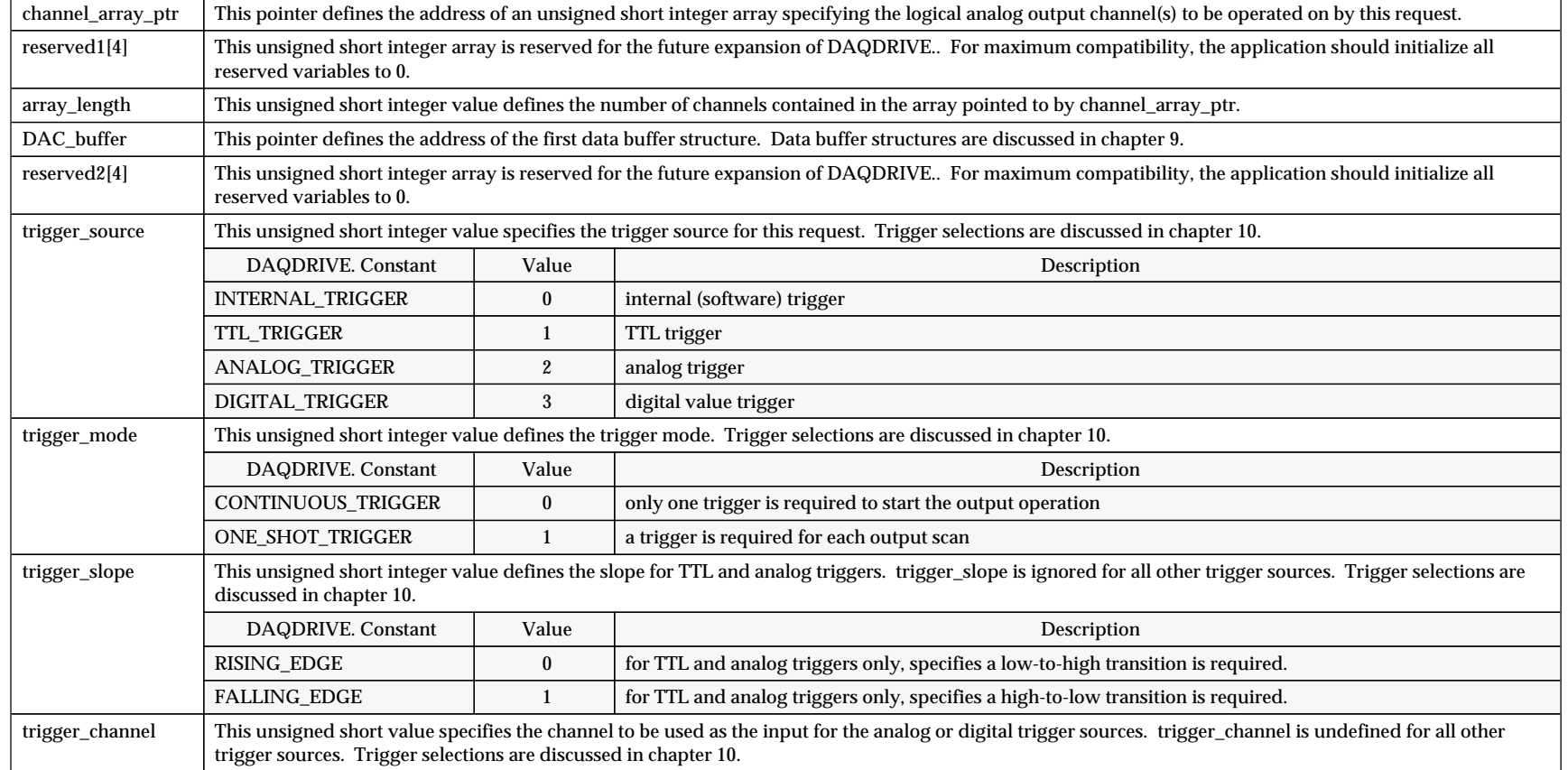

Figure 13. Analog output request structure definition.

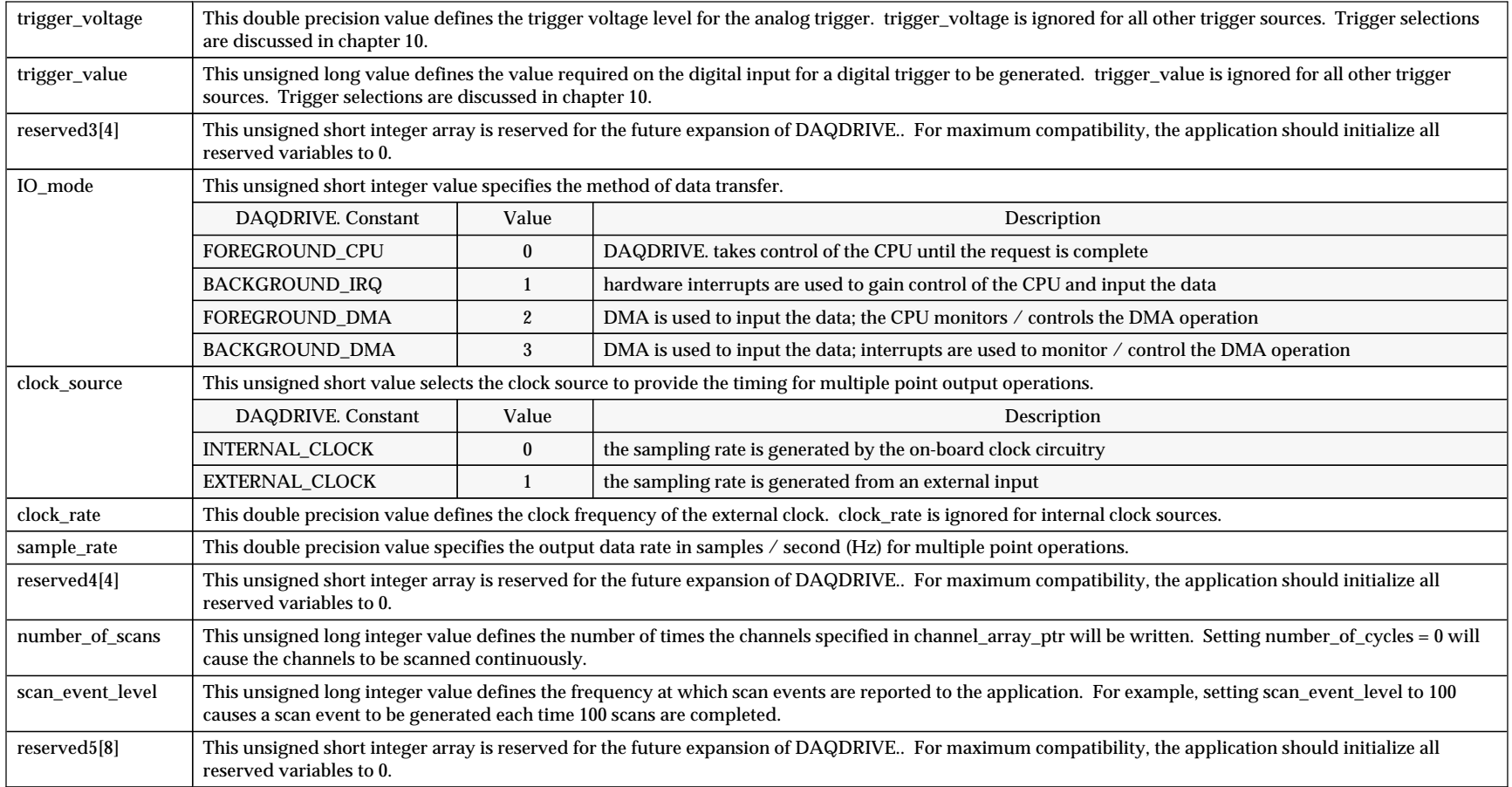

Figure 13 (continued). Analog output request structure definition.

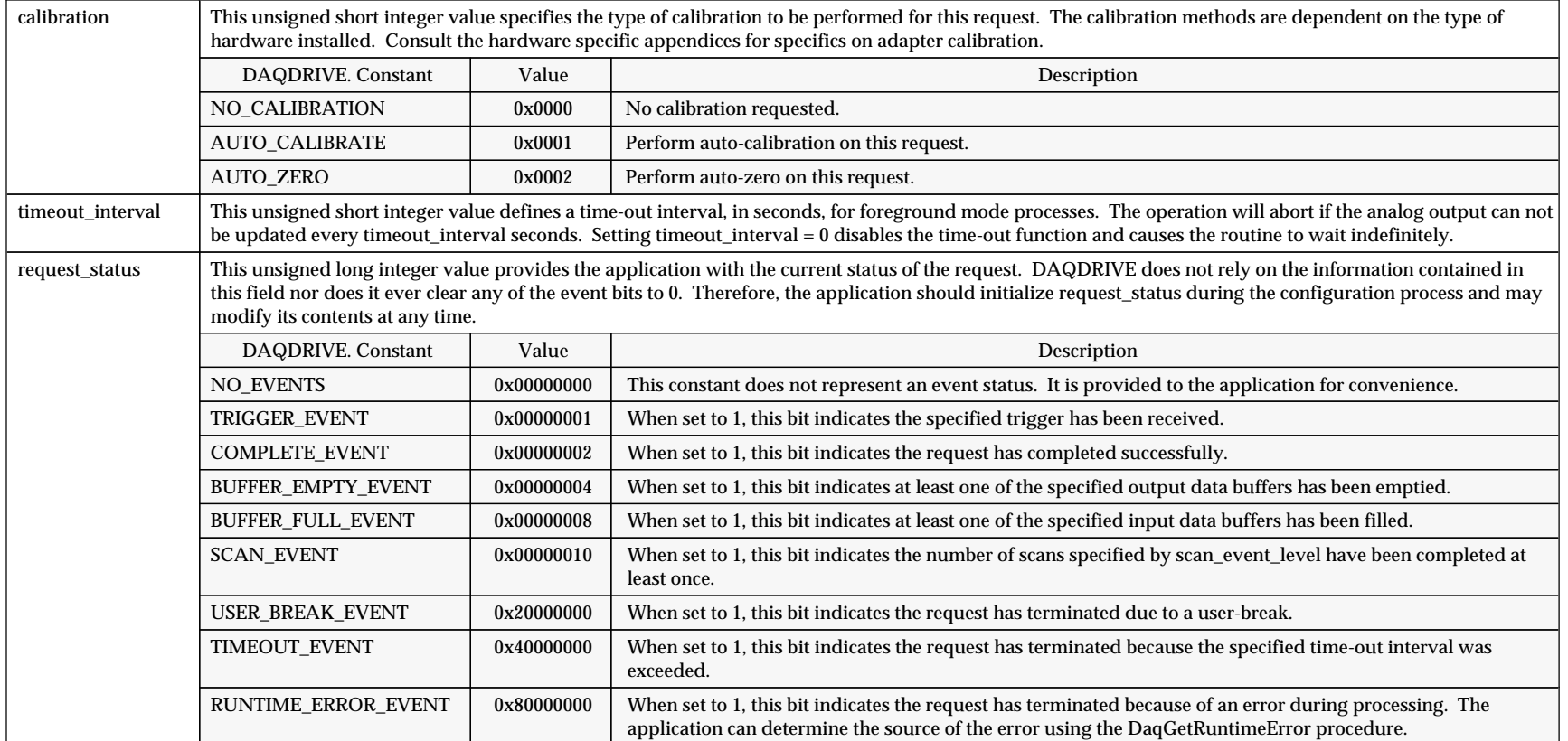

Figure 13 (continued). Analog output request structure definition.

```
#include "daqdrive. .h"
#include "userdata.h"
/*************************************************************************/
/* Output a 20 point waveform to a D/A channel. */
/*************************************************************************/
unsigned short main()
{
unsigned short logical_device;
unsigned short request_handle;
unsigned short channel_num = 0;
unsigned short status;
         short data_array[20];
struct DAC_request user_request;
struct DAQDRIVE. _buffer data_structure;
/***** Open the device (see DaqOpenDevice). *****/
/***** Prepare data structure for analog output. *****/
/*************************************************************************/
/* data is in data_array data_array is 20 points long */
/* output buffer 1 time next_structure = NULL (no more structures) */
/*************************************************************************/
data_structure.data_buffer = data_array;
data_structure.buffer_length = 20;
data_structure.buffer_cycles = 1;
data_structure.next_structure = NULL;
/***** Prepare the D/A request structure. *****/
/*************************************************************************/
/* channel list is in channel_num channel_num is 1 channel long */
/* data is in data_structure trigger source is internal */
/* trigger mode is continuous output using IRQs (in background) */
/* use internal clock output 1 point every 10ms (100Hz) */
/* repeat all buffers once do not signal buffer scan events */
/* do not implement time-out */
/*************************************************************************/
user_request.channel_array_ptr = &channel_num;
user\_request.array\_length = 1;
user_request.DAC_buffer = data_structure;
user_request.trigger_source = INTERNAL_TRIGGER
user_request.trigger_mode = CONTINUOUS_TRIGGER;
user_request.IO_mode = BACKGROUND_IRQ;
user_request.clock_source = INTERNAL_CLOCK;
user_request.sample_rate = 100;
user_request.number_of_scans = 1;
user_request.scan_event_level = 0;
user_request.calibration = NO_CALIBRATION;
user\_request.timeout\_interval = 0;user_request.request_status = NO_EVENTS;
/***** Indicate data buffer ready for output. *****/
data_structure.buffer_status = BUFFER_FULL;
/***** Request D/A output. *****/
request_handle = 0;
status = DaqAnalogOutput(logical_device, &user_request, &request_handle);
if (status != 0)
\{ \cdot \cdot \cdot \cdot \cdot \cdot \cdot \cdot \cdot \cdot \cdot \cdot \cdot \cdot \cdot \cdot \cdot \cdot \cdot \cdot \cdot \cdot \cdot \cdot \cdot \cdot \cdot \cdot \cdot \cdot \cdot \cdot \cdot \cdot \cdot \cdot 
  printf("D/A request error. Status code %d.\n", status);
    DaqCloseDevice(logical_device);
    exit(status);
\frac{1}{2}
```
## **13.4 DaqArmRequest**

DaqArmRequest is executed after the DaqAnalogInput, DaqAnalogOutput, DaqDigitalInput, or DaqDigitalOutput functions to prepare the specified configuration for execution. During the arming process, any resources required for the request (e.g. IRQs, DMA channels, timers) are allocated for use by this request and all hardware is prepared for the impending trigger.

```
unsigned short DaqArmRequest (unsigned short request_handle )
```
request\_handle - This unsigned short integer variable is used to define which request is to be armed. This is the value returned to the application by the configuration procedures DaqAnalogInput, DaqAnalogOutput, DaqDigitalInput, or DaqDigitalOutput.

```
#include "daqdrive. .h"
#include "userdata.h"
/**************************************************************************/
/* Input 500 points from an A/D channel. */
/**************************************************************************/
unsigned short main()
{
unsigned short logical_device;
unsigned short request_handle;
unsigned short status;
            short data_array[500];
struct ADC_request user_request;
struct DAQDRIVE. _buffer data_structure;
/***** Open the device (see DaqOpenDevice). *****/
/***** Prepare data structure for analog output. *****/
/***** Prepare the A/D request structure. *****/
/***** Request A/D input. *****/
request_handle = 0;
status = DaqAnalogInput(logical_device, &user_request, &request_handle);
if (status != 0)
\{ \cdot \cdot \cdot \cdot \cdot \cdot \cdot \cdot \cdot \cdot \cdot \cdot \cdot \cdot \cdot \cdot \cdot \cdot \cdot \cdot \cdot \cdot \cdot \cdot \cdot \cdot \cdot \cdot \cdot \cdot \cdot \cdot \cdot \cdot \cdot \cdot 
    printf("A/D request error. Status code %d.\n",status);
    DaqCloseDevice(logical_device);
     exit(status);
     }
/***** Arm the request. *****/
status = DaqArmRequest(request_handle);
if (status != 0)
\{ \cdot \cdot \cdot \cdot \cdot \cdot \cdot \cdot \cdot \cdot \cdot \cdot \cdot \cdot \cdot \cdot \cdot \cdot \cdot \cdot \cdot \cdot \cdot \cdot \cdot \cdot \cdot \cdot \cdot \cdot \cdot \cdot \cdot \cdot \cdot \cdot 
     printf("Arm request error. Status code %d.\n",status);
     DaqReleaseRequest(request_handle);
     DaqCloseDevice(logical_device);
     exit(status);
     }
```
#### **13.5 DaqBytesToWords**

DaqBytesToWords reverses the function of DaqWordsToBytes converting an unsigned short integer array of 8-bit "packed" values into an unsigned short integer array of 16-bit "un-packed" values. These function are provided especially for languages that do not support 8-bit variable types.

DaqBytesToWords reads the "packed" 8-bit values in array byte\_array, converts these values to their "un-packed" 16-bit unsigned short integer format, and stores the results in array word\_array. For an array of four values, the packed and un-packed arrays appear as follows:

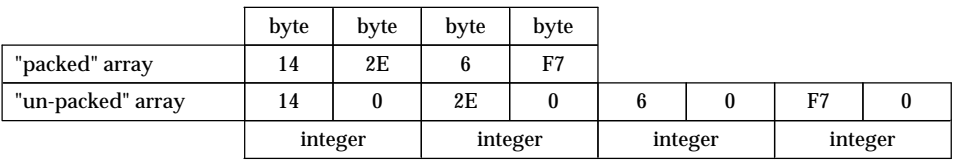

void **DaqBytesToWords** (unsigned short far **\*byte\_array**, unsigned short far **\*word\_array**, unsigned long **array\_length**)

- byte array This is a pointer to an unsigned short integer array containing the "packed" values to be converted. byte\_array must be at least 'array\_length ÷ 2' short integers (array\_length bytes) in length and may specify the same array as word\_array.
- word array This is a pointer to an unsigned short integer array where the "un-packed" values will be stored. word\_array must be at least array\_length short integers in length and may specify the same array as byte\_array.
- array\_length This is an unsigned long integer value defining the number of data points to be converted. byte\_array must be at least 'array length  $\div$  2' short integers (array length bytes) in length while word\_array must be at least array\_length short integers in length.

```
#include "daqdrive. .h"
#include "userdata.h"
/*************************************************************************/
/* Input 100 points each from 4 digital input channels. */
/*************************************************************************/
unsigned short main()
{
unsigned short logical_device;
unsigned short request_handle;
unsigned short channel_num[4] = \{ 0, 1, 6, 3 \};
unsigned short status;
unsigned short data_array[400];
unsigned short array_index;
unsigned short error;
unsigned long event_mask;
struct digio_request user_request;
struct DAQDRIVE. _buffer data_structure;
/***** Open the device (see DaqOpenDevice). *****/
/***** Prepare the digital input request structure. *****/
/***** Request digital input (see DaqDigitalInput). *****/
/***** Arm the request (see DaqArmRequest). *****/
/***** Trigger the request. *****/
status = DaqTriggerRequest(request_handle);
if (status != 0)
\{ \cdot \cdot \cdot \cdot \cdot \cdot \cdot \cdot \cdot \cdot \cdot \cdot \cdot \cdot \cdot \cdot \cdot \cdot \cdot \cdot \cdot \cdot \cdot \cdot \cdot \cdot \cdot \cdot \cdot \cdot \cdot \cdot \cdot \cdot \cdot \cdot 
   printf("Trigger request error. Status code %d.\n", status);
    DaqStopRequest(request_handle);
    DaqReleaseRequest(request_handle);
    DaqCloseDevice(logical_device);
    exit(status);
    }
/***** Wait for completion or error. *****/
event_mask = COMPLETE_EVENT | RUNTIME_ERROR_EVENT;
while((user_request.request_status & event_mask) == 0);
if ((user_request.request_status & RUNTIME_ERROR_EVENT) != 0)
\{ status = DaqGetRuntimeError(request_handle, &error);
    exit(error);
    }
/***** Un-pack the values for display. *****/
DaqBytesToWords(data_array, data_array, 400);
/***** Display the input values as integers. *****/
for (array_index = 0; array_index < 400; array_index++)
 printf("digital input = %4x\n", data_array[array_index]);
```
#### **13.6 DaqCloseDevice**

DaqCloseDevice informs DAQDRIVE. that the specified logical device is no longer required and any resources required by this device may be freed.

```
unsigned short DaqCloseDevice (unsigned short logical_device )
```
logical\_device - This unsigned short integer value is used to define the target hardware device. This is the value returned to the application by the DaqOpenDevice command.

```
#include "daqdrive. .h"
#include "daqopenc.h"
#include "userdata.h"
#include "daqp.h "
unsigned short main()
{
unsigned short logical_device;
unsigned short status;
char far *device_type = "DAQP-16 ";
char far *config_file = "c:\\daqp-16\\daqp-16.dat";
/***** Open the DAQP-16 . *****/
logical_device = 0;
status = DaqOpenDevice( DAQP, &logical_device, device_type, config_file);
if (status !=0)
 {
  printf("Error opening configuration file. Status code %d.\n", status);
    exit(status);
    }
/***** Perform any DAQP-16 operations here. *****/
/***** Close the DAQP-16 . *****/
status = DaqCloseDevice(logical_device);
if (status != 0)
  printf("Error closing device. Status code d.\n\infty), status);
return(status);
}
```
## **13.7 DaqDigitalInput**

DaqDigitalInput is DAQDRIVE.'s generic digital input interface. DaqDigitalInput does not configure any hardware but acts simply to confirm that all parameters are valid and that the type of operation requested is supported by the target hardware.

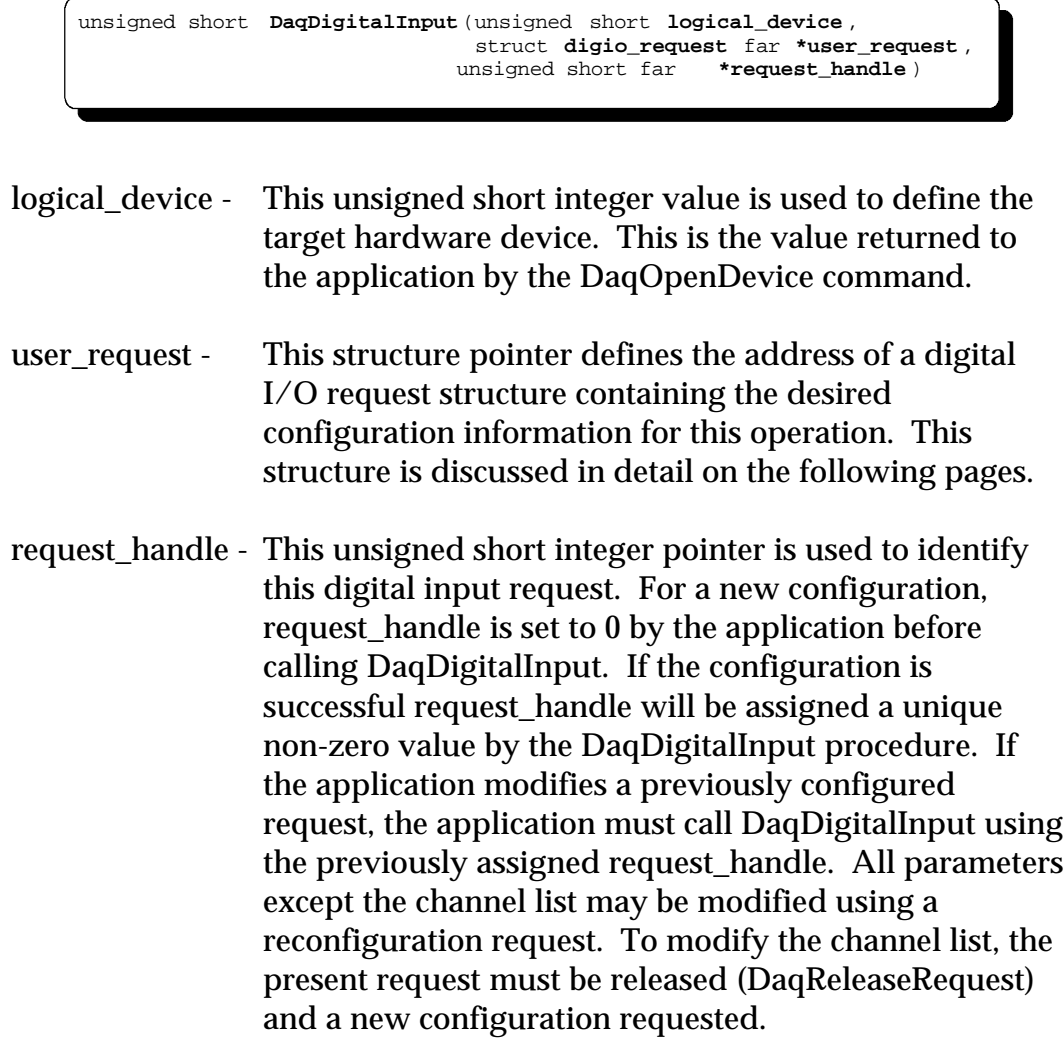

| struct digio_request                   |
|----------------------------------------|
|                                        |
| unsigned short far *channel array ptr; |
| unsigned short reserved1[4];           |
| unsigned short array_length;           |
| struct DAQDRIVE. buffer far            |
| *digio buffer;                         |
| unsigned short reserved2[4];           |
| unsigned short trigger_source;         |
| unsigned short trigger mode;           |
| unsigned short trigger_slope;          |
| unsigned short trigger_channel;        |
| double trigger voltage;                |
| unsigned long trigger_value;           |
| unsigned short reserved3[4];           |
| unsigned short IO mode;                |
| unsigned short clock source;           |
| double clock_rate;                     |
| double sample_rate;                    |
| unsigned short reserved4[4];           |
| unsigned long number of scans;         |
| unsigned long scan event level;        |
| unsigned short reserved5[8];           |
| unsigned short timeout_interval;       |
| unsigned long request_status;          |
| };                                     |
|                                        |
|                                        |

Figure 14. Digital input request structure.

#### **IMPORTANT:**

- 1. Once the request is armed using DaqArmRequest, the only field the application can modify is request\_status. All other fields in the request structure must remain constant until the operation is completed or otherwise terminated.
- 2. If the request structure is dynamically allocated by the application, it **MUST NOT** be de-allocated until the request has been released by the DaqReleaseRequest procedure. In addition, applications using the Windows DLL version of DAQDRIVE. should use DaqAllocateMemory if dynamically allocated request structures are required.

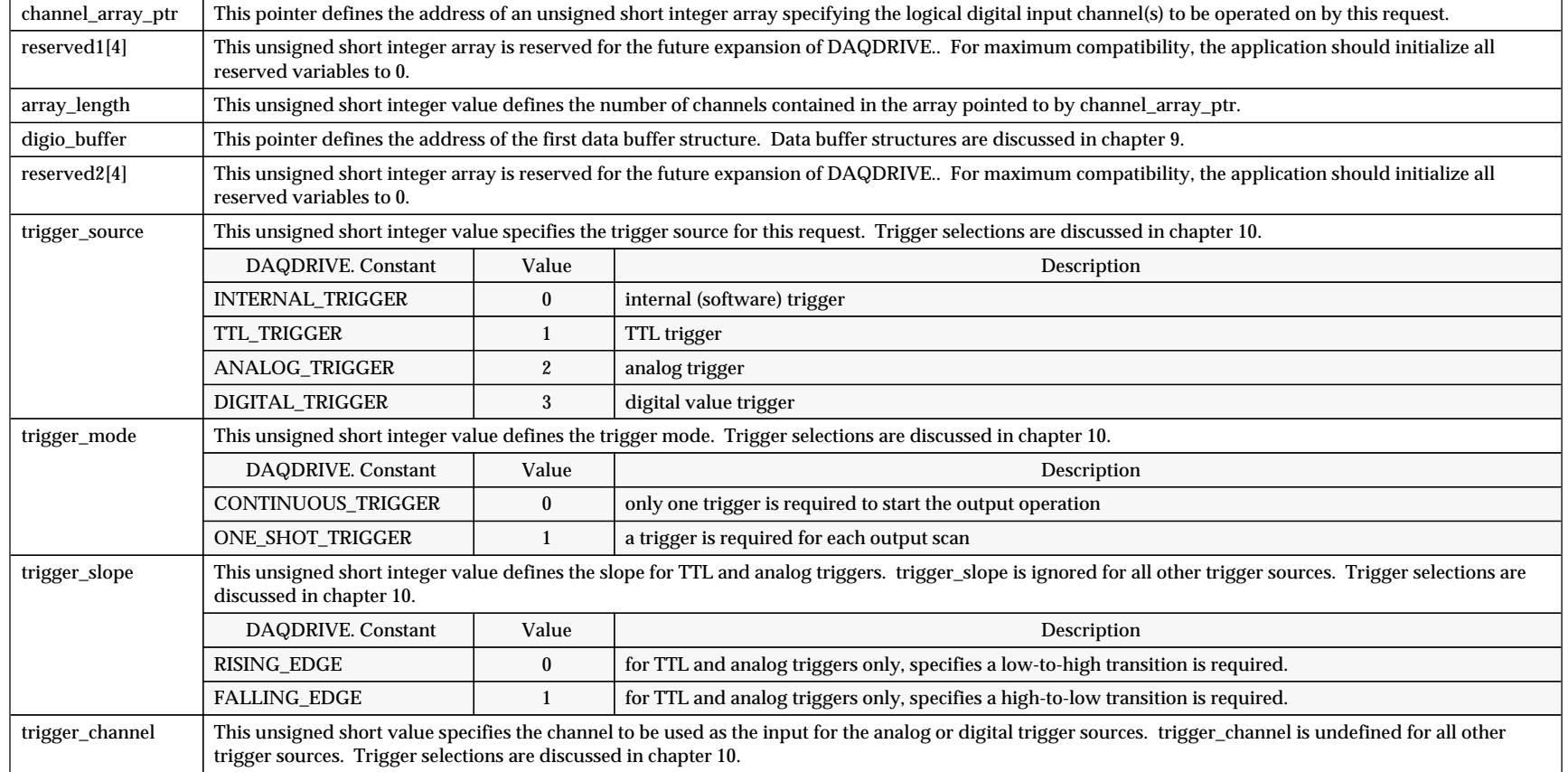

Figure 15. Digital input request structure definition.

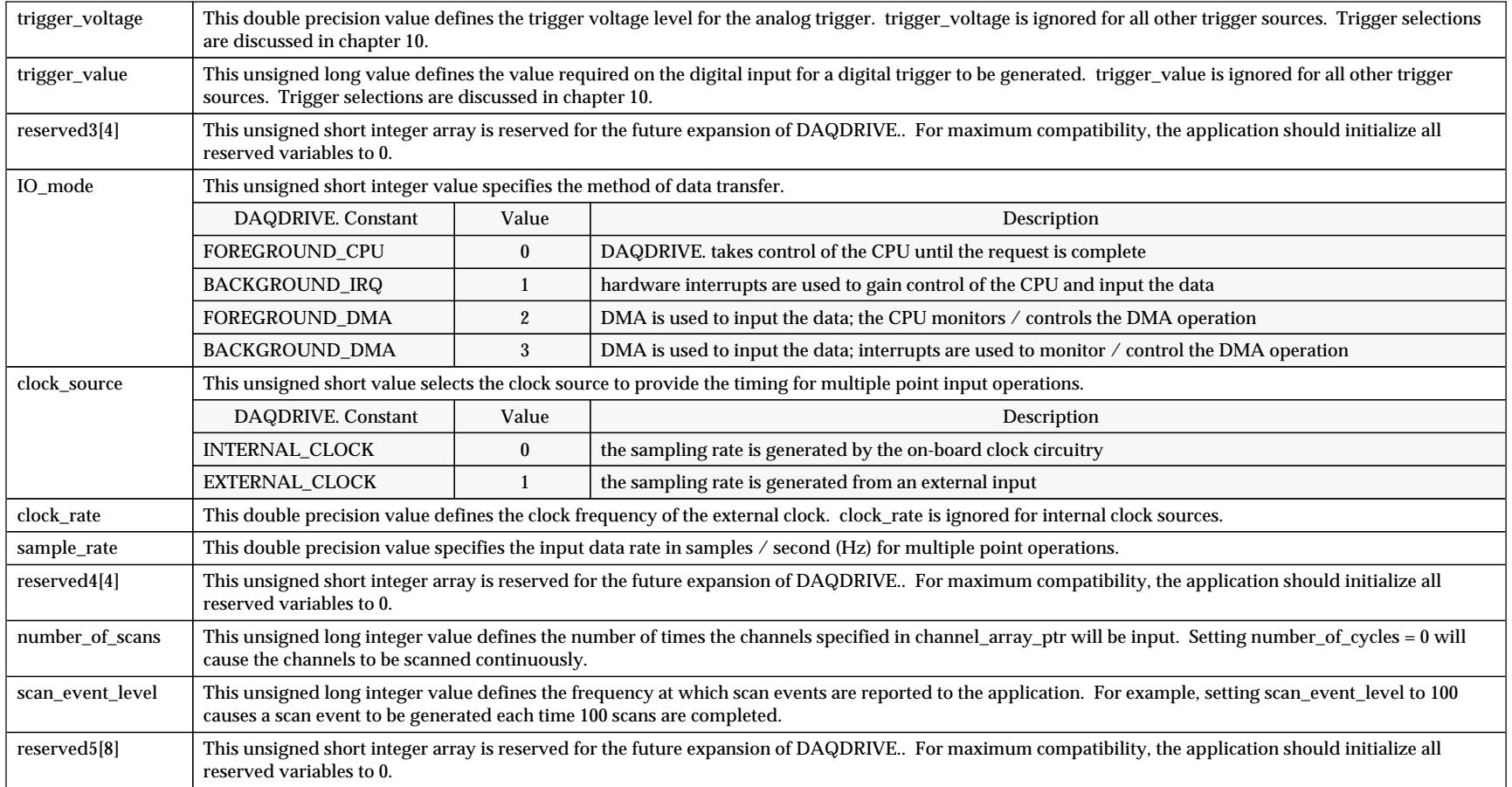

Figure15 (continued). Digital input request structure definition.

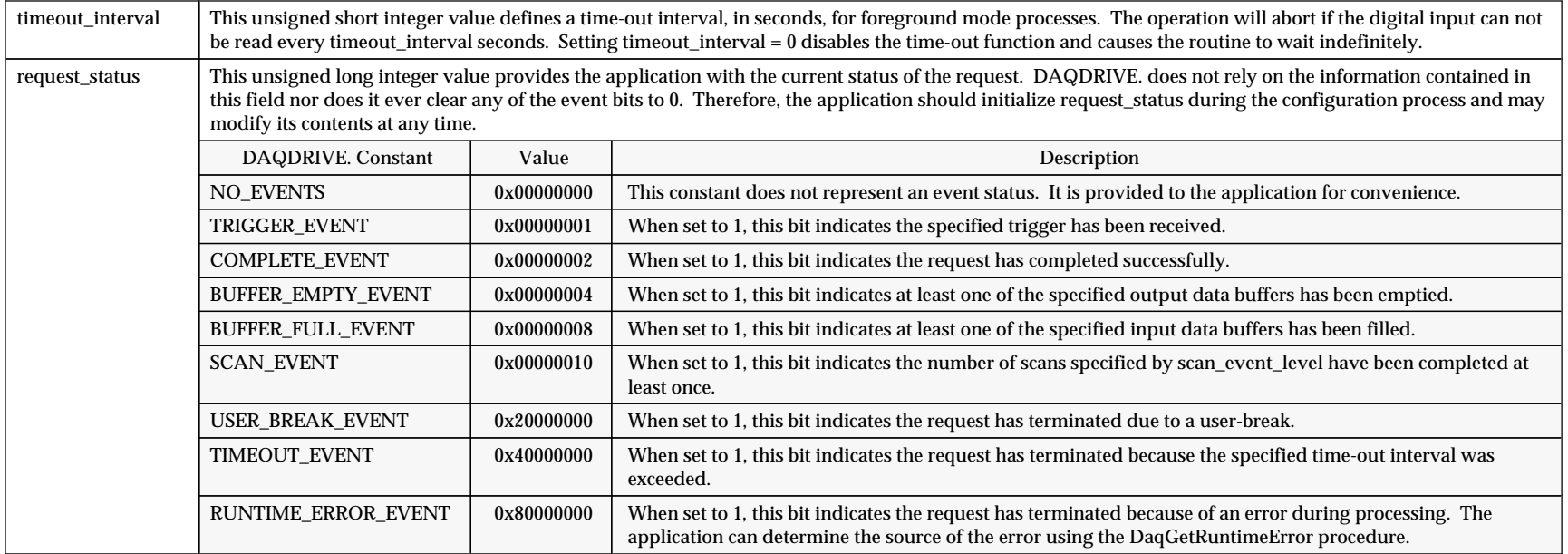

Figure 15 (continued). Digital input request structure definition.

```
#include "daqdrive. .h"
#include "userdata.h"
/*************************************************************************/
/* Input 100 points each from 4 digital input channels. */
/*************************************************************************/
unsigned short main()
{
unsigned short logical_device;
unsigned short request_handle;
unsigned short channel_num[4] = \{ 0, 1, 6, 3 \};
unsigned short status;
unsigned char data_array[400];
struct digio_request user_request;
struct DAQDRIVE. _buffer data_structure;
/***** Open the device (see DaqOpenDevice). *****/
/***** Prepare data structure for digital input. *****/
/*************************************************************************/
.<br>/* put data in data_array       data_array is 400 points long
/* next_structure = NULL (no more structures)
/*************************************************************************/
data_structure.data_buffer = data_array;
data_structure.buffer_length = 1000;
data_structure.next_structure = NULL;
/***** Prepare the digital input request structure. *****/
/*************************************************************************/
/* channel list is in channel_num channel list length is 4 */
/* use data_structure for data trigger source is internal */
/* trigger mode is continuous input using CPU (in foreground) */
/* use internal clock sample at 100 Hz */
/* scan channels list 100 times do not signal buffer scan events */
/* do not implement time-out
/*************************************************************************/
user_request.channel_array_ptr = channel_num;
user\_request.array\_length = 4;
user_request.ADC_buffer = data_structure;
user_request.trigger_source = INTERNAL_TRIGGER
user_request.trigger_mode = CONTINUOUS_TRIGGER;
user_request.IO_mode = FOREGROUND_CPU;
user_request.clock_source = INTERNAL_CLOCK;<br>user_request.sample_rate = 100;
user_request.sample_rate = 100;<br>user_request.number_of_scans = 100;
user_request.number_of_scans
user_request.scan_event_level = 0;
user_request.timeout_interval = 0;
user_request.request_status = NO_EVENTS;
/***** Indicate data buffer ready for input. *****/
data_structure.buffer_status = BUFFER_EMPTY;
/***** Request digital input. *****/
request_handle = 0;
status = DaqDigitalInput(logical_device, &user_request, &request_handle);
if (status != 0)
\{ \cdot \cdot \cdot \cdot \cdot \cdot \cdot \cdot \cdot \cdot \cdot \cdot \cdot \cdot \cdot \cdot \cdot \cdot \cdot \cdot \cdot \cdot \cdot \cdot \cdot \cdot \cdot \cdot \cdot \cdot \cdot \cdot \cdot \cdot \cdot \cdot 
   printf("Digital input request error. Status code %d.\n", status);
    DaqCloseDevice(logical_device);
    exit(status);
   \lambda
```
## **13.8 DaqDigitalOutput**

DaqDigitalOutput is DAQDRIVE.'s generic digital output interface. DaqDigitalOutput does not configure any hardware but acts simply to confirm that all parameters are valid and that the type of operation requested is supported by the target hardware.

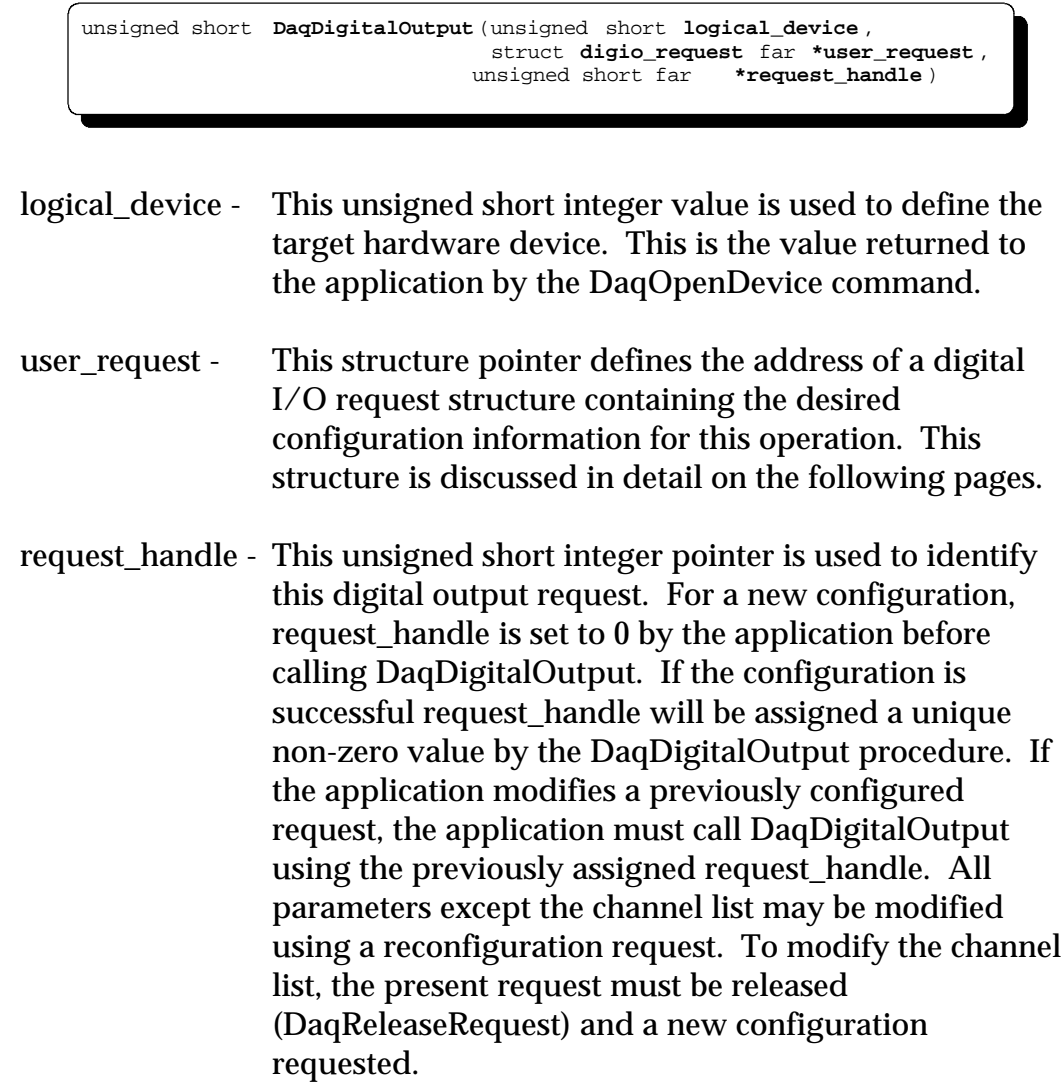

| struct digio request                   |  |
|----------------------------------------|--|
|                                        |  |
| unsigned short far *channel array ptr; |  |
| unsigned short reserved1[4];           |  |
| unsigned short array_length;           |  |
| struct DAODRIVE. buffer far            |  |
| *digio buffer;                         |  |
| unsigned short reserved2[4];           |  |
| unsigned short trigger_source;         |  |
| unsigned short trigger mode;           |  |
| unsigned short trigger_slope;          |  |
| unsigned short trigger_channel;        |  |
| double trigger voltage;                |  |
| unsigned long trigger_value;           |  |
| unsigned short reserved3[4];           |  |
| unsigned short IO mode;                |  |
| unsigned short clock_source;           |  |
| double clock rate;                     |  |
| double sample rate;                    |  |
| unsigned short reserved4[4];           |  |
| unsigned long number of scans;         |  |
| unsigned long scan event level;        |  |
| unsigned short reserved5[8];           |  |
| unsigned short timeout_interval;       |  |
| unsigned long request status;          |  |
| ، ۱                                    |  |
|                                        |  |

Figure 16. Digital output request structure.

#### **IMPORTANT:**

- 1. Once the request is armed using DaqArmRequest, the only field the application can modify is request\_status. All other fields in the request structure must remain constant until the operation is completed or otherwise terminated.
- 2. If the request structure is dynamically allocated by the application, it **MUST NOT** be de-allocated until the request has been released by the DaqReleaseRequest procedure. In addition, applications using the Windows DLL version of DAQDRIVE. should use DaqAllocateMemory if dynamically allocated request structures are required.

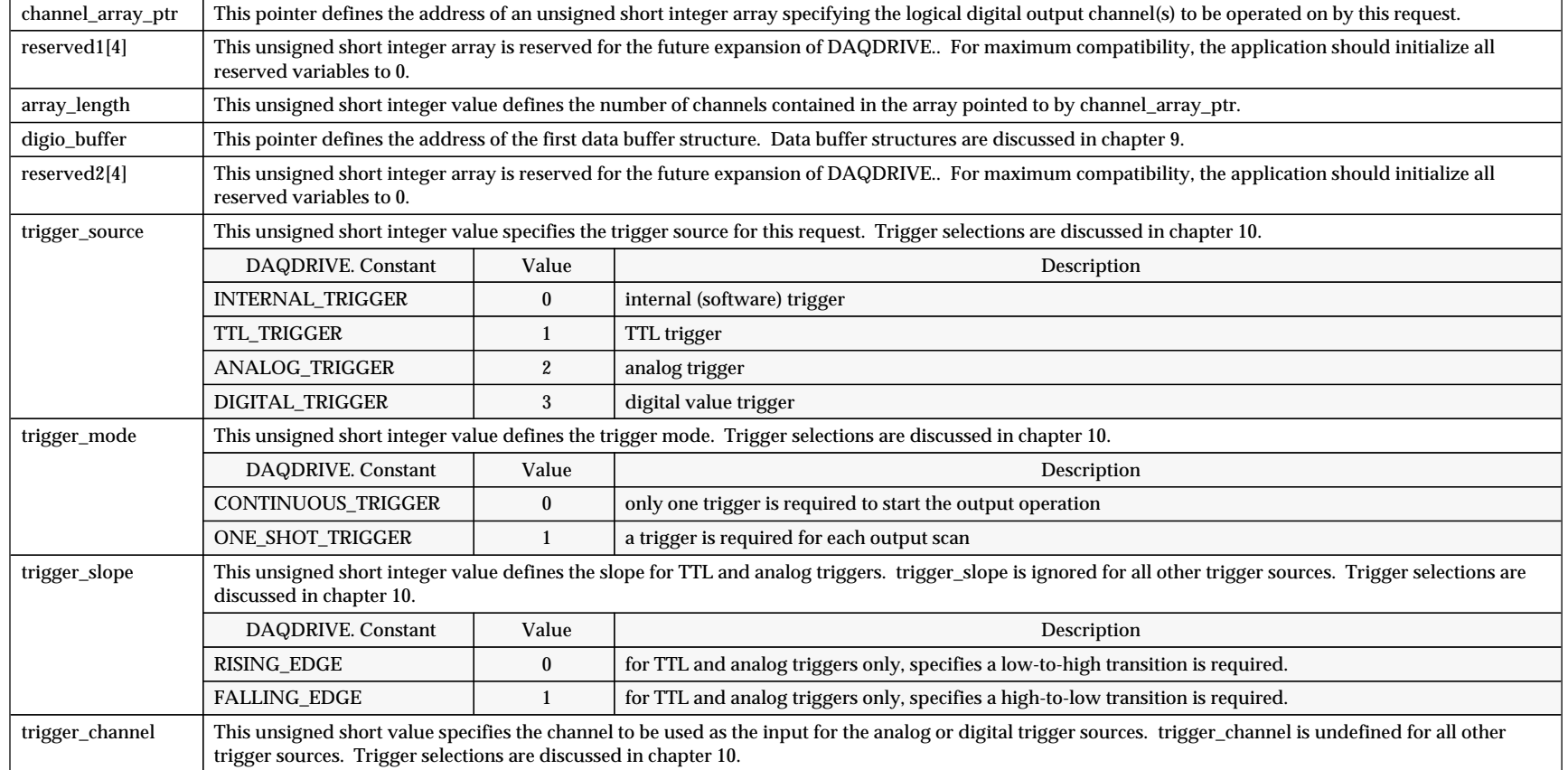

Figure 17. Digital output request structure definition.

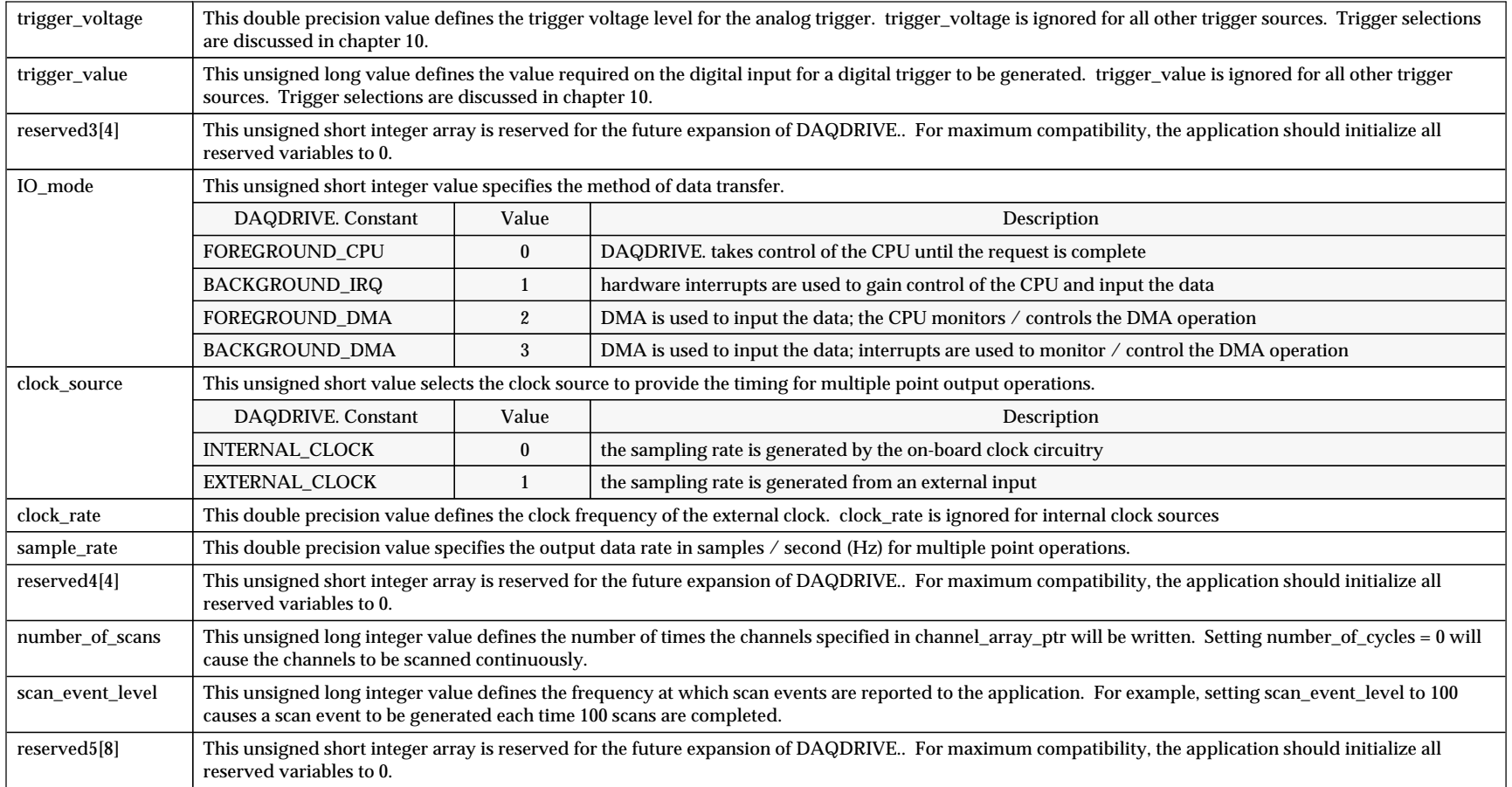

Figure 17 (continued). Digital output request structure definition.

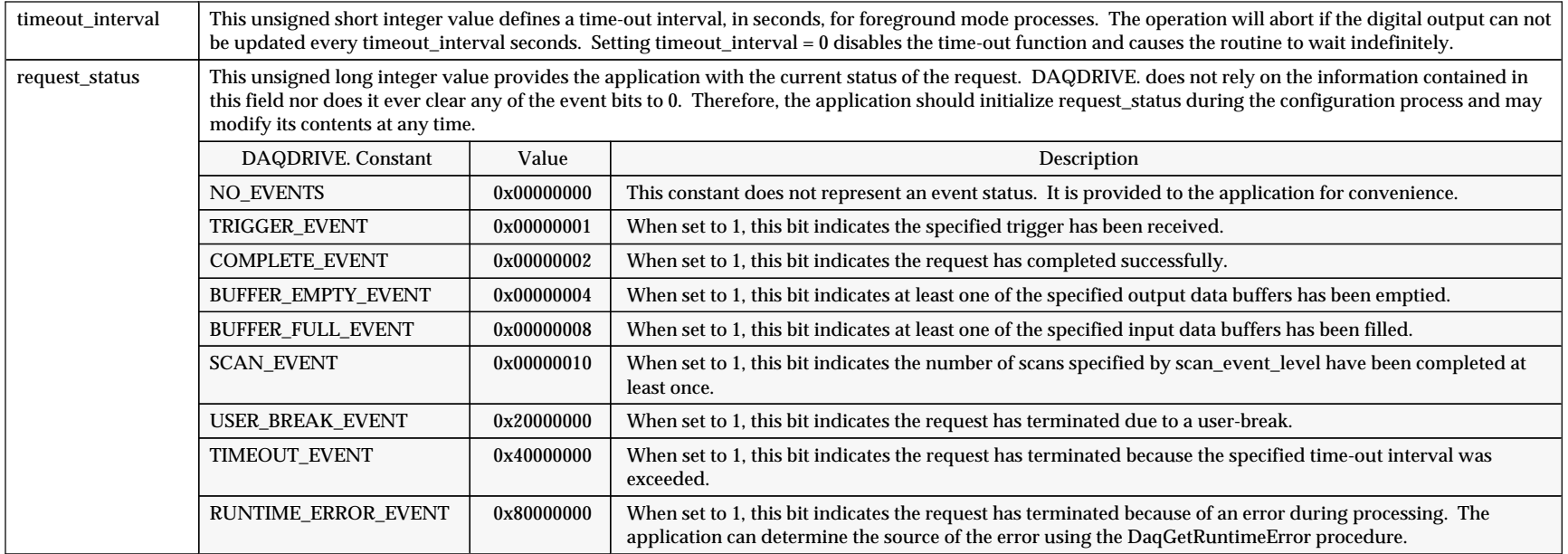

Figure 17 (continued). Digital output request structure definition.

```
#include "daqdrive. .h"
#include "userdata.h"
/*************************************************************************/
\frac{1}{4} Output three 50 point patterns to three digital output channels. \frac{1}{4}/*************************************************************************/
unsigned short main()
{
unsigned short logical_device;
unsigned short request_handle;
unsigned short channel_num[3] = \{ 0, 1, 5 \};
unsigned short status;
unsigned char data_array[150];
struct digio_request user_request;
struct DAQDRIVE. _buffer data_structure;
/***** Open the device (see DaqOpenDevice). *****/
/***** Prepare data structure for digital output. *****/
/*************************************************************************/
/* data is in data_array data_array is 150 points long */
/* output buffer 10 times next_structure = NULL (no more structures) */
/*************************************************************************/
data_structure.data_buffer = data_array;
data_structure.buffer_length = 150;
data_structure.buffer_cycles = 10;
data_structure.next_structure = NULL;
/***** Prepare the digital output request structure. *****/
/*************************************************************************/
% channel list is in channel_num channel_num is 3 channels long */<br>/* data is in data_structure trigger source is internal */
/* data is in data_structure trigger source is internal */
/* trigger mode is continuous output using IRQs (in background) */
/* use internal clock output 1 point every 500ms (2Hz) */
/* repeat all buffers once do not signal buffer scan events */
/* do not implement time-out */
/*************************************************************************/
user_request.channel_array_ptr = channel_num;
user\_request.array\_length = 3;
user_request.DAC_buffer = data_structure;
user_request.trigger_source = INTERNAL_TRIGGER
user_request.trigger_mode = CONTINUOUS_TRIGGER;
user_request.IO_mode = BACKGROUND_IRQ;
user_request.clock_source = INTERNAL\_CLOCK;<br>user_request.sample_rate = 2;user_request.sample_rate = 2;<br>user request.number of scans = 1;
user\_request.name_of\_scans = 1; user\_request.scan\_event\_level = 0;user_request.scan_event_level = 0;
user_request.timeout_interval = 0;<br>user_request.request_status = NO_EVENTS;
user_request.request_status
/***** Indicate data buffer ready for output. *****/
data_structure.buffer_status = BUFFER_FULL;
/***** Request digital output. *****/
request_handle = 0;status = DaqDigitalOutput(logical_device, &user_request, &request_handle);
if (status != 0)\{ \cdot \cdot \cdot \cdot \cdot \cdot \cdot \cdot \cdot \cdot \cdot \cdot \cdot \cdot \cdot \cdot \cdot \cdot \cdot \cdot \cdot \cdot \cdot \cdot \cdot \cdot \cdot \cdot \cdot \cdot \cdot \cdot \cdot \cdot \cdot \cdot 
    printf("Digital output request error. Status code %d.\n",status);
    DaqCloseDevice(logical_device);
   exit(status);
\frac{1}{\sqrt{2}}
```
#### **13.9 DaqFreeMemory**

DaqFreeMemory is a DAQDRIVE. utility function used to free memory previously allocated by the DaqAllocateMemory procedure. All allocated memory should be freed before the application program terminates.

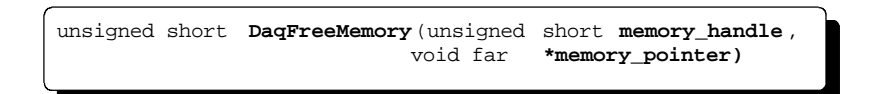

- memory\_handle This unsigned short integer specifies the handle of the allocated memory block. This is the value returned by the DaqAllocateMemory procedure.
- memory\_pointer This void pointer specifies the starting address of the allocated memory block. This is the value returned by the DaqAllocateMemory procedure.

```
#include "daqdrive. .h"
#include "userdata.h"
/*************************************************************************/
/* Input 5000 points each from 2 analog input channels. */
/*************************************************************************/
unsigned short main()
{
unsigned short logical_device;
unsigned short request_handle;<br>unsigned short channel_num[2]
unsigned short channel_num[2] = \{ 0, 1 \};
float gain_settings[2] = \{ 1, 8 \};
unsigned long memory_size;
unsigned short memory_handle;
void far *memory_pointer;
unsigned short status;
struct ADC_request user_request;
struct DAQDRIVE. _buffer data_structure;
/***** Open the device (see DaqOpenDevice). *****/
/***** Allocate memory for the input data. *****/
/***** 5000 samples/channel * 2 channels * 2 bytes/sample *****/
memory_size = 5000 * 2 * sizeof(short);
status = DaqAllocateMemory(memory_size, &memory_handle, &memory_pointer);
if (status != 0)
\{ \cdot \cdot \cdot \cdot \cdot \cdot \cdot \cdot \cdot \cdot \cdot \cdot \cdot \cdot \cdot \cdot \cdot \cdot \cdot \cdot \cdot \cdot \cdot \cdot \cdot \cdot \cdot \cdot \cdot \cdot \cdot \cdot \cdot \cdot \cdot \cdot 
   printf("Error allocating data buffer. Status code %d.\n", status);
    DaqCloseDevice(logical_device);
    exit(status);
    }
/***** Prepare data structure for analog input. *****/
data_structure.data_buffer = memory_pointer;
data_structure.buffer_length = 10000;
/***** Prepare the A/D request structure. *****/
/***** Request A/D input (See DaqAnalogInput). *****/
/***** Arm the request (See DaqArmRequest). *****/
/***** Trigger the request (See DaqTriggerRequest). *****/
/***** Wait for complete. *****/
/***** Free allocated memory. *****/
status = DaqFreeMemory(memory_handle, memory_pointer);
if (status != 0)
\{ \cdot \cdot \cdot \cdot \cdot \cdot \cdot \cdot \cdot \cdot \cdot \cdot \cdot \cdot \cdot \cdot \cdot \cdot \cdot \cdot \cdot \cdot \cdot \cdot \cdot \cdot \cdot \cdot \cdot \cdot \cdot \cdot \cdot \cdot \cdot \cdot 
   printf("Error de-allocating memory. Status code %d.\n", status);
    DaqCloseDevice(logical_device);
    exit(status);
    }
/***** Close the device. (See DaqCloseDevice). *****/
}
```
## **13.10 DaqGetADCfgInfo**

DaqGetADCfgInfo returns the configuration of the A/D converter specified by ADC\_device on the adapter specified by logical\_device.

unsigned short **DaqGetADCfgInfo** (unsigned short **logical\_device** , unsigned short **ADC** device, struct **ADC\_configuration** far **\*ADC\_info**)

- logical\_device This unsigned short integer value is used to define the target hardware device. This is the value returned to the application by the DaqOpenDevice command.
- ADC\_device This unsigned short integer value is used to select one of the A/D converters on the target hardware device.
- ADC\_info This structure pointer defines the address of an A/D configuration structure where the configuration of the specified A/D converter will be stored.

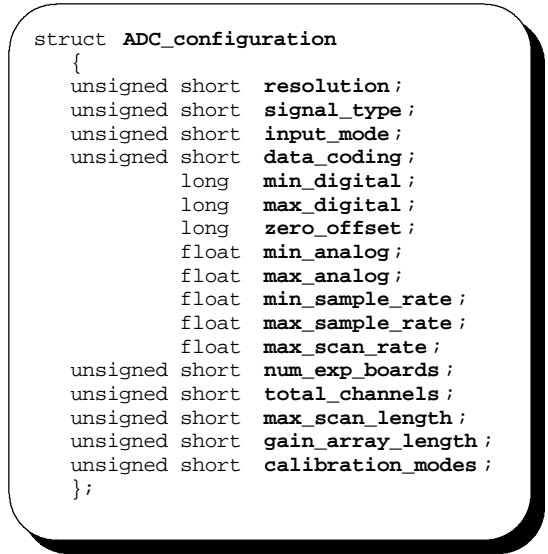

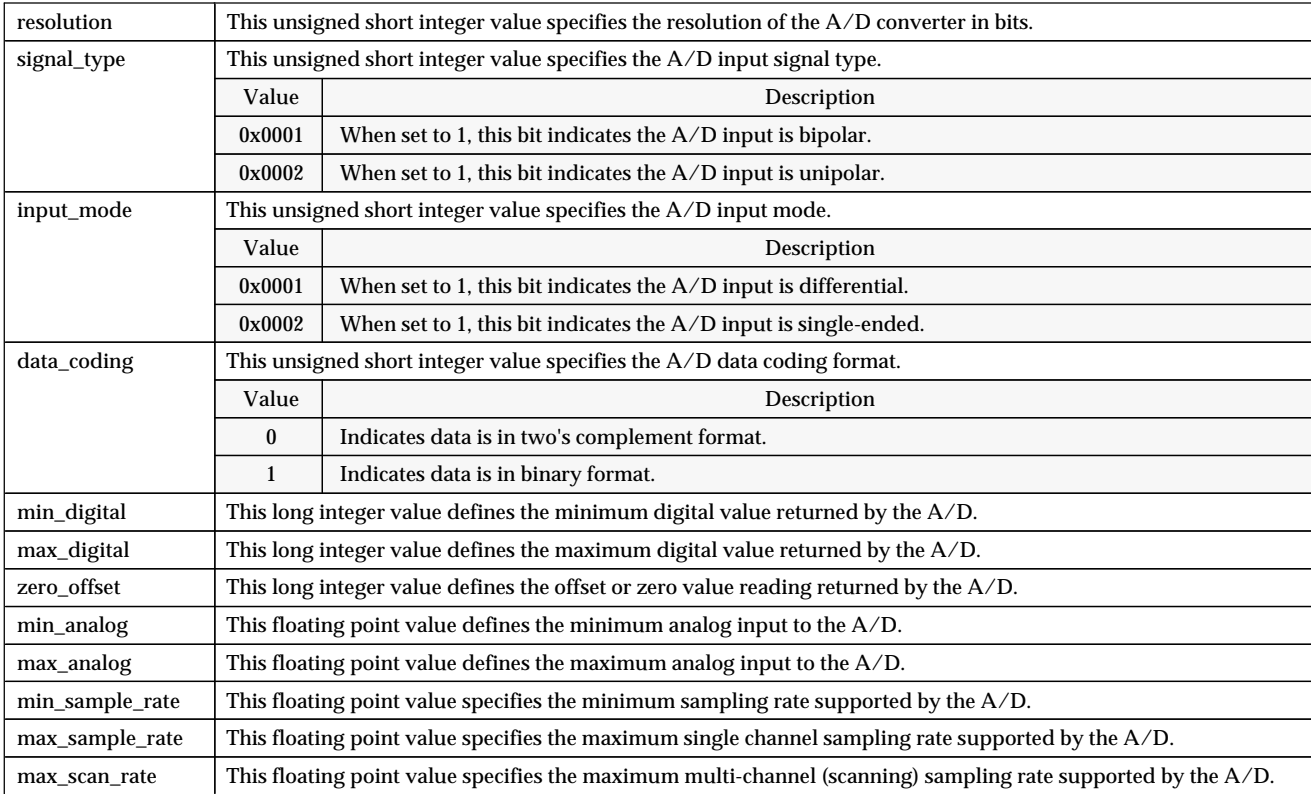

Figure 18. A/D converter configuration structure definition.

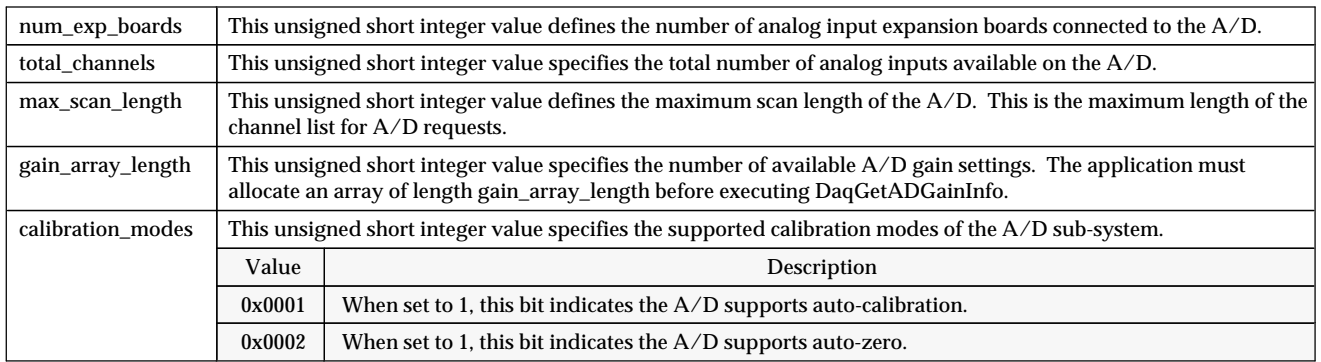

Figure 18 (continued). A/D converter configuration structure definition.

```
#include "daqdrive. .h"
#include "userdata.h"
#include "daq1200.h "
unsigned short main()
{
unsigned short logical_device;
unsigned short ADC_devices;
unsigned short status;
struct ADC_configuration ADC_info;
char far *device_type = "DAQ-1201 ";
char far *config_file = \ccot\text{daq-1201}\daq-1201.dat ";
/***** Open the DAQ-1201 (see DaqOpenDevice). *****/
/***** Get the A/D configuration. *****/
ADC_device = 0;
status = DaqGetADCfqInfo(loqical device, ADC device, &ADC info);
if (status != 0)
\{printf("Error getting A/D configuration. Status code %d.\n", status);
   exit(status);
    }
/***** Display the A/D configuration. *****/
printf("A/D number %d ", ADC_device);
printf("has a resolution of %d bits,\n", ADC_info.resolution);
if (ADC_info.signal_type == 1)
   printf("is configured for unipolar and ");
else
 printf("is configured for bipolar and ");
if (ADC_info.input_mode == 1)
  printf("single-ended operation,\n");
else
   printf("differential operation,\n");
switch (ADC_info.calibration_modes)
   {
     case 1: printf("supports auto-calibration,\n");
   break;<br>case 2: printf
            printf("supports auto-zero,\ln");
             break;
    case 3: printf("supports auto-calibration and auto-zero,\n");
             break;
    }
printf("has a max scan length of %d channels,\n", ADC_info.max_scan_length);
printf("supports %d gain settings,\n", ADC_info.gain_array_length);
printf("and has %d expansion boards attached ", ADC_info.num_exp_boards);
printf("for a total of %d analog inputs.\n", ADC_info.total_inputs);
print(f("\n');
printf("The A/D returns values in the range %ld ", ADC_info.min_digital);
printf("to %ld\n", ADC_info.max_digitla);
printf("which corresponds to an input range of %f ", ADC_info.min_analog);
printf("to %f volts.\n", ADC_info.max_analog);
printf("\n");
printf("A single input may be sampled up to %f Hz ", ADC_info.max_sample_rate);
printf("and multiple inputs up to f Hz.\n", ADC_info.max_scan_rate);
printf("The minimum sampling rate is %f Hz\n", ADC_info.min_sample_rate);
\overline{a}
```
## **13.11 DaqGetADGainInfo**

DaqGetADGainInfo returns an array of the gain settings supported by the A/D converter specified by ADC\_device on the adapter specified by logical\_device. The length of the array is determined by the gain\_array\_length variable returned by the DaqGetADCfgInfo command.

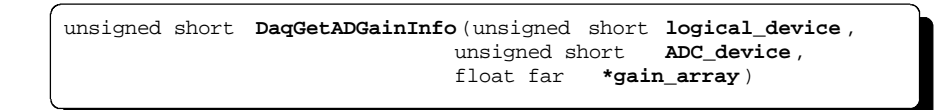

- logical\_device This unsigned short integer value is used to define the target hardware device. This is the value returned to the application by the DaqOpenDevice command.
- ADC\_device This unsigned short integer value is used to select one of the A/D converters on the target hardware device.
- gain\_array This pointer defines the first element of an array of floating point values where the available  $A/D$  gain settings will be stored. The application must allocate the array used to store these gain settings. The length of the array is determined by the gain\_array\_length variable returned by the DaqGetADCfgInfo command.

```
#include "daqdrive. .h"
#include "userdata.h"
#include "daq1200.h "
unsigned short main()
{
unsigned short logical_device;
unsigned short ADC_device;
unsigned short status;
unsigned short i;
struct ADC_configuration ADC_info;
float far *gain_array;
char far *device_type = "DAQ-1201 ";
char far *config_file = "c:\\daq-1201\\daq-1201.dat ";
/***** Open the DAQ-1201 (see DaqOpenDevice). *****/
/***** Get the A/D configuration. *****/
ADC device = 0;status = DaqGetADCfgInfo(logical_device, ADC_device, &ADC_info);
/***** Create an array to hold the gain settings. *****/
gain_array = _fmalloc(ADC_info.gain_array_length * sizeof(float));
/***** Get the available gain settings. *****/
status = DaqGetADGainInfo(logical_device, ADC_device, gain_array);
if (status := 0)\{ \cdot \cdot \cdot \cdot \cdot \cdot \cdot \cdot \cdot \cdot \cdot \cdot \cdot \cdot \cdot \cdot \cdot \cdot \cdot \cdot \cdot \cdot \cdot \cdot \cdot \cdot \cdot \cdot \cdot \cdot \cdot \cdot \cdot \cdot \cdot \cdot 
   printf("Error getting A/D gain settings. Status code %d.\n",status);
    exit(status);
    }
/**** Display the available gain settings. *****/
printf("The DAQ-1201 supports the following A/D gain settings:\n");
for (i = 0; i < ADC_info.gain_array_length; i++)<br>
printf(" gain8d] = f\nm, i, gain array[
                   gain[%d] = f\in, i, gain_array[i]);
}
```
## **13.12 DaqGetDACfgInfo**

DaqGetDACfgInfo returns the configuration of the D/A converter specified by DAC\_device on the adapter specified by logical\_device.

unsigned short **DaqGetDACfgInfo** (unsigned short **logical\_device** , unsigned short **DAC** device, struct **DAC\_configuration** far **\*DAC\_info**)

- logical\_device This unsigned short integer value is used to define the target hardware device. This is the value returned to the application by the DaqOpenDevice command.
- DAC\_device This unsigned short integer value is used to select one of the D/A converters on the target hardware device.
- DAC\_info This structure pointer defines the address of a D/A configuration structure where the configuration of the specified D/A converter will be stored.

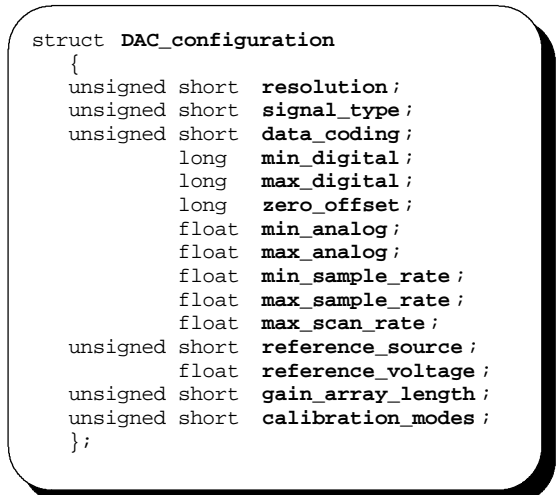

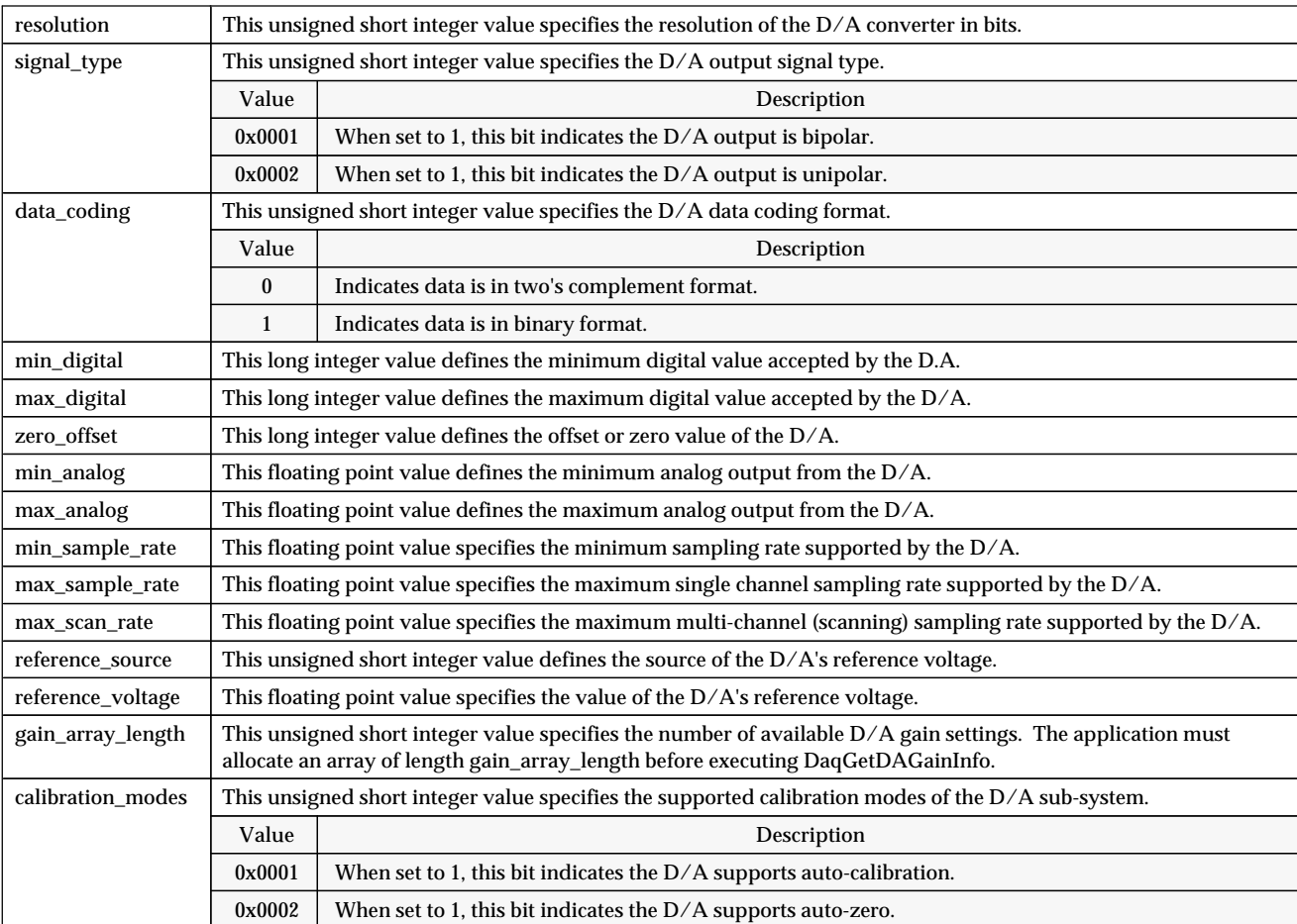

Figure 19. D/A converter configuration structure definition.

13-43 Quatech Inc.

( This page intentionally left blank. )

## **13.13 DaqGetDAGainInfo**

DaqGetDAGainInfo returns an array of the gain settings supported by the D/A converter specified by DAC\_device on the adapter specified by logical\_device. The length of the array is determined by the gain\_array\_length variable returned by the DaqGetDACfgInfo command.

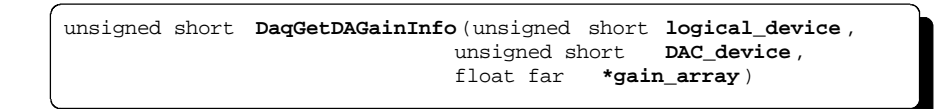

- logical\_device This unsigned short integer value is used to define the target hardware device. This is the value returned to the application by the DaqOpenDevice command.
- DAC\_device This unsigned short integer value is used to select one of the D/A converters on the target hardware device.
- gain\_array This pointer defines the first element of an array of floating point values where the available  $D/A$  gain settings will be stored. The application must allocate the array used to store these gain settings. The length of the array is determined by the gain\_array\_length variable returned by the DaqGetDACfgInfo command.

```
#include "daqdrive. .h"
#include "userdata.h"
#include "da8p-12.h "
unsigned short main()
{
unsigned short logical_device;
unsigned short DAC_device;
unsigned short status;
unsigned short i;
struct DAC_configuration DAC_info;
float ref_voltage;
float far *gain_array;
char far *device_type = "DA8P-12B ";
char far *config_file = "c:\\da8p-12b\\da8p-12b.dat ";
/***** Open the DA8P-12B (see DaqOpenDevice). *****/
/***** Get the D/A configuration. *****/
DAC\_device = 1;status = DaqGetDACfgInfo(logical_device, DAC_device, &DAC_info);
/***** Create an array to hold the gain settings. *****/
gain_array = _fmalloc(DAC_info.gain_array_length * sizeof(float));
/***** Get the available gain settings. *****/
status = DaqGetDAGainInfo(logical_device, DAC_device, gain_array);
if (status != 0)
\{ \cdot \cdot \cdot \cdot \cdot \cdot \cdot \cdot \cdot \cdot \cdot \cdot \cdot \cdot \cdot \cdot \cdot \cdot \cdot \cdot \cdot \cdot \cdot \cdot \cdot \cdot \cdot \cdot \cdot \cdot \cdot \cdot \cdot \cdot \cdot \cdot 
     printf("Error getting D/A gain settings. Status code %d.\n",status);
     exit(status);
     }
/***** Display the available gain settings. *****/
printf("The DA8P-12B supports the following D/A gain settings:\n");
\begin{array}{lll} \text{for} & (\text{i = 0}; \text{i < bAC_info}.\text{gain\_array\_length}; & \text{i++}) \\ & \text{gain}[\text{kd}] & = \text{tf} \text{n", i, gain\_array} \end{array}gain[%d] = %f\n", i, gain_array[i]);
}
```
# **13.14 DaqGetDeviceCfgInfo**

DaqGetDeviceCfgInfo returns the basic configuration of the adapter specified by logical\_device.

unsigned short **DaqGetDeviceCfgInfo** (unsigned short **logical\_device** , struct **device** configuration far **\*dev** info)

- logical\_device This unsigned short integer value is used to define the target hardware device. This is the value returned to the application by the DaqOpenDevice command.
- dev\_info This structure pointer defines the address of a device configuration structure where the configuration of the specified logical device will be stored.

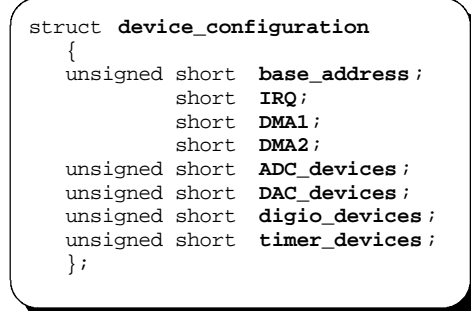

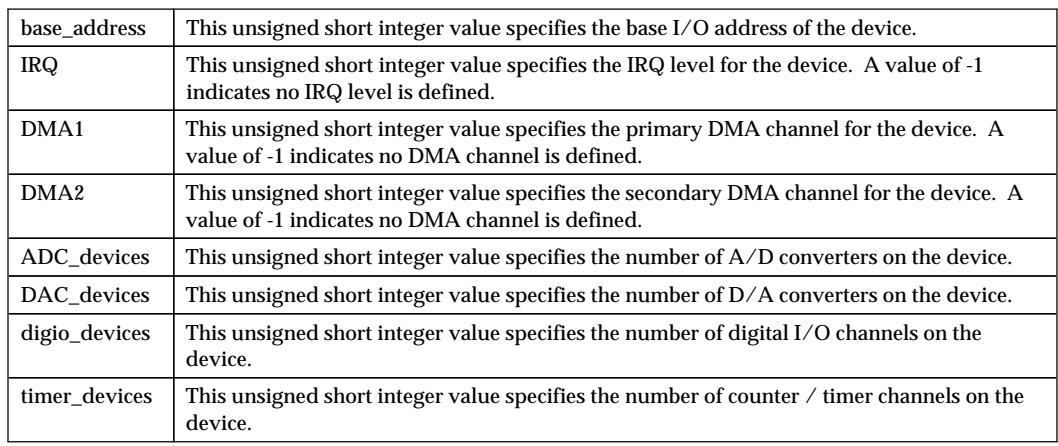

Figure 20. Device configuration structure definition.

```
#include "daqdrive. .h"
#include "userdata.h"
#include "daqp.h "
unsigned short main()
{
unsigned short logical_device;
unsigned short status;
struct device_configuration dev_info;
char far *device_type = "DAQP-208 ";
char far *config_file = "c:\\daqp-208\\daqp-208.dat ";
/***** Open the DAQP-208 (see DaqOpenDevice). *****/
/***** Get the DAQP-208 configuration. *****/
status = DaqGetDeviceCfgInfo(logical_device, &dev_info);
if (status != 0)
 {
    printf("Error getting device configuration. Status code %d.\n",status);
    exit(status);
    }
/***** Display the DAQP-208 configuration. *****/
printf("The DAQP-208 is located at address %4XH,\n", dev_info.base_address);
printf("with interrupt level %d,\n", dev_info.IRQ);
printf("and DMA channels %d and %d.\n\n", dev_info.DMA1, dev_info.DMA2);
printf("The DAQP-208 contains %d A/D converter(s),\n", dev_info.ADC_devices);
printf("%d D/A converter(s),\n", dev_info.DAC_devices);
printf("%d digital I/O device(s),\n", dev_info.digio_devices);
printf("and %d counter/timer channel(s).\n", dev_info.timer_devices);
}
```
# **13.15 DaqGetDigioCfgInfo**

DaqGetDigioCfgInfo returns the configuration of the digital I/O channel specified by digio\_device on the adapter specified by logical\_device.

unsigned short **DaqGetDigioCfgInfo** (unsigned short **logical\_device** , unsigned short **digio\_device**, struct **digio\_configuration** far **\*digio\_info**)

- logical\_device This unsigned short integer value is used to define the target hardware device. This is the value returned to the application by the DaqOpenDevice command.
- digio\_device This unsigned short integer value is used to select one of the digital I/O channels on the target hardware device.
- digio\_info This structure pointer defines the address of a digital I/O configuration structure where the configuration of the specified digital I/O channel will be stored.

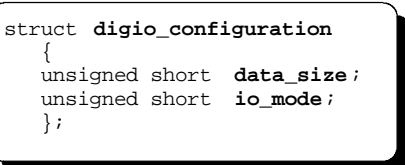

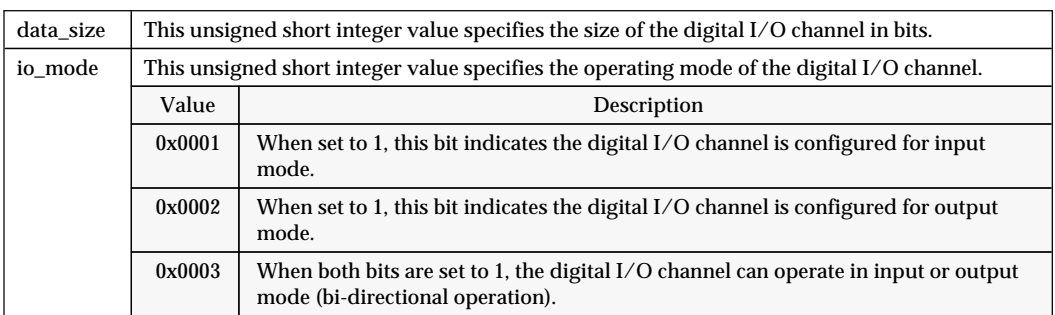

Figure 21. Digital I/O configuration structure definition.

```
#include "daqdrive. .h"
#include "userdata.h"
include " iop241.h "
unsigned short main()
{
unsigned short logical_device;
unsigned short digio_device;
unsigned short status;
struct digio_configuration digio_info;
char far *device_type = "IOP-241 ";
char far *config_file = "c:\\iop-241\\iop-241.dat ";
/***** Open the IOP-241 (see DaqOpenDevice). *****/
/***** Get a digital I/O channel configuration. *****/
digio_device = 0;
status = DaqGetDigioCfgInfo(logical_device, digio_device, &digio_info);
if (status != 0)
\{printf("Error getting digital configuration. Status code d.\n\infty; status);
     exit(status);
     }
/***** Display the digital I/O configuration. *****/
printf("Digital I/O channel %d ", digio_device);
printf("is %d bits wide,\n", digio_info.data_size);
switch(digio_info.io_mode)
\{ \cdot \cdot \cdot \cdot \cdot \cdot \cdot \cdot \cdot \cdot \cdot \cdot \cdot \cdot \cdot \cdot \cdot \cdot \cdot \cdot \cdot \cdot \cdot \cdot \cdot \cdot \cdot \cdot \cdot \cdot \cdot \cdot \cdot \cdot \cdot \cdot 
   case 1: printf("and is configured for input mode.\n \n \begin{bmatrix}\n n \\
 n\n \end{bmatrix};
   break;<br>case 2: printf
               printf("and is configured for output mode.\n \n \begin{bmatrix}\n 2 \\
 2\n \end{bmatrix} break;
   case 3: printf("and is configured for bi-directional operation.\n \binom{n}{r};
                break;
    }
}
```
## **13.16 DaqGetExpCfgInfo**

DaqGetExpCfgInfo returns the configuration of the expansion board specified by exp\_device which is connected to the A/D converter specified by ADC\_device on the adapter specified by logical\_device.

unsigned short **DaqGetExpCfgInfo** (unsigned short **logical\_device** , unsigned short **ADC\_device**, unsigned short **exp\_device**, struct **exp\_configuration** far **\*exp\_info**)

- logical\_device This unsigned short integer value is used to define the target hardware device. This is the value returned to the application by the DaqOpenDevice command.
- ADC device This unsigned short integer value is used to select one of the A/D converters on the target hardware device.
- exp\_device This unsigned short integer value is used to select one of the expansion boards connected to the A/D converter on the target hardware device.
- exp\_info This structure pointer defines the address of an expansion board configuration structure where the configuration of the specified expansion board will be stored.

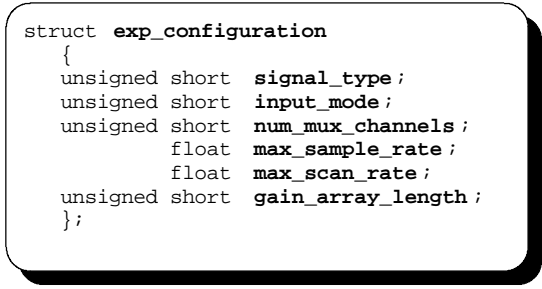

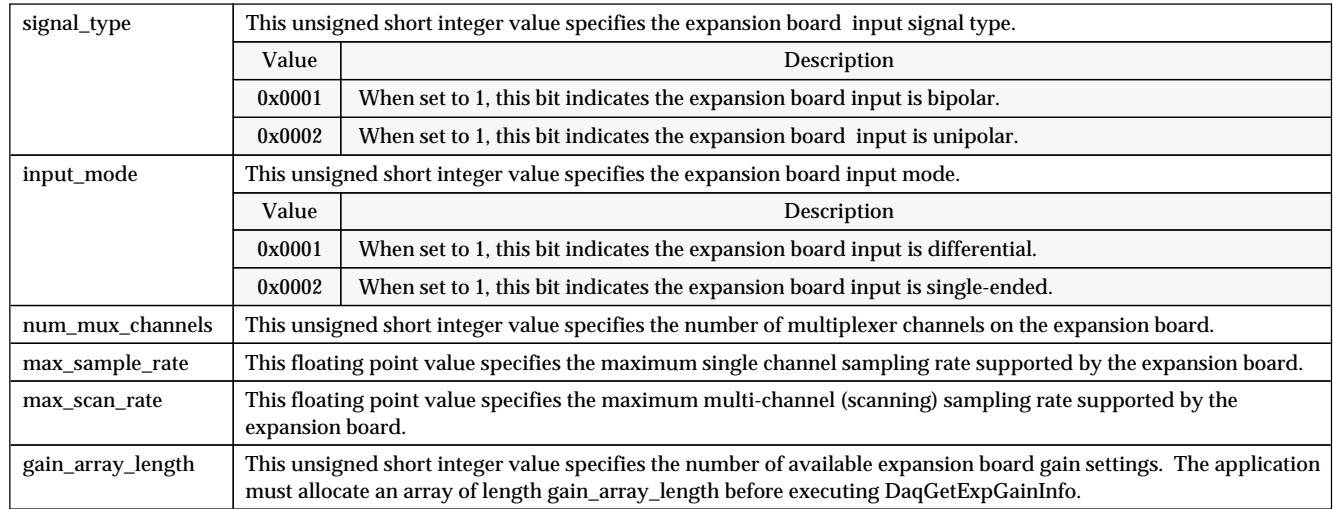

Figure 22. Analog input expansion board configuration structure definition.

13-53 Quatech Inc.
```
#include "daqdrive. .h"
#include "userdata.h"
#include "daq1200.h "
unsigned short main()
{
unsigned short logical_device;
unsigned short ADC_device;
unsigned short exp_device;
unsigned short status;
struct exp_configuration exp_info;
char far *device_type = "DAQ-1201 ";
char far *config_file = "c:\\daq-1201\\daq-1201.dat ";
/***** Open the DAQ-1201 (see DaqOpenDevice). *****/
/***** Get the expansion board configuration. *****/
ADC_device = 0;
exp\_device = 0;status = DaqGetExpCfgInfo(logical_device, ADC_device, exp_device, &exp_info);
if (status != 0)
\{printf("Error getting exp. board configuration. Status code %d.\n", status);
    exit(status);
    }
/***** Display the expansion board configuration. *****/
printf("Expansion board number %d on A/D number %d\n", exp_device, ADC_device);
if (exp_info.signal_type == 1)
   printf("is configured for unipolar and ");
else
   printf("is configured for bipolar and ");
if (exp_info.input_mode == 1)
   printf("single-ended operation,\n");
else
   printf("differential operation,\n");
printf("has %d analog inputs,\n", exp_info.num_mux_channels);
printf("and supports %d gain settings.\n", exp_info.gain_array_length);
}
```
( This page intentionally left blank. )

# **13.17 DaqGetExpGainInfo**

DaqGetExpGainInfo returns an array of the gain settings supported by the expansion board specified by exp\_device connected to the A/D converter specified by ADC\_device on the adapter specified by logical\_device. The length of the array is determined by the gain\_array\_length variable returned by the DaqGetExpCfgInfo command.

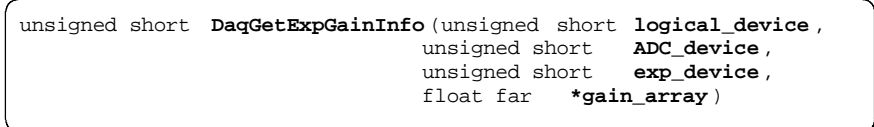

- logical\_device This unsigned short integer value is used to define the target hardware device. This is the value returned to the application by the DaqOpenDevice command.
- ADC\_device This unsigned short integer value is used to select one of the A/D converters on the target hardware device.
- exp\_device This unsigned short integer value is used to select one of the expansion boards connected to the A/D converter on the target hardware device.
- gain\_array This pointer defines the first element of an array of floating point values where the available expansion board gain settings will be stored. The application must allocate the array used to store these gain settings. The length of the array is determined by the gain\_array\_length variable returned by the DaqGetExpCfgInfo command.

```
#include "daqdrive. .h"
#include "userdata.h"
#include "daq1200.h "
unsigned short main()
{
unsigned short logical_device;
unsigned short ADC_device;
unsigned short exp_device;
unsigned short status;
unsigned short i;
struct exp_configuration exp_info;
float far *gain_array;
char far *device_type = "DAQ-1201 ";
char far *config_file = "c:\\daq-1201\\daq-1201.dat ";
/***** Open the DAQ-1201 (see DaqOpenDevice). *****/
/***** Get the expansion board configuration. *****/
ADC_device = 0;
exp\_device = 1;status = DaqGetExpCfgInfo(logical_device, ADC_device, exp_device, &exp_info);
/***** Create an array to hold the gain settings. *****/
gain_array = _fmalloc(exp_info.gain_array_length * sizeof(float));
/***** Get the available gain settings. *****/
status = DaqGetExpGainInfo(logical_device, ADC_device, exp_device, gain_array);
if (status != 0)
\{ \cdot \cdot \cdot \cdot \cdot \cdot \cdot \cdot \cdot \cdot \cdot \cdot \cdot \cdot \cdot \cdot \cdot \cdot \cdot \cdot \cdot \cdot \cdot \cdot \cdot \cdot \cdot \cdot \cdot \cdot \cdot \cdot \cdot \cdot \cdot \cdot 
   printf("Error getting expansion board gain settings.\n");
  printf("Status code %d.\n", status);
    exit(status);
     }
/***** Display the available gain settings. *****/
printf("Expansion board #%d supports the following gains:\n", exp_device);
\begin{array}{lll} \text{for} & (\text{i = 0}; \text{i < exp\_info}.\text{gain\_array\_length}; \text{i++)} \\ & \text{gain}[\text{*d}] & = \text{*f}\\text{n", i, gain\_array} \end{array}gain[%d] = f\n', i, gain_array[i]);
}
```
# **13.18 DaqGetRuntimeError**

DaqGetRuntimeError returns the last run-time error encountered by the request specified by request\_handle.

```
unsigned short DaqGetRuntimeError (unsigned short request_handle ,
                                 unsigned short far
```
- request\_handle This unsigned short integer variable is used to define which request's error status to retrieve. This is the value returned to the application by the configuration procedures DaqAnalogInput, DaqAnalogOutput, DaqDigitalInput, or DaqDigitalOutput.
- error\_code This pointer defines an unsigned short integer where the error code from the last run-time error will be stored. Chapter 14 provides an explanation of these error codes. DAQDRIVE. resets the request's error\_code to 0 each time the request is armed.

```
#include "daqdrive. .h"
#include "userdata.h"
/**************************************************************************/
/* Output a 20 point waveform to a D/A channel. */
/**************************************************************************/
unsigned short main()
{
unsigned short logical_device;
unsigned short request_handle;
unsigned short channel;
unsigned short status;
unsigned short error_code;
unsigned short i;
         short data_array[20];
unsigned long event_mask;
struct DAC request user request;
struct DAQDRIVE. _buffer data_structure;
/***** Open the device (see DaqOpenDevice). *****/
/***** define D/A output channel and calculate output data. *****/
/***** Prepare data structure for analog output. *****/
/***** Prepare the D/A request structure. *****/
/***** Request D/A output (See DaqAnalogOutput). *****/
/***** Arm the request (See DaqArmRequest). *****/
/***** Trigger the request. *****/
/***** Wait for completion or error. *****/
event_mask = COMPLETE_EVENT | RUNTIME_ERROR_EVENT;
while((user_request.request_status & event_mask) == 0);
if ((user_request.request_status & COMPLETE_EVENT) != 0)
   printf("Request complete.\n");
else
 {
   status = DaqGetRuntimeError(request_handle, &error_code);
   printf("Run-time error #%d. Request aborted.\n", error_code);
 }
/***** Release the request. *****/
status = DaqReleaseRequest(request_handle);
if (status != 0)
  printf("Could not release configuration. Status code d.\n^n, status);
/***** Close the device . *****/
status = DaqCloseDevice(logical_device);
if (status != 0)
  printf("Error closing device. Status code %d.\n"), status);
return(status);
\overline{ }
```
# **13.19 DaqGetTimerCfgInfo**

DaqGetTimerCfgInfo returns the configuration of the counter / timer channel specified by timer\_device on the adapter specified by logical\_device.

unsigned short **DaqGetTimerCfgInfo** (unsigned short **logical\_device** , unsigned short **timer\_device**, struct **timer\_configuration** far **\*timer\_info**)

- logical\_device This unsigned short integer value is used to define the target hardware device. This is the value returned to the application by the DaqOpenDevice command.
- timer\_device This unsigned short integer value is used to select one of the counter / timer channels on the target hardware device.
- timer\_info This structure pointer defines the address of a counter / timer configuration structure where the configuration of the specified counter / timer channel will be stored.

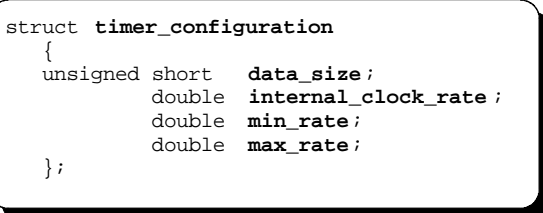

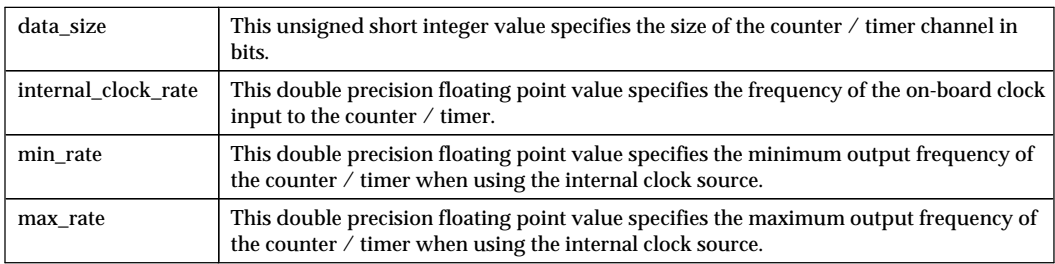

Figure 23. Counter/timer configuration structure definition.

```
#include "daqdrive. .h"
#include "userdata.h"
#include "iop241.h "
unsigned short main()
{
unsigned short logical_device;
unsigned short timer_device;
unsigned short status;
struct timer_configuration timer_info;
char far *device_type = "IOP-241 ";
char far *config_file = "c:\\iop-241\\iop-241.dat ";
/***** Open the IOP-241 (see DaqOpenDevice). *****/
/***** Get a digital I/O channel configuration. *****/
digio_device = 0;
status = DaqGetTimerCfgInfo(logical_device, timer_device, &timer_info);
if (status != 0)
\{printf("Error getting digital configuration. Status code d.\n\infty; status);
    exit(status);
    }
/***** Display the digital I/O configuration. *****/
printf("Counter timer channel %d ", timer_device);
printf("is %d bits wide,\n", timer_info.data_size);
printf("has an internal clock rate of %f \n", timer_info.internal_clock_rate);
printf("Hz, which can produce output rates between %f", timer_info.min_rate);
printf("and %f Hz.\n", timer_info.max_rate);
}
```
## **13.20 DaqNotifyEvent**

DaqNotifyEvent allows the application program to install a procedure that DAQDRIVE. will execute each time an event occurs and should be executed before the request is armed. The format of the command is shown below.

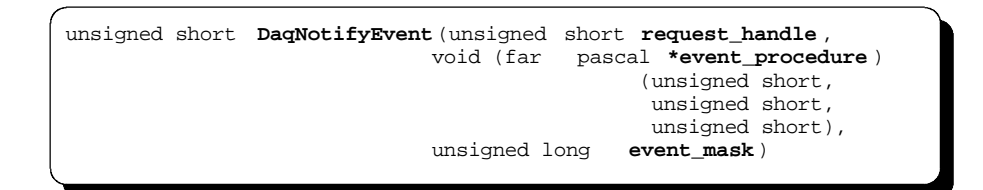

request\_handle - This unsigned short integer variable is used to define which request is to use the event procedure defined by event\_procedure. This is the value returned to the application by the configuration procedures DaqAnalogInput, DaqAnalogOutput, DaqDigitalInput, or DaqDigitalOutput.

- event\_procedure This pointer defines the starting address of the procedure to be executed when an event occurs. event\_procedure is defined in the following section.
- event\_mask This unsigned long integer value is used to specify which events the application wishes to be notified of. event\_mask is defined as a bit mask - setting a specific bit to logic 1 enables notification of the corresponding event. The bit definitions of event mask are given below.

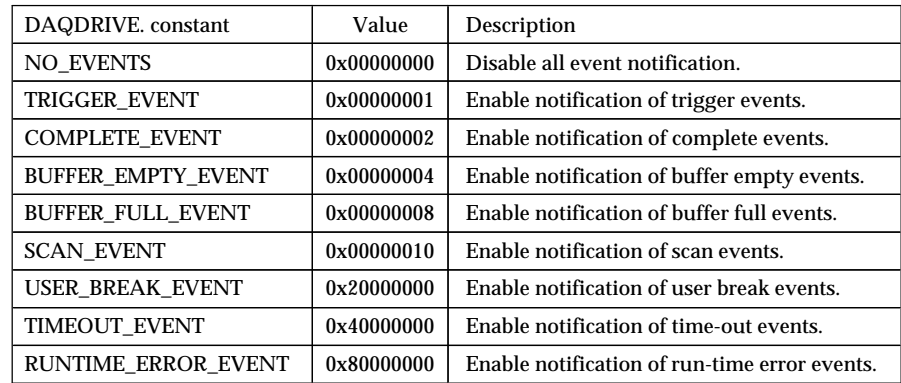

#### **13.20.1 The user-defined event procedure**

The application programmer must create the procedure to be executed for event notification. This procedure must be a far pascal compatible procedure of type void (does not return a value) and it must accept three unsigned short integer parameters: request\_handle, event\_type, and error\_code. A sample C declaration of this procedure is shown below.

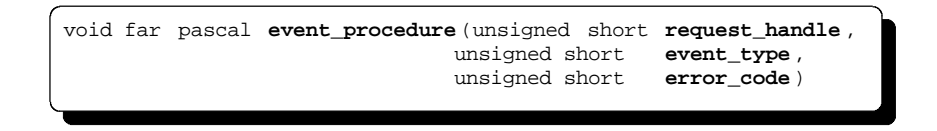

When executed, DAQDRIVE. provides the event procedure with the request's request\_handle, the type of event which has occurred (see the table below), and an event error code. This error code is set to 0 for all events except the run-time error event where it is used to specify the type of error encountered as defined in chapter 14. Since the request\_handle is provided to the event procedure, a single event procedure may be used to service events from multiple requests.

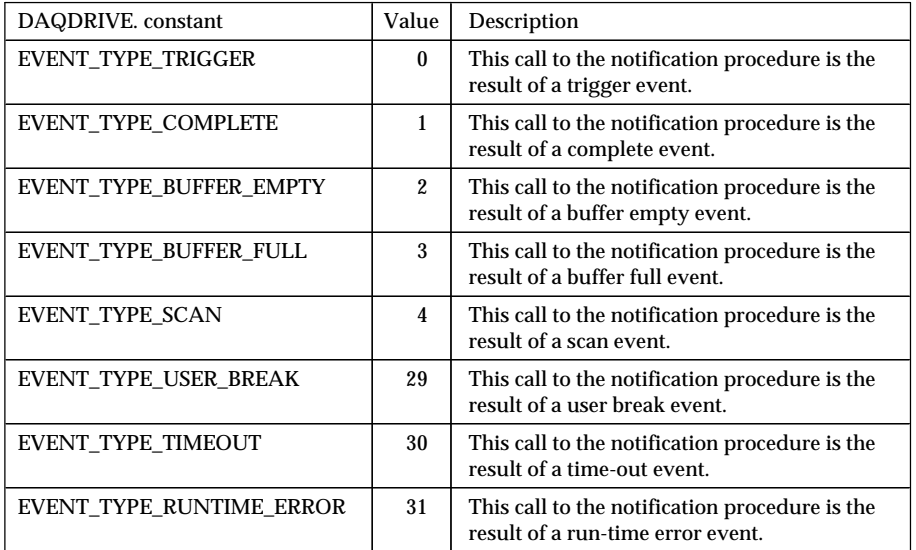

```
#include "daqdrive. .h"
#include "userdata.h"
/***** Define an event procedure *****/
void far pascal my_event_procedure(unsigned short request_handle,
                                        unsigned short event_type,
                                        unsigned short error_code)
{
switch(event_type)
\{ \cdot \cdot \cdot \cdot \cdot \cdot \cdot \cdot \cdot \cdot \cdot \cdot \cdot \cdot \cdot \cdot \cdot \cdot \cdot \cdot \cdot \cdot \cdot \cdot \cdot \cdot \cdot \cdot \cdot \cdot \cdot \cdot \cdot \cdot \cdot \cdot 
 case EVENT_TYPE_TRIGGER:
       /***** process trigger events *****/
       break;
    case EVENT_TYPE_COMPLETE:
       /***** process complete events *****/
      break;
    case EVENT_TYPE_RUNTIME_ERROR:
       /***** process run-time error events *****/
       break;
    }
}
/***** Define the main procedure *****/
void main()
{
unsigned short request_handle;
unsigned short status;
unsigned long event_mask;
/***** Open the device (see DaqOpenDevice). *****/
/***** Request an operation. (gets a request_handle) *****/
/***** Define events to be notified. *****/
event_mask = TRIGGER_EVENT | COMPLETE_EVENT | RUNTIME_ERROR_EVENT;
/***** Install notification procedure. *****/
status = DaqNotifyEvent(request_handle, my_event_procedure, event_mask);
if (status != 0)
    printf("Error installing notification.\n");
/***** Arm the request (See DaqArmRequest). *****/
/***** Trigger the request (See DaqTriggerRequest). *****/
```
## **13.21 DaqOpenDevice**

DaqOpenDevice reads the adapter description file generated by the DAQDRIVE. configuration utilities, initializes the hardware device according to the contents of the file, and prepares DAQDRIVE. for use with the device.

DaqOpenDevice is the only procedure that is implemented differently depending upon the type of interface between DAQDRIVE. and the application program. The following sections describe the DaqOpenDevice procedure for linking C applications directly to the DAQDRIVE. libraries, for applications using the DLL version of DAQDRIVE. under Windows, and for applications using the DOS memory resident (TSR) version ofDAQDRIVE..

### **13.21.1 DaqOpenDevice - C Library Version**

The C library version of DaqOpenDevice is intended for DOS applications that are written in C and linked directly to the DAQDRIVE. libraries. Consult the target hardware's appendix in theDAQDRIVE User's Manual Supplement for the required settings of PROCEDURE, the device\_type variable, and the name of the include file (.h) which defines the open command for the target device.

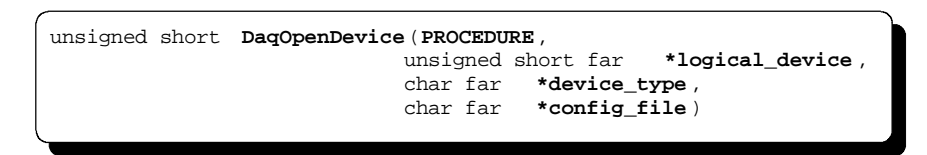

- PROCEDURE This is a constant used by the macro to define the "open" procedure of the driver to be accessed and must be entered exactly as it is defined in the target hardware's appendix of the DAQDRIVE User's Manual Supplement. PROCEDURE is used with the token pasting operator to generate a unique "open" procedure for each type of hardware device.
- logical\_device This pointer specifies the address of an unsigned short integer where the logical device number assigned by DAQDRIVE. will be stored. The application should initialize the integer pointed to by logical\_device to 0.
- device\_type This pointer defines the starting address of a character array (string) which describes the hardware device to be opened. The target hardware's appendix of the DAQDRIVE User's Manual Supplement contains the valid settings for device\_type.
- config\_file This pointer defines the starting address of a character array (string) which defines the name of the DAQDRIVE. configuration file to be used. This character string must contain the drive, path, filename, and extension of the desired configuration file.

```
#include "daqdrive. .h"
#include "daqopenc.h"
#include "userdata.h"
#include "da8p-12.h "
unsigned short main()
{
unsigned short logical_device;
unsigned short status;
char far *device_type = "DA8P-12B ";
char far *config_file = "c:\\da8p-12b\\da8p-12b.dat ";
/***** Open the DA8P-12B . *****/
logical_device = 0;
status = DaqOpenDevice( DA8P-12 , &logical_device, device_type, config_file);
if (status != 0)
 {
   printf("Error opening configuration file. Status code %d.\n",status);
    exit(status);
    }
/***** Perform any DA8P-12B operations here. *****/
/***** Close the DA8P-12B . *****/
status = DaqCloseDevice(logical_device);
if (status != 0)
  printf("Error closing device. Status code %d.\n"), status);
return(status);
}
```

```
#include "daqdrive. .h"
#include "daqopenc.h"
#include "userdata.h"
#include "daqp.h "
unsigned short main()
{
unsigned short logical_device;
unsigned short status;
char far *device_type = "DAQP-16 ";
char far *config_file = "c:\\daqp-16\\daqp-16.dat";
/***** Open the DAQP-16 . *****/
logical_device = 0;
status = DaqOpenDevice( DAQP, &logical_device, device_type, config_file);
if (status != 0)
 {
   printf("Error opening configuration file. Status code %d.\n", status);
    exit(status);
    }
/***** Perform any DAQP-16 operations here. *****/
/***** Close the DAQP-16 . *****/
status = DaqCloseDevice(logical_device);
if (status != 0)
   printf("Error closing device. Status code %d.\n"), status);
return(status);
}
```
### **13.21.2 DaqOpenDevice - Windows DLL Version**

The Windows DLL version of DaqOpenDevice is intended for Windows applications that interface to the DAQDRIVE. dynamic link libraries (DLLs). Consult the target hardware's appendix in the DAQDRIVE User's Manual Supplement for the required settings of the DLL\_name and device\_type variables.

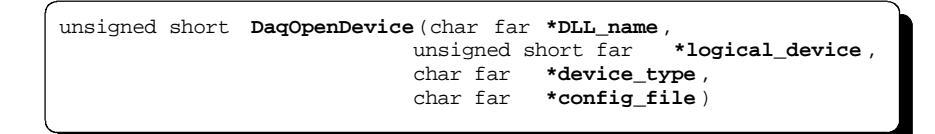

DLL\_name - This pointer defines the starting address of a character array (string) specifying the hardware dependent DLL required for the desired adapter. The name of this DLL is contained in the target hardware's appendix in the DAQDRIVE User's Manual Supplement. If DLL\_name does not specify a path, Windows will search for the DLL in the following order: the current directory, the Windows directory, the Windows system directory, the application's directory, the system's PATH, and any mapped network drives.

- logical\_device This pointer specifies the address of an unsigned short integer where the logical device number assigned by DAQDRIVE. will be stored. The application should initialize the integer pointed to by logical\_device to 0.
- device\_type This pointer defines the starting address of a character array (string) which describes the hardware device to be opened. The target hardware's appendix of the DAQDRIVE User's Manual Supplement contains the valid settings for device type.
- config\_file This pointer defines the starting address of a character array (string) which defines the name of the DAQDRIVE. configuration file to be used. This character string must contain the drive, path, filename, and extension of the desired configuration file.

```
#include "daqdrive. .h"
#include "daqopenw.h"
#include "userdata.h"
unsigned short main()
{
unsigned short logical_device;
unsigned short status;
char far *device_type = "DAQP-208 ";
char far *config_file = "c:\\daqp-208\\daqp-208.dat ";
char far *DLL_name = C:\\\ daqp-208 \daqpwin.dl1 ";
/***** Open the DAQP-208 . *****/
logical_device = 0;
status = DaqOpenDevice(DLL_name, &logical_device, device_type, config_file);
if (status != 0)
 {
   printf("Error opening configuration file. Status code d.\n\infty; status);
    exit(status);
    }
/***** Perform any DAQP-208 operations here. *****/
/***** Close the DAQP-208 . *****/
status = DaqCloseDevice(logical_device);
if (status != 0)
  printf("Error closing device. Status code %d.\n"), status);
return(status);
}
```

```
#include "daqdrive. .h"
#include "daqopenw.h"
#include "userdata.h"
unsigned short main()
{
unsigned short logical_device;
unsigned short status;
char far *device_type = "IOP-241 ";
char far *config_file = "c:\\iop-241\\iop-241.dat";
char far *DLL_name = "iop-241.dll ";
/***** Open the IOP-241 . *****/
logical_device = 0;
status = DaqOpenDevice(DLL_name, &logical_device, device_type, config_file);
if (status != 0)
\{ \cdot \cdot \cdot \cdot \cdot \cdot \cdot \cdot \cdot \cdot \cdot \cdot \cdot \cdot \cdot \cdot \cdot \cdot \cdot \cdot \cdot \cdot \cdot \cdot \cdot \cdot \cdot \cdot \cdot \cdot \cdot \cdot \cdot \cdot \cdot \cdot 
   printf("Error opening configuration file. Status code d.\n\infty; status);
    exit(status);
 }
/***** Perform any IOP-241 operations here. *****/
/***** Close the IOP-241 . *****/
status = DaqCloseDevice(logical_device);
if (status != 0)
   printf("Error closing device. Status code %d.\n"),status);
return(status);
}
```
## **13.21.3 DaqOpenDevice - TSR Version**

The TSR version of DaqOpenDevice is intended for DOS applications that interface to the memory resident version of DAQDRIVE.. Consult the target hardware's appendix in the DAQDRIVE User's Manual Supplement for the required settings of the TSR\_number and device\_type variables.

unsigned short **DaqOpenDevice** (unsigned short **TSR\_number**, unsigned short far **\*logical\_device** , char far **\*device\_type**, char far **\*config\_file**)

- TSR\_number This unsigned short integer variable specifies the interrupt service number for the desired adapter. TSR\_number is defined in the target hardware's appendix of the DAQDRIVE User's Manual Supplement and should not be confused with the software interrupt number where DAQDRIVE. is installed.
- logical\_device This pointer specifies the address of an unsigned short integer where the logical device number assigned by DAQDRIVE. will be stored. The application should initialize the integer pointed to by logical\_device to 0.
- device\_type This pointer defines the starting address of a character array (string) which describes the hardware device to be opened. The target hardware's appendix of the DAQDRIVE User's Manual Supplement contains the valid settings for device\_type.
- config\_file This pointer defines the starting address of a character array (string) which defines the name of the DAQDRIVE. configuration file to be used. This character string must contain the drive, path, filename, and extension of the desired configuration file.

```
#include "daqdrive. .h"
#include "daqopent.h"
#include "userdata.h"
unsigned short main()
{
unsigned short logical_device;
unsigned short status;
unsigned short TSR_number = 0xf005;
char far *device_type = "DAQP-16 ";
char far *config_file = "c:\\daqp-16\\daqp-16.dat";
/***** Open the DAQP-16 . *****/
logical_device = 0;
status = DaqOpenDevice(TSR_number, &logical_device, device_type, config_file);
if (status != 0)
 {
   printf("Error opening configuration file. Status code d.\n\infty; status);
    exit(status);
    }
/***** Perform any DAQP-16 operations here. *****/
/***** Close the DAQP-16 . *****/
status = DaqCloseDevice(logical_device);
if (status != 0)
  printf("Error closing device. Status code %d.\n"), status);
return(status);
}
```

```
#include "daqdrive. .h"
#include "daqopent.h"
#include "userdata.h"
unsigned short main()
{
unsigned short logical_device;
unsigned short status;
unsigned short TSR_number = 0xf006;
char far *device_type = "DA8P-12B ";
char far *config_file = "c:\\da8p-12b\\da8p-12b.dat ";
/***** Open the DA8P-12B . *****/
logical_device = 0;
status = DaqOpenDevice(TSR_number, &logical_device, device_type, config_file);
if (status != 0)
\{ \cdot \cdot \cdot \cdot \cdot \cdot \cdot \cdot \cdot \cdot \cdot \cdot \cdot \cdot \cdot \cdot \cdot \cdot \cdot \cdot \cdot \cdot \cdot \cdot \cdot \cdot \cdot \cdot \cdot \cdot \cdot \cdot \cdot \cdot \cdot \cdot 
   printf("Error opening configuration file. Status code d.\n\infty; status);
    exit(status);
 }
/***** Perform any DA8P-12B operations here. *****/
/***** Close the DA8P-12B . *****/
status = DaqCloseDevice(logical_device);
if (status != 0)
   printf("Error closing device. Status code %d.\n"),status);
return(status);
}
```
## **13.22 DaqPostMessageEvent**

DaqPostMessageEvent is available only in the DLL version of DAQDRIVE. for use under Windows. It installs a pre-defined messaging procedure using DaqNotifyEvent to post event messages to the application's window and should be executed before the request is armed. DaqNotifyEvent and DaqPostMessageEvent can not both be used on the same request.

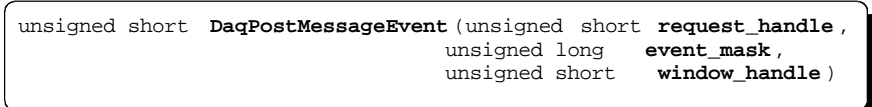

- request\_handle This unsigned short integer variable is used to define which request is to use the event procedure defined by event\_procedure. This is the value returned to the application by the configuration procedures DaqAnalogInput, DaqAnalogOutput, DaqDigitalInput, or DaqDigitalOutput.
- event\_mask This unsigned long integer value is used to specify which events the application wishes to be notified of. event\_mask is defined as a bit mask - setting a specific bit to logic 1 enables notification of the corresponding event. The bit definitions of event mask are given below.

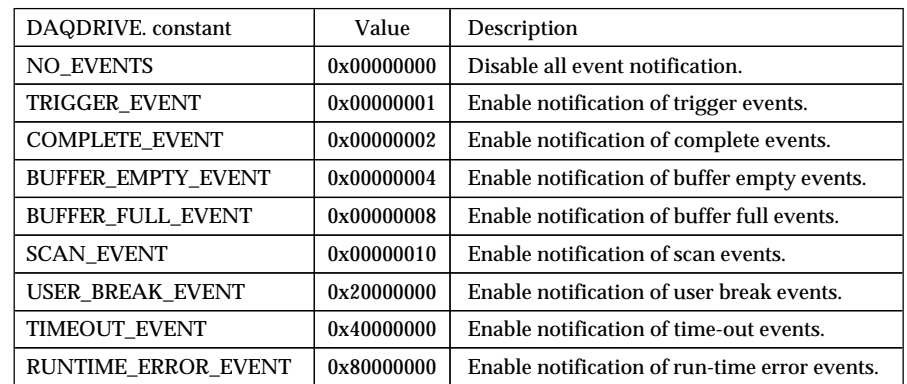

window\_handle - This unsigned short integer value is the handle of the application program window (HWND).

#### **13.22.1 The Event Message**

When an event occurs, DAQDRIVE. uses the Windows PostMessage procedure to send an event message to the window specified by window\_handle (HWND). The message number (uMsg) is the sum of the event value specified in figure 8 and the pre-defined Windows constant WM\_USER. The two message specific arguments, LPARAM and WPARAM, are used to specify the request's request\_handle and an event error\_code respectively. The error code is set to 0 for all events except the run-time error event where it is used to specify the type of error encountered as defined in chapter 14.

## **13.23 DaqReleaseRequest**

The DaqReleaseRequest releases a previously defined request allowing the configured channels to be re-used. This is the reverse of the DaqAnalogInput, DaqAnalogOutput, DaqDigitalInput, and DaqDigitalOutput procedures. DaqReleaseRequest may be used on configurations that were never armed (DaqArmRequest), on requests that have been completed, or on requests that have otherwise been terminated.

```
unsigned short DaqReleaseRequest (unsigned short request_handle )
```
request\_handle - This unsigned short integer variable is used to define which request is to be released. This is the value returned to the application by the configuration procedures DaqAnalogInput, DaqAnalogOutput, DaqDigitalInput, or DaqDigitalOutput.

```
#include "daqdrive. .h"
#include "userdata.h"
/**************************************************************************/
/* Output a 20 point waveform to a D/A channel. */
/**************************************************************************/
unsigned short main()
{
unsigned short logical_device;
unsigned short request_handle;
unsigned short channel;
unsigned short status;
unsigned short error;
unsigned short i;
           short data_array[20];
unsigned long event_mask;
struct DAC_request user_request;
struct DAQDRIVE. _buffer data_structure;
/***** Open the DA8P-12B (see DaqOpenDevice). *****/
/***** define D/A output channel and calculate output data. *****/
/***** Prepare data structure for analog output. *****/
/***** Prepare the D/A request structure. *****/
/***** Request D/A output (See DaqAnalogOutput). *****/
/***** Arm the request (See DaqArmRequest). *****/
/***** Trigger the request. *****/
status = DaqTriggerRequest(request_handle);
if (status != 0)
\{ \cdot \cdot \cdot \cdot \cdot \cdot \cdot \cdot \cdot \cdot \cdot \cdot \cdot \cdot \cdot \cdot \cdot \cdot \cdot \cdot \cdot \cdot \cdot \cdot \cdot \cdot \cdot \cdot \cdot \cdot \cdot \cdot \cdot \cdot \cdot \cdot 
   printf("Trigger request error. Status code %d.\n", status);
   DaqStopRequest(request_handle);
    DaqReleaseRequest(request_handle);
    DaqCloseDevice(logical_device);
    exit(status);
    }
/***** Wait for completion or error. *****/
event mask = COMPLETE EVENT | RUNTIME ERROR EVENT;
while((user_request.request_status & event_mask) == 0);
if ((user_request.request_status & COMPLETE_EVENT) != 0)
    printf("Request complete.\n");
else
\{ \cdot \cdot \cdot \cdot \cdot \cdot \cdot \cdot \cdot \cdot \cdot \cdot \cdot \cdot \cdot \cdot \cdot \cdot \cdot \cdot \cdot \cdot \cdot \cdot \cdot \cdot \cdot \cdot \cdot \cdot \cdot \cdot \cdot \cdot \cdot \cdot 
    status = GetRuntimeError(request_handle, &error);
    printf("Run-time error #%d. Waveform aborted.\n", error);
 }
/***** Release the request. *****/
status = DaqReleaseRequest(request_handle);
if (status != 0)
   printf("Could not release configuration. Status code d.\n^n, status);
/***** Close the DA8P-12B . *****/
status = DaqCloseDevice(logical_device);
if (status != 0)
   printf("Error closing device. Status code %d.\n"), status);
return(status);
\overline{ }
```
## **13.24 DaqResetDevice**

DaqResetDevice returns the specified hardware device to its power-up state. In situations where more than one application program is using the target device, performing a reset could corrupt other tasks. Under these circumstances, DaqResetDevice will return an error indicating the device could not be reset in a multi-user environment.

```
unsigned short DaqResetDevice (unsigned short logical_device )
```
logical\_device - This unsigned short integer value is used to define the target hardware device. This is the value returned to the application by the DaqOpenDevice command.

#### **NOTE:**

Not all hardware devices respond to DaqResetDevice in the same manner. Consult the target hardware's appendix in the DAQDRIVE User's Manual Supplement to determine the exact operation of this procedure.

```
#include "daqdrive. .h"
#include "daqopenc.h"
#include "userdata.h"
#include "da8p-12.h "
unsigned short main()
{
unsigned short logical_device;
unsigned short status;
char far *device_type = "DA8P-12B ";
char far *config_file = "c:\\da8p-12b\\da8p-12b.dat ";
/***** Open the DA8P-12B . *****/
logical_device = 0;
status = DaqOpenDevice( DA8P-12 , &logical_device, device_type, config_file);
if (status != 0)
 {
   printf("Error opening configuration file. Status code %d.\n", status);
    exit(status);
    }
/***** Perform DA8P-12B operations here. *****/
/***** Reset the DA8P-12B . *****/
status = DaqResetDevice(logical_device);
if (status != 0)
\{ \cdot \cdot \cdot \cdot \cdot \cdot \cdot \cdot \cdot \cdot \cdot \cdot \cdot \cdot \cdot \cdot \cdot \cdot \cdot \cdot \cdot \cdot \cdot \cdot \cdot \cdot \cdot \cdot \cdot \cdot \cdot \cdot \cdot \cdot \cdot \cdot 
   printf("Error resetting device. Status code %d.\n"), status);
    return(status);
    }
/***** Perform additional DA8P-12 operations. *****/
/***** Close the DA8P-12B . *****/
status = DaqCloseDevice(logical_device);
if (status != 0)
  printf("Error closing device. Status code %d.\n"), status);
return(status);
}
```
# **13.25 DaqSingleAnalogInput**

The DaqSingleAnalogInput procedure provides a simplified interface for inputting a single point from a single A/D converter channel. The format of the command is shown below. The analog input specified by channel\_number on the adapter defined by logical\_device is configured for the gain specified by gain\_setting. The analog input is converted to a digital value which is returned to the address specified by input\_value. This procedure executes the DAQDRIVE. procedures DaqAnalogInput, DaqArmRequest, DaqTriggerRequest, and DaqReleaseRequest before returning to the calling application.

```
unsigned short DaqSingleAnalogInput (unsigned short logical_device ,
                                  unsigned short
                                   float gain_setting,
                                   void far *input_value)
```
logical\_device - This unsigned short integer value is used to define the target hardware device. This is the value returned to the application by the DaqOpenDevice command.

- channel\_number This unsigned short integer value is used to specify which A/D converter channel on logical\_device is to be converted.
- gain\_setting This floating point value defines the gain setting for the channel specified by channel\_number.
- input\_value This void pointer specifies the address where the value input from the A/D converter is to be stored. input value is declared as a void to allow it to point to data of any type. It is the application program's responsibility to ensure the data pointed to by input value is the correct type for the target hardware as listed in the table below.

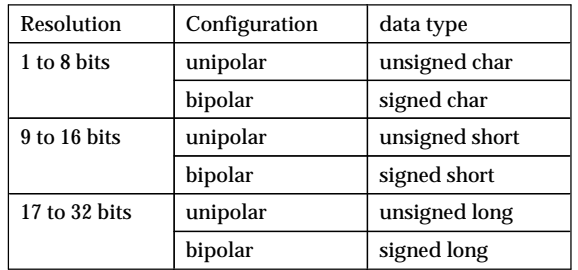

```
#include "daqdrive. .h"
#include "daqopenc.h"
#include "userdata.h"
#include "daq1200.h "
unsigned short main()
{
unsigned short logical_device;
unsigned short status;
unsigned short ADC_channel;
 short input_value;
         float gain_setting;
char far *device_type = "DAQ-1201 ";
char far *config_file = "c:\\daq-1201\\daq-1201.dat ";
/***** Open the DAQ-1201 . *****/
logical_device = 0;
status = DaqOpenDevice( DAQ1200 , &logical_device, device_type, config_file);
if (status \overline{e} = 0)
\{printf("Error opening configuration file. Status code d.\n\infty; status);
    exit(status);
    }
/**** Input one value from A/D channel 7 with a gain of 1. *****/
ADC_{channel} = 7;
gain_setting = 1.0;
status = DaqSingleAnalogInput(logical_device, ADC_channel,
gain_setting, &input_value);
if (status != 0)
  printf("Error reading from A/D. Status code %d.\n", status);
/***** Close the DAQ-1201 . *****/
status = DaqCloseDevice(logical_device);
if (status != 0)
 printf("Error closing device. Status code %d.\n",status);
return(status);
}
```
# **13.26 DaqSingleAnalogInputScan**

The DaqSingleAnalogInputScan procedure provides a simplified interface for inputting a single point from multiple A/D converter channels. The format of the command is shown below. The analog input channels specified by channel\_array on the adapter defined by logical\_device are configured for the gain settings specified by gain\_array. The analog inputs are then converted to digital values which are returned to the array specified by input\_array. There is a one-to-one correspondence between the number of analog input channels, the number of gain settings, and the number of samples. Therefore, array\_length specifies the length of channel array, gain array, and input array. This procedure executes the DAQDRIVE. procedures DaqAnalogInput, DaqArmRequest, DaqTriggerRequest, and DaqReleaseRequest before returning to the calling application.

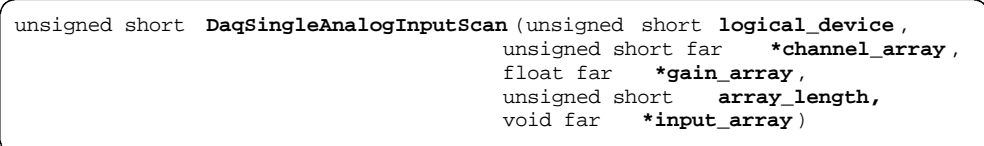

- logical\_device This unsigned short integer value is used to define the target hardware device. This is the value returned to the application by the DaqOpenDevice command.
- channel\_array This pointer specifies the address of an unsigned short integer array containing the analog input channels on logical device to be sampled.
- gain\_array This pointer specifies the address of a floating point array defining the gain setting for the channels specified by channel\_array.
- array\_length This unsigned short integer value defines the length of channel\_array, gain\_array, and input\_array.
- input\_array This void pointer specifies the address of an array where the values input from the A/D converter are to be stored. input\_array is declared as a void to allow it to point to data of any type. It is the application program's responsibility to ensure the data pointed to by input\_array is the correct type for the target hardware as listed in the table below.

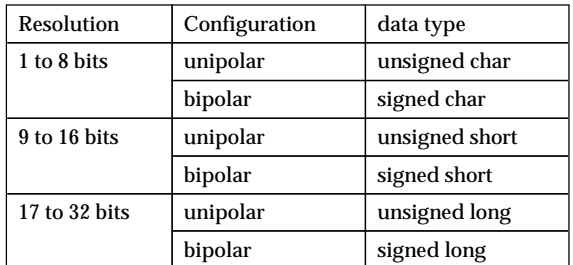

#### Figure 24. input\_array data types as a function of analog input channel type.

```
#include "daqdrive. .h"
#include "daqopenc.h"
#include "userdata.h"
#include "daqp.h "
unsigned short main()
{
unsigned short logical_device;
unsigned short status;
unsigned short channel_array[3] = \{ 0, 1, 2 \};
float gain_array[3] = \{ 1.0, 1.0, 8.0 \};
           short input_array[3];
unsigned short array_length;
char far *device_type = "DAQP-208 ";
char far *config_file = "c:\\daqp-208\\daqp-208.dat ";
/***** Open the DAQP-208 . *****/
logical_device = 0;
status = DaqOpenDevice( DAOP, &logical device, device type, config file);
if (status != 0)
\{ \cdot \cdot \cdot \cdot \cdot \cdot \cdot \cdot \cdot \cdot \cdot \cdot \cdot \cdot \cdot \cdot \cdot \cdot \cdot \cdot \cdot \cdot \cdot \cdot \cdot \cdot \cdot \cdot \cdot \cdot \cdot \cdot \cdot \cdot \cdot \cdot 
   printf("Error opening configuration file. Status code d.\n\infty; status);
    exit(status);
 }
/**** Input one value from A/D channels 0, 1, and 2. *****/
status = DaqSingleAnalogInputScan(logical_device, channel_array, gain_array,
                                          array_length, input_array);
if (status != 0)printf("Error reading from A/D. Status code %d.\n", status);
/***** Close the DAQP-208 . *****/
status = DaqCloseDevice(logical_device);
if (status != 0)
 printf("Error closing device. Status code %d.\n", status);
return(status);
}
```
## **13.27 DaqSingleAnalogOutput**

The DaqSingleAnalogOutput procedure provides a simplified interface for outputting a single point to a single D/A converter. The format of the command is shown below. The value specified by output\_value is output to the D/A converter specified by channel\_number on the adapter specified by logical\_device. This procedure executes the DAQDRIVE. procedures DaqAnalogOutput, DaqArmRequest, DaqTriggerRequest, and DaqReleaseRequest before returning to the calling application.

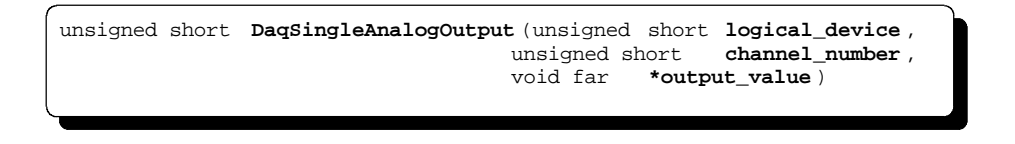

logical\_device - This unsigned short integer value is used to define the target hardware device. This is the value returned to the application by the DaqOpenDevice command. channel\_number - This unsigned short integer value is used to specify which D/A converter channel on logical\_device is to receive the output data. output\_value - This void pointer specifies the address of the data to be output to the  $D/A$  converter. output\_value is declared as a void to allow it to point to data of any type. It is the application program's responsibility to ensure the data pointed to by output\_value is the correct type for the target hardware as listed in the table below.

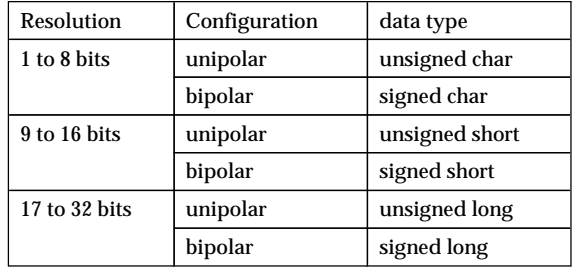

```
#include "daqdrive. .h"
#include "daqopenc.h"
#include "userdata.h"
#include "daq1200.h "
unsigned short main()
{
unsigned short logical_device;
unsigned short status;
unsigned short DAC_channel;
short output_value;
char far *device_type = "DAQ-1201 ";
char far *config_file = "c:\\daq-1201\\daq-1201.dat ";
/***** Open the DAQ-1201 . *****/
logical_device = 0;
status = DaqOpenDevice( DAQ1200 , &logical_device, device_type, config_file);
if (status != 0)
 {
printf("Error opening configuration file. Status code %d.\n", status);
    exit(status);
    }
/***** Output one value to D/A channel 0. *****/
DAC\_channel = 0;output_value = 1024;
status = DaqSingleAnalogOutput(logical_device, DAC_channel, &output_value);
if (status != 0)
  printf("Error writing to D/A. Status code %d.\n", status);
/***** Close the DAQ-1201 . *****/
status = DaqCloseDevice(logical_device);
if (status != 0)
  printf("Error closing device. Status code %d.\n"), status);
return(status);
}
```
## **13.28 DaqSingleAnalogOutputScan**

The DaqSingleAnalogOutputScan procedure provides a simplified interface for outputting a single point to multiple  $D/A$  converter. The format of the command is shown below. The values specified by output\_array are output to the  $D/A$  converters specified by channel\_array on the adapter specified by logical\_device. A D/A channel may appear in channel\_array only once. There is a one-to-one correspondence between the number of analog output channels and the number of output values. Therefore, array\_length specifies the length of both channel\_array and output\_array. This procedure executes the DAQDRIVE. procedures DaqAnalogOutput, DaqArmRequest, DaqTriggerRequest, and DaqReleaseRequest before returning to the calling application.

unsigned short **DaqSingleAnalogOutputScan** (unsigned short **logical\_device** , unsigned short far **\*channel\_array** , unsigned short **array\_length,** void far **\*output\_array** )

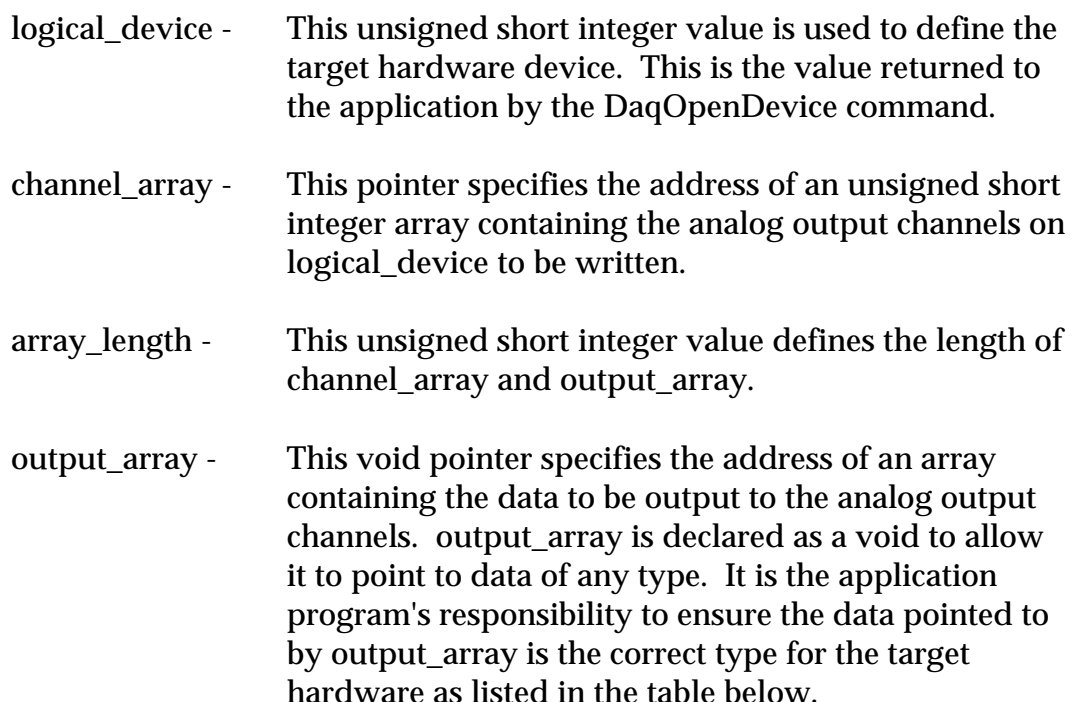

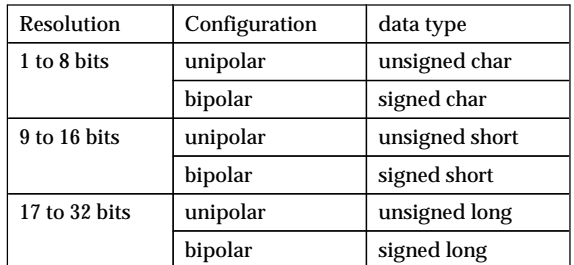

#### Figure 25. output\_array data types as a function of analog output channel type.

```
#include "daqdrive. .h"
#include "daqopenc.h"
#include "userdata.h"
#include "daqp.h "
unsigned short main()
{
unsigned short logical_device;
unsigned short status;
unsigned short channel_array[2] = { 0, 1 };
short output_array[2] = \{ 1024, 2316 \};
unsigned short array_length = 2;
char far *device_type = "DAQP-208 ";
char far *config_file = -c:\\\ daqp-208 \\daqp-208.dat ";
/***** Open the DAQP-208 . *****/
logical_device = 0;
status = DaqOpenDevice( DAQP, &logical_device, device_type, config_file);
if (status != 0)
\{ \cdot \cdot \cdot \cdot \cdot \cdot \cdot \cdot \cdot \cdot \cdot \cdot \cdot \cdot \cdot \cdot \cdot \cdot \cdot \cdot \cdot \cdot \cdot \cdot \cdot \cdot \cdot \cdot \cdot \cdot \cdot \cdot \cdot \cdot \cdot \cdot 
   printf("Error opening configuration file. Status code %d.\n",status);
    exit(status);
     }
/***** Output values to D/A channels. *****/
status = DaqSingleAnalogOutputScan(logical_device, channel_array,
                                            array_length, output_array);
if (status != 0)
   printf("Error writing to D/A. Status code %d.\n",status);
/***** Close the DAQP-208 . *****/
status = DaqCloseDevice(logical_device);
if (status != 0)
  printf("Error closing device. Status code %d.\n"), status);
return(status);
}
```
## **13.29 DaqSingleDigitalInput**

The DaqSingleDigitalInput procedure provides a simplified interface for inputting a single point from a single digital input channel. The format of the command is shown below. The digital input specified by channel\_number on the adapter defined by logical\_device is returned to the address specified by input\_value. This procedure executes the DAQDRIVE. procedures DaqDigitalInput, DaqArmRequest, DaqTriggerRequest, and DaqReleaseRequest before returning to the calling application.

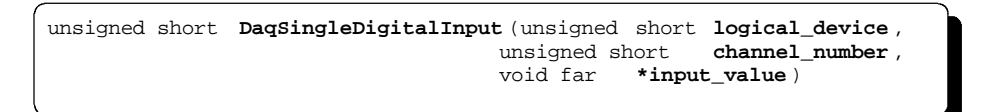

- logical\_device This unsigned short integer value is used to define the target hardware device. This is the value returned to the application by the DaqOpenDevice command.
- channel\_number This unsigned short integer value is used to specify which digital input channel on logical\_device is to be read.
- input\_value This void pointer specifies the address where the value read from the digital input channel is to be stored. input\_value is declared as a void to allow it to point to data of any type. It is the application program's responsibility to ensure the data pointed to by input\_value is the correct type for the target hardware as listed in the table below.

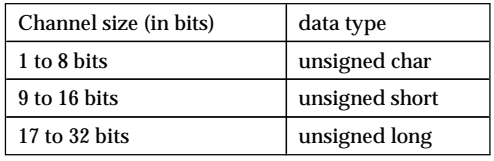

```
#include "daqdrive. .h"
#include "daqopenc.h"
#include "userdata.h"
#include "daqp.h "
unsigned short main()
{
unsigned short logical_device;
unsigned short status;
unsigned short digio_channel;
 short input_value;
char far *device_type = "DAQP-16 ";
char far *config_file = "c:\\daqp-16\\daqp-16.dat";
/***** Open the DAQP-16 . *****/
device_number = 0;status = DaqOpenDevice( DAQP, &logical_device, device_type, config_file);
if (status != 0)
 {
    printf("Error opening configuration file. Status code %d.\n",status);
    exit(status);
    }
/***** Input one value from digital input channel 0. *****/
digio_channel = 0;
status = DaqSingleDigitalInput(logical_device, digio_channel, &input_value);
if (status != 0)
  printf("Error reading digital input. Status code %d.\n", status);
/***** Close the DAQP-16 . *****/
status = DaqCloseDevice(logical_device);
if (status != 0)
  printf("Error closing device. Status code %d.\n"), status);
return(status);
}
```
# **13.30 DaqSingleDigitalInputScan**

The DaqSingleDigitalInputScan procedure provides a simplified interface for inputting a single point from multiple digital input channels. The format of the command is shown below. The digital input channels specified by channel\_array on the adapter defined by logical\_device are returned to the array specified by input\_array. There is a one-to-one correspondence between the number of digital input channels and the number of input values. Therefore, array\_length specifies the length of both channel array and input array. This procedure executes the DAQDRIVE. procedures DaqDigitalInput, DaqArmRequest, DaqTriggerRequest, and DaqReleaseRequest before returning to the calling application.

```
unsigned short DaqSingleDigitalInputScan (unsigned short logical_device ,
                                      unsigned short far
                                       unsigned short array_length,
                                       void far *input_array)
```
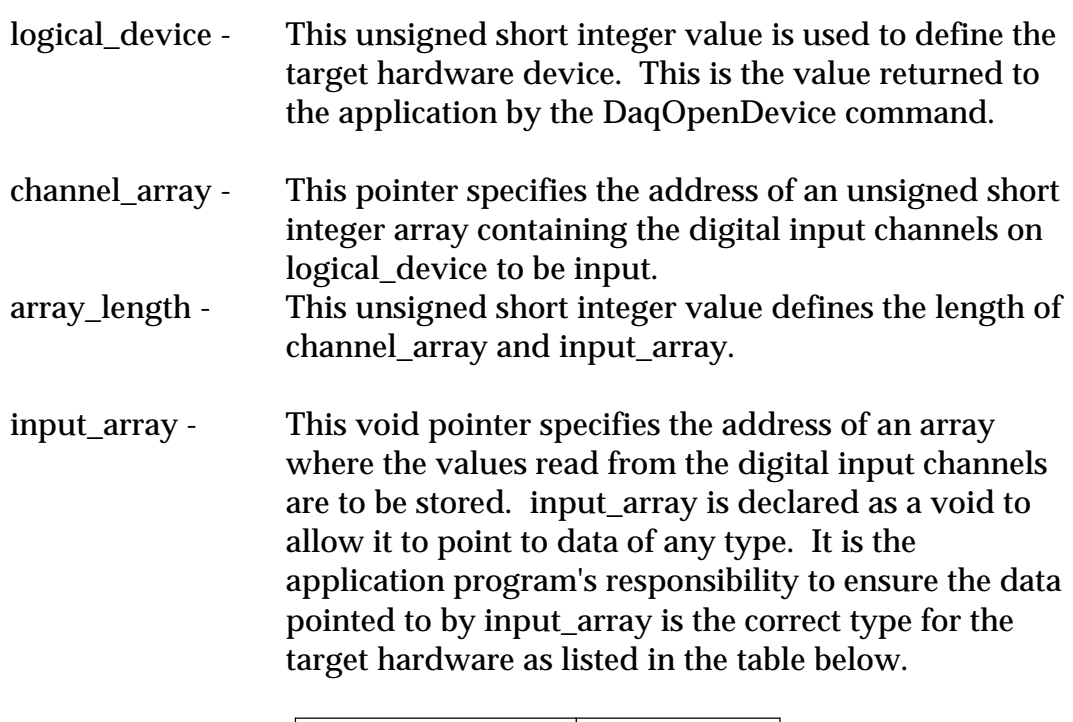

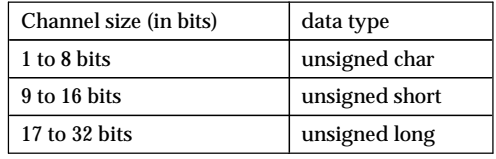

```
#include "daqdrive. .h"
#include "daqopenc.h"
#include "userdata.h"
#include "iop241.h "
unsigned short main()
{
unsigned short logical_device;
unsigned short status;
unsigned short channel_array[3] = \{ 3, 0, 6 \};
 short input_array[3];
unsigned short array\_length = 3;
char far *device_type = "IOP-241 ";
char far *config_file = "c:\\iop-241\\iop-241.dat ";
/***** Open the IOP-241 . *****/
device_number = 0;
status = DaqOpenDevice( IOP241 , &logical_device, device_type, config_file);
if (status != 0)
\{printf("Error opening configuration file. Status code d.\n\infty; status);
    exit(status);
    }
\mathcal{L}***** Input values from channels. *****/
status = DaqSingleDigitalInputScan(logical_device, channel_array,
array_length, input_array);
if (status != 0)
   printf("Error reading digital input. Status code d.\n\cdot \mathbf{x}", status);
/***** Close the IOP-241 . *****/
status = DaqCloseDevice(logical_device);
if (status != 0)
  printf("Error closing device. Status code %d.\n"), status);
return(status);
}
```
## **13.31 DaqSingleDigitalOutput**

The DaqSingleDigitalOutput procedure provides a simplified interface for outputting a single point to a single digital output channel. The format of the command is shown below. The value specified by output\_value is output to the digital output channel specified by channel\_number on the adapter specified by logical\_device. This procedure executes the DAQDRIVE. procedures DaqDigitalOutput, DaqArmRequest, DaqTriggerRequest, and DaqReleaseRequest before returning to the calling application.

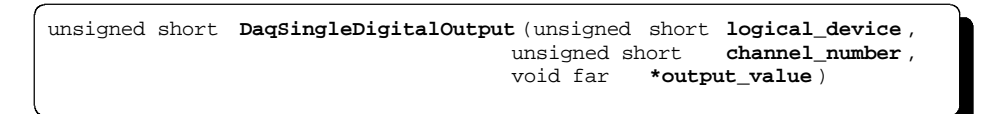

- logical\_device This unsigned short integer value is used to define the target hardware device. This is the value returned to the application by the DaqOpenDevice command.
- channel\_number This unsigned short integer value is used to specify which digital output channel on logical\_device is to receive the output data.
- output\_value This void pointer specifies the address of the data to be written to the digital output channel. output\_value is declared as a void to allow it to point to data of any type. It is the application program's responsibility to ensure the data pointed to by output\_value is the correct type for the target hardware as listed in the table below.

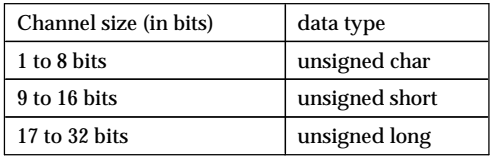

```
#include "daqdrive. .h"
#include "daqopenc.h"
#include "userdata.h"
#include "da8p-12.h "
unsigned short main()
{
unsigned short logical_device;
unsigned short status;
unsigned short digio_channel;
short output_value;
char far *device_type = "DA8P-12B ";
char far *config_file = "c:\\da8p-12b\\da8p-12b.dat ";
/***** Open the DA8P-12B . *****/
logical_device = 0;
status = DaqOpenDevice( DA8P-12 , &logical_device, device_type, config_file);
if (status != 0)
 {
    printf("Error opening configuration file. Status code %d.\n",status);
    exit(status);
    }
/***** Output one value to digital output channel 3. *****/
digio_channel = 3;output\_value = 1;status = DaqSingleDigitalOutput(logical_device, digio_channel, &output_value);
if (status != 0)
  printf("Error writing to digital output. Status code %d.\n", status);
/***** Close the DA8P-12B . *****/
status = DaqCloseDevice(logical_device);
if (status != 0)
  printf("Error closing device. Status code %d.\n"), status);
return(status);
}
```
## **13.32 DaqSingleDigitalOutputScan**

The DaqSingleDigitalOutputScan procedure provides a simplified interface for outputting a single point to multiple digital output channels. The format of the command is shown below. The values specified by the array output\_array are output to the digital output channels specified by channel\_array on the adapter defined by logical\_device. There is a one-to-one correspondence between the number of digital output channels and the number of output values. Therefore, array\_length specifies the length of both channel\_array and output\_array. This procedure executes the DAQDRIVE. procedures DaqDigitalInput, DaqArmRequest, DaqTriggerRequest, and DaqReleaseRequest before returning to the calling application.

```
unsigned short DaqSingleDigitalOutputScan (unsigned short logical_device ,
                                       unsigned short far
                                        unsigned short array_length,
                                        void far *output_array )
```
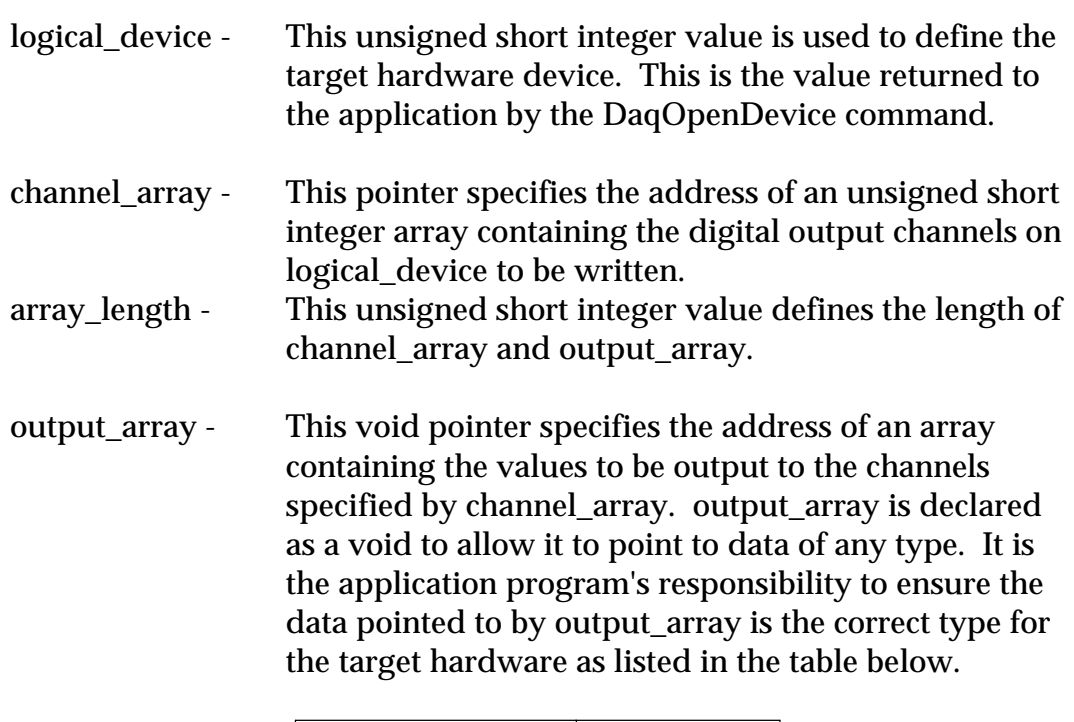

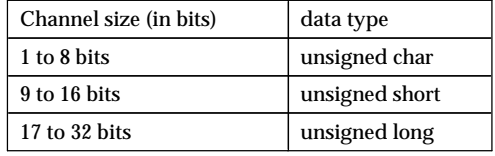

```
#include "daqdrive. .h"
#include "daqopenc.h"
#include "userdata.h"
#include "iop241.h "
unsigned short main()
{
unsigned short logical_device;
unsigned short status;
unsigned short channel_array[4] = \{6, 3, 9, 13\};
short output_array[4] = \{ 0, 3, 1, 7 \};
unsigned short array_length = 4;
char far *device_type = "IOP-241 ";
char far *config_file = "c:\\iop-241\\iop-241.dat ";
/***** Open the IOP-241 . *****/
device_number = 0;
status = DaqOpenDevice( IOP241 , &logical_device, device_type, config_file);
if (status != 0)
\{printf("Error opening configuration file. Status code d.\n\infty; status);
    exit(status);
    }
/***** Output one value to digital output channel 3. *****/
status = DaqSingleDigitalOutputScan(logical_device, channel_array,
                                     array_length, output_array);
if (status != 0)
  printf("Error writing to digital output. Status code %d.\n",status);
/***** Close the IOP-241 . *****/
status = DaqCloseDevice(logical_device);
if (status != 0)
  printf("Error closing device. Status code %d.\n"), status);
return(status);
}
```
## **13.33 DaqStopRequest**

The DaqStopRequest halts a request that is currently armed and / or triggered (see DaqArmRequest and DaqTriggerRequest). When DaqStopRequest is complete, the request is in the same state it was in after the configuration procedure (DaqAnalogInput, DaqAnalogOutput, DaqDigitalInput, or DaqDigitalOutput) procedures.

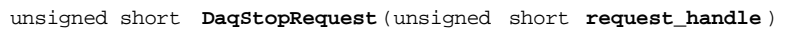

request\_handle - This unsigned short integer variable is used to define which request is to be halted. This is the value returned to the application by the configuration procedures DaqAnalogInput, DaqAnalogOutput, DaqDigitalInput, or DaqDigitalOutput.

```
#include "dagdrive..h"
#include "userdata.h"
/* Input 1000 points from the A/D in background mode using interrupts.
                                                                      \star /
unsigned short main()
unsigned short logical_device;<br>unsigned short request_handle;
unsigned short status;
        short data_array[1000];
struct ADC_request
                    user_request;
struct DAQDRIVE. _buffer data_structure;
/***** Open the DAQP-16 (See DaqOpenDevice). *****/
/***** Prepare data structure for analog input. *****/
/***** Prepare the A/D request structure.
                                         *** * * * * /
/***** Request A/D input (See DaqAnalogInput). *****/
/**** Arm the request. *****/
status = DaqArmRequest(request_handle);
if (status := 0)printf("Arm request error. Status code %d.\n", status);
  DaqReleaseRequest(request_handle);
  DaqCloseDevice(logical_device);
  exit(status);- }
/**** Trigger the request. *****/
status = DaqTriggerRequest(request_handle);
if (status := 0)printf("Trigger request error. Status code %d.\n", status);
 DaqStopRequest(request_handle);
  DagReleaseRequest(request handle);
  DaqCloseDevice(logical_device);
  exit(status);\mathcal{F}/**** Abort the request. *****/
status = DaqStopRequest(request_handle);
if (status != 0)
  printf("Request failed to stop. Status code %d.\n", status);
/**** Release the request. *****/
status = DaqReleaseRequest(request_handle);
if (status != 0)printf("Could not release configuration. Status code %d.\n"), status);
/**** Close the DAQP-16. *****/
status = DaqCloseDevice(logical_device);
if (status != 0)printf("Error closing device. Status code %d.\n"), status);
return(status);
```
## **13.34 DaqTriggerRequest**

When an operation has been configured for an internal trigger, DaqTriggerRequest is executed after the DaqArmRequest function to start the operation.

An error is returned to the application if DaqTriggerRequest is executed for an operation not configured for internal trigger. This error is non-fatal and program execution may continue.

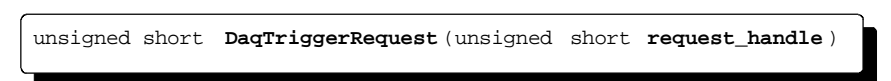

request\_handle - This unsigned short integer variable is used to define which request is to be triggered. This is the value returned to the application by the configuration procedures DaqAnalogInput, DaqAnalogOutput, DaqDigitalInput, or DaqDigitalOutput.

```
#include "daqdrive..h"
#include "userdata.h"
/* Output 5 points to 5 digital output channels.
                                                                         \star /
unsigned short main()
unsigned short logical_device;<br>unsigned short request_handle;
unsigned short status;
        short data_array[5];
struct DIGOUT_request user_request;
struct DAQDRIVE. _buffer data_structure;
/***** Open the device (see DaqOpenDevice). *****/
/***** Prepare data structure for digital output.
                                                  *** * * * * /
/***** Prepare the digital I/O request structure.
                                                  *****/
/***** Request digital output. *****/
request\_handle = 0;status = DaqDigitalOutput(logical_device, &user_request, &request_handle);
if (status != 0)printf("Digital I/O request error. Status code %d.\n", status);
  DaqCloseDevice(logical_device);
  exit(status);\cdot\hspace{0.01in}/\hspace{0.01in} <br> ***** Arm the request. <br> *****/
status = DaqArmRequest(request_handle);
if (status != 0)printf("Arm request error. Status code %d.\n", status);
  DaqReleaseRequest(request_handle);
  DaqCloseDevice(logical_device);
   exit(status);\rightarrow/**** Trigger the request. *****/
status = DaqTriggerRequest(request_handle);
if (status != 0)printf("Trigger error. Status code %d.\n", status);
  DaqReleaseRequest(request_handle);
  DaqCloseDevice(logical_device);
   exit(status);
```
 $\mathbf{1}$ 

#### **13.35 DaqUserBreak**

DaqUserBreak allows the application program to install a procedure (written by the application programmer) that DAQDRIVE. will execute periodically during foreground mode operations. If the application wants to terminate the operation, the user-break procedure need only return a non-zero value. To continue the operation, the user-break procedure must return zero.

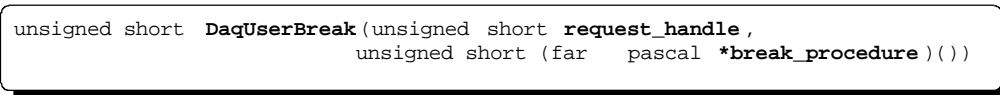

- request\_handle This unsigned short integer variable is used to define which request is to use the user-break procedure defined by break\_procedure. This is the value returned to the application by the configuration procedures DaqAnalogInput, DaqAnalogOutput, DaqDigitalInput, or DaqDigitalOutput.
- break\_procedure This pointer defines the starting address of the procedure to be executed during foreground mode operations. break\_procedure must be a 'far' pascal compatible procedure of type unsigned short that has no input parameters. A sample C declaration of this procedure is shown below.

unsigned short far pascal **break\_procedure** ()

```
#include "daqdrive. .h"
#include "userdata.h"
/***** Define a global counter variable *****/
global_counter = 0;
/***** Define a user-break procedure *****/
unsigned short far pascal my_break_procedure()
{
global_counter++
if (g\rightarrow c) (global_counter < 10000)<br>return(0);
                                   \frac{1}{2} less than 10,000 --> keep going */
else<br>return(1);/* more than 10,000 --> abort operation */
}
/***** Define the main procedure *****/
void main()
{
unsigned short request_handle;
unsigned short status;
/***** Open the device (see DaqOpenDevice). *****/
/***** Request an operation. (gets a request_handle) *****/
/***** Install user-break procedure. *****/
status = DaqUserBreak(request_handle, my_break_procedure);
if (status != 0)
  printf("Error installing user-break.\n");
/***** Arm the request (See DaqArmRequest). *****/
/***** Trigger the request (See DaqTriggerRequest). *****/
```
## **13.36 DaqVersionNumber**

DaqVersionNumber returns the version numbers of the software drivers.

```
unsigned short DaqVersionNumber (unsigned short logical_device ,
                               float far *DAQDRIVE._version,<br>float far *software_version,<br>float far *firmware_version)
 float far *software_version ,
 float far *firmware_version )
```
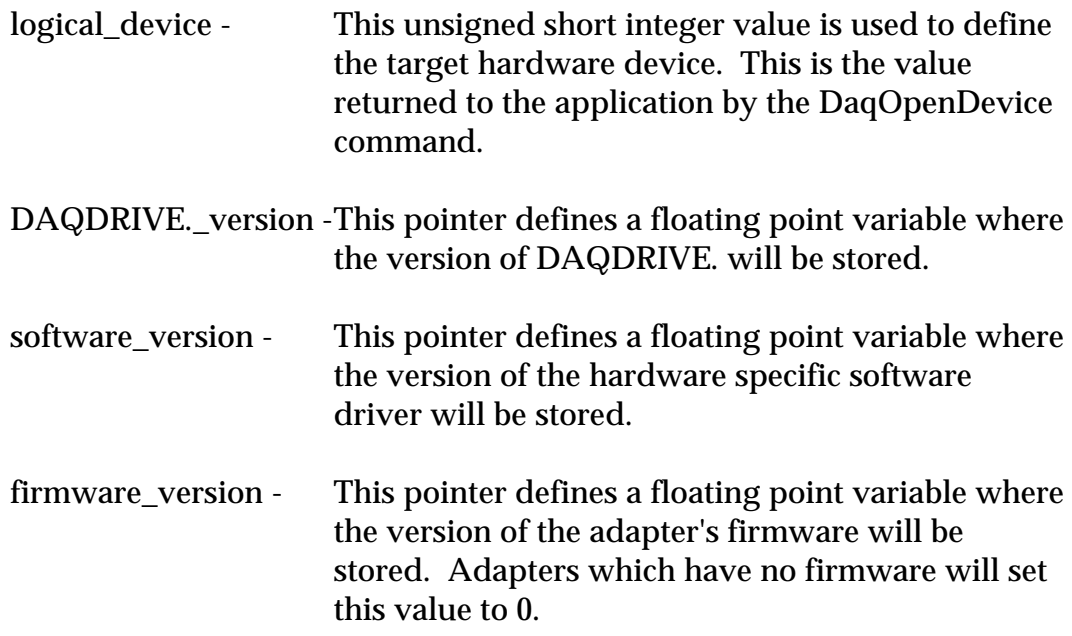

```
#include "daqdrive. .h"
#include "daqopenc.h"
#include "userdata.h"
#include "daq1200.h "
unsigned short main()
{
unsigned short logical_device;
unsigned short status;
float DAQDRIVE. _version;
float software_version;
float firmware_version;
char far *device_type = "DAQ-1201 ";
char far *config_file = "c:\\daq-1201\\daq-1201.dat ";
/***** Open the DAQ-1201 . *****/
\texttt{logical\_device = 0:}status = DaqOpenDevice( DAQ1200 , &logical_device, device_type, config_file);
if (status != 0)
\{printf("Error opening configuration file. Status code d.\n\infty; status);
    exit(status);
    }
/***** Get version numbers. *****/
status = DaqVersionNumber(device_number, &DAQDRIVE. _version,
                           &software_version, &firmware_version);
if (status != 0)
   printf("Error reading version numbers. Status code %d.\n", status);
/***** Display version information. *****/
printf(" DAQDRIVE. version: %5.2f\n", DAQDRIVE. _version);
printf(" DAQ-1201 driver version: %5.2f\n", software_version);
printf(" DAQ-1201 firmware version: %5.2f\n", firmware_version);
}
```
### **13.37 DaqWordsToBytes**

DaqWordsToBytes performs the reverse of the DaqBytesToWords function, converting an unsigned short integer array of 16-bit "un-packed" values into an unsigned short integer array of 8-bit "packed" values. These functions are provided especially for languages that do not support 8-bit variable types.

DaqWordsToBytes reads the "un-packed" unsigned short integer values in array word\_array, converts these values to their "packed" 8-bit values, and stores the results in array byte\_array. For an array of four values, the packed and un-packed arrays appear as follows:

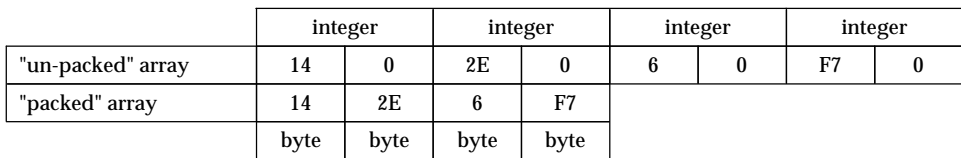

void **DaqWordsToBytes** (unsigned short far **\*word\_array**, unsigned short far **\*byte\_array**, unsigned long **array\_length**)

- word\_array This is a pointer to an unsigned short integer array where the "un-packed" values will be stored. word\_array must be at least array\_length short integers in length and may specify the same array as byte\_array.
- byte array This is a pointer to an unsigned short integer array containing the "packed" values to be converted. byte\_array must be at least 'array\_length  $\div$  2' short integers (array\_length bytes) in length and may specify the same array as word\_array.
- array\_length This is an unsigned long integer value defining the number of data points to be converted. word\_array must be at least array\_length short integers in length while byte\_array must be at least 'array\_length  $\div$  2' short integers (array\_length bytes) in length.

```
#include "daqdrive..h"
#include "userdata.h"
/* Output 16 points to a digital output channel.
                                                                 \star /
unsigned short main()
unsigned short logical_device;
unsigned short request_handle;<br>unsigned short channel_num;
unsigned short status;
unsigned short data_array[16];
unsigned short array\_index;
struct digio_request
                  user_request;
struct DAQDRIVE. buffer data_structure;
/***** Open the device (see DaqOpenDevice). *****/
/**** Prepare output data. *****/
for (\arctan y\_index = 0; \arctan y\_index < 16; \arctan y\_index++)data_array[array] = array_index;/***** Pack data for output.
                           *** * * * * /
DaqWordsToBytes(data_array, data_array, 16);
/***** Prepare data structure for digital output.
                                             *****/
data_structure.data_buffer
                          = data_array;
data_structure.data_buffer = dat<br>data_structure.buffer_length = 16i<br>data_structure.buffer_cycles = 1i\verb|data_structure.next_structure = NULL;/***** Prepare the digital output request structure. *****/
/***** Request digital output. *****/
request_handle = 0istatus = DaqDigitalOutput(logical_device, &user_request, &request_handle);
if (status != 0)printf("Digital output request error. Status code %d.\n", status);
  DaqCloseDevice(logical_device);
  exit(status);\{
```
( This page intentionally left blank. )

# **14 Error Messages**

- 00 No Errors. The procedure completed without error.
- 10 Error opening configuration file. The DaqOpenDevice procedure could not open the configuration file specified by config\_file. Verify the drive, path, and file name are correct.
- 11 File is not a valid DAQDRIVE. configuration file. The file specified as the hardware configuration file is not a valid DAQDRIVE. configuration file. Select a different configuration file.
- 12 Configuration file invalid for specified adapter type. The adapter specified by the device\_type variable does not match the type of hardware defined by the configuration file. Select a different configuration file.
- 13 Error reading configuration file. An error occurred while reading the adapter configuration file. If there are no problems with the disk drive, generate a new configuration file using the DAQDRIVE configuration utility.
- 14 End-Of-File encountered reading configuration file. The end of the configuration file was reached unexpectedly. If there are no problems with the disk drive, generate a new configuration file using the DAQDRIVE configuration utility.
- 15 Invalid configuration file version. The configuration file specified in the DaqOpenDevice procedure is too old for this version of DAQDRIVE.. Create a new configuration file using the DAQDRIVE configuration utility.
- 30 Error loading DLL. An error occurred while loading the hardware dependent dynamic link library (DLL). Verify the drive, path, and DLL file name are correct
- 31 Cannot locate the DAQDRIVE. DLL open command. This is an internal DAQDRIVE error. If this error is received, contact Omega's technical support department. If possible, have the hardware device type and software version numbers available when calling.
- 35 Cannot locate the DAQDRIVE. TSR driver. This error occurs when the hardware specific TSR is loaded before the DAQDRIVE. TSR. When using the TSR drivers, the DAQDRIVE. TSR must be loaded before any hardware TSRs.
- 39 DAQDRIVE is out of date. The hardware specific driver in use requires a newer version of DAQDRIVE. to operate. If you did not receive the latest version of DAQDRIVE., contact Omega's technical support department for assistance.
- 50 Auto-configuration support not available. The required PCMCIA Card and Socket Services or Plug-and-Play support software is not installed on the system. The user must specify the hardware configuration in the configuration file or the required software drivers must be installed on the system.

#### 51 Invalid device type.

An invalid device type was specified in the configuration file. If there are no apparent problems reading the file, generate a new configuration file using the DAQDRIVE configuration utility.

#### 60 Configuration file error.

This is an internal DAQDRIVE error. If this error is received, contact Omega's technical support department. If possible, have the hardware device type and software version numbers available when calling.

#### 70 Configuration file error.

This is an internal DAQDRIVE error. If this error is received, contact Omega's technical support department. If possible, have the hardware device type and software version numbers available when calling.

71 Configuration file error.

This is an internal DAQDRIVE error. If this error is received, contact Omega's technical support department. If possible, have the hardware device type and software version numbers available when calling.

72 Configuration file error.

This is an internal DAQDRIVE error. If this error is received, contact Omega's technical support department. If possible, have the hardware device type and software version numbers available when calling.

73 Configuration file error.

This is an internal DAQDRIVE error. If this error is received, contact Omega's technical support department. If possible, have the hardware device type and software version numbers available when calling.

74 Configuration file error.

This is an internal DAQDRIVE error. If this error is received, contact Omega's technical support department. If possible, have the hardware device type and software version numbers available when calling.

- 100 Invalid logical device number. An adapter could not be found with the specified logical device number. Make sure the DaqOpenDevice procedure executed successfully and that the logical device number matches the value returned by the DaqOpenDevice procedure.
- 120 No logical devices defined. There are no adapters currently "opened". Make sure the DaqOpenDevice procedure is executed without error before any other procedures are called.
- 150 Invalid request handle. A request could not be found with the specified request handle. Make sure the configuration procedure (DaqAnalogInput, DaqAnalogOutput, DaqDigitalInput, or DaqDigitalOutput) executed successfully and that the request handle matches the value returned by the configuration procedure.
- 200 No interrupt level defined for adapter. The requested operation requires a hardware interrupt (IRQ) and no interrupt level was defined for the adapter in the hardware configuration file.
- 201 Interrupt in-use by another device. The requested operation requires a hardware interrupt (IRQ) that is currently in use by another device. This operation must be requested again after the other device has relinquished control of the interrupt.
- 205 Internal interrupt error. This is an internal DAQDRIVE error. If this error is received, contact Omega's technical support department. If possible, have the hardware device type and software version numbers available when calling.
- 250 No DMA channel defined for adapter. The requested operation requires one or more DMA channels and no DMA channels were defined for the adapter in the hardware configuration file.
- 251 DMA channel in-use by another device. The requested operation requires one or more DMA channels that are currently in use by other device(s). This operation must be requested again after the other device(s) have relinquished control of the DMA channels.
- 255 Internal DMA error.

This is an internal DAQDRIVE error. If this error is received, contact Omega's technical support department. If possible, have the hardware device type and software version numbers available when calling.

300 Memory allocation error.

An error occurred while DAQDRIVE. was attempting to allocate memory for internal use. Generally this error only occurs when there is no more memory available in the system. Remove any unnecessary device drivers and memory resident programs and execute the application again.

310 Memory release error.

An error occurred while DAQDRIVE. was attempting to release memory previously allocated for internal use. If this error occurs, the system has become unstable.

- 400 Channel in-use by another request. One or more channels specified by this request are currently in use by other request(s). This request must wait until the other request(s) are complete and have made their channels available.
- 410 Timer in-use by another request. One or more timer channels required for the requested operation are currently in use by other request(s). This request must wait until the other request(s) are complete and have made their timer channels available.
- 450 Hardware dependent resource in-use by another device. A hardware specific resource required for the requested operation is currently in use by another request. This request must wait until the other request is complete and relinquishes control of the resource. Consult the target hardware's appendix in the DAQDRIVE User's Manual Supplement to determine the cause of this error.
- 500 Invalid procedure call for a request that is not configured. The procedure cannot be executed because the request has not been configured. Make sure the configuration procedure (DaqAnalogInput, DaqAnalogOutput, DaqDigitalInput, or DaqDigitalOutput) executed successfully.
- 600 Invalid procedure call for a request that is not armed. The procedure cannot be executed because the request has not been armed. Make sure the DaqArmRequest procedure executed successfully.
- 650 Invalid procedure call for a request that is armed. The procedure cannot be executed because the request has been armed. The request may be removed from the arm state by executing the DaqStopRequest procedure.
- 700 Trigger command invalid with specified trigger source. The DaqTriggerRequest procedure was executed on a request that was not configured for a software trigger. This is not a critical error and the application program may continue.
- 800 Invalid re-configuration request. The re-configuration request can not be processed because the channel list was modified. All parameters except the channel list may be modified by a re-configuration request. To modify the channel list, the request must be released (DaqReleaseRequest) and a new configuration must be requested.
- 1000 Requested function not supported by target hardware. The requested operation can not be performed on the target hardware. Consult the target hardware's appendix in the DAQDRIVE User's Manual Supplement to determine which parameter(s) are not supported by the adapter.
- 1050 Invalid operation in multi-user mode. The procedure could not be executed because more than one application is currently operating on the adapter. This error is generally reported by procedures that effect the state of the hardware (e.g. DaqResetDevice).
- 1100 Invalid channel number. One or more values in the request's channel list is out of range.
- 1101 Invalid array length. The specified array length is 0 or larger than the maximum allowable array size.
- 1150 Duplicate entries in channel list. A logical channel number appears in the channel list more than once. Each channel may appear in the channel list only once for the type of operation requested.
- 1160 Invalid channel sequence. The sequence of channels specified in the channel list is not supported by the hardware. Consult the hardware specific appendices for restrictions on channel lists / sequences.

#### 1280 Invalid gain. The adapter can not be configured for the gain requested. Consult the hardware specific appendices for valid gain selections.

1300 Invalid data buffer length.

The data buffer must be defined to hold an integer number of scans of the channel list. For example, if the channel list contains three channels, the data buffer must be defined to hold 3, 6, 9, ... samples.

- 1320 Invalid output value. One or more values specified for output is not in the valid range for the corresponding channel(s).
- 1350 DMA mode data buffer crosses page boundary. One or more data buffers allocated for the DMA mode operation span a physical page boundary. Data buffers must be contained in a single memory page for DMA use.
- 1351 DMA mode data buffer defined on odd address. One or more data buffers allocated for the DMA mode operation are aligned on an odd address. When using 16-bit DMA transfers, all data buffers must reside on even addresses (word aligned).
- 1352 Internal DMA error.

This is an internal DAQDRIVE error. If this error is received, contact Omega's technical support department. If possible, have the hardware device type and software version numbers available when calling.

- 1400 Invalid trigger source. The trigger source specified is not one of DAQDRIVE.'s trigger source selections.
- 1401 Trigger source not supported. The trigger source specified is not supported by the adapter for the requested operation. Consult the hardware specific appendices for supported trigger sources.
- 1410 Invalid trigger slope. The trigger slope specified is not one of DAQDRIVE.'s trigger slope selections.
- 1411 Trigger slope not supported. The trigger slope specified is not supported by the adapter for the requested operation. Consult the hardware specific appendices for supported trigger slopes.